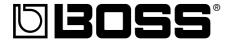

# GT-8

# GUITAR EFFECTS PROCESSOR

# **Owner's Manual**

Thank you, and congratulations on your choice of the BOSS **GT-8** Guitar Effects Processor.

Before using this unit, carefully read the sections entitled:

- USING THE UNIT SAFELY (page 2-3)
- IMPORTANT NOTES (page 4)

These sections provide important information concerning the proper operation of the unit.

Additionally, in order to feel assured that you have gained a good grasp of every feature provided by your new unit, Owner's manual should be read in its entirety. The manual should be saved and kept on hand as a convenient reference.

# ■ Printing Conventions in This Manual

• Text or numerals enclosed in square brackets [ ] indicate buttons.

[WRITE] WRITE button[SYSTEM] SYSTEM button

- **EXP pedal** is an abbreviation of "expression pedal."
- Reference such as (p. \*\*) indicate pages in this manual to which you can refer.
- \* All product names mentioned in this document are trademarks or registered trademarks of their respective owners.

#### Copyright © 2004 BOSS CORPORATION

All rights reserved. No part of this publication may be reproduced in any form without the written permission of BOSS CORPORATION.

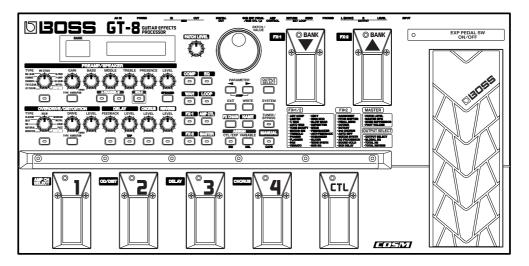

# USING THE UNIT SAFE

# INSTRUCTIONS FOR THE PREVENTION OF FIRE, ELECTRIC SHOCK, OR INJURY TO PERSONS

# About 🗘 WARNING and 🗘 CAUTION Notices

#### Used for instructions intended to alert the user to the risk of death or severe **<b>⚠WARNING** injury should the unit be used improperly. Used for instructions intended to alert the user to the risk of injury or material damage should the unit be used improperly. riangle CAUTION \* Material damage refers to damage or other adverse effects caused with respect to the home and all its furnishings, as well to domestic animals or pets.

#### About the Symbols

The  $\Delta$  symbol alerts the user to important instructions or warnings. The specific meaning of the symbol is determined by the design contained within the triangle. In the case of the symbol at left, it is used for general cautions, warnings, or alerts to danger.

The  $\bigcirc$  symbol alerts the user to items that must never be carried out (are forbidden). The specific thing that must not be done is indicated by the design contained within the circle. In the case of the symbol at left, it means that the unit must never be disassembled

The symbol alerts the user to things that must be carried out. The specific thing that must be done is indicated by the design contained within the circle. In the case of the symbol at left, it means that the powercord plug must be unplugged from the outlet.

# **ALWAYS OBSERVE THE FOLLOWING**

# **⚠WARNING**

Before using this unit, make sure to read the instructions below, and the Owner's Manual.

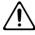

Do not open (or modify in any way) the unit or its AC adaptor.

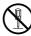

Do not attempt to repair the unit, or replace parts within it (except when this manual provides specific instructions directing you to do so). Refer all servicing to your retailer, the nearest Roland Service Center, or an authorized Roland

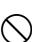

- distributor, as listed on the "Information" sheet. .....
- Never use or store the unit in places that are:
  - Subject to temperature extremes (e.g., direct sunlight in an enclosed vehicle, near a heating duct, on top of heat-generating equipment); or

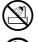

- Damp (e.g., baths, washrooms, on wet floors); or are
- Humid; or are
- Exposed to rain; or are
- Dusty; or are
- Subject to high levels of vibration.
- Make sure you always have the unit placed so it is level and sure to remain stable. Never place it on stands that could wobble, or on inclined surfaces.

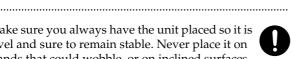

Be sure to use only the AC adaptor supplied with the unit. Also, make sure the line voltage at the installation matches the input voltage specified on the AC adaptor's body. Other AC adaptors may use a different polarity, or be designed for a different voltage, so their use could result in damage, malfunction, or electric shock.

.....

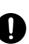

# riangle WARNING

Do not excessively twist or bend the power cord, nor place heavy objects on it. Doing so can damage the cord, producing severed elements and short circuits. Damaged cords are fire and shock hazards!

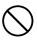

This unit, either alone or in combination with an amplifier and headphones or speakers, may be capable of producing sound levels that could cause permanent hearing loss. Do not operate for a long period of time at a high volume level, or at a level that is uncomfortable. If you experience any hearing loss or ringing in the ears, you should immediately stop using the unit, and consult an audiologist.

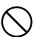

Do not allow any objects (e.g., flammable material, coins, pins); or liquids of any kind (water, soft drinks, etc.) to penetrate the unit.

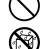

Immediately turn the power off, remove the AC adaptor from the outlet, and request servicing by your retailer, the nearest Roland Service Center, or an authorized Roland distributor, as listed on the "Information" sheet when:

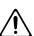

- The AC adaptor, the power-supply cord, or the plug has been damaged; or
- If smoke or unusual odor occurs
- · Objects have fallen into, or liquid has been spilled onto the unit; or
- The unit has been exposed to rain (or otherwise has become wet); or
- The unit does not appear to operate normally or exhibits a marked change in performance.

# **MARNING**

 In households with small children, an adult should provide supervision until the child is capable of following all the rules essential for the safe operation of the unit.

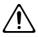

 Protect the unit from strong impact. (Do not drop it!)

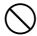

• Do not force the unit's power-supply cord to share an outlet with an unreasonable number of other devices. Be especially careful when using extension cords—the total power used by all devices you have connected to the extension cord's outlet must never exceed the power rating (watts/amperes) for the extension cord. Excessive loads can cause the insulation on the cord to heat up and eventually melt through.

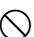

 Before using the unit in a foreign country, consult with your retailer, the nearest Roland Service Center, or an authorized Roland distributor, as listed on the "Information" sheet.

.....

.....

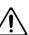

# **A** CAUTION

• The unit and the AC adaptor should be located so their location or position does not interfere with their proper ventilation.

.....

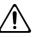

 Always grasp only the plug on the AC adaptor cord when plugging into, or unplugging from, an outlet or this unit.

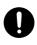

At regular intervals, you should unplug the AC adaptor and clean it by using a dry cloth to wipe all dust and other accumulations away from its prongs. Also, disconnect the power plug from the power outlet whenever the unit is to remain unused for an extended period of time. Any accumulation of dust between the power plug and the power outlet can result in poor insulation and lead to fire.

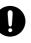

• Try to prevent cords and cables from becoming entangled. Also, all cords and cables should be placed so they are out of the reach of children.

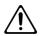

 Never climb on top of, nor place heavy objects on the unit.

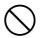

 Never handle the AC adaptor or its plugs with wet hands when plugging into, or unplugging from, an outlet or this unit.

.....

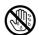

 Before moving the unit, disconnect the AC adaptor and all cords coming from external devices.

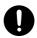

• Before cleaning the unit, turn off the power and unplug the AC adaptor from the outlet.

.....

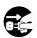

 Whenever you suspect the possibility of lightning in your area, disconnect the AC adaptor from the outlet.

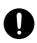

# **IMPORTANT NOTES**

In addition to the items listed under "USING THE UNIT SAFELY" on page 2–3, please read and observe the following:

# **Power Supply**

- Do not connect this unit to same electrical outlet that is being
  used by an electrical appliance that is controlled by an inverter
  (such as a refrigerator, washing machine, microwave oven, or air
  conditioner), or that contains a motor. Depending on the way in
  which the electrical appliance is used, power supply noise may
  cause this unit to malfunction or may produce audible noise. If it
  is not practical to use a separate electrical outlet, connect a power
  supply noise filter between this unit and the electrical outlet.
- The AC adaptor will begin to generate heat after long hours of consecutive use. This is normal, and is not a cause for concern.
- Before connecting this unit to other devices, turn off the power to all units. This will help prevent malfunctions and/or damage to speakers or other devices.

# **Placement**

- Using the unit near power amplifiers (or other equipment containing large power transformers) may induce hum. To alleviate the problem, change the orientation of this unit; or move it farther away from the source of interference.
- This device may interfere with radio and television reception. Do not use this device in the vicinity of such receivers.
- Noise may be produced if wireless communications devices, such as cell phones, are operated in the vicinity of this unit. Such noise could occur when receiving or initiating a call, or while conversing. Should you experience such problems, you should relocate such wireless devices so they are at a greater distance from this unit, or switch them off.
- Do not expose the unit to direct sunlight, place it near devices that radiate heat, leave it inside an enclosed vehicle, or otherwise subject it to temperature extremes. Excessive heat can deform or discolor the unit.
- When moved from one location to another where the temperature and/or humidity is very different, water droplets (condensation) may form inside the unit. Damage or malfunction may result if you attempt to use the unit in this condition. Therefore, before using the unit, you must allow it to stand for several hours, until the condensation has completely evaporated.

# **Maintenance**

- For everyday cleaning wipe the unit with a soft, dry cloth or one that
  has been slightly dampened with water. To remove stubborn dirt,
  use a cloth impregnated with a mild, non-abrasive detergent. Afterwards, be sure to wipe the unit thoroughly with a soft, dry cloth.
- Never use benzine, thinners, alcohol or solvents of any kind, to avoid the possibility of discoloration and/or deformation.

# **Repairs and Data**

• Please be aware that all data contained in the unit's memory may be lost when the unit is sent for repairs. Important data should always be backed up in another MIDI device (e.g., a sequencer), or written down on paper (when possible). During repairs, due care is taken to avoid the loss of data. However, in certain cases (such as when circuitry related to memory itself is out of order), we regret that it may not be possible to restore the data, and Roland assumes no liability concerning such loss of data.

# **Memory Backup**

• This unit contains a battery which powers the unit's memory circuits while the main power is off. When this battery becomes weak, the message shown below will appear in the display. Once you see this message, have the battery replaced with a fresh one as soon as possible to avoid the loss of all data in memory. To have the battery replaced, consult with your retailer, the nearest Roland Service Center, or an authorized Roland distributor, as listed on the "Information" sheet.

"Battery Low!"

# **Additional Precautions**

- Please be aware that the contents of memory can be irretrievably
  lost as a result of a malfunction, or the improper operation of the
  unit. To protect yourself against the risk of loosing important
  data, we recommend that you periodically save a backup copy of
  important data you have stored in the unit's memory in another
  MIDI device (e.g., a sequencer)
- Unfortunately, it may be impossible to restore the contents of data that was stored in the unit's memory once it has been lost. Roland Corporation assumes no liability concerning such loss of data.
- Use a reasonable amount of care when using the unit's buttons, sliders, or other controls; and when using its jacks and connectors. Rough handling can lead to malfunctions.
- Never strike or apply strong pressure to the display.
- When connecting / disconnecting all cables, grasp the connector itself—never pull on the cable. This way you will avoid causing shorts, or damage to the cable's internal elements.
- To avoid disturbing your neighbors, try to keep the unit's volume at reasonable levels. You may prefer to use headphones, so you do not need to be concerned about those around you (especially when it is late at night).
- When you need to transport the unit, package it in the box (including padding) that it came in, if possible. Otherwise, you will need to use equivalent packaging materials.
- Use only the specified expression pedal (EV-5; sold separately).
   By connecting any other expression pedals, you risk causing malfunction and/or damage to the unit.
- Use a cable from Roland to make the connection. If using some other make of connection cable, please note the following precautions.
  - Some connection cables contain resistors. Do not use cables
    that incorporate resistors for connecting to this unit. The use
    of such cables can cause the sound level to be extremely low,
    or impossible to hear. For information on cable specifications,
    contact the manufacturer of the cable.

# Contents

| USING THE UNIT SAFELY 2                        | Storing Settings by Effect (User Quick Settings)24 Copying the PREAMP/SPEAKER Settings |    |
|------------------------------------------------|----------------------------------------------------------------------------------------|----|
| IMPORTANT NOTES 4                              |                                                                                        |    |
| Main Features 8                                | to Another Channel                                                                     | 25 |
| Names of Things and What They Do 9             | Chapter 4                                                                              |    |
| Front Panel9                                   | Introduction to Effects and Parameters .                                               | 26 |
| Rear Panel 12                                  | PREAMP/SPEAKER (Preamp/Speaker Simulator)                                              | 26 |
| Chapter 1                                      | OVERDRIVE/DISTORTION                                                                   | 29 |
| Playing Sounds 13                              | DELAY                                                                                  | 30 |
| Making the Connections 13                      | Using the HOLD (Hold Delay)                                                            | 31 |
| Turning on the Power 14                        | CHORUS                                                                                 | 32 |
| Adjusting the Output Level 14                  | REVERB                                                                                 | 33 |
| Making Settings for a Connected Device (Amp)   | COMP (Compressor)                                                                      | 33 |
| (Output Select) 14                             | WAH                                                                                    |    |
| Turning Off the Power 15                       | FX-1/FX-2                                                                              | 34 |
| -                                              | ACS (Advanced Compressor)                                                              |    |
| Chapter 2                                      | LM (Limiter)                                                                           |    |
| Creating Your Own Favorite Tones (Patches) 16  | TW (Touch Wah)                                                                         | 35 |
| What is a Patch? 16                            | AW (Auto Wah)                                                                          |    |
| How to Switch Patches (Patch Change)           | TM (Tone Modify)                                                                       | 36 |
| Switching Only the Number                      | GS (Guitar Simulator)                                                                  | 36 |
| Switching the Bank and Number                  | TR (Tremolo)                                                                           | 37 |
| Adjusting the Tones with the Knobs17           | PH (Phaser)                                                                            | 37 |
|                                                | FL (Flanger)                                                                           | 38 |
| Turning the Effect On and Off                  | PAN                                                                                    | 38 |
| Setting the Effects Simply (QUICK FX) 18       | VB (Vibrato)                                                                           | 38 |
| Calling Up Existing Patch Settings 19          | UV (Uni-V)                                                                             |    |
| Making More Precise Effect Settings 20         | RM (Ring Modulator)                                                                    |    |
| Changing the Connection                        | SG (Slow Gear)                                                                         |    |
| Order of Effects (Effect Chain)20              | DF (Defretter)                                                                         |    |
| Naming Patches (Patch Name)21                  | STR (Sitar Simulator)                                                                  |    |
|                                                | FB (Feedbacker)                                                                        |    |
| Chapter 3 Seving the Tones You Have Created 22 | AFB (Anti-feedback)                                                                    |    |
| Saving the Tones You Have Created 22           | HU (Humanizer)                                                                         |    |
| Storing Patches (Patch Write)22                | SL (Slicer)                                                                            |    |
| Copying Patches (Patch Copy)22                 | WSY (Wave Synth)<br>SEQ (Sub Equalizer)                                                |    |
| Exchanging Patches (Patch Exchange) 23         |                                                                                        |    |
| Initializing Patches23                         | FX-2HR (Harmonist)                                                                     |    |
| Initializing Patches with a Tone               | Creating Harmonist Scales (User Scale)                                                 |    |
| Similar to What You Have in Mind24             | PS (Pitch Shifter)                                                                     |    |

# **Contents**

| PB (Pedal Bend)                                                         | 45         | Chapter 6                                                                    |     |
|-------------------------------------------------------------------------|------------|------------------------------------------------------------------------------|-----|
| OC (Octave)                                                             | 45         | Creating Original Effects Types (Customize)                                  | 63  |
| RT (Rotary)                                                             | 45         | Customizing the COSM Preamps                                                 |     |
| 2CE (2 x 2 Chorus)                                                      | 46         |                                                                              |     |
| AR (Auto Riff)                                                          | 46         | Customizing the Speakers                                                     |     |
| Creating Original Phrases (User Phrase)                                 | 47         | Customizing Overdrive/Distortion                                             |     |
| SYN (Guitar Synth)                                                      | 47         | Customizing Pedal Wah                                                        | 66  |
| AC (Acoustic Processor)                                                 | 48         |                                                                              |     |
| SH (Sound Hold)                                                         | 49         | Chapter 7                                                                    |     |
| SDD (Sub Delay)                                                         | 49         | Other Features                                                               | 6/  |
| EQ (Equalizer)                                                          | 49         | Controlling Various Parameters                                               |     |
| LOOP (External Effects Loop)                                            | 50         | Through the Guitar Volume                                                    | 67  |
| AMP CTL (Amp Control)                                                   | 50         | Switching Preamp Channels A and B                                            | (7  |
| MASTER                                                                  |            | Dynamically with the Guitar Volume                                           | 6/  |
| NS (Noise Suppressor)                                                   |            | Using the Guitar Volume to Change Selected Effect Parameters (Assign Source) | 67  |
| Patch Level                                                             |            | Adjusting the Overall Sound                                                  |     |
| Master BPM                                                              |            | to Match the Usage Environment (Global)                                      | 68  |
| FV (Foot Volume)                                                        |            | Global EQ                                                                    | 69  |
| FX CHAIN (Effect Chain)                                                 |            | Total NS                                                                     | 69  |
| ,                                                                       |            | Total REVERB                                                                 | 69  |
| NAME (Patch Name)                                                       |            | Adjusting the Display Contrast                                               |     |
| ASSIGN                                                                  | 52         | (LCD Contrast)                                                               | 70  |
| al                                                                      |            | Adjusting the Tone                                                           |     |
| Chapter 5                                                               | <b>5</b> 2 | to Suit the Guitar Being Used                                                | 70  |
| Using Pedals to Control the Effects                                     | 55         | Keeping Effect Sounds Playing After Patches                                  |     |
| Use-Specific Guide                                                      | 53         | Are Switched (Patch Change Mode)                                             | 71  |
| Setting the Operation of the CTL Pedal                                  |            | Using the Identical Preamp Settings                                          | 71  |
| (CTL Pedal Function)                                                    | 54         | in All Patches (Preamp Mode)                                                 |     |
| Setting the Operation of the EXP Pedal Switch                           |            | Setting the System Preamp                                                    | / 1 |
| (EXP Switch Function)                                                   | 54         | Limiting the Banks That Can Be Switched (Bank Extent)                        | 72  |
| Setting the Operation of the EXP Pedal                                  | <b>54</b>  | Setting the Timing Used for                                                  |     |
| (EXP Pedal Function)                                                    | 54         | Switching Patches (Bank Change Mode)                                         | 72  |
| Setting the Operation of External Foot Switches (Sub CTL 1, 2 Function) | 55         | Changing the EXP Pedal Mode When Patches are Switched (EXP Pedal Hold)       |     |
| Setting the Operation of an External EXP Ped (Sub EXP Pedal Function)   |            | Selecting the PATCH/VALUE Dial Function                                      |     |
| Setting the Operation of the CTL Pedal,                                 |            | (Dial Function)                                                              | 73  |
| EXP Pedal Switch, and EXP Pedal (Assign CTL/EXP)                        | 56         | Setting the Knob Functions (Knob Mode)                                       | 74  |
| Setting the Operation of the GT-8                                       |            | Switching Settings with the Number Pedals                                    | 74  |
| and External Controllers (Assign Variable)                              |            | Using the Digital Outs                                                       | 75  |
| Quick Settings                                                          |            | Adjusting the Output of DIGITAL OUT                                          | 75  |
| Manual Settings                                                         |            | Checking the Effect Level                                                    |     |
| Internal Pedal System                                                   | 61         | with the Level Meter                                                         | 75  |
|                                                                         |            |                                                                              |     |

| Tuning the Guitar76                                                                                   |
|----------------------------------------------------------------------------------------------------|
| Turning the Tuner Function On76                                                                       |
| About the Display During Tuning76                                                                     |
| How to Tune76                                                                                         |
| Changing the Tuner Settings76                                                                         |
| Turning the Effects On and Off with the Pedals (Manual Mode)78                                        |
| Switching to Manual Mode78                                                                            |
| Selecting the Effect to Be Switched On and Off With the Pedals78                                      |
| Chapter 8 Using the GT-8 with External MIDI Devices Connected 79                                      |
| What Can You Do with MIDI?79                                                                          |
| Making the Settings for MIDI Functions 80                                                             |
| Transmitting and Receiving MIDI Data81                                                                |
| Transmitting Data to an External MIDI Device (Bulk Dump)81                                            |
| Receiving Data from an External MIDI Device (Bulk Load)82                                             |
| Setting the Program Change Map 83                                                                     |
| Enabling/Disabling the Program Change Map Settings (MIDI Map Select)84                                |
| Changing patches using bank select messages 85                                                        |
| Changing patch numbers on an external MIDI device from the GT-885                                     |
| Changing patch numbers on the GT-8 using the bank select messages sent from an external MIDI device86 |
| Appendices 87                                                                                         |
| About MIDI 87                                                                                         |
| How MIDI messages are transmitted and received87                                                      |
| Main types of MIDI message used by the GT-887                                                         |
| About the MIDI implementation88                                                                       |
| Error Messages 88                                                                                     |
| Troubleshooting 89                                                                                    |
| Troubleshooting Problems with the Sound89                                                             |
| Troubleshooting Other Problems90                                                                      |

| restanting the reactory settings               |          |
|------------------------------------------------|----------|
| Restoring the Factory Settings (Factory Reset) | 90       |
| List of Factory Settings                       | 91       |
| Adjusting the EXP Pedal                        | 91       |
| MIDI Implementation Chart                      | 92       |
| Specifications                                 | 93       |
|                                                |          |
|                                                |          |
| Patch List                                     | 95       |
| Patch List  ■ User Patch                       |          |
|                                                | 95       |
| ■ User Patch                                   | 95       |
| ■ User Patch                                   | 95<br>99 |

# **Main Features**

# **Highly Evolved COSM Amp/Speakers**

The GT-8 includes amp/speaker systems that can be used simultaneously, utilizing COSM amp/speakers featuring 46 different amp types, including newly modeled amps. You can combine amps flexibly in a variety of ways; for example, by mixing two amps together or setting them up in a stereo arrangement. What's more, you can customize the amp and speaker combinations, giving you the freedom to create your own original amp types.

# A Variety of COSM Effects

The GT-8 features a wide variety of newly developed effects including "stereo dual delay," "spring & modulation reverb," "sitar simulator," "wave synth," and more. Making full use of BOSS's superior guitar effects technology, this is truly the ultimate in guitar multi-effects devices.

# **Solo Switch and Dynamic Sense**

The COSM amps feature a Solo Switch for each channel, which instantly imparts a feeling of greater power the moment it is switched on. Additionally, Dynamic Sense provides seamless switching between two COSM amps in response to the nuances of your picking.

The GT-8 also provides additional features—for example, it allows you to control effects with your guitar's volume knob.

# **Quick Settings**

Each effect incorporates Quick Settings, a function that lets you create the effects you like quickly and easily merely by selecting preprogrammed settings. Storing your original settings then allows you to create your sound rapidly.

# **External Loop & Amp Control**

The unit includes an external loop feature, which allows you to connect external effects devices. You can freely set the order in which the GT-8's effects are connected as well as the send and return levels. The GT-8 is also equipped with an amp control jack, enabling you to use the GT-8 to switch preamp channels on the connected device. Whether you use it for live performances or recording, you can make the GT-8 the centerpiece of your guitar platform.

# **Expression/Control Pedal and Internal Pedal System**

The unit comes equipped with an expression pedal/switch and control pedal, which allow you to make separate function settings for each individual patch. Not only can you use the expression pedal as a wah pedal or volume pedal and the control pedal for holding sounds, the GT-8 also includes an "internal pedal system," which allows you to realize even greater flexibility in performance.

# All the Basic Functions Needed for Professional Use

No compromises are made when it comes to basic functions. The GT-8 comes equipped with dedicated knob controls, which allow you to make adjustments intuitively and in real time; input level/presence, which enables you to correct the tone of the connected guitar; a Smooth Patch Change mode, which carries effect sounds over when you switch patches; high-quality 24-bit A/D-D/A converter; a digital out (using a coaxial connector), which lets you switch between the dry sound, various effects sound, and the master output; and more.

# **COSM (Composite Object Sound Modeling)**

Composite Object Sound Modeling (COSM) is Roland's innovative and powerful sound modeling technology. COSM analyzes the many factors that make up the original sound, such as the electrical and physical characteristics of the original, and then produces a digital model that can reproduce the same sound.

# Names of Things and What They Do

# **Front Panel**

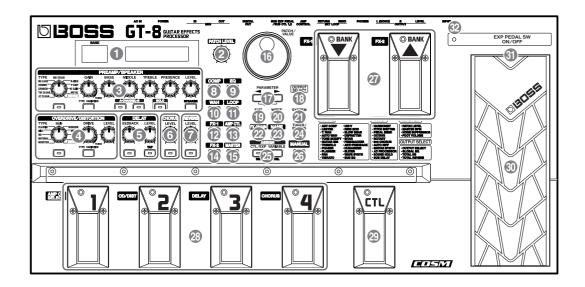

# 1. Display

A variety of information about the GT-8 appears here. The left display shows the bank number.

# 2. PATCH LEVEL Knob

Adjusts the volume level of the currently selected patch.

# 3. PREAMP/SPEAKER (Preamp/Speaker Simulator)

#### **TYPE Knob**

Selects the preamp type.

#### **GAIN Knob**

Adjusts the degree of preamp distortion.

# **BASS Knob**

Adjusts the sound quality of the preamp's low-frequency range.

# **MIDDLE Knob**

Adjusts the sound quality of the preamp's midrange.

#### **TREBLE Knob**

Adjusts the sound quality of the preamp's high-frequency range.

#### **PRESENCE Knob**

Adjusts the sound quality of the preamp's ultra high frequency range.

#### **LEVEL Knob**

Adjusts the preamp volume level.

## PREAMP/SPEAKER ON/OFF Button

Press to change the settings.

# **TYPE VARIATION Button**

Switches the type variation.

### **CHANNEL Button**

This switches between preamp Channels A and B.

#### **SOLO Button**

This switches the Solo switch (p. 27) on and off.

#### **SPEAKER Button**

Selects the speaker type.

# 4. OVERDRIVE/DISTORTION

#### **TYPE Knob**

Selects the type of overdrive or distortion.

#### **DRIVE Knob**

Adjusts the degree of overdrive or distortion.

#### **LEVEL Knob**

Adjusts the overdrive/distortion volume level.

### **OVERDRIVE/DISTORTION ON/OFF Button**

Press to change the settings.

#### **TYPE VARIATION Button**

Switches the type variation.

# Names of Things and What They Do

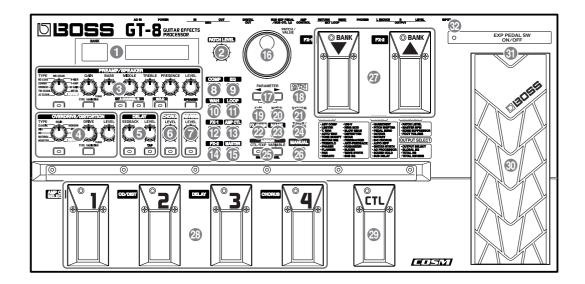

### 5. DELAY

#### **FEEDBACK Knob**

Adjusts the number of times the delay is repeated.

#### **LEVEL Knob**

Adjusts the volume level of the delay sound.

# **DELAY ON/OFF Button**

Press to change the settings.

# **TAP Button**

Use this when setting the delay time with the tap input. (p. 31)

# 6. CHORUS

#### **LEVEL Knob**

Adjusts the volume level of the chorus sound. The chorus sound increases as the knob is turned to the right (clockwise).

# **CHORUS ON/OFF Button**

Press to change the settings.

# 7. REVERB

#### **LEVEL Knob**

Adjusts the volume level of the reverb sound.

#### **REVERB ON/OFF Button**

Press to change the settings.

# 8. COMP (Compressor)

# **COMP ON/OFF Button**

Press to change the settings.

# 9. EQ (Equalizer)

### **EQ ON/OFF Button**

Press when changing the settings.

# 10. WAH

# **WAH ON/OFF Button**

Press to change the setting.

# 11. LOOP

#### **LOOP ON/OFF Button**

Press to change the settings.

### 12. FX-1

### **FX-1 ON/OFF Button**

Press to change the settings.

# 13. AMP CTL (Amp Control)

# **AMP CTL ON/OFF Button**

When using the AMP CONTROL function, connect to the jack used for switching guitar amp channels.

# 14. FX-2

# **FX-2 ON/OFF Button**

Press to change the settings.

# 15. MASTER

# **MASTER Button**

Press to change the settings.

# Names of Things and What They Do

#### 16. PATCH/VALUE Dial

Use this when switching patches and changing the values of settings.

#### 17. PARAMETER Buttons

Press to select parameters.

\* To jump to the main parameters, hold down one of these buttons while you press the other. With items for which there aren't that many parameters, the GT-8 jumps to the last (or initial) parameter.

### 18. OUTPUT SELECT Button

Allows you to select an output appropriate for the connected device.

#### 19. EXIT Button

Use this to undo operations.

#### 20. WRITE Button

Press to store settings.

#### 21. SYSTEM Button

Use for making settings for the GT-8's overall operating environment.

# 22. FX CHAIN (Effect Chain) Button

Use for setting the effect chain (p. 20).

# 23. NAME Button

Use for naming patches (p. 21).

#### 24. TUNER/BYPASS Button

Press to use the tuner and bypass functions.

# 25. ASSIGN

# CTL/EXP (Control/Expression) Button

Use for setting the CTL pedal and EXP pedal (p. 56).

#### **VARIABLE Button**

Use for setting the Assign Variable (p. 57).

# 26. MANUAL Button

Press to use the GT-8 in Manual mode.

# 27. BANK Pedals

These switch the bank number.

#### 28. Number Pedals

These switch the patch numbers.

### 29. CTL (Control) Pedal

Any one of a number of different functions can be assigned to this pedal, then be controlled by it. For example, you could use it to switch the tuner on and off.

# 30. Expression Pedal

Controls volume, wah, and many other parameters.

# NOTE

When you operate the expression pedal, please be careful not to get your fingers pinched between the movable part and the panel. In households with small children, an adult should provide supervision until the child is capable of following all the rules essential for the safe operation of the unit.

# 31. EXP PEDAL SW (EXP Pedal Switch)

Firmly press down at the front of the pedal to switch the effect on and off.

# 32. EXP PEDAL SW ON/OFF Indicator

Lights when the effect being controlled with the Expression Pedal Switch is on, and goes out when the effect is turned off.

# **Rear Panel**

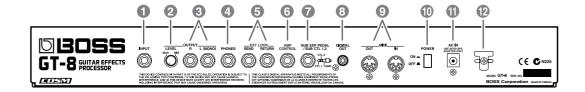

# 1. INPUT Jack

The guitar is connected here.

# 2. OUTPUT LEVEL Knob

Adjusts the volume level of the output from the output and headphone jacks.

# 3. OUTPUT R/L (MONO) Jacks

Connect to your amp, mixer, or such device.

# 4. PHONES Jack

Connect headphones here.

# 5. SEND/RETURN Jacks

When using LOOP (p. 50), connect these to external effects processors.

### 6. AMP CONTROL Jack

When using the AMP CONTROL function, connect to the jack used for switching guitar amp channels.

# 7. SUB EXP PEDAL/SUB CTL 1, 2 Jack

Connect an optional expression pedal (such as the EV-5) or foot switch (such as the FS-6/FS-5U) here.

# 8. DIGITAL OUT Connector

Outputs digital audio signals.

### 9. MIDI IN/OUT Connectors

Connect an external MIDI device to these connectors to transmit and receive MIDI messages.

# 10. POWER Switch

Turns the power on and off.

### 11. AC IN (AC Adaptor) Jack

Connect the included AC adaptor (BRC series) here.

# 12. Cord Hook

Hook the AC adaptor cord here to prevent the adaptor plug from being disconnected.

# Chapter 1 Playing Sounds

# **Making the Connections**

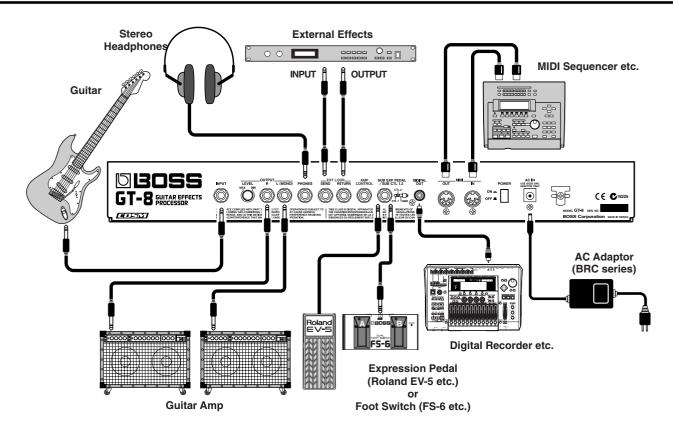

- \* To prevent malfunction and/or damage to speakers or other devices, always turn down the volume, and turn off the power on all devices before making any connections.
- \* Raise the amp volume only after turning on the power to all connected devices.
- \* When outputting in mono, connect the cable to the OUTPUT L (MONO) jack.
- \* Use only the specified expression pedal (Roland EV-5 or Roland FV-300L; sold separately). By connecting any other expression pedals, you risk causing malfunction and/or damage to the unit.
- \* To prevent the inadvertent disruption of power to your unit (should the plug be pulled out accidentally), and to avoid applying undue stress to the AC adaptor jack, anchor the power cord using the cord hook, as shown in the illustration.

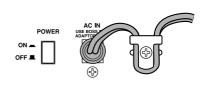

- \* When using the unit with an expression pedal connected to the SUB EXP PEDAL/SUB CTL 1, 2 jack, set Minimum Volume to the "MIN" position.
- \* When using the unit with a foot switch (the optional FS-5U) connected to the SUB EXP PEDAL/SUB CTL 1, 2 jack, set the MODE switch and POLARITY switch as shown below.

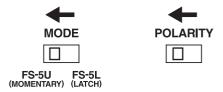

\* When using the unit with a foot switch (the optional FS-5U) connected to the SUB EXP PEDAL/SUB CTL 1,2 jack, set the polarity switch as shown below.

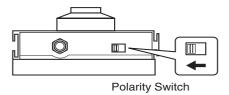

# **Chapter 1 Playing Sounds**

\* You can use the special (optional Roland) PCS-31 connector cord to connect two foot switches.

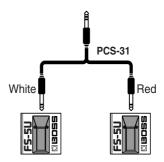

When using the unit with a EXP pedal or a foot switch (the optional FS-6 or FS-5U) connected to the SUB EXP PEDAL/SUB CTL 1, 2 jack, make the settings given on p. 55–p. 57.

For more on using the AMP CONTROL jack, refer to p. 50.

# **Turning on the Power**

Once the connections have been completed, turn on power to your various devices in the order specified. By turning on devices in the wrong order, you risk causing malfunction and/or damage to speakers and other devices.

- **1.** Before turning on the power, confirm the following.
  - Are all external devices properly connected?
- Is the volume on the GT-8, your amp, and all other connected devices turned down to the minimum level?
- **2.** Switch ON the POWER switch on the GT-8's rear panel.

The display changes, showing the following. A few seconds later, the unit enters the ordinary performance mode

The screen that appears at this point is called the "**Play screen**."

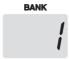

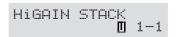

- \* Upon power-up, the patch most recently selected when the power was last turned off is selected.
- \* This unit is equipped with a protection circuit. A brief interval (a few seconds) after power up is required before the unit will operate normally.
- **3.** Next, turn on the power to any external effects processors, then to the guitar amp (power amp).

# **Adjusting the Output Level**

Adjust the GT-8's output level with the OUTPUT LEVEL knob on the rear panel.

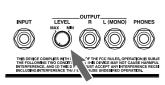

# Making Settings for a Connected Device (Amp) (Output Select)

Select the type of device connected to the OUTPUT jack.

To derive the maximum performance from the GT-8, be sure to make the correct setting for OUTPUT SELECT, the one that's most suitable for your setup.

- \* The speaker simulator (p. 27) is enabled only when OUTPUT SELECT is set to LINE/PHONES.
- \* You cannot change the tone with Output Select when PREAMP/SPEAKER On/Off (p. 26) is set to Off.

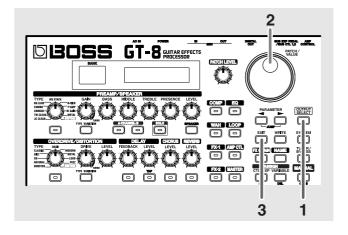

**1.** Press [OUTPUT SELECT].

The Output Select settings screen appears.

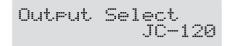

**2.** Turn the PATCH/VALUE dial to select the type of device connected to the OUTPUT jack.

| Value                                                                                            | Explanation                                                                                                    |  |
|--------------------------------------------------------------------------------------------------|----------------------------------------------------------------------------------------------------|--|
| JC-120                                                                                           | Use this setting when connecting to Roland's JC-120 guitar amp.                                                                                                    |  |
| SMALL AMP                                                                                        | Use this setting when connecting to small guitar amp.                                                                                                    |  |
| СОМВО АМР                                                                                        | Use this setting when connecting to the guitar input of a combo amp other than the JC-120 guitar amp (where the amp and speaker or speakers are combined in a single unit). |  |
| * Depending on you guitar amp, you may be able to obtain good results with the "JC-120" setting. |                                                                                                    |  |
| STACK AMP                                                                                        | Use this setting when connecting to the guitar input of a stack-type guitar amp (where the amp and speaker or speakers are separated).                                      |  |
| JC-120 Return                                                                                    | Use this setting when connecting to RETURN of a JC-120.                                                                                                    |  |
| COMBO Return                                                                                     | Use this setting when connecting to RETURN with a combo amp.                                                                                                    |  |
| STACK Return                                                                                     | Use this setting when connecting to RE-<br>TURN of a stack amp or rack mounted<br>power amp.                                                                                |  |
| LINE/PHONES                                                                                      | Use this setting when using headphones or when connecting to a multi-track recorder for recording.                                                                          |  |
| * When using the speaker simulator, set this to LINE/PHONES.                                     |                                                                                                    |  |

**3.** Press [EXIT] to return to the Play screen.

# **Turning Off the Power**

- **1.** Before turning off the power, confirm the following.
- Is the volume on the GT-8, your amp, and all other connected devices turned down to the minimum level?
- **2.** Turn off the power to any external effects processors, then to the guitar amp (power amp) and other devices.
- **3.** Turn the GT-8's power off.

# **Guitar Tuning**

You can use the GT-8's built-in "tuner function" to tune your guitar.

For instructions on using this function, refer to "Tuning the Guitar" (p. 76).

# What is a Patch?

The GT-8 can store 340 combinations (or "sets") of effects and parameter settings. Each of these sets is called a "patch," with patches organized by bank and number as shown below.

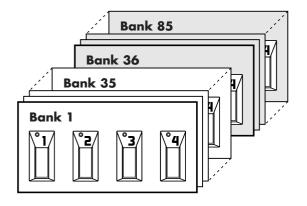

# User Banks (1-35)

Newly created effects settings are saved in the User banks. Patches in these banks are called "User patches."

A "U" appears in the right display when a User patch is being used.

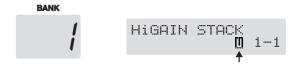

# Preset Banks (36–85)

The Preset banks contain effect settings that really help bring out the special characteristics of the GT-8. The patches in these banks are called "Preset patches." Although you cannot overwrite the Preset patches with your own settings, you can change (edit) a Preset patch's settings, then save the result as a User patch.

A "P" appears in the right display when a Preset patch is being used.

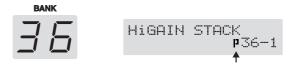

# How to Switch Patches (Patch Change)

Patches are switched by selecting a "bank" (1–85) and "number" (1-4). The bank and number appear in the GT-8's display as shown in the following figure.

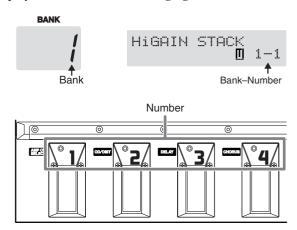

When selecting a patch, even if a new bank is selected, the patch is not switched until you also choose the number. If you want to be able to switch patches merely by selecting a different bank, carry out the Bank Change mode (p. 72) setting.

You can also switch patches with the PATCH/VALUE dial.

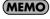

You can also set the unit so certain effects continue to be used with a following patch after you switch patches. For details, refer to "Keeping Effect Sounds Playing After Patches Are Switched (Patch Change Mode)" (p. 71).

# **Switching Only the Number**

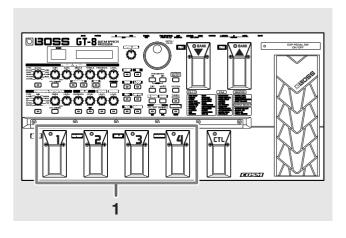

1. Select the number of the patch you want to switch to by pressing the corresponding number pedal.

The indicator for the pressed number pedal lights up, and the GT-8 switches to that patch.

# **Switching the Bank and Number**

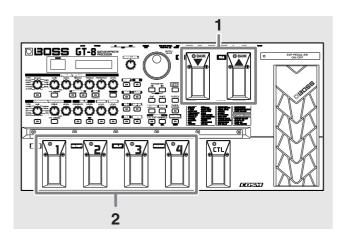

#### 1. Press a BANK pedal.

The bank switches, then the indicator for the numbered pedal that was active before the BANK pedal was pressed starts flashing, indicating that the GT-8 is ready for selection of the patch number (at this stage, however, the patch is not switched yet).

**2.** Select the number of the patch you want to switch to by pressing the corresponding number pedal.

The indicator for the selected number pedal lights up, and the GT-8 switches to that patch.

### If the Patch Does Not Switch

On the GT-8, you cannot switch patches in any screen other than the Play screen. Press [EXIT] to return to the Play screen (p. 14).

# Adjusting the Tones with the Knobs

The GT-8 panel features fifteen knob controls. These knobs let you make adjustments or changes to the selected patch's tone quickly and easily.

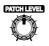

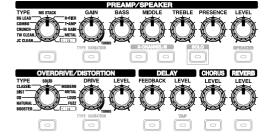

| Knob                                                               | Explanation                                                                                                    |  |  |
|--------------------------------------------------------------------|----------------------------------------------------------------------------------------------------|--|--|
| PREAMP/SPE                                                         |                                                                                                    |  |  |
| TYPE Selects the preamp type.                                      |                                                                                                    |  |  |
| * After pressing [TY                                               | PE VARIATION], you can select variations by                                                                                                |  |  |
| , ,                                                                | the type you want.                                                                                                    |  |  |
| GAIN                                                               | Adjusts the degree of preamp distortion. The distortion gets stronger as the knob is turned to the right.                                  |  |  |
| BASS                                                               | Adjusts the sound quality of the preamp's low-frequency range. The low frequencies are boosted as the knob is turned to the right.         |  |  |
| MIDDLE                                                             | Adjusts the sound quality of the preamp's midrange. The midrange frequencies are boosted as the knob is turned to the right.               |  |  |
| TREBLE                                                             | Adjusts the sound quality of the preamp's high-frequency range. The high frequencies are boosted as the knob is turned to the right.       |  |  |
| PRESENCE                                                           | Adjusts the sound quality of the preamp's Ultra-high-frequency range. The high frequencies are boosted as the knob is turned to the right. |  |  |
| LEVEL                                                              | Adjusts the preamp volume level. The volume increases as the knob is turned to the right.                                                  |  |  |
| OVERDRIVE/D                                                        | DISTORTION                                                                                                    |  |  |
| TYPE                                                               | Selects the type of overdrive or distortion.                                                                                               |  |  |
| * After pressing [TY                                               | PE VARIATION], you can select variations by                                                                                                |  |  |
| turning the knob to                                                | the type you want.                                                                                                    |  |  |
| DRIVE                                                              | Adjusts the degree of overdrive or distortion. The distortion appears stronger as the knob is turned to the right.                         |  |  |
| LEVEL                                                              | Adjusts the overdrive/distortion volume level. The volume increases as the knob is turned to the right.                                    |  |  |
| DELAY                                                              |                                                                                                    |  |  |
| FEEDBACK                                                           | Adjusts the number of times the delay is repeated. The number of repeats increases as the knob is turned to the right.                     |  |  |
| LEVEL                                                              | Adjusts the volume level of the delay sound. The delay sound increases as the knob is turned to the right.                                 |  |  |
| CHORUS                                                             |                                                                                                    |  |  |
| LEVEL                                                              | Adjusts the volume level of the chorus sound. The chorus sound increases as the knob is turned to the right.                               |  |  |
| REVERB                                                             |                                                                                                    |  |  |
| LEVEL                                                              | Adjusts the volume level of the reverb sound. The reverb sound increases as the knob is turned to the right.                               |  |  |
| PATCH LEVEL                                                        |                                                                                                    |  |  |
| Adjusts the overall volume level. The volume increases as the knob |                                                                                                    |  |  |

# NOTE

is turned to the right.

When you want to save a tone created with the knob controls, proceed as described in "Storing Patches (Patch Write)" (p. 22).

If the power is turned off, or if the tone is switched (Patch Change; p. 16) before you've carried out the Write procedure, the newly created tone will be discarded.

\* If you want to name the patch or edit the name, proceed to "Naming Patches (Patch Name)" (p. 21) before you save.

# Turning the Effect On and Off

The GT-8's internal effects are switched on and off with button controls. The indicator for an effect's ON/OFF button lights up when the effect is enabled.

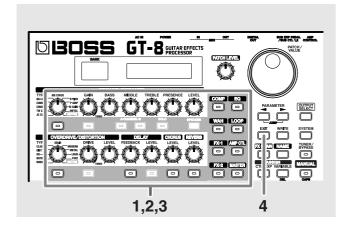

1. Press the ON/OFF button for the effect you want to be able to switch on and off.

The settings for the selected effect appear in the display.

\* With FX-1 and FX-2, the settings for the currently selected effect are shown.

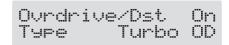

**2.** Press the ON/OFF button again to switch the effect on or off.

The effect name flashes in the display when that effect is disabled

- **3.** To select another effect to be switched on and off, repeat Steps 1 and 2.
- **4.** Press [EXIT] to return to the Play screen.
- **5.** If you want to save a tone with the settings you've made, proceed as described in "Storing Patches (Patch Write)" (p. 22).
  - \* If you want to name the patch or edit the name, proceed to "Naming Patches (Patch Name)" (p. 21) before you save.

# Setting the Effects Simply (QUICK FX)

Each effect includes prepared sample settings called "Quick Settings."

You can easily create new effect sounds just by selecting and combining these Quick Settings.

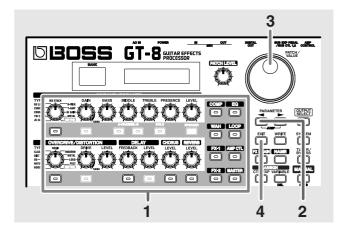

1. Press the on/off button for the effect with the settings you want to change.

The parameters for the selected effect appear in the display.

During editing, the most recently edited parameter appears.

**2.** Press PARAMETER [ **◄** ] so that the Quick Setting select screen appears in the display.

**3.** Rotate the PATCH/VALUE dial to select the Quick Setting you want.

**U\*\*:** User Quick Setting (p. 24)

**P\*\*:** Preset Quick Setting

- \* "---: User Setting" indicates that the effect indicated in the upper row of the display is set to be saved to the currently selected patch, or that the settings are currently being modified.
- \* When FX-1 or FX-2 has been selected in Step 1, the settings for the effect selected by means of the FX1/FX2 Select parameter (refer to the following item) are switched.
- \* When Preamp/Speaker has been selected in Step 1, you can choose different type of settings for channel A and B.

- **4.** Press [EXIT] to return to the Play screen.
- **5.** If you want to save a tone with the settings you've made, proceed as described in "Storing Patches (Patch Write)" (p. 22).
- \* If you want to name the patch or edit the name, proceed to "Naming Patches (Patch Name)" (p. 21) before you save.

# Calling Up Existing Patch Settings

Just as with the Quick Settings, you can call up and use only the specific effect settings you need from the User and Preset patches.

When there is a Preset patch you want to use as material, this allows you to create patches simply and easily without any need to make detailed settings.

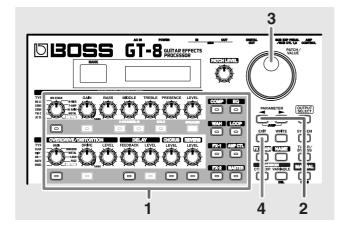

1. Press the on/off button for the effect with the settings you want to change.

The parameters for the selected effect appear in the display.

**2.** Press PARAMETER [ **◄** ] so that the Quick Setting select screen appears in the display.

- **3.** Use the PATCH/VALUE dial to select the patch with the settings you want to call up.
  - \* Patches are displayed following the Quick Settings.

- **4.** Press [EXIT] to return to the Play screen.
- **5.** If you want to save a tone with the settings you've made, proceed as described in "Storing Patches (Patch Write)" (p. 22).
- \* If you want to name the patch or edit the name, proceed to "Naming Patches (Patch Name)" (p. 21) before you save.

# Making More Precise Effect Settings

Each effect comprises several different kinds of parameters. You can more precisely create the sounds you want by editing each of these parameters individually.

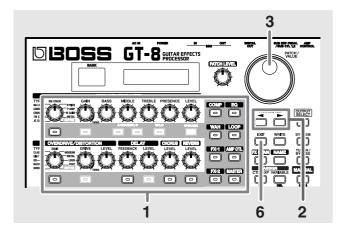

1. Press the on/off button for the effect with the settings you want to change.

The parameters for the selected effect appear in the display.

### (MEMO)

You can jump to the core parameters by pressing PARAMETER [ ◀ ] (or [ ► ]) while holding down PARAMETER [ ► ] (or [ ◀ ]). With items for which there aren't that many parameters, the GT-8 jumps to the last (or first) parameter.

- **3.** Rotate the VALUE dial to change the value of a setting.
- **4.** Repeat Steps 2 and 3 for any other parameter settings you want to change.
- **5.** If you further want to change parameter settings in any other effects, repeat Steps 1 through 4.
- **6.** Press [EXIT] to return to the Play screen.
- **7.** If you want to save a tone with the settings you've made, proceed as described in "Storing Patches (Patch Write)" (p. 22).
  - \* If you want to name the patch or edit the name, proceed to "Naming Patches (Patch Name)" (p. 21) before you save.

# Changing the Connection Order of Effects (Effect Chain)

Here's how you can change the order in which the effects are connected.

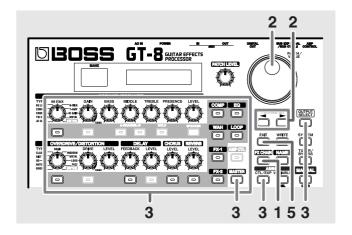

1. Press [FX CHAIN].

The effect chain screen appears.

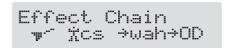

- \* Effects are shown in lowercase letters when turned off.
- **3.** Press the ON/OFF button for the effect you want to insert.

The selected effect is inserted at the cursor position.

- \* Use [MASTER] to set the Noise Suppressor, use ASSIGN [CTL/EXP] to set the Foot Volume, and use [OUTPUT SELECT] to set the Digital Out.
- **4.** If you want to change the sequence further, repeat Steps 2 and 3.
- \* Effects can be switched on and off even while making the settings for the connection order. With effects appearing to the left and right of the cursor, the ON/OFF button corresponding to the effect can be pressed to turn them on/off.
- **5.** Press [EXIT] to return to the Play screen.
- **6.** If you want to save the sequence you've set up, proceed as described in "Storing Patches (Patch Write)" (p. 22).
  - 'If you want to name the patch or edit the name, proceed to "Naming Patches (Patch Name)" (p. 21) before you save.

# Naming Patches (Patch Name)

Each patch can be given a name (Patch Name) consisting of up to sixteen characters. You'll probably want to take advantage of this feature by assigning names that suggest the sound you'll obtain, or the song in which it'll be used.

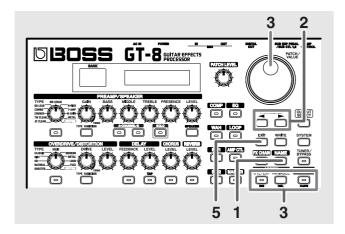

#### 1. Press [NAME].

The patch name setting screen appears.

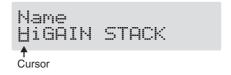

- **3.** Rotate the PATCH/VALUE dial to change the characters.

You can use the following functions when changing text characters.

| Button | Function                                                                                         |
|--------|--------------------------------------------------------------------------------------------------|
| INS    | Inserts a blank space at the cursor position.                                                    |
| DEL    | Deletes the character at the cursor position and shifts the characters following it to the left. |
| CAPS   | Switches the character at the cursor position between upper and lower case.                      |

- **4.** If you want to edit names further, repeat Steps 2 and 3.
- **5.** Press [EXIT] to return to the Play screen.
- **6.** If you want to save a patch name, proceed as described in "Storing Patches (Patch Write)" (p. 22).

# **Chapter 3 Saving the Tones You Have Created**

# **Storing Patches (Patch Write)**

When you want to keep a tone created with the Quick Settings or a tone with altered parameter values, use the "Write procedure" to save it to a User patch.

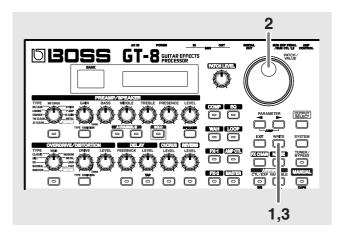

#### 1. Press [WRITE].

The screen for specifying the save-destination User patch appears in the display.

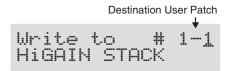

# **2.** Rotate the PATCH/VALUE dial to select the save-destination User patch.

- \* This step is unnecessary if the current User patch is acceptable.
- \* To cancel the Write procedure, press [EXIT]. The Play screen returns to the display.
- \* You can also use the procedure described in "How to Switch Patches (Patch Change)" (p. 16) to select the save destination.

#### **3.** Press [WRITE].

The GT-8 switches to the write-destination patch, and you're returned to the Play screen.

\* The sound of the patch previously stored at the write destination will be lost once the write is executed.

# Copying Patches (Patch Copy)

You can copy a Preset or User patch to another User patch.

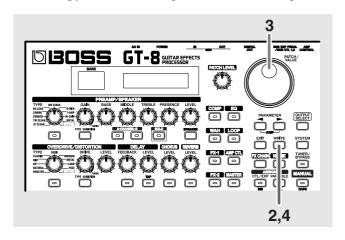

# 1. Select the copy-source patch.

Refer to "How to Switch Patches (Patch Change)" (p. 16).

#### 2. Press [WRITE].

The screen for specifying the copy-destination patch number appears in the display.

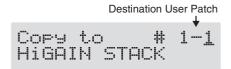

# **3.** Rotate the PATCH/VALUE dial to select the copydestination User patch.

- \* To cancel the copy, press [EXIT]. The Play screen returns to the display.
- \* You can also use the procedure described in "How to Switch Patches (Patch Change)" (p. 16) to select the copy destination.

# 4. Press [WRITE].

The GT-8 switches to the copy-destination patch, and you're returned to the Play screen.

\* The sound of the patch previously stored at the copy destination will be lost once the copy is executed.

# Exchanging Patches (Patch Exchange)

On the GT-8, you can "swap" or exchange the positions of two User patches. The following explains how this is done.

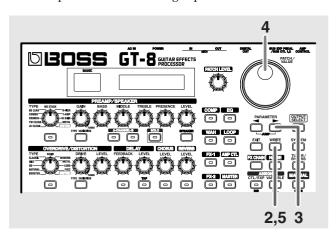

#### 1. Select the exchange source patch.

Refer to "How to Switch Patches (Patch Change)" (p. 16).

2. Press [WRITE].

#### **3.** Press PARAMETER [ ▶ ].

The content of the display changes, and the GT-8 is ready for the exchange destination User patch to be specified.

Destination User Patch

Exchange # 1-1

HIGHIN STACK

# **4.** Rotate the PATCH/VALUE dial to select the exchange destination User patch.

- \* To cancel the exchange, press [EXIT]. The Play screen returns to the display.
- \* You can also use the procedure described in "How to Switch Patches (Patch Change)" (p. 16) to select the exchange destination.

#### 5. Press [WRITE].

The patch stored in the exchange source memory location and the patch stored in the exchange destination memory location are exchanged, and you're returned to the Play screen.

# **Initializing Patches**

You can return (initialize) the User patches to their original standard settings.

This is convenient when you want to create a new patch from scratch.

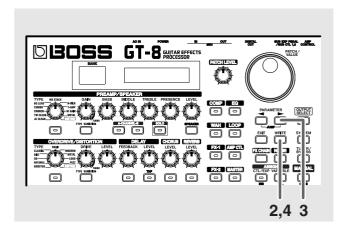

# **1.** Select the User patch you want to initialize. Refer to "How to Switch Patches (Patch Change)" (p. 16).

2. Press [WRITE].

### **3.** Press PARAMETER [ ▶ ] twice.

The screen for specifying the initialize-destination patch number appears in the display.

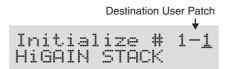

- \* You can use the PATCH/VALUE dial to change the selection of the User patch to be initialized.
- \* To cancel the initialization, press [EXIT]. The Play screen returns to the display.

### **4.** Press [WRITE].

The GT-8 switches to the initialized patch, and the Play screen returns to the display.

\* The tones stored in patches are lost once the initialization is executed.

# Initializing Patches with a Tone Similar to What You Have in Mind

If you already have a clear idea about the kind of sound you want to create, you can save yourself a lot of trouble by starting out with a patch that is relatively similar to what you have in mind, then tweak its settings until you arrive at what you want. In addition to the patches actually used in performances, the GT-8 also offers a collection of sample settings that are a great help in creating new patches. These are called "**EZ Tones**."

You can use the EZ Tone function to quickly find and call up settings that are close to the sound you want to create.

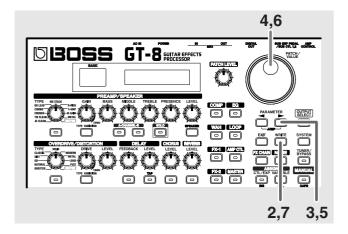

- **1.** Select the User patch you want to initialize. Refer to "How to Switch Patches (Patch Change)" (p. 16).
- 2. Press [WRITE].
- **3.** Press PARAMETER [ ▶ ] three times.

The screen in which you specify the EZ Tone you want to use appears.

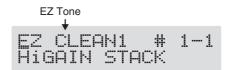

- **4.** Rotate the PATCH/VALUE dial to select the EZ tone.
- **5.** Press PARAMETER [ ▶ ].

The cursor moves to the patch number for the patch to be initialized.

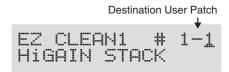

- **6.** Rotate the PATCH/VALUE dial to select the initialization destination User patch.
  - \* To cancel the initialization, press [EXIT]. The Play screen returns to the display.

### 7. Press [WRITE].

The GT-8 switches to the initialized patch, and the Play screen returns to the display.

\* The tones stored in patches are lost once the initialization is executed.

# Storing Settings by Effect (User Quick Settings)

In addition to storing settings in the form of patches, you can also store settings in terms of their effect.

Since you can use such stored settings in other patches, just like with the Preset Quick Settings (p. 18), storing the settings you like ahead of time as effects is a convenient way to create new patches.

| Effects That Can Be Stored |                   |  |
|----------------------------|-------------------|--|
| PREAMP for each channels   | EQ                |  |
| OVERDRIVE/DISTORTION       | WAH               |  |
| DELAY                      | LOOP              |  |
| CHORUS                     | FX-1/FX-2 Effects |  |
| REVERB                     | ASSIGN            |  |
| СОМР                       |                   |  |

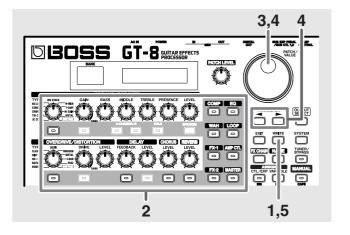

- 1. Press [WRITE].
- **2.** Press the ON/OFF button for the effect whose settings you want to save.

The screen for specifying the destination to which to save the settings appears.

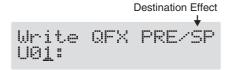

# In case of Assign 1-8 (p. 57)

Press ASSIGN [VARIABLE] several times in order to select the save-source Assign Variable number you wish to save the settings.

- \* For PREAMP/SPEAKER, the setting in currently chosen channel set by Channel Select (p. 26) will be saved.
- \* For FX-1/FX-2, the settings in currently chosen effects set by FX1/FX2 Select (p. 34, p. 43) will be saved.
- **3.** Use the PATCH/VALUE dial to select the destination for the settings.

You can use the following functions when changing text characters.

| Button | Function                                                                                         |
|--------|--------------------------------------------------------------------------------------------------|
| INS    | Inserts a blank space at the cursor position.                                                    |
| DEL    | Deletes the character at the cursor position and shifts the characters following it to the left. |
| CAPS   | Switches the character at the cursor position between upper and lower case.                      |

### **5.** Press [WRITE].

The settings are saved, and the Play screen returns to the display.

# Copying the PREAMP/SPEAKER Settings to Another Channel

You can take the PREAMP/SPEAKER settings for one channel and copy them to another channel.

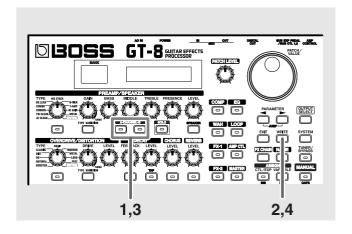

- **1.** Press [CHANNEL A] or [CHANNEL B] to select the copy-source channel.
- 2. Press [WRITE].
- **3.** Press [CHANNEL A] or [CHANNEL B] to select the copy-destination channel.

You can alternatively rotate the PATCH/VALUE dial to change the copy-destination channel.

The channel copy screen appears in the display.

\* If you press the button for the same channel as the copy source, a channel other than the copy-source channel is selected for the copy destination.

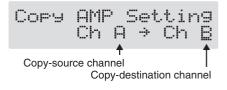

- \* To cancel the copy, press [EXIT]. The Play screen returns to the display.
- 4. Press [WRITE].

The settings are copied, and the Play screen returns to the display.

**5.** If you want to keep a tone for which you have made settings, use the "Write procedure" (p. 22) to save it to a User patch.

In this chapter you will find detailed descriptions for each of the GT-8's onboard effects, and the parameters used to control them.

# (MEMO)

The sound being input to each effect is called the "direct sound," and the sound modified by the effect is called the "effect sound."

The trademarks listed in this document are trademarks of their respective owners, which are separate companies from BOSS. Those companies are not affiliated with BOSS and have not licensed or authorized BOSS's GT-8. Their marks are used solely to identify the equipment whose sound is simulated by BOSS's GT-8.

# PREAMP/SPEAKER (Preamp/ Speaker Simulator)

COSM technology plays an indispensable role in simulating the distinguishing characteristics of various guitar amps in the "Preamp" section, and is also used to simulate various speaker sizes and cabinet constructions in the "Speaker Simulator."

| Parameter/<br>Range                     | Explanation                                  |  |
|-----------------------------------------|----------------------------------------------|--|
| On/Off                                  |                                              |  |
| Off, On                                 | Turns the PREAMP/SPEAKER effect on/off.      |  |
| Channel Mode                            |                                              |  |
| Single, Dual Mono,<br>Dual L/R, Dynamic | Selects how the two channels are to be used. |  |

#### Single

Only the channel selected with Channel Select is used.

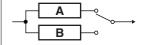

#### **Dual Mono**

The output of Channels A and B is mixed.

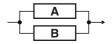

# Dual L/R

Channel A is output from the left and Channel B is output from the right.

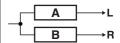

#### Dynamic

Channels A and B are switched according to the guitar input volume level. This produces dynamic tonal changes in response to the picking dynamics.

For more detailed information, refer to "Controlling Various Parameters Through the Guitar Volume" (p. 67).

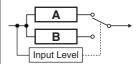

# Channel Select A, B Selects the preamp channel whose settings are to be changed. Channel Delay Time 0–50ms The output from Channel B is slightly de-

Adjusting this increases the sense of depth and breadth in the sound.

layed.

\* This parameter is enabled when Channel mode is set to Dual Mono or Dual I/R

| Dun L/K. |              |                                                                                                    |
|----------|--------------|----------------------------------------------------------------------------------------------------|
|          | Dynamic Sens |                                                                                                    |
|          | 0–100        | Effective with Dynamic selected for Channel Mode. Adjusting the sensitivity in response to the input level changes the timing of the channel switches. |

| Parameter/<br>Range                                                                                    | Explanation                                                                            |  |
|----------------------------------------------------------------------------------------------------|----------------------------------------------------------------------------------------|--|
| Type *1                                                                                                |                                                                                        |  |
| refer to Type List                                                                                     | This sets the type of the guitar preamp.                                               |  |
| Gain *1                                                                                                | _                                                                                      |  |
| 0–120                                                                                                  | Adjusts the distortion of the amp.                                                     |  |
| Bass *1                                                                                                |                                                                                        |  |
| 0–100                                                                                                  | Adjusts the tone for the low frequency range.                                          |  |
| Middle *1                                                                                              |                                                                                        |  |
| 0–100                                                                                                  | Adjusts the tone for the middle frequency range.                                       |  |
| Treble *1                                                                                              |                                                                                        |  |
| 0–100                                                                                                  | Adjusts the tone for the high frequency range.                                         |  |
| Presence *1                                                                                            |                                                                                        |  |
| 0–100                                                                                                  | Adjusts the tone for the ultra high frequency range.                                   |  |
| Level *1                                                                                               | •                                                                                      |  |
| 0–100                                                                                                  | Adjusts the volume of the entire preamp.                                               |  |
| * Be careful not to raise                                                                              | the Level setting too high.                                                            |  |
| Bright *1                                                                                              |                                                                                        |  |
| Off, On                                                                                                | Turns the bright setting on/off.                                                       |  |
| Off Bright is not used.                                                                                |                                                                                        |  |
| On                                                                                                    |                                                                                        |  |
|                                                                                                    | o create a lighter and crisper tone.                                                   |  |
|                                                                                                    | pe" setting, this may not be displayed.                                                |  |
| Gain SW *1                                                                                             |                                                                                        |  |
|                                                                                                    | Provides for selection from three levels of distortion: Low, Middle, and High. Distor- |  |
| Low, Middle, High                                                                                      | tion will successively increase for settings of                                        |  |
|                                                                                                    | "Low," "Middle" and "High."                                                            |  |
| * The sound of each Typ<br>"Middle." So, normal                                                        | oe is created on the basis that the Gain is set to ly set it to "Middle."              |  |
| Solo Sw *1                                                                                             |                                                                                        |  |
| Off, On                                                                                                | Pressing [SOLO] switches the tone to one suitable for solos.                           |  |
| Solo Level *1                                                                                          |                                                                                        |  |
| 0–100                                                                                                  | Adjusts the volume level when the Solo switch is ON.                                   |  |
| SP Type (Speaker Type) *1                                                                              |                                                                                        |  |
| see below                                                                                              | Select the speaker type.                                                               |  |
| * No speaker simulator effect is applied when Output Select is set to anything other than Line/Phones. |                                                                                        |  |
| Off                                                                                                    | This turns off the speaker simulator.                                                  |  |
| Original                                                                                               | This is the built-in speaker of the amp you selected with "Type."                      |  |
| 1x8"                                                                                                   | This is a compact open-back speaker cabinet with one 8-inch speaker.                   |  |
| 1x10"                                                                                                  | This is a compact open-back speaker cabinet with one 10-inch speaker.                  |  |
| 1X12"                                                                                                  | This is a compact open-back speaker cabinet with one 12-inch speaker.                  |  |
| 2X12"                                                                                                  | This is a general open-back speaker cabinet with two 12-inch speakers.                 |  |
|                                                                                                    |                                                                                        |  |

| Parameter/                                                                                                 | Explanation                                                                                                    |  |
|----------------------------------------------------------------------------------------------------|----------------------------------------------------------------------------------------------------|--|
| Range                                                                                                    |                                                                                                    |  |
| 4X10"                                                                                                    | This is an optimal speaker cabinet for a large enclosed amp with four 10-inch speakers.                                                            |  |
| 4X12"                                                                                                    | This is an optimal speaker cabinet for a large enclosed amp with four 12-inch speakers.                                                            |  |
| 8X12"                                                                                                    | This is a double stack of two cabinets, each with four 12-inch speakers.                                                                           |  |
| Custom1                                                                                                    | Custom speaker 1                                                                                                    |  |
| Custom2                                                                                                    | Custom speaker 2                                                                                                    |  |
| Mic Type *1                                                                                                |                                                                                                    |  |
| see below                                                                                                  | This setting selects the simulated mic type.                                                                                                    |  |
| DYN57                                                                                                    | General dynamic mic used for instruments and vocals. Optimal for use in miking guitar amps.                                                        |  |
| DYN421                                                                                                    | Dynamic mic with extended low end.                                                                                                    |  |
| CND451                                                                                                    | Small condenser mic for use with instruments.                                                                                                    |  |
| CND87                                                                                                    | Condenser mic with flat response.                                                                                                    |  |
| FLAT                                                                                                    | Simulates a mic with perfectly flat response. Produces a sonic image close to that of listening to the sound directly from the speakers (on site). |  |
| Mic Dis. (Mic Distance) *1                                                                                 |                                                                                                    |  |
| Off Mic, On Mic                                                                                            | Simulates the distance between the mic and speaker.                                                                                                |  |
| Off Mic This setting points the mic away from the speaker.                                                 |                                                                                                    |  |
| On Mic Provides conditions whereby the mic is directed more towards the speaker.                           |                                                                                                    |  |
| Mic Pos. (Mic I                                                                                            | Position) *1                                                                                                    |  |
| Center, 1–10                                                                                               | This simulates the microphone position.                                                                                                    |  |
| Center Simulates the condition that the microphone is set in the middle of the speaker cone.               |                                                                                                    |  |
| <b>1–10</b> Simulates the condition that the microphone is moved away from the center of the speaker cone. |                                                                                                    |  |
| Mic Level *1                                                                                               |                                                                                                    |  |
| 0–100                                                                                                    | Adjusts the volume of the microphone.                                                                                                    |  |
| Direct Level *1                                                                                            |                                                                                                    |  |
| 0–100                                                                                                    | Adjusts the volume of the direct sound.                                                                                                    |  |

\*1 You can make separate settings for Channel A and Channel B.

# Type List

| Туре          | Explanation                                                                          |  |
|---------------|--------------------------------------------------------------------------------------|--|
|               | JC CLEAN                                                                             |  |
| JC-120        | This is the sound of the Roland JC-120.                                              |  |
| Warm Clean    | This gives a mellow, clean sound.                                                    |  |
| Jazz Combo    | This is a sound suited to jazz.                                                      |  |
| Full Range    | This is a sound with flat response. Good for acoustic guitar                         |  |
| BrightClean   | A bright, clean tone.                                                                |  |
| 3             | TW CLEAN                                                                             |  |
| Clean TWIN    | This models a Fender Twin Reverb.                                                    |  |
| Pro Crunch    | This models a Fender Pro Reverb.                                                     |  |
| Tweed         | This models a Fender Bassman 4 x 10" Combo.                                          |  |
| Warm Crunch   | This gives a mellow, crunch sound.                                                   |  |
|               | CRUNCH                                                                               |  |
| Crunch        | This is a crunch sound that can produce nat-                                         |  |
|               | ural distortion.                                                                     |  |
| Blues         | This is a sound suited to blues.                                                     |  |
| Wild Crunch   | This is a crunch sound with wild distortion.                                         |  |
| StackCrunch   | This is a crunch sound with high gain.                                               |  |
|               | COMBO                                                                                |  |
| VO Drive      | This models the drive sound of a VOX AC-30TB.                                        |  |
| VO Lead       | This models the lead sound of the VOX AC-30TB.                                       |  |
| VO Clean      | This models the clean sound of the VOX AC-30TB.                                      |  |
| MATCH Drive   | This models the sound input to left input on a Matchless D/C-30.                     |  |
| Fat MATCH     | This models the sound of a MATCHLESS with a modified high gain.                      |  |
| MATCH Lead    | This models the sound input to right input on a Matchless D/C-30.                    |  |
| BG LEAD       |                                                                                      |  |
| BG Lead       | This models the lead sound of the MESA/Boogie combo amp.                             |  |
| BG Drive      | This models a MESA/Boogie with TREBLE SHIFT SW on.                                   |  |
| BG Rhythm     | This models the rhythm channel of a MESA/Boogie.                                     |  |
| SmoothDrive   | This is a smooth drive sound.                                                        |  |
| Mild Drive    | This is a mellow drive sound.                                                        |  |
| MS STACK      |                                                                                      |  |
| MS1959 (I)    | This models the sound input to Input I on a Marshall 1959.                           |  |
| MS1959 (II)   | This models the sound input to Input II on a Marshall 1959.                          |  |
| MS1959 (I+II) | This models the sound of a Marshall 1959 with Inputs I and II connected in parallel. |  |
| MS HiGain     | This models the sound of a Marshall with a modified midrange boost.                  |  |
| Power Stack   | This provides the sound of a stack amp with active type tone circuitry.              |  |

| Туре         | Explanation                                                                               |
|--------------|-------------------------------------------------------------------------------------------|
|              | R-FIER                                                                                    |
| R-FIER CIn   | Models the sound of the Channel 1 CLEAN Mode on the MESA/Boogie DUAL Rectifier.           |
| R-FIER Raw   | Models the sound of the Channel 2 RAW Mode on the MESA/Boogie DUAL Rectifier.             |
| R-FIER Vnt1  | Models the sound of the Channel 2 VIN-<br>TAGE Mode on the MESA/Boogie DUAL<br>Rectifier. |
| R-FIER Mdn1  | Models the sound of the Channel 2 MOD-<br>ERN Mode on the MESA/Boogie DUAL<br>Rectifier.  |
| R-FIER Vnt2  | Models the sound of the Channel 3 VIN-<br>TAGE Mode on the MESA/Boogie DUAL<br>Rectifier. |
| R-FIER Mdn2  | Models the sound of the Channel 3 MOD-<br>ERN Mode on the MESA/Boogie DUAL<br>Rectifier.  |
|              | T-AMP                                                                                     |
| T-AMP Clean  | This models a Hughes & Kettner Triamp AMP1.                                               |
| T-AMP Crunch | This models a Hughes & Kettner Triamp AMP2.                                               |
| T-AMP Lead   | This models a Hughes & Kettner Triamp<br>AMP3.                                            |
| Edge Lead    | A sharp lead sound.                                                                       |
|              | HiGAIN                                                                                    |
| SLDN         | This models a Soldano SLO-100.                                                            |
| Drive Stack  | This is a drive sound with high gain.                                                     |
| Lead Stack   | This is a lead sound with high gain.                                                      |
| Heavy Lead   | A powerful lead sound featuring extreme distortion.                                       |
|              | METAL                                                                                     |
| 5150 Drive   | This models the lead channel of a Peavey EVH 5150.                                        |
| Metal Stack  | This is a drive sound suited to metal.                                                    |
| Metal Lead   | This is a lead sound suited to metal.                                                     |
|              | CUSTOM                                                                                    |
| Custom1      | Custom amp 1                                                                              |
| Custom2      | Custom amp 2                                                                              |
| Custom3      | Custom amp 3                                                                              |

# **OVERDRIVE/DISTORTION**

This effect distorts the sound to create long sustain.

It provides 30 types of distortion and three different custom settings.

| Parameter/<br>Range                                                                                                    | Explanation                                           |  |
|----------------------------------------------------------------------------------------------------|-------------------------------------------------------|--|
| On/Off                                                                                                    |                                                       |  |
| Off, On                                                                                                    | Turns the OD/DS effect on/off.                        |  |
| Туре                                                                                                    |                                                       |  |
| refer to Type List                                                                                                    | Selects the type of distortion.                       |  |
| Drive                                                                                                    |                                                       |  |
| 0–120                                                                                                    | Adjusts the depth of distortion.                      |  |
| Bottom                                                                                                    |                                                       |  |
| -50-+50                                                                                                    | Adjusts the tone for the low frequency range.         |  |
| Turning this to the left (counterclockwise) produces a sound with the low end cut; turning it to the right boosts the low end in the sound. |                                                       |  |
| Tone                                                                                                    |                                                       |  |
| -50-+50                                                                                                    | Adjusts the tone.                                     |  |
| Turning this to the left produces a mild tone, while turning it to the right creates a sharper tone.                                        |                                                       |  |
| Effect Level                                                                                                    |                                                       |  |
| 0–100                                                                                                    | Adjusts the volume of the overdrive/distortion sound. |  |
| Direct Level                                                                                                    |                                                       |  |
| 0–100                                                                                                    | Adjusts the volume of the direct sound.               |  |

# **Type List**

| Туре       | Explanation                                                                 |  |
|------------|-----------------------------------------------------------------------------|--|
|            | BOOSTER                                                                     |  |
| Booster    | This is a booster that works very well with COSM amps.                      |  |
| Blues OD   | This is a crunch sound of the BOSS BD-2.                                    |  |
| Crunch     | A lustrous crunch sound with an added element of amp distortion.            |  |
| NATURAL    |                                                                             |  |
| Natural OD | This is an overdrive sound that provides distortion with a natural feeling. |  |
| Turbo OD   | This is the high-gain overdrive sound of the BOSS OD-2.                     |  |
| Fat OD     | This is a mellow overdrive sound.                                           |  |
| OD         |                                                                             |  |
| OD-1       | This is the sound of the BOSS OD-1.                                         |  |
| T-Scream   | This models an Ibanez TS-808.                                               |  |
| Warm OD    | Overdrive with special mid range tone.                                      |  |
| DIST       |                                                                             |  |
| Distortion | This gives a basic, traditional distortion sound.                           |  |
| Mild DS    | This is a distortion sound that provides a mild distortion.                 |  |
| Drive DS   | This is a powerful distortion sound.                                        |  |

| Туре               | Explanation                                                                                        |
|--------------------|----------------------------------------------------------------------------------------------------|
|                    | CLASSIC                                                                                            |
| RAT                | This models a Proco RAT.                                                                           |
| GUV DS             | This models an Marshall GUV' NOR.                                                                  |
| DST+               | This models an MXR DISTORTION+.                                                                    |
|                    | SOLID                                                                                              |
| Solid DS           | This is a distortion sound featuring an edge effect.                                               |
| Mid DS             | This distortion sound features a boosted midrange.                                                 |
| Stack              | A fat sound with an added element of a stack amp's distortion.                                     |
|                    | MODERN                                                                                             |
| Modern DS          | Sound of a large high gain amp.                                                                    |
| Power DS           | Sound of Overdrive through a stack amp.                                                            |
| R-MAN              | This models a ROCKMAN.                                                                             |
|                    | METAL                                                                                              |
| Metal Zone         | This is the sound of the BOSS MT-2.                                                                |
| <b>Heavy Metal</b> | This creates a heavier distortion sound.                                                           |
| Lead               | Produces a distortion sound with both the smoothness of an overdrive along with a deep distortion. |
|                    | LOUD                                                                                               |
| Loud               | This is a distortion sound with a boosted low end.                                                 |
| Sharp              | This is a distortion sound with a boosted high end.                                                |
| Mechanical         | This distortion sound boosts the low and high ends, yielding a mechanical-sounding distortion.     |
|                    | FUZZ                                                                                               |
| '60s FUZZ          | This models a FUZZFACE.                                                                            |
| Oct FUZZ           | This models an ACETONE FUZZ.                                                                       |
| MUFF FUZZ          | This models an Electro-Harmonix Big Muff $\pi$ .                                                   |
|                    | CUSTOM                                                                                             |
| Custom1            | Custom OD/DS 1                                                                                     |
| Custom2            | Custom OD/DS 2                                                                                     |
| Custom3            | Custom OD/DS 3                                                                                     |

# **DELAY**

This effect adds delayed sound to the direct sound, giving more body to the sound or creating special effects.

| Parameter/<br>Range | Explanation                       |
|---------------------|-----------------------------------|
| On/Off              |                                   |
| Off, On             | Turns the DELAY Effect on/off.    |
| Туре                |                                   |
| see below           | This selects which type of delay. |
| Cimaria             | -                                 |

#### Single

Delay sound of 0 to 1800 ms delay time.

#### Pan

This delay is specifically for stereo output. This allows you to obtain the tap delay effect that divides the delay time, then deliver them to L and R channels.

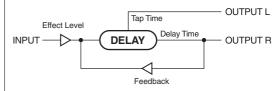

#### Stereo

The direct sound is output from the left channel, and the effect sound is output from the right channel.

#### **Dual Series**

This is a delay comprising two different delays connected in series. Each delay time can be set in a range from 0 ms to 900 ms.

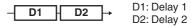

The FEEDBACK and LEVEL knobs at the top of the panel are enabled for Delay 2.

#### **Dual Parallel**

This is a delay comprising two delays connected in parallel. Each delay time can be set in a range from 0 ms to 900 ms.

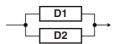

\* The FEEDBACK and LEVEL knobs at the top of the panel are enabled for delay 2.

#### **Dual L/R**

This is a delay with individual settings available for the left and right channels. Delay 1 goes to the left channel, Delay 2 to the right.

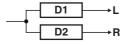

\* Although both the FEEDBACK and LEVEL knobs at the top of the panel are enabled, "Delay 2" is indicated in the display.

#### Reverse

This produces an effect where the sound is played back in reverse.

#### Analog

This gives a mild analog delay sound. The delay time can be set within the range of 0 to  $1800~\mathrm{ms}$ 

#### Tape

This setting provides the characteristic wavering sound of the tape echo. The delay time can be set within the range of 0 to 1800 ms.

| Parameter/ | Explanation |
|------------|-------------|
| Range      |             |

#### Warp

This simultaneously controls the delay sound's feedback level and volume to produce a totally unreal delay.

#### Modulate

This delay adds a pleasant wavering effect to the sound.

#### Hold

Up to 2.8 seconds of performance content is recorded, then played back repeatedly. You can also layer this as you perform something else, then record these together (overdub), allowing you to produce what is called "sound-on-sound."

- \* If you switch patches with the Type set to either Dual Series, Dual Parallel, or Dual L/R and then begin to play immediately after the patches change, you may be unable to attain the intended effect in the first portion of what you perform.
- \* When the Type is switched from Modulate to Hold (or Hold to Modulate), the following settings are switched to OFF and the held sound is cleared.
  - When FX (1 or 2) with FB (Feedbacker: p. 40) (OSC) selected is ON
  - When AR (Auto Riff: p. 46) Hold is ON
  - When SH (Sound Hold: p. 49) Hold is ON

| Delay Time    | •                               |  |
|---------------|---------------------------------|--|
| 0 ms-1800 ms, | This determines the delegation  |  |
| BPM 🎝 –BPM o  | This determines the delay time. |  |

When set to BPM, the value of each parameter will be set according to the value of the Master BPM (p. 51) specified for each patch. This makes it easier to achieve effect sound settings that match the tempo of the song (synchronizing the time to twice or four times the time length of the BPM when the set time is increased). When setting to BPM, press PARAMETER

[ > ] several times to display the Master BPM settings screen.

| 1                                                                   | 1 3             | O                                                                                                    |
|---------------------------------------------------------------------|-----------------|----------------------------------------------------------------------------------------------------|
| Tap Time                                                            |                 |                                                                                                    |
| 0%–100%<br>(Type = Pan)                                             | lay. This setti | lelay time of the left channel de-<br>ing adjusts the L channel delay<br>to the R channel delay time<br>as 100%). |
| Feedback                                                            |                 |                                                                                                    |
| 0–100                                                               | Adjusts the a   | mount of feedback.                                                                                                |
| "Foodbook" is not uning a delay signal to the input. A high on yell |                 |                                                                                                    |

"Feedback" is returning a delay signal to the input. A higher value will increase the number of the delay repeats.

|                            | will increase the number of the delay repeats. |                                                                             |
|----------------------------|------------------------------------------------|-----------------------------------------------------------------------------|
| High Cut (High Cut Filter) |                                                |                                                                             |
|                            | 700 Hz–11.0 kHz, Flat                          | This sets the frequency at which the high cut filter begins to take effect. |

This allows you to get a mild effect sound by cutting the high-end component above the set frequency. When it is set to "Flat," the high cut filter is off or has no effect.

| Delay1 Time *1 |                                       |
|----------------|---------------------------------------|
| 0 ms-900 ms,   | This determines the delay time of the |
| BPM ♪ -BPM o   | Delay1.                               |

When set to BPM, the value of each parameter will be set according to the value of the Master BPM (p. 51) specified for each patch. This makes it easier to achieve effect sound settings that match the tempo of the song (synchronizing the time to twice or four times the time length of the BPM when the set time is increased). When setting to BPM, press PARAMETER

[ > ] several times to display the Master BPM settings screen.

# Delay1 Feedback \*1

0–100 Adjusts the amount of feedback of the Delay1.

A higher value will increase the number of the delay repeats.

| Parameter/                                                          | Explanation                                                                                                    |
|---------------------------------------------------------------------|----------------------------------------------------------------------------------------------------|
| Range                                                               | Delay 1 High Cut Filter) *1                                                                                                    |
| Delay i micui (L                                                    |                                                                                                    |
| 700 Hz–11.0 kHz, Flat                                               | This sets the frequency at which the high cut filter of the Delay1 begins to take effect.                                                                                                    |
| When it is set to "Flat,"                                           | " the high cut filter is off or has no effect.                                                                                                    |
| Delay1 Level *1                                                     |                                                                                                    |
| 0–120                                                               | Adjusts the volume of the Delay1.                                                                                                    |
| Delay2 Time *1                                                      |                                                                                                    |
| 0 ms-900 ms,                                                        | This determines the delay time of the                                                                                                    |
| BPM ♪ –BPM ₀                                                        | Delay2.                                                                                                    |
| * When set to BPM, the                                              | value of each parameter will be set according to                                                                                                    |
| the value of the Master                                             | r BPM (p. 51) specified for each patch. This makes                                                                                                    |
|                                                                     | ct sound settings that match the tempo of the                                                                                                    |
| song (synchronizing t<br>the BPM when the set                       | he time to twice or four times the time length of time is increased).                                                                                                    |
| When setting to BPM                                                 | , press PARAMETER [                                                                                                    |
| display the Master BP                                               | PM settings screen.                                                                                                    |
| Delay2 Feedba                                                       | ck *1                                                                                                    |
| 0–100                                                               | Adjusts the amount of feedback of the Delay2.                                                                                                    |
| Delay2 Hicut (D                                                     | elay 2 High Cut Filter) *1                                                                                                    |
| 700 Hz–11.0 kHz, Flat                                               | This sets the frequency at which the high cut filter of the Delay2 begins to take effect.                                                                                                    |
| When it is set to "Flat,"                                           | " the high cut filter is off or has no effect.                                                                                                    |
| Delay2 Level *1                                                     |                                                                                                    |
| 0–120                                                               | Adjusts the volume of the Delay2.                                                                                                    |
| Warp SW *2                                                          |                                                                                                    |
| Off, On                                                             | Turns the Warp on/off.                                                                                                    |
| This parameter is assig                                             | <u> </u>                                                                                                    |
| Warp Rise Time                                                      | <del>-</del>                                                                                                    |
| 0–100                                                               | Adjusts how rapidly the warped delay                                                                                                    |
| Warn Foodback                                                       | sound rises.                                                                                                    |
| Warp Feedback                                                       |                                                                                                    |
| 0-100                                                               | Adjusts the feedback level of the warped delay sound.                                                                                                    |
|                                                                     |                                                                                                    |
| Warp E.Level D                                                      | -                                                                                                    |
| Warp E.Level D                                                      | epth *2 Adjusts the volume of the warped delay                                                                                                    |
| 0–100                                                               | epth *2  Adjusts the volume of the warped delay sound.                                                                                                    |
| 0–100<br>Mod. Rate (Mod                                             | epth *2  Adjusts the volume of the warped delay sound.  dulation Rate) *3                                                                                                    |
| 0–100<br><b>Mod. Rate (Mod</b><br>0–100                             | Adjusts the volume of the warped delay sound.  dulation Rate) *3  Adjusts the modulation rate of the delay sound.                                                                                 |
| 0–100<br><b>Mod. Rate (Mod</b><br>0–100                             | epth *2  Adjusts the volume of the warped delay sound.  dulation Rate) *3  Adjusts the modulation rate of the delay sound.  odulation Depth) *3                                                   |
| 0–100<br>Mod. Rate (Mod<br>0–100<br>Mod. Depth (Mod<br>0–100        | Adjusts the volume of the warped delay sound.  dulation Rate) *3  Adjusts the modulation rate of the delay sound.                                                                                 |
| 0–100<br>Mod. Rate (Mod<br>0–100<br>Mod. Depth (Mo                  | Adjusts the volume of the warped delay sound.  dulation Rate) *3  Adjusts the modulation rate of the delay sound.  odulation Depth) *3  Adjusts the modulation depth of the delay                 |
| 0–100<br>Mod. Rate (Mod<br>0–100<br>Mod. Depth (Mod<br>0–100        | Adjusts the volume of the warped delay sound.  dulation Rate) *3  Adjusts the modulation rate of the delay sound.  odulation Depth) *3  Adjusts the modulation depth of the delay                 |
| 0–100  Mod. Rate (Mod. 0–100  Mod. Depth (Mod. 0–100)  Effect Level | Adjusts the volume of the warped delay sound.  Adjusts the modulation rate of the delay sound.  Adjusts the modulation rate of the delay sound.  Adjusts the modulation depth of the delay sound. |

- \*1 Setting available when Type is set to Dual Series, Dual Parallel, or Dual L/R.
- \*2 Setting available when Type is set to Warp.
- \*3 Setting available when Type is set to Modulate.

# (MEMO)

When setting the Delay Time, you can change the value in increments of 10 if you hold down [TAP] while you rotate the PATCH/VALUE dial.

# **MEMO**

- After [TAP] is pressed several times, the interval between presses of the button is then used as the delay time setting.
  - \* When Type is set to Dual Series or Dual Parallel, the delay time for Dly2 is changed; when set to Dual L/R, both delay times are changed.
- You can change the Master BPM by setting the delay time to the BPM and pressing [TAP] several times.
  - \* When the Type is set to Dual Series, Dual Parallel, or Dual L/R, the delay time for Delay 2 is set to the BPM.

# Using the HOLD (Hold Delay)

- 2. Rotate the PATCH/VALUE dial to select "Hold."

The Number pedal corresponding with the current patch number function as a Hold Delay pedal automatically. When using in Manual Mode (p. 78), the Number pedal which the DELAY is assigned to will function as a Hold Delay pedal. (This is set to Number 3 pedal when shipped from the factory.)

- \* After switching to HOLD, you cannot perform any operation during the 2.8-second period before the unit switches to recording standby. Wait for at least 2.8 seconds before moving on to the next step.
- **3.** Press [EXIT] to return to the Play screen.
- 4. Press the pedal described in Step 2. Recording starts when you press the pedal. The pedal indicator flashes during recording.
- **5.** Press the Number pedal once again to end recording. Playback of the recorded content begins simultaneously (the pedal indicator remains lit).
  - \* The maximum recording time is 2.8 seconds. If the recording time exceeds 2.8 seconds, the recording stops automatically, and the recorded content is then played back.
  - An oscillating sound may be audible with extremely short recording times.

### **6.** When layering recordings, repeat Steps 4 and 5.

\* The recorded content is cleared when the Type or patch is switched to a different setting or when the power is turned off.

#### **7.** Adjust the volume.

Adjust the volume of the playback sound with the LEVEL knob.

**8.** When returning to the recording standby, hold down the Number pedal for the same length of time as the recording.

The unit returns to recording standby, and the pedal's indicator flashes at a fixed interval.

- \* When playback is stopped, the recorded content is erased.
- \* To start recording again, wait 2.8 seconds, then carry out step 4.

# NOTE

Hold Delay is functional only in the Play screen.

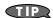

You can return to the recording standby immediately by using the CTL pedal or external foot switch.

When using the CTL pedal or external foot swich, set the following settings to "Hold delay Stop."

- "Setting the Operation of the CTL Pedal (CTL Pedal Function)" (p. 54)
- "Setting the Operation of the EXP Pedal Switch (EXP Switch Function)" (p. 54)
- "Setting the Operation of External Foot Switches (Sub CTL 1, 2 Function)" (p. 55)
- "Setting the Operation of the CTL Pedal, EXP Pedal Switch, and EXP Pedal (Assign CTL/EXP)" (p. 56)
- "Setting the Operation of the GT-8 and External Controllers (Assign Variable)" (p. 57)

# **CHORUS**

In this effect, a slightly detuned sound is added to the original sound to add depth and breadth.

| Parameter/<br>Range                                                            | Explanation                                                                                       |
|--------------------------------------------------------------------------------|---------------------------------------------------------------------------------------------------|
| On/Off                                                                         |                                                                                                   |
| Off, On                                                                        | Turns the CHORUS effect on/off.                                                                   |
| Mode                                                                           | 1                                                                                                 |
| Mono, Stereo1, Stereo2                                                         | Selection for the chorus mode.                                                                    |
| Mono                                                                           | outs the same sound from both L and R.                                                            |
| Stereo1<br>This is a stereo chorus<br>and R.                                   | effect that adds different chorus sounds to L                                                     |
|                                                                                | effect produced by synthesizing the spatial irect sound and the effect sound.                     |
| Rate                                                                           | _                                                                                                 |
| 0–100,<br>BPM ₀ –BPM ♪                                                         | Adjusts the rate of the chorus effect.                                                            |
| it easier to achieve effe<br>song (synchronizing ti<br>when the set cycle rate | , press PARAMETER [   ] several times to                                                          |
| Depth                                                                          |                                                                                                   |
| 0–100                                                                          | Adjusts the depth of the chorus effect.                                                           |
| Γο use it for doubling σ                                                       | effect, set the value to "0."                                                                     |
| Pre Delay                                                                      |                                                                                                   |
| 0.0 msec-40.0 msec                                                             | Adjusts the time needed for the effect sound to be output after the direct sound has been output. |
| By setting a longer pre<br>sounds like more than<br>(doubling effect).         | delay time, you can obtain an effect that<br>one sound is being played at the same time           |
| Low Cut (Low C                                                                 | ut Filter)                                                                                        |
| Flat, 55 Hz–800 Hz                                                             | This sets the frequency at which the low cu filter begins to take effect.                         |

High Cut (High Cut Filter)

high cut filter will have no effect.

700 Hz–11.0 kHz, Flat

Effect Level

0-100

This sets the frequency at which the high cut

Adjusts the volume of the effect sound.

filter begins to take effect.

This allows you to get a mild effect sound by cutting the high-end component above the set frequency. When "Flat" is selected, the

# **REVERB**

This effect adds reverberation to the sound.

| Parameter/<br>Range | Explanation                                                                       |  |
|---------------------|-----------------------------------------------------------------------------------|--|
| On/Off              |                                                                                   |  |
| Off, On             | Turns the REVERB effect on/off.                                                   |  |
| Туре                |                                                                                   |  |
| see below           | This selects the reverb type. Various different simulations of space are offered. |  |
| 1                   |                                                                                   |  |

#### Ambience

Simulates an ambience mic (off-mic, placed at a distance from the sound source) used in recording and other applications. Rather than emphasizing the reverberation, this reverb is used to produce a sense of openness and depth.

#### Room

Simulates the reverberation in a small room. Provides warm reverberations.

#### Hall1

Simulates the reverberation in a concert hall. Provides clear and spacious reverberations.

#### Hall2

Simulates the reverberation in a concert hall. Provides warm reverberations.

#### Plate

Simulates plate reverberation (a reverb unit that uses the vibration of a metallic plate). Provides a metallic sound with a distinct upper range.

# **Spring**

This simulates the sound of a guitar amp's built-in spring reverb.

#### Modulate

This reverb adds the wavering sound found in hall reverb to provide an extremely pleasant reverb sound.

| Reverb Time              |                                             |
|--------------------------|---------------------------------------------|
| 0.1 sec-10.0 sec         | Adjusts the length (time) of reverberation. |
| Pre Delay                |                                             |
| 0 msec-100 msec          | Adjusts the time until the reverb sound ap- |
|                          | pears.                                      |
| Low Cut (Low Cut Filter) |                                             |

# Flat, 55 Hz–800 Hz This sets the frequency at which the low cut filter begins to take effect.

This lets you cut the low-end component below the set frequency to create a clear, distinct low end, thereby bringing out the high end of the effect. When "Flat" is selected, the low cut filter will have no effect.

# High Cut (High Cut Filter)

|  | This sets the frequency at which the high cut filter begins to take effect. |
|--|-----------------------------------------------------------------------------|

This allows you to get a mild effect sound by cutting the high-end component above the set frequency. When "Flat" is selected, the high cut filter will have no effect.

| Density      |                                          |  |
|--------------|------------------------------------------|--|
| 0–10         | Adjusts the density of the reverb sound. |  |
| Effect Level |                                          |  |
| 0–100        | Adjusts the volume of the reverb sound.  |  |
| Direct Level |                                          |  |
| 0–100        | Adjusts the volume of the direct sound.  |  |

# **COMP** (Compressor)

This is an effect that produces a long sustain by evening out the volume level of the input signal. You can switch it to a "limiter" to suppress only the sound peaks and prevent distortion.

| Parameter/<br>Range                                                                 | Explanation                                                                                                    |  |
|-------------------------------------------------------------------------------------|----------------------------------------------------------------------------------------------------|--|
| On/Off                                                                              |                                                                                                    |  |
| Off, On                                                                             | Turns the COMP effect on/off.                                                                                          |  |
| Туре                                                                                |                                                                                                    |  |
| Compressor, Limiter                                                                 | This selects whether the compressor or limiter is used.                                                                |  |
| Sustain (Type= 0                                                                    | Compressor)                                                                                                    |  |
| 0–100                                                                               | Adjusts the range (time) over which low-<br>level signals are boosted. Larger values will<br>result in longer sustain. |  |
| Attack (Type= C                                                                     | ompressor)                                                                                                    |  |
| 0–100                                                                               | Adjusts the strength of the picking attack when the strings are played.                                                |  |
| Higher values result in fined sound.                                                | s sharper attack, creating a more clearly de-                                                                          |  |
| Threshold (Type                                                                     | = Limiter)                                                                                                    |  |
| 0–100                                                                               | Adjust this as appropriate for the input signal from your guitar.                                                      |  |
| When the input signal level exceeds this threshold level, limiting will be applied. |                                                                                                    |  |
| Release (Type=                                                                      | Limiter)                                                                                                    |  |
| 0–100                                                                               | Adjusts the time from when the signal level drops below the threshold until when limiting is removed.                  |  |
| Tone                                                                                |                                                                                                    |  |
| -50-+50                                                                             | Adjusts the tone.                                                                                                    |  |
| Level                                                                               |                                                                                                    |  |
| 0–100                                                                               | Adjusts the volume.                                                                                                    |  |

# **WAH**

"Wah" lets you use an EXP pedal or the like to obtain realtime control of the wah effect.

| Parameter/<br>Range           | Explanation                                                                                                    |  |  |
|-------------------------------|----------------------------------------------------------------------------------------------------|--|--|
| On/Off                        | On/Off                                                                                                    |  |  |
| Off, On                       | Turns the WAH effect on/off.                                                                                           |  |  |
| Туре                          |                                                                                                    |  |  |
| see below                     | This selects the wah type.                                                                                             |  |  |
| CRY WAH                       | This models the sound of the CRY BABY wah pedal popular in the `70s.                                                   |  |  |
| VO WAH                        | This models the sound of the VOX V846.                                                                                 |  |  |
| Fat WAH                       | This a wah sound featuring a bold tone.                                                                                |  |  |
| Light WAH                     | This wah has a refined sound with no unusual characteristics.                                                          |  |  |
| 7String WAH                   | Wah featuring a broader range of variations for the seven-string guitar.                                               |  |  |
| Reso WAH                      | This completely original effect offers enhancements on the characteristic resonances produced by analog synth filters. |  |  |
| Custom1                       | Custom wah 1                                                                                                    |  |  |
| Custom2                       | Custom wah 2                                                                                                    |  |  |
| Custom3                       | Custom wah 3                                                                                                    |  |  |
| Pdl Position (Pedal Position) |                                                                                                    |  |  |
| 0–100                         | Adjusts the position of the wah pedal.                                                                                 |  |  |
| Level                         |                                                                                                    |  |  |
| 0–100                         | Adjusts the volume.                                                                                                    |  |  |

# **FX-1/FX-2**

With FX-1 and FX-2, you can select the effect to be used from the following.

You can select the same effect for FX-1 and FX-2.

| Effect       |     |                     |       |
|--------------|-----|---------------------|-------|
|              | ACS | Advanced Compressor | p. 35 |
|              | LM  | Limiter             | p. 35 |
|              | TW  | Touch Wah           | p. 35 |
|              | AW  | Auto Wah            | p. 36 |
|              | TM  | Tone Modify         | p. 36 |
|              | GS  | Guitar Simulator    | p. 36 |
|              | TR  | Tremolo             | p. 37 |
|              | PH  | Phaser              | p. 37 |
|              | FL  | Flanger             | p. 38 |
| <b>-</b> V 4 | PAN | Pan                 | p. 38 |
| FX-1<br>FX-2 | VB  | Vibrato             | p. 38 |
| Common       | UV  | Uni-V               | p. 39 |
|              | RM  | Ring Modulator      | p. 39 |
|              | SG  | Slow Gear           | p. 39 |
|              | DF  | Defretter           | p. 39 |
|              | STR | Sitar Simulator     | p. 40 |
|              | FB  | Feedbacker          | p. 40 |
|              | AFB | Anti-Feedback       | p. 41 |
|              | HU  | Humanizer           | p. 41 |
|              | SL  | Slicer              | p. 41 |
|              | WSY | Wave Synth          | p. 42 |
|              | SEQ | Sub Equalizer       | p. 42 |
|              | HR  | Harmonist           | p. 43 |
|              | PS  | Pitch Shifter       | p. 44 |
|              | РВ  | Pedal Bend          | p. 45 |
|              | ОС  | Octave              | p. 45 |
| FX-2         | RT  | Rotary              | p. 45 |
| Only         | 2CE | 2x2 Chorus          | p. 46 |
|              | AR  | Auto Riff           | p. 46 |
|              | SYN | Guitar Synth        | p. 47 |
|              | AC  | Acoustic Processor  | p. 48 |
|              | SH  | Sound Hold          | p. 49 |
|              | SDD | Sub Delay           | p. 49 |

| Parameter/<br>Range | Explanation                             |  |
|---------------------|-----------------------------------------|--|
| On/Off              |                                         |  |
| Off, On             | Switches the FX-1 (FX-2) effect on/off. |  |
| FX1/FX2 Select      |                                         |  |
| see above           | Selects the effect to be used.          |  |

# **ACS (Advanced Compressor)**

This is an effect that produces a long sustain by evening out the volume level of the input signal. You can also use it as a "limiter" to suppress only the sound peaks and prevent distortion.

| Parameter/  | Fundamentian                                                                                                    |  |
|-------------|----------------------------------------------------------------------------------------------------|--|
| Range       | Explanation                                                                                                    |  |
| Туре        |                                                                                                    |  |
| see below   | Selects the compressor type.                                                                                                    |  |
| BOSS Comp   | This models a BOSS CS-3.                                                                                                    |  |
| Hi-BAND     | This is a compressor that adds an even stronger effect in the high end.                                                           |  |
| Light       | This is a compressor with a light effect.                                                                                         |  |
| D-Comp      | This models a MXR DynaComp.                                                                                                    |  |
| ORANGE      | This is modeled on the sound of the Dan Armstrong ORANGE SQUEEZER.                                                                |  |
| Fat         | When applied heavily, this compressor effect provides a fat tone with a boosted midrange.                                         |  |
| Mild        | When applied heavily, this compressor effect produces a sweet tone with the high end cut.                                         |  |
| Stereo Comp | This selects a stereo compressor.                                                                                                 |  |
| Sustain     |                                                                                                    |  |
| 0–100       | Adjusts the range (time) over which low-<br>level signals are boosted. Larger values will<br>result in longer sustain.            |  |
| Attack      |                                                                                                    |  |
| 0–100       | Adjusts the strength of the picking attack. Larger values will result in a sharper attack, creating a more clearly defined sound. |  |
| Tone        |                                                                                                    |  |
| -50-+50     | Adjusts the tone.                                                                                                    |  |
| Level       |                                                                                                    |  |
| 0–100       | Adjusts the volume.                                                                                                    |  |

# LM (Limiter)

The limiter attenuates loud input levels to prevent distortion.

| Parameter/<br>Range                  | Explanation                                                                                           |
|--------------------------------------|----------------------------------------------------------------------------------------------------|
| Туре                                 |                                                                                                    |
| see below                            | Selects the limiter type.                                                                             |
| BOSS Limitr                          | This selects a stereo limiter.                                                                        |
| Rack 160D                            | This models a dbx 160X.                                                                               |
| Vtg Rack U                           | This models a UREI 1178.                                                                              |
| Attack                               |                                                                                                    |
| 0–100                                | Adjusts the strength of the picking attack when the strings are played.                               |
| Higher values result in fined sound. | n s sharper attack, creating a more clearly de-                                                       |
| Threshold                            |                                                                                                    |
| 0–100                                | Adjust this as appropriate for the input signal from your guitar.                                     |
| When the input signal be applied.    | level exceeds this threshold level, limiting will                                                     |
| Ratio                                |                                                                                                    |
| 1: 1-∞: 1                            | This selects the compression ratio used with signals in excess of the threshold level.                |
| Release                              |                                                                                                    |
| 0–100                                | Adjusts the time from when the signal level drops below the threshold until when limiting is removed. |
| Level                                |                                                                                                    |
| 0–100                                | Adjusts the volume.                                                                                   |

# TW (Touch Wah)

You can produce a wah effect with the filter changing in response to the guitar level.

| Parameter/<br>Range                                                 | Explanation                                    |  |
|---------------------------------------------------------------------|------------------------------------------------|--|
| Mode                                                                |                                                |  |
| LPF, BPF                                                            | Selects the wah mode.                          |  |
| LPF (Low Pass Filter)                                               |                                                |  |
| This creates a wah effect over a wide frequency range.              |                                                |  |
| BPF (Band Pass Filter)                                              |                                                |  |
| This creates a wah effect in a narrow frequency range.              |                                                |  |
| Polarity                                                            |                                                |  |
| Down, Up                                                            | Selects the direction in which the filter will |  |
|                                                                     | change in response to the input.               |  |
| Up                                                                  |                                                |  |
| The frequency of the fil                                            | ter will rise.                                 |  |
| Down                                                                |                                                |  |
| The frequency of the filter will fall.                              |                                                |  |
| Sens                                                                |                                                |  |
|                                                                     | Adjusts the sensitivity at which the filter    |  |
| 0–100                                                               | will change in the direction determined by     |  |
|                                                                     | the polarity setting.                          |  |
| Higher values will result in a stronger response. With a setting of |                                                |  |
| "0," the strength of picking will have no effect.                   |                                                |  |

| Parameter/<br>Range                                                                                                    | Explanation                                                                              |  |
|----------------------------------------------------------------------------------------------------|------------------------------------------------------------------------------------------|--|
| Frequency                                                                                                    |                                                                                          |  |
| 0–100                                                                                                    | Adjusts the center frequency of the Wah effect.                                          |  |
| Peak                                                                                                    |                                                                                          |  |
| 0–100                                                                                                    | Adjusts the way in which the wah effect applies to the area around the center frequency. |  |
| Higher values will produce a stronger tone which emphasizes the wah effect more.  With a value of "50" a standard wah sound will be produced. |                                                                                          |  |
| Direct Level                                                                                                    |                                                                                          |  |
| 0–100                                                                                                    | Adjusts the volume of the direct sound.                                                  |  |
| Effect Level                                                                                                    |                                                                                          |  |
| 0–100                                                                                                    | Adjusts the volume of the effect sound.                                                  |  |

# AW (Auto Wah)

This changes the filtering over a periodic cycle, providing an automatic wah effect.

| Parameter/<br>Range                                                                              | Explanation                                                                                   |
|--------------------------------------------------------------------------------------------------|-----------------------------------------------------------------------------------------------|
| Mode                                                                                             |                                                                                               |
| LPF, BPF                                                                                         | Selects the wah mode.                                                                         |
| LPF (Low Pass Fi                                                                                 |                                                                                               |
|                                                                                                  | fect over a wide frequency range.                                                             |
| BPF (Band Pass F<br>This creates a wah eff                                                       | Filter)<br>fect in a narrow frequency range.                                                  |
| Frequency                                                                                        |                                                                                               |
| 0–100                                                                                            | Adjusts the center frequency of the Wah effect.                                               |
| Peak                                                                                             |                                                                                               |
| 0 –100                                                                                           | Adjusts the way in which the wah effect applies to the area around the center frequency.      |
|                                                                                                  | roduce a stronger tone which emphasizes the<br>h a value of "50" a standard wah sound will be |
| 0–100.                                                                                           |                                                                                               |
| 0-100,<br>BPM ₀ -BPM ♪                                                                           | Adjusts the frequency of the auto wah.                                                        |
| the value of the Mast<br>it easier to achieve ef<br>song (synchronizing<br>when the set cycle ra | M, press PARAMETER [ 📂 ] several times to                                                     |
| Depth                                                                                            | 0                                                                                             |
| 0–100                                                                                            | Adjusts the depth of the auto wah effect.                                                     |
| Direct Level                                                                                     |                                                                                               |
| 0–100                                                                                            | Adjusts the volume of the direct sound.                                                       |
| Effect Level                                                                                     |                                                                                               |

Adjusts the volume of the effect sound.

# TM (Tone Modify)

This changes the tone of the connected guitar.

| Parameter/       | Explanation                                                                                                    |  |
|------------------|----------------------------------------------------------------------------------------------------|--|
| Range            |                                                                                                    |  |
| Туре             |                                                                                                    |  |
| see below        | Selects the type of tone modification.                                                                         |  |
| Fat              | Fat tone with boosted mid range.                                                                               |  |
| Presence         | Bright tone with boosted high-mid range.                                                                       |  |
| Mild             | Mild tone with the high end cut back.                                                                          |  |
| Tight            | Tone with the low frequencies cut.                                                                             |  |
| Enhance          | Tone with the high frequencies boosted.                                                                        |  |
| Resonator1, 2, 3 | This produces a tone with greater power and punch by adding resonance in the low-frequency range and midrange. |  |
| Low              |                                                                                                    |  |
| -50-+50          | Adjusts the tone for the low frequency range.                                                                  |  |
| High             |                                                                                                    |  |
| -50-+50          | Adjusts the tone for the High frequency range                                                                  |  |
| Resonance        |                                                                                                    |  |
| 0–100            | This adjusts the strength of the low-end and midrange resonance when Type is set to Resonator 1, 2, or 3.      |  |
| Level            |                                                                                                    |  |
| 0–100            | Adjusts the volume.                                                                                            |  |

# **GS (Guitar Simulator)**

Simulation of the characteristics of particular guitar components such as pickups and different guitar bodies allows you to switch among a number of different guitar types all while using a single guitar.

| Parameter/<br>Range | Explanation                                                                              |  |
|---------------------|------------------------------------------------------------------------------------------|--|
| Туре                |                                                                                          |  |
| see below           | Selects the type of the guitar simulator.                                                |  |
| 'S'→'H'             | Changes from a single-coil pickup tone to a humbucking pickup tone.                      |  |
| 'H'→'S'             | Changes from a humbucking pickup tone to a mixed tone of two single-coil pickups.        |  |
| 'H'→'HF'            | Changes from a humbucking pickup tone to a single-coil pickup half tone.                 |  |
| 'S'→Hollow          | Changes a single-coil pickup tone to a full-acoustic tone with the body resonance added. |  |
| 'H'→Hollow          | Changes a humbucking pickup tone to a full-acoustic tone with the body resonance added.  |  |
| 'S'→AC              | Changes a single-coil pickup tone to an acoustic guitar tone.                            |  |
| 'H'→AC              | Changes a humbucking pickup tone to an acoustic guitar tone.                             |  |
| 'P'→AC              | Changes a piezo pickup tone to an acoustic guitar tone.                                  |  |

0-100

| Parameter/<br>Range                                                                                                    | Explanation                                                                                                    |  |
|----------------------------------------------------------------------------------------------------|----------------------------------------------------------------------------------------------------|--|
| Low                                                                                                    |                                                                                                    |  |
| -50-+50                                                                                                    | Adjusts the tone for the low frequency range.                                                                                                    |  |
| High                                                                                                    |                                                                                                    |  |
| -50-+50                                                                                                    | Adjusts the tone for the High frequency range                                                                                                    |  |
| Body                                                                                                    |                                                                                                    |  |
| 0–100                                                                                                    | Adjusts the way the body sounds when Type is set to 'S' $\rightarrow$ Hollow, 'H' $\rightarrow$ Hollow, 'S' $\rightarrow$ AC, 'H' $\rightarrow$ AC, or 'P' $\rightarrow$ AC. |  |
| The body sound increases as the value is raised; reducing the value produces a tone similar to that from a piezo pickup. |                                                                                                    |  |
| Level                                                                                                    |                                                                                                    |  |
| 0–100                                                                                                    | Adjusts the volume.                                                                                                    |  |

# TR (Tremolo)

Tremolo is an effect that creates a cyclic change in volume.

| Parameter/<br>Range                                                                                                    | Explanation                                  |  |
|----------------------------------------------------------------------------------------------------|----------------------------------------------|--|
| Wave Shape                                                                                                    |                                              |  |
| 0–100                                                                                                    | Adjusts changes in volume level.             |  |
| Rate                                                                                                    |                                              |  |
| 0–100,<br>BPM ₀ –BPM ♪                                                                                                    | Adjusts the frequency (speed) of the change. |  |
| * When set to BPM, the value of each parameter will be set according to the value of the Master BPM (p. 51) specified for each patch. This makes it easier to achieve effect sound settings that match the tempo of the song (synchronizing the cycle to one-half or one-fourth of the BPM when the set cycle rate is increased).  When setting to BPM, press PARAMETER [ ] several times to display the Master BPM settings screen. |                                              |  |
| Depth                                                                                                    |                                              |  |
| 0-100                                                                                                    | Adjusts the depth of the effect.             |  |

# PH (Phaser)

By adding varied-phase portions to the direct sound, the phaser effect gives a whooshing, swirling character to the sound

| Parameter/<br>Range    | Explanation                                                           |  |  |
|------------------------|-----------------------------------------------------------------------|--|--|
| Туре                   | Туре                                                                  |  |  |
| see below              | Selects the number of stages that the phaser effect will use.         |  |  |
| 4 Stage                | This is a four-phase effect. A light phaser effect is obtained.       |  |  |
| 8 Stage                | This is an eight-phase effect. It is a popular phaser effect.         |  |  |
| 12 Stage               | This is a twelve-phase effect. A deep phase effect is obtained.       |  |  |
| Bi-Phase               | This is the phaser with two phase shift circuits connected in series. |  |  |
| Rate                   |                                                                       |  |  |
| 0–100,<br>BPM ₀ –BPM ♪ | This sets the rate of the phaser effect.                              |  |  |

\* When set to BPM, the value of each parameter will be set according to the value of the Master BPM (p. 51) specified for each patch. This makes it easier to achieve effect sound settings that match the tempo of the song (synchronizing the cycle to one-half or one-fourth of the BPM when the set cycle rate is increased).

When setting to BPM, press PARAMETER [ ] several times to display the Master BPM settings screen.

| Depth                               |                                                    |  |
|-------------------------------------|----------------------------------------------------|--|
| 0–100                               | Determines the depth of the phaser effect.         |  |
| Manual                              |                                                    |  |
| 0–100                               | Adjusts the center frequency of the phaser effect. |  |
| Resonance                           |                                                    |  |
| 0–100                               | Determines the amount of resonance (feedback).     |  |
| Increasing the value w usual sound. | ill emphasize the effect, creating a more un-      |  |

| Step Rate                                                               |                                               |
|-------------------------------------------------------------------------|-----------------------------------------------|
| Off, 0–100,                                                             | This sets the cycle of the step function that |
| BPM o -BPM 🎝                                                            | changes the rate and depth.                   |
| When it is set to a higher value, the change will be finer. Set this to |                                               |

"Off" when not using the Step function.

\* When set to BPM, the value of each parameter will be set according to

the value of the Master BPM (p. 51) specified for each patch. This makes it easier to achieve effect sound settings that match the tempo of the song (synchronizing the cycle to one-half or one-fourth of the BPM when the set cycle rate is increased).

When setting to BPM, press PARAMETER [ ] several times to display the Master BPM settings screen.

| Effect Level |                                         |
|--------------|-----------------------------------------|
| 0–100        | Adjusts the volume of the phaser.       |
| Direct Level |                                         |
| 0–100        | Adjusts the volume of the direct sound. |

# FL (Flanger)

The flanging effect gives a twisting, jet-airplane-like character to the sound.

| Parameter/<br>Range                                                                                                    | Explanation                                                                |  |
|----------------------------------------------------------------------------------------------------|----------------------------------------------------------------------------|--|
| Rate                                                                                                    |                                                                            |  |
| 0–100,<br>BPM ₀ –BPM ♪                                                                                                    | This sets the rate of the flanging effect.                                 |  |
| * When set to BPM, the value of each parameter will be set according to the value of the Master BPM (p. 51) specified for each patch. This makes it easier to achieve effect sound settings that match the tempo of the song (synchronizing the cycle to one-half or one-fourth of the BPM when the set cycle rate is increased).  When setting to BPM, press PARAMETER [ |                                                                            |  |
| Depth                                                                                                    |                                                                            |  |
| 0–100                                                                                                    | Determines the depth of the flanging effect.                               |  |
| Manual                                                                                                    |                                                                            |  |
| 0 –100                                                                                                    | Adjusts the center frequency at which to apply the effect.                 |  |
| Resonance                                                                                                    |                                                                            |  |
| 0–100                                                                                                    | Determines the amount of resonance (feedback).                             |  |
| Increasing the value will emphasize the effect, creating a more unusual sound.                                                                                                    |                                                                            |  |
| Separation                                                                                                    |                                                                            |  |
| 0–100                                                                                                    | Adjusts the diffusion. The diffusion increases as the value increases.     |  |
| Low Cut (Low C                                                                                                    | Cut Filter)                                                                |  |
| Flat, 55 Hz–800 Hz                                                                                                    | This sets the frequency at which the low cut filter begins to take effect. |  |
| This lets you cut the low-end component below the set frequency to create a clear, distinct low end, thereby bringing out the high end of the effect. When "Flat" is selected, the low cut filter will have no effect.                                                                                                    |                                                                            |  |
| Effect Level                                                                                                    |                                                                            |  |
| 0–100                                                                                                    | Adjusts the volume of the flanger.                                         |  |
| Direct Level                                                                                                    |                                                                            |  |
| 0–100                                                                                                    | Adjusts the volume of the direct sound.                                    |  |

#### **PAN**

With the volume level of the left and right sides alternately changing, when playing sound in stereo, you can get an effect that makes the guitar sound appear to fly back and forth between the speakers.

| Parameter/<br>Range                                                                                                    | Explanation                                  |  |  |
|----------------------------------------------------------------------------------------------------|----------------------------------------------|--|--|
| Wave Shape                                                                                                    | Wave Shape                                   |  |  |
| 0–100                                                                                                    | Adjusts changes in volume level.             |  |  |
| Rate                                                                                                    |                                              |  |  |
| 0–100,<br>BPM ₀ –BPM ♪                                                                                                    | Adjusts the frequency (speed) of the change. |  |  |
| * When set to BPM, the value of each parameter will be set according to the value of the Master BPM (p. 51) specified for each patch. This makes it easier to achieve effect sound settings that match the tempo of the song (synchronizing the cycle to one-half or one-fourth of the BPM when the set cycle rate is increased).  When setting to BPM, press PARAMETER [  ] several times to display the Master BPM settings screen. |                                              |  |  |
| Depth                                                                                                    |                                              |  |  |
| 0–100                                                                                                    | Adjusts the depth of the effect.             |  |  |

# **VB** (Vibrato)

Parameter/

This effect creates vibrato by slightly modulating the pitch.

| Range                                                                    | Explanation                                        |
|--------------------------------------------------------------------------|----------------------------------------------------|
| Rate                                                                     |                                                    |
| 0–100,                                                                   | Adjusts the rate of the vibrato.                   |
| BPM o -BPM 🎝                                                             | Adjusts the rate of the vibrato.                   |
| * When set to BPM, the                                                   | value of each parameter will be set according to   |
| the value of the Maste                                                   | r BPM (p. 51) specified for each patch. This makes |
|                                                                          | ct sound settings that match the tempo of the      |
| 0 0                                                                      | he cycle to one-half or one-fourth of the BPM      |
| when the set cycle rate                                                  | e is increased).                                   |
| When setting to BPM                                                      | , press PARAMETER [ > ] several times to           |
| display the Master BI                                                    | <sup>o</sup> M settings screen.                    |
| Depth                                                                    |                                                    |
| 0–100                                                                    | Adjusts the depth of the vibrato.                  |
| Trigger                                                                  |                                                    |
| Off, On                                                                  | This selects on/off of the vibrato.                |
| * It is assumed that this parameter will be assigned (p. 57) to the foot |                                                    |
| switch.                                                                  |                                                    |
| Rise Time                                                                |                                                    |
|                                                                          | This sets the time passing from the moment         |
| 0-100                                                                    | the trigger is turned on until the set vibrato     |
|                                                                          | is obtained.                                       |

## UV (Uni-V)

Level 0-100

Parameter/

0-100

Although this resembles a phaser effect, it also provides a unique undulation that you can't get with a regular phaser.

| Parameter/<br>Range                                                                                                    | Explanation                                 |
|----------------------------------------------------------------------------------------------------|---------------------------------------------|
| Rate                                                                                                    |                                             |
| 0–100,                                                                                                    | Adjusts the rate of the Uni-V effect.       |
| BPM ₀ –BPM ♪                                                                                                    | Transfer and rate of the Office Consecution |
| * When set to BPM, the value of each parameter will be set according to the value of the Master BPM (p. 51) specified for each patch. This makes it easier to achieve effect sound settings that match the tempo of the song (synchronizing the cycle to one-half or one-fourth of the BPM when the set cycle rate is increased).  When setting to BPM, press PARAMETER [ |                                             |
| Depth                                                                                                    |                                             |
| 0–100                                                                                                    | Adjusts the depth of the Uni-V effect.      |

# RM (Ring Modulator)

This creates a bell-like sound by ring-modulating the guitar sound with the signal from the internal oscillator. The sound will be unmusical and lack distinctive pitches.

Adjusts the volume.

| Parameter/<br>Range                                                                                                    | Explanation                                       |
|----------------------------------------------------------------------------------------------------|---------------------------------------------------|
| Mode                                                                                                    |                                                   |
| Normal, Intelligent                                                                                                    | This selects the mode for the ring modulator.     |
| Normal                                                                                                    |                                                   |
| This is a normal ring                                                                                                    | modulator.                                        |
| Intelligent                                                                                                    |                                                   |
| By ring-modulating the input signal, a bell like sound is created. The intelligent ring modulator changes the oscillation frequency according to the pitch of the input sound and therefore produces a sound with the sense of pitch, which is quite different from "Normal." This effect does not give a satisfactory result if the pitch of the guitar sound is not correctly detected. So, you must use single notes, not chords. |                                                   |
| Frequency                                                                                                    |                                                   |
| 0–100                                                                                                    | Adjusts the frequency of the internal oscillator. |
| Effect Level                                                                                                    |                                                   |
| 0–100                                                                                                    | Adjusts the volume of the effect sound.           |
| Direct Level                                                                                                    |                                                   |

Adjusts the volume of the direct sound.

# SG (Slow Gear)

This produces a volume-swell effect ("violin-like" sound).

| Parameter/<br>Range                                                                                                    | Explanation                                                                                    |
|----------------------------------------------------------------------------------------------------|------------------------------------------------------------------------------------------------|
| Sens                                                                                                    |                                                                                                |
| 0–100                                                                                                    | Adjusts the sensitivity of the slow gear.                                                      |
| When it is set to a lower value, the effect of the slow gear can be obtained only with a stronger picking, while no effect is obtained with a weaker picking. When the value is set higher, the effect is obtained even with a weak picking. |                                                                                                |
| Rise Time                                                                                                    |                                                                                                |
| 0–100                                                                                                    | Adjusts the time needed for the volume to reach its maximum from the moment you begin picking. |

# **DF** (Defretter)

This simulates a fretless guitar.

| Parameter/<br>Range | Explanation                                              |  |
|---------------------|----------------------------------------------------------|--|
| Tone                |                                                          |  |
| -50-+50             | Adjusts the amount of blurring between the notes.        |  |
| Sens                |                                                          |  |
| 0–100               | This controls the input sensitivity of the defretter.    |  |
| Attack              |                                                          |  |
| 0–100               | Adjusts the attack of the picking sound.                 |  |
| Depth               |                                                          |  |
| 0–100               | This controls the rate of the harmonics.                 |  |
| Resonance           |                                                          |  |
| 0–100               | Adds a characteristically resonant quality to the sound. |  |
| Effect Level        |                                                          |  |
| 0–100               | Adjust the volume of the defretter sound.                |  |
| Direct Level        |                                                          |  |
| 0–100               | Adjust the volume of the direct sound.                   |  |

# **STR (Sitar Simulator)**

This simulates the sound of the sitar.

| Parameter/<br>Range                                                                                                    | Explanation                                                                                                    |  |
|----------------------------------------------------------------------------------------------------|----------------------------------------------------------------------------------------------------|--|
| Tone                                                                                                    |                                                                                                    |  |
| -50-+50                                                                                                    | This adjusts the tone.                                                                                         |  |
| The high end is boosted                                                                                                    | as the value increases.                                                                                        |  |
| Sens                                                                                                    |                                                                                                    |  |
| 0–100                                                                                                    | Adjusts the sensitivity of the sitar.                                                                          |  |
| When it is set to a lower value, no effect of the sitar is obtained with weaker picking, while stronger picking produces the effect. When it is set to a higher value, the effect of the sitar can be obtained whether the picking is weak or strong. |                                                                                                    |  |
| Depth                                                                                                    |                                                                                                    |  |
| 0–100                                                                                                    | This adjusts the amount of effect applied.                                                                     |  |
| Resonance                                                                                                    |                                                                                                    |  |
| 0–100                                                                                                    | This adjusts the undulation of the resonance.                                                                  |  |
| Buzz                                                                                                    |                                                                                                    |  |
| 0–100                                                                                                    | Adjusts the amount of characteristic buzz produced by the "buzz bridge" when the strings make contact with it. |  |
| Effect Level                                                                                                    |                                                                                                    |  |
| 0–100                                                                                                    | Adjust the volume of the sitar sound.                                                                          |  |
| Direct Level                                                                                                    |                                                                                                    |  |
| 0–100                                                                                                    | Adjust the volume of the direct sound.                                                                         |  |

# FB (Feedbacker)

Parameter/

This allows you to use feedback playing techniques.

\* Note that the notes you want to apply feedback to must be played singly and cleanly.

Explanation

\* You can use the foot switch to switch the effect on and off. For more details, refer to p. 57.

| Mode                                                                     |                                                                          |  |
|--------------------------------------------------------------------------|--------------------------------------------------------------------------|--|
| OSC, Natural                                                             | Select either oscillator "OSC" or natural "Natural."                     |  |
| OSC (Oscillator)                                                         |                                                                          |  |
| An artificial feedback se                                                | ound will be created internally.                                         |  |
|                                                                          | the effect is activated after a single note is                           |  |
|                                                                          | bilizes. A feedback effect is created when the                           |  |
| switches off.                                                            | eedback disappears when the OSC effect                                   |  |
| Natural                                                                  |                                                                          |  |
| Analyzes the pitch of that feedback sound.                               | e guitar sound being input, and then creates                             |  |
| Rise Time *1                                                             |                                                                          |  |
|                                                                          | This determines the time needed for the vol-                             |  |
| 0–100                                                                    | ume of the feedback sound to reach its max-                              |  |
| 0 100                                                                    | imum from the moment the effect is turned                                |  |
|                                                                          | on.                                                                      |  |
| Rise Time (▲) *1                                                         |                                                                          |  |
|                                                                          | This determines the time needed for the vol-                             |  |
| 0–100                                                                    | ume of the one octave higher feedback                                    |  |
|                                                                          | sound to reach its maximum from the mo-<br>ment the effect is turned on. |  |
| F.B.Level (Feedb                                                         |                                                                          |  |
| <u> </u>                                                                 | <u> </u>                                                                 |  |
| 0–100                                                                    | Adjusts the volume of the feedback sound.                                |  |
| <b>F.B.Level</b> ( <b>▲</b> ) *1                                         |                                                                          |  |
| 0-100                                                                    | Adjusts the volume of the one octave higher                              |  |
|                                                                          | feedback sound.                                                          |  |
| Vibrato Rate *1                                                          |                                                                          |  |
| 0–100,                                                                   | Adjusts the rate of the vibrato when the                                 |  |
| BPM o -BPM                                                               | feedbacker is on.                                                        |  |
| * When set to BPM, the value of each parameter will be set according to  |                                                                          |  |
| the value of the Master BPM (p. 51) specified for each patch. This makes |                                                                          |  |
| it easier to achieve effect sound settings that match the tempo of the   |                                                                          |  |
| song (synchronizing the cycle to one-half or one-fourth of the BPM       |                                                                          |  |
| when the set cycle rate is increased).                                   |                                                                          |  |
| When setting to BPM, press PARAMETER [ > ] several times to              |                                                                          |  |
| display the Master BPM settings screen.                                  |                                                                          |  |
| Vibrato Depth *1                                                         |                                                                          |  |
| 0–100                                                                    | Adjusts the depth of the vibrato when the feedbacker is on.              |  |
|                                                                          |                                                                          |  |

\*1 Setting available with Mode set to OSC.

# AFB (Anti-feedback)

This prevents the acoustic feedback that can be produced by the body resonances of a guitar.

| Parameter/<br>Range                          | Explanation                                                                       |
|----------------------------------------------|-----------------------------------------------------------------------------------|
| Freq1-3 (Frequency 1-3)                      |                                                                                   |
| 0–100                                        | Set the fixed frequency point at which feedback will be cancelled.                |
| You can set up to three cancellation points. |                                                                                   |
| Depth 1-3                                    |                                                                                   |
| 0–100                                        | Adjusts the degree of the anti-feedback at each of the three cancellation points. |

# **HU (Humanizer)**

This can create human vowel-like sounds.

| Parameter/<br>Range      | Explanation                                  |
|--------------------------|----------------------------------------------|
| Mode                     |                                              |
| Picking, Auto,<br>Random | This sets the mode that switches the vowels. |

#### Picking

It changes from vowel 1 to vowel 2 along with the picking. The time spent for the change is adjusted with the rate.

#### Auto

By adjusting the rate and depth, two vowels (Vowel 1 and Vowel 2) can be switched automatically.

#### Random

Five vowels (a, e, i, o, u) are called out at random by adjusting the rate and depth.

#### Vowel 1 \*1

a, e, i, o, u Selects the first vowel.

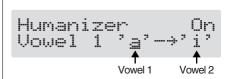

#### Vowel 2 \*1

| a, e, i, o, u | Selects the second vowel. |
|---------------|---------------------------|
| Sens *2       |                           |

0–100 Adjusts the sensitivity of the humanizer.

When it is set to a lower value, no effect of the humanizer is obtained with weaker picking, while stronger picking produces the effect. When it is set to a higher value, the effect of the humanizer can be obtained whether the picking is weak or strong.

#### Rate

| 0–100,     | Adjusts the cycle for changing the two vow- |
|------------|---------------------------------------------|
| BPM o -BPM | els.                                        |

| Parameter/ | Explanation |
|------------|-------------|
| Range      | Explanation |

\* When set to BPM, the value of each parameter will be set according to the value of the Master BPM (p. 51) specified for each patch. This makes it easier to achieve effect sound settings that match the tempo of the song (synchronizing the cycle to one-half or one-fourth of the BPM when the set cycle rate is increased).

|           | _                                                            |
|-----------|--------------------------------------------------------------|
| Depth     |                                                              |
| 0–100     | Adjusts the depth of the effect.                             |
| Manual *3 |                                                              |
| 0–100     | This determines the point where the two vowels are switched. |

When it is set to "50," vowel 1 and vowel 2 are switched in the same length of time. When it is set to lower than "50," the time for vowel 1 is shorter. When it is set to higher than "50," the time for vowel 1 is longer.

| longer. |       |                     |
|---------|-------|---------------------|
|         | Level |                     |
|         | 0-100 | Adjusts the volume. |

- \*1 Setting available with Mode set to Picking or Auto.
- <sup>4</sup>2 Setting available with Mode set to Picking.
- \*3 Setting available with Mode set to Auto.

# SL (Slicer)

This consecutively interrupts the sound to create the impression that a rhythm backing phrase is being played.

| Parameter/<br>Range                                                                                                    | Explanation                                                  |
|----------------------------------------------------------------------------------------------------|--------------------------------------------------------------|
| Pattern                                                                                                    |                                                              |
| P1-P20                                                                                                    | Select the slice pattern that will be used to cut the sound. |
| Rate                                                                                                    |                                                              |
| 0–100,                                                                                                    | Adjust the rate at which the sound will be                   |
| BPM ₀ –BPM ♪                                                                                                    | cut.                                                         |
| * Will a DDM at the Colonia Colonia Co |                                                              |

\* When set to BPM, the value of each parameter will be set according to the value of the Master BPM (p. 51) specified for each patch. This makes it easier to achieve effect sound settings that match the tempo of the song (synchronizing the cycle to one-half or one-fourth of the BPM when the set cycle rate is increased).

When setting to BPM, press PARAMETER [ ] several times to display the Master BPM settings screen.

#### Trigger Sens

0–100 Adjust the sensitivity of triggering.

With low settings of this parameter, softly picked notes will not retrigger the phrase (i.e., the phrase will continue playing), but strongly picked notes will retrigger the phrase so that it will playback from the beginning. With high settings of this parameter, the phrase will be retriggered even by softly picked notes.

# **WSY (Wave Synth)**

This is a synth sound that processes the guitar input signal.

| Parameter/<br>Range                   | Explanation                                                                        |  |
|---------------------------------------|------------------------------------------------------------------------------------|--|
| Wave                                  |                                                                                    |  |
| Saw, Square                           | Selects a wave type which the synth sound is based.                                |  |
| Saw                                   |                                                                                    |  |
| Creates a synth sound w               | with a saw waveform ( /// ).                                                       |  |
| Square                                |                                                                                    |  |
| · · · · · · · · · · · · · · · · · · · | with the square waveform ( \bigcup \bigcup \bigcup \).                             |  |
| Cutoff Freq (Cut                      | off Frequency)                                                                     |  |
| 0–100                                 | Adjusts the frequency where the harmonics contents of the sound are cut off.       |  |
| Resonance                             |                                                                                    |  |
| 0–100                                 | This adjusts the amount of resonance (and the tone coloration) in the synth sound. |  |
| The higher the value, the sized.      | ne more the synth tone coloration is empha-                                        |  |
| FLT.Sens (Filter S                    | Sensitivity)                                                                       |  |
| 0–100                                 | This adjusts the amount of filtering applied in response to the input.             |  |
| FLT.Decay (Filter Decay)              |                                                                                    |  |
| 0–100                                 | This sets the time needed for the filter to finish its sweep.                      |  |
| FLT.Depth (Filter Depth)              |                                                                                    |  |
| 0–100                                 | Adjusts the depth of the filter.                                                   |  |
| When the value is high                | er, the filter will change more drastically.                                       |  |
| Synth Level                           |                                                                                    |  |
| 0–100                                 | Adjusts the volume of the synth sound.                                             |  |
| Direct Level                          |                                                                                    |  |
| 0–100                                 | Adjusts the volume of the direct sound.                                            |  |
|                                       | •                                                                                  |  |

# **SEQ** (Sub Equalizer)

This adjusts the tone as a sub equalizer. A parametric type is adopted for the high-middle and low-middle range.

| 1 0                         | <u> </u>                                                                                                    |  |
|-----------------------------|----------------------------------------------------------------------------------------------------|--|
| Parameter/<br>Range         | Explanation                                                                                                    |  |
| Low Cut (Low C              | ut Filter)                                                                                                    |  |
| Flat, 55 Hz–800 Hz          | This sets the frequency at which the low cut filter begins to take effect.                                                                     |  |
| create a clear, distinct le | w-end component below the set frequency to<br>ow end, thereby bringing out the high end of<br>is selected, the low cut filter will have no ef- |  |
| Low EQ                      |                                                                                                    |  |
| -20 dB-+20 dB               | Adjusts the low frequency range tone.                                                                                                    |  |
| Low-Middle Fre              | quency                                                                                                    |  |
| 20.0 Hz–10.0 kHz            | Specify the center of the frequency range that will be adjusted by the "Low-Middle EQ."                                                        |  |
| Low-Middle Q                |                                                                                                    |  |
| 0.5–16                      | Adjusts the width of the area affected by the EQ centered at the "Low-Middle Frequency."                                                       |  |
| Higher values will narr     | ow the area.                                                                                                    |  |
| Low-Middle EQ               |                                                                                                    |  |
| -20 dB-+20 dB               | Adjusts the "Low-Middle Frequency" range tone.                                                                                                 |  |
| High-Middle Fre             | equency                                                                                                    |  |
| 20.0 Hz-10.0 kHz            | Specify the center of the frequency range that will be adjusted by the "High-Middle EQ."                                                       |  |
| High-Middle Q               |                                                                                                    |  |
| 0.5–16                      | Adjusts the width of the area affected by the EQ centered at the "High-Middle Frequency."                                                      |  |
| Higher values will narr     | ow the area.                                                                                                    |  |
| High-Middle EQ              |                                                                                                    |  |
| -20 dB-+20 dB               | Adjusts the "High-Middle Frequency" range tone.                                                                                                |  |
| High EQ                     |                                                                                                    |  |
| -20 dB-+20 dB               | Adjusts the high frequency range tone.                                                                                                    |  |
| High Cut (High Cut Filter)  |                                                                                                    |  |
| 700 Hz–11.0 kHz, Flat       | This sets the frequency at which the high cut filter begins to take effect.                                                                    |  |
|                             | a mild effect sound by cutting the high-end et frequency. When it is set to "Flat," the high o effect.                                         |  |
| Level                       |                                                                                                    |  |
| -20 dB-+20 dB               | Adjusts the volume before the equalizer.                                                                                                    |  |

## **FX-2**

You can use the following effects in FX-2 in addition to whatever effect is shared by FX-1 and FX-2.

|     | Effect             |       |
|-----|--------------------|-------|
| HR  | harmonist          | p. 43 |
| PS  | Pitch Shifter      | p. 44 |
| РВ  | Pedal Bend         | p. 45 |
| ОС  | Octave             | p. 45 |
| RT  | Rotary             | p. 45 |
| 2CE | 2 x 2 Chorus       | p. 46 |
| AR  | Auto Riff          | p. 46 |
| SYN | Guitar Synth       | p. 47 |
| AC  | Acoustic Processor | p. 48 |
| SH  | Sound Hold         | p. 49 |
| SDD | Sub Delay          | p. 49 |

| Parameter/<br>Range | Explanation                      |  |
|---------------------|----------------------------------|--|
| On/Off              |                                  |  |
| Off, On             | Switches the FX-2 effect on/off. |  |
| FX2 Select          |                                  |  |
| p. 34, see above    | Selects the effect to be used.   |  |

# **HR** (Harmonist)

sets the user scale number to be used.

"Harmonist" is an effect where the amount of shifting is adjusted according to an analysis of the guitar input, allowing you to create harmonics based on diatonic scales.

\* Because of the need to analyze the pitch, chords (two or more sounds played simultaneously) cannot be played.

| Parameter/<br>Range                                                                                                    | Explanation                                                                                     |  |
|----------------------------------------------------------------------------------------------------|-------------------------------------------------------------------------------------------------|--|
| Voice                                                                                                    | ·                                                                                               |  |
| 1-Voice, 2-Mono,                                                                                                    | This selects the number of voices for the                                                       |  |
| 2-Stereo                                                                                                    | pitch shift sound (harmony).                                                                    |  |
| 1-Voice                                                                                                    |                                                                                                 |  |
| One-voice pitch-shift                                                                                                    | ted sound output in monaural.                                                                   |  |
| 2-Mono                                                                                                    |                                                                                                 |  |
| Two-voice pitch-shifted sound (HR1, HR2) output in monaural.                                                                                |                                                                                                 |  |
| 2-Stereo                                                                                                    |                                                                                                 |  |
| Two-voice pitch-shifted sound (HR1, HR2) output through left and                                                                            |                                                                                                 |  |
| right channels.                                                                                                    |                                                                                                 |  |
| Harmony *1                                                                                                    |                                                                                                 |  |
| -2 oct-+2 oct,<br>Scale 1-Scale29                                                                                                    | This determines the pitch of the sound added to the input sound, when you are making a harmony. |  |
| It allows you to set it by up to 2 octaves higher or lower than the input sound. When the scale is set to "Scale 1–Scale29," this parameter |                                                                                                 |  |

| Parameter/<br>Range                          | Explanation                                                                                                    |
|----------------------------------------------|----------------------------------------------------------------------------------------------------|
| Pre Delay *1                                 |                                                                                                    |
| 0 ms-300 ms,<br>BPM ♪ -BPM ↓                 | Adjusts the time from when the direct sound is heard until the harmonist sounds are heard. Normally you can leave this set at "0ms." |
|                                              | value of each parameter will be set according to                                                                                     |
|                                              | BPM (p. 51) specified for each patch. This makes                                                                                     |
|                                              | t sound settings that match the tempo of the                                                                                         |
| song (synchronizing the the BPM when the set | time to twice or four times the time length of                                                                                       |
|                                              | press PARAMETER [                                                                                                    |
| display the Master BPI                       | ·                                                                                                    |
| Feedback                                     | vi serrings sereen.                                                                                                    |
| Tecuback                                     | Adjusts the feedback amount of the har-                                                                                              |
| 0–100                                        | monist sound.                                                                                                    |
| Level *1                                     |                                                                                                    |
| 0–100                                        | Adjusts the volume of the harmony sound.                                                                                             |
| Key                                          |                                                                                                    |
| C (Am)–B (G#m)                               | Specify the key of the song you are playing. By specifying the key, you can create harmonies that fit the key of the song.           |
| The key setting corresp                      | onds to the key of the song (#, b) as follows.                                                                                       |
| <b>Major</b> C F                             | $B^{\flat}$ $E^{\flat}$ $A^{\flat}$ $D^{\flat}$ $G^{\flat}$                                                                          |
|                                              |                                                                                                    |
|                                              |                                                                                                    |
| •                                            |                                                                                                    |
| <b>Minor</b> Am Dm                           | Gm Cm Fm B♭m E♭m                                                                                                    |
|                                              | D A F B E#                                                                                                    |
| Major G                                      | D A E B F <sup>#</sup>                                                                                                    |
|                                              | ######################################                                                                                               |
|                                              |                                                                                                    |
| Minor Em                                     | Bm F <sup>#</sup> m C <sup>#</sup> m G <sup>#</sup> m D <sup>#</sup> m                                                               |
| Direct Level                                 |                                                                                                    |
| 0–100                                        | Adjusts the volume of the direct sound.                                                                                              |

\*1 HR1 and HR2 are set individually.

# **Creating Harmonist Scales (User Scale)**

When "Harmony" is set to any value from -2oct to +2oct, and the harmony does not sound the way you intend, use a "User scale."

You can set any of 29 different "User scales."

- 2. Rotate the PATCH/VALUE dial to select "HR."
- **4.** Press PARAMETER [ ▶ ] a number of times so that the User scale settings screen is displayed.

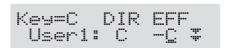

#### **User:**

You can change the number of the user scale.

#### **DIR (Direct):**

Sets the note name of the input sound. You can also play individual notes on the guitar and let the GT-8 interpret the note name.

#### **EFF** (Effect):

Sets the note name of the output sound.

The triangle next to the note name indicates the octave. One downward-pointing triangle indicates a note one octave below the note displayed; two triangles indicates a two-octave drop.

One upward-pointing triangle indicates a note one octave above the note displayed; two triangles indicates a two-octave rise.

## **PS (Pitch Shifter)**

This effect changes the pitch of the original sound (up or down) within a range of two octaves.

| Parameter/                                                              |                                                                                                    |
|-------------------------------------------------------------------------|----------------------------------------------------------------------------------------------------|
| Range                                                                   | Explanation                                                                                                    |
| Voice                                                                   |                                                                                                    |
| 1-Voice, 2-Mono,                                                        | Selects the number of voices for the pitch                                                                                    |
| 2-Stereo                                                                | shift sound.                                                                                                    |
| 1-Voice                                                                 |                                                                                                    |
|                                                                         | ted sound output in monaural.                                                                                                 |
| <b>2-Mono</b><br>Two-voice pitch-shif                                   | ted sound (PS1, PS2) output in monaural.                                                                                      |
| <b>2-Stereo</b><br>Two-voice pitch-shif right channels.                 | ted sound (PS1, PS2) output through left and                                                                                  |
| Mode *1                                                                 |                                                                                                    |
| Fast, Medium, Slow,<br>Mono                                             | Selection for the pitch shifter mode.                                                                                         |
| slower in the order of<br>lessened in the same<br>"Mono" is used for it | nputting single notes.<br>1 you want to achieve a pedal bend effect with                                                      |
| Pitch *1                                                                |                                                                                                    |
| 24 24                                                                   | Adjusts the amount of pitch shift (the                                                                                        |
| -24-+24                                                                 | amount of pitch change) in semitone steps.                                                                                    |
| Fine *1                                                                 |                                                                                                    |
| -50-+50                                                                 | Make fine adjustments to the pitch shift.                                                                                     |
| The amount of the ch<br>the Pitch "1."                                  | nange in the Fine "100" is equivalent to that of                                                                              |
| Pre Delay *1                                                            |                                                                                                    |
| 0 200                                                                   | Adjusts the time from when the direct                                                                                         |
| 0 ms –300 ms,<br>BPM ♪ –BPM ↓                                           | sound is heard until the pitch shifted sound are heard. Normally you can leave this set a "0ms."                              |
| * When set to BPM, to                                                   | he value of each parameter will be set according to                                                                           |
|                                                                         | ter BPM (p. 51) specified for each patch. This make                                                                           |
| song (synchronizing                                                     | ffect sound settings that match the tempo of the<br>the time to twice or four times the time length of<br>time is increased). |
|                                                                         | M, press PARAMETER [ > ] several times to                                                                                     |
| Feedback                                                                |                                                                                                    |
| 0–100                                                                   | Adjusts the feedback amount of the pitch shift sound.                                                                         |
| Level *1                                                                |                                                                                                    |
| 0–100                                                                   | Adjusts the volume of the pitch shift sound                                                                                   |
| 0-100                                                                   |                                                                                                    |

\*1 With Voice set to 2-Mono or 2-Stereo, you can select two sounds.

Adjusts the volume of the direct sound.

0-100

# PB (Pedal Bend)

This lets you use the pedal to get a pitch bend effect. The EXP pedal automatically switches to the pedal bend function when PB is selected.

\* Because of the need to analyze the pitch, chords (two or more sounds played simultaneously) cannot be played.

#### cf.

"Setting the Operation of the EXP Pedal (EXP Pedal Function)" (p. 54)

| Parameter/<br>Range     | Explanation                                                                      |  |
|-------------------------|----------------------------------------------------------------------------------|--|
| Pitch Min               |                                                                                  |  |
| -24-+24                 | This sets the pitch at the point where the expression pedal is fully lifted.     |  |
| Pitch Max               |                                                                                  |  |
| -24-+24                 | This sets the pitch at the point where the expression pedal is all the way down. |  |
| <b>Pdl Position (Pe</b> | dal Position)                                                                    |  |
| 0–100                   | Adjusts the pedal position for pedal bend.                                       |  |
| Effect Level            |                                                                                  |  |
| 0–100                   | Adjusts the volume of the pitch bend sound.                                      |  |
| Direct Level            |                                                                                  |  |
| 0–100                   | Adjusts the volume of the direct sound.                                          |  |

# OC (Octave)

This adds a note one octave lower, creating a richer sound.

| Parameter/<br>Range                              | Explanation                                                                            |  |
|--------------------------------------------------|----------------------------------------------------------------------------------------|--|
| Range                                            |                                                                                        |  |
| Range 1, 2, 3, 4                                 | This selects the pitch range for the input sound to which you want to add the effects. |  |
| Range 1                                          |                                                                                        |  |
| 7th string, open (B) to 1                        | st string, 24th fret (E)                                                               |  |
| Range 2                                          |                                                                                        |  |
| 7th string, open (B) to 1                        | st string, 12th fret (E)                                                               |  |
| Range 3                                          |                                                                                        |  |
| 7th string, open (B) to 1st string, open (E)     |                                                                                        |  |
| Range 4                                          |                                                                                        |  |
| 7th string, open (B) to 4th string, 2nd fret (E) |                                                                                        |  |
| Octave Level                                     |                                                                                        |  |
| 0–100                                            | Adjusts the volume of the sound one octave below.                                      |  |
| Direct Level                                     |                                                                                        |  |
| 0–100                                            | Adjusts the volume of the direct sound.                                                |  |

# RT (Rotary)

This produces an effect like the sound of a rotary speaker.

| •                                                                                                    | · ·                                                                                                    |  |
|----------------------------------------------------------------------------------------------------|----------------------------------------------------------------------------------------------------|--|
| Parameter/<br>Range                                                                                                    | Explanation                                                                                                    |  |
| Speed Sel (Spee                                                                                                    | d Select)                                                                                                    |  |
| Slow, Fast                                                                                                    | This parameter changes the simulated speaker's rotating speed (Slow or Fast).                                        |  |
| Rate (Slow)                                                                                                    |                                                                                                    |  |
| 0–100,<br>BPM ₀ –BPM ♪                                                                                                    | This parameter adjusts the speed of rotation when set to "Slow."                                                     |  |
| Rate (Fast)                                                                                                    |                                                                                                    |  |
| 0–100,<br>BPM ₀ –BPM ♪                                                                                                    | This parameter adjusts the speed of rotation when set to "Fast."                                                     |  |
| * When the Rate (Slow) or Rate (Fast) set to BPM, the value of each parameter will be set according to the value of the Master BPM (p. 51) specified for each patch. This makes it easier to achieve effect sound settings that match the tempo of the song (synchronizing the cycle to one-half or one-fourth of the BPM when the set cycle rate is increased). When setting to BPM, press PARAMETER [ |                                                                                                    |  |
| Rise Time                                                                                                    |                                                                                                    |  |
| 0–100                                                                                                    | This parameter adjusts the time it takes for<br>the rotation speed to change when switched<br>from "Slow" to "Fast." |  |
| Fall Time                                                                                                    |                                                                                                    |  |
| 0–100                                                                                                    | This parameter adjusts the time it takes for<br>the rotation speed to change when switched<br>from "Fast" to "Slow." |  |
| Depth                                                                                                    |                                                                                                    |  |
| 0–100                                                                                                    | This parameter adjusts the amount of depth in the rotary effect.                                                     |  |

# 2CE (2 x 2 Chorus)

Two separate stereo chorus units are used for the low-frequency and high-frequency ranges in order to create a more natural chorus sound.

| Parameter/<br>Range                                                                                                    | Explanation                                                                                                    |  |
|----------------------------------------------------------------------------------------------------|----------------------------------------------------------------------------------------------------|--|
| Xover f (Crosso                                                                                                    | ver Frequency)                                                                                                    |  |
| 100 Hz-4.00 kHz                                                                                                    | This parameter sets the frequency at which the frequency components of the direct sound are divided into bass and treble bands.        |  |
| Low Rate                                                                                                    |                                                                                                    |  |
| 0–100,<br>BPM ₀ –BPM ♪                                                                                                    | Adjust the speed of the chorus effect for the low frequency range.                                                                     |  |
| * When set to BPM, the value of each parameter will be set according to the value of the Master BPM (p. 51) specified for each patch. This makes it easier to achieve effect sound settings that match the tempo of the song (synchronizing the cycle to one-half or one-fourth of the BPM when the set cycle rate is increased). When setting to BPM, press PARAMETER                                                              |                                                                                                    |  |
|                                                                                                    | o display the Master BPM settings screen.                                                                                              |  |
| 0-100                                                                                                    | Adjust the depth of the chorus effect for the low frequency range. If you wish to use this as a doubling effect, use a setting of "0." |  |
| Low Pre Delay                                                                                                    |                                                                                                    |  |
| 0.0 msec-40.0 msec                                                                                                    | Adjust the time from when the low frequency range direct sound is output until the effect sound is output.                             |  |
| Extending the pre-dela sounds (doubling effec                                                                                                    | y will produce the sensation of multiple<br>t).                                                                                        |  |
| Low Level                                                                                                    |                                                                                                    |  |
| 0–100                                                                                                    | Adjust the volume of the low frequency range.                                                                                          |  |
| High Rate                                                                                                    |                                                                                                    |  |
| 0–100,<br>BPM ₀ –BPM ♪                                                                                                    | Adjust the speed of the chorus effect for the high frequency range.                                                                    |  |
| * When set to BPM, the value of each parameter will be set according to the value of the Master BPM (p. 51) specified for each patch. This makes it easier to achieve effect sound settings that match the tempo of the song (synchronizing the cycle to one-half or one-fourth of the BPM when the set cycle rate is increased). When setting to BPM, press PARAMETER [ ] several times to display the Master BPM settings screen. |                                                                                                    |  |
| High Depth                                                                                                    |                                                                                                    |  |
| 0–100                                                                                                    | Adjust the depth of the chorus effect for the high frequency range.                                                                    |  |
| If you wish to use this as a doubling effect, use a setting of "0."                                                                                                    |                                                                                                    |  |
| High Pre Delay                                                                                                    |                                                                                                    |  |
| 0.0 msec-40.0 msec                                                                                                    | Adjust the time from when the high frequency range direct sound is output until the effect sound is output.                            |  |
| Extending the pre-delay will produce the sensation of multiple sounds (doubling effect).                                                                                                    |                                                                                                    |  |
| High Level                                                                                                    |                                                                                                    |  |
| 0–100                                                                                                    | Adjust the volume of the high frequency                                                                                                |  |

# **AR (Auto Riff)**

This allows you to automatically produce a phrase simply by picking a single note. This can be used to easily play extremely rapid phrases.

- \* Because of the need to analyze the pitch, chords (two or more sounds played simultaneously) cannot be played.
- \* Reception of large amounts of MIDI data while Auto Riff is playing may result in disturbances in the sound.

| Parameter/<br>Range                                                                                                    | Explanation                                                                                                    |  |
|----------------------------------------------------------------------------------------------------|----------------------------------------------------------------------------------------------------|--|
| Phrase                                                                                                    |                                                                                                    |  |
| Preset1-Preset30,<br>User1-User10                                                                                                    | Select the phrase.                                                                                                |  |
| User-programmed phra                                                                                                    | ses are used when User 1-10 is selected.                                                                          |  |
| Loop                                                                                                    |                                                                                                    |  |
| Off, On                                                                                                    | If "Loop" is turned "On," the phrase will be played back continuously.                                            |  |
| Tempo                                                                                                    |                                                                                                    |  |
| 0–100,                                                                                                    | Adjusts the speed of the phrase.                                                                                  |  |
| BPM ₀ –BPM ♪                                                                                                    | Adjusts the speed of the phrase.                                                                                  |  |
| * When set to BPM, the value of each parameter will be set according to the value of the Master BPM (p. 51) specified for each patch. This makes it easier to achieve effect sound settings that match the tempo of the song (synchronizing the cycle to one-half or one-fourth of the BPM when the set cycle rate is increased).  When setting to BPM, press PARAMETER [  ] several times to display the Master BPM settings screen. |                                                                                                    |  |
| Sens                                                                                                    | U                                                                                                    |  |
| 0–100                                                                                                    | Adjust the sensitivity of triggering.                                                                             |  |
| With low settings of this parameter, softly picked notes will not retrigger the phrase (i.e., the phrase will continue playing), but strongly picked notes will retrigger the phrase so that it will playback from the beginning. With high settings of this parameter, the phrase will be retriggered even by softly picked notes.  No retriggering occurs when the value is set to "0."                                             |                                                                                                    |  |
| Key *1                                                                                                    |                                                                                                    |  |
| C (Am)–B (G#m)                                                                                                    | Select the key of the song that you wish to play.                                                                 |  |
| Attack                                                                                                    |                                                                                                    |  |
| 0–100                                                                                                    | By adding an attack to each note of the phrase you can produce a sensation as though the notes were being picked. |  |
| Hold                                                                                                    |                                                                                                    |  |
| Off, On                                                                                                    | If you turn hold "On" after you pick a note, the effect sound will continue even after there is no input signal.  |  |
| Effect Level                                                                                                    |                                                                                                    |  |
| 0–100                                                                                                    | Adjusts the volume of the phrase.                                                                                 |  |
| Direct Level                                                                                                    |                                                                                                    |  |
| 0–100                                                                                                    | Adjusts the volume of the direct sound.                                                                           |  |
|                                                                                                    |                                                                                                    |  |

\*1 Setting available with Phrase set to Preset1–30.

# Creating Original Phrases (User Phrase)

In addition to the 30 different prepared phrases, you can also create up to ten of your own original phrases (User phrases).

- 2. Rotate the PATCH/VALUE dial to select "AR."
- **3.** Press [FX-2] a number of times to select "Phrase," then rotate the PATCH/VALUE dial to select "User 1-10."
- **4.** Press PARAMETER [ ▶ ] a number of times until you have the User Phrase settings screen displayed.

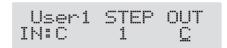

#### **User:**

specify the user phrase number.

#### IN:

Sets the note name of the input sound. You can also play individual notes on the guitar and let the GT-8 judge the note name.

#### STEP:

Sets the step of the phrase. You can also play on the guitar and put the step forward.

#### OUT:

| Range                                                                                                    |                                                                                                    |
|----------------------------------------------------------------------------------------------------|----------------------------------------------------------------------------------------------------|
| -CB, C, +Db - +C                                                                                                    | Specify the note name of the output sound. The minus (-) and plus (+) symbols indicate sounds above or below the set note name. |
| Triangles next to the note names indicate octaves.  One downward-pointing triangle indicates a note one octave below the note displayed; two triangles indicates a two-octave drop.  One upward-pointing triangle indicates a note one octave above the note displayed; two triangles indicates a two-octave rise. |                                                                                                    |
| -                                                                                                    | Indicates a tie. This carries over the same note from the previous step.                                                        |
| end                                                                                                    | Determines the last step. The step immediately before the one for which "end" has been set becomes the actual last step.        |

# **SYN** (Guitar Synth)

This detects the pitch of an electric guitar and outputs a synthesizer sound.

- \* When you use a guitar synthesizer, observe the following points.
- It does not work properly when a chord is played. Be sure to mute all the other strings and play in a single note.
- When you are to play the next string while a certain sound is still playing, perfectly mute the previous sound then play the next one with a clear attack.
- If the unit cannot detect the attack, it may not sound correctly.

| Parameter/<br>Range | Explanation                    |  |
|---------------------|--------------------------------|--|
| Sens                |                                |  |
| 0-100               | Adjusts the input sensitivity. |  |

The response of the internal sound source is better with a higher sensitivity value, but the malfunctions will be increased on the other hand. So, try to set it as high as possible without causing malfunction

| Wave |                     |                                                |
|------|---------------------|------------------------------------------------|
|      | Square, Saw, Brass, | This selects a wave type that is the source of |
|      | Bow                 | the guitar synthesizer.                        |

#### Square

The unit detects the pitch and attack information from the input guitar sound, then send the square waveform ( \( \subseteq \subseteq \subseteq \)) from the internal sound generator.

#### Saw

The unit detects the pitch and attack information from the input guitar sound, then send the saw waveform ( ) from the internal sound generator.

#### Brass

The unit directly processes the input guitar sound and creates a guitar synthesizer sound. It gives a quick sound rise and send the sound with a sharp edge.

#### Bow

The unit directly processes the input guitar sound and creates a guitar synthesizer sound. It outputs a soft sound without attack.

| Chromatic *1 |                                                 |
|--------------|-------------------------------------------------|
| Off, On      | This switches on or off the chromatic function. |

When it is on, the pitch change of the synthesizer sound is in semitone steps. This does not respond to pitch changes less than a semitone, such as what might be obtained with bending or vibrato. Thus, this is effectively used for realistically playing musical instruments whose pitch will change in steps greater than a semitone, such as a keyboard.

| Reybourd.                                 | ,                                                                                                    |  |
|-------------------------------------------|----------------------------------------------------------------------------------------------------|--|
| Octave Shift *1                           |                                                                                                    |  |
| 0, -1, -2                                 | This allows you to shift the pitch of the internal sound module in an octave step from the guitar sound. |  |
| PWM Rate (Pulse Width Modulation Rate) *2 |                                                                                                    |  |
|                                           | This gives breadth or fatness to the sound by                                                            |  |

|                         | This gives breadth or fatness to the sound by |
|-------------------------|-----------------------------------------------|
| 0-100                   | applying modulation to the waveform (only     |
|                         | to Square) in the internal sound module.      |
| A higher value will qui | cken the rate of the modulation.              |

| Parameter/<br>Range                                                                                                    | Explanation                                                                                                    |
|----------------------------------------------------------------------------------------------------|----------------------------------------------------------------------------------------------------|
| PWM Depth (                                                                                                    | Pulse Width Modulation Depth) *2                                                                                                    |
| 0–100                                                                                                    | Adjusts the depth of the PWM.                                                                                                    |
| When it is set to "0                                                                                                    | )," no PWM effect is obtained.                                                                                                    |
| Cutoff Freque                                                                                                    | ency                                                                                                    |
| 0–100                                                                                                    | Adjusts the frequency where the harmonics contents of the sound are cut off.                                                                                                    |
| Resonance                                                                                                    |                                                                                                    |
| 0–100                                                                                                    | Adjusts how much of the harmonics contents around the cutoff frequency should be emphasized.                                                                                                    |
| Filter Sens                                                                                                    |                                                                                                    |
| 0–100                                                                                                    | Adjusts the sensitivity of the filter.                                                                                                    |
| picking. When it is picking. When it is                                                                                                    | ower value, the filter is affected only with stronger<br>s set higher, the filter changes even with weaker<br>s set to "0," the depth of the filter will be the same<br>picking strength may be.                                                                                                    |
| Filter Decay                                                                                                    |                                                                                                    |
| 0–100                                                                                                    | This sets the time needed for the filter to fin ish its sweep.                                                                                                    |
| Filter Depth                                                                                                    |                                                                                                    |
| -100-+100                                                                                                    | Adjusts the depth of the filter.                                                                                                    |
| polarity of the filte                                                                                                    | higher, the filter will change more drastically. The will be opposite with "+" and ""                                                                                                    |
|                                                                                                    |                                                                                                    |
| Decay, 0–100                                                                                                    | Adjusts the time needed for a synthesizer sound to reach its maximum.                                                                                                    |
| When it is set to a lis set higher, the so sound will rise qui input of the guitar  * When "Brass" or not be quicker from                                                                                                    | sound to reach its maximum.  lower value, the sound will rise quickly. When it bund will rise slowly. When it is set to "Decay," the ickly and turn to a Release status regardless of the sound.  "Bow" is selected for the wave, the attack time will                                                                                                    |
| When it is set to a lis set higher, the so sound will rise qui input of the guitar  * When "Brass" or not be quicker from "0."                                                                                                    | sound to reach its maximum.  lower value, the sound will rise quickly. When it bund will rise slowly. When it is set to "Decay," the ickly and turn to a Release status regardless of the sound.  "Bow" is selected for the wave, the attack time will                                                                                                    |
| When it is set to a lis set higher, the so sound will rise qui input of the guitar  * When "Brass" or not be quicker from                                                                                                    | sound to reach its maximum.  lower value, the sound will rise quickly. When it bund will rise slowly. When it is set to "Decay," the lockly and turn to a Release status regardless of the sound.  "Bow" is selected for the wave, the attack time will ma certain level even if the attack is set to "Decay" of the synthesizer sound to reach zero from the moment the input of the guitar sound is                                                                                                    |
| When it is set to a lis set higher, the so sound will rise qui input of the guitar  * When "Brass" or not be quicker from "0."  Release  0–100  * When "Brass" or is processed. That                                                                                   | sound to reach its maximum.  lower value, the sound will rise quickly. When it bund will rise slowly. When it is set to "Decay," the lockly and turn to a Release status regardless of the sound.  "Bow" is selected for the wave, the attack time will max a certain level even if the attack is set to "Decay" of the synthesizer sound to reach zero from the moment the input of the guitar sound is completed.  "Bow" is selected for the wave, the guitar signal itsely is, the synthesizer sound will go down when the                                                                                                    |
| When it is set to a lis set higher, the so sound will rise qui input of the guitar  * When "Brass" or not be quicker from "0."  Release  0–100  * When "Brass" or is processed. That guitar signal goes                                                                | sound to reach its maximum.  lower value, the sound will rise quickly. When it bund will rise slowly. When it is set to "Decay," the lockly and turn to a Release status regardless of the sound.  "Bow" is selected for the wave, the attack time will max certain level even if the attack is set to "Decay" or This determines the time needed for the synthesizer sound to reach zero from the moment the input of the guitar sound is completed.  "Bow" is selected for the wave, the guitar signal itsely                                                                                                    |
| When it is set to a lis set higher, the so sound will rise qui input of the guitar  * When "Brass" or not be quicker from "0."  Release  0-100  * When "Brass" or is processed. That guitar signal goes  Velocity                                                      | sound to reach its maximum.  lower value, the sound will rise quickly. When it bund will rise slowly. When it is set to "Decay," the ackly and turn to a Release status regardless of the sound.  "Bow" is selected for the wave, the attack time will me a certain level even if the attack is set to "Decay" of the synthesizer sound to reach zero from the moment the input of the guitar sound is completed.  "Bow" is selected for the wave, the guitar signal itself is, the synthesizer sound will go down when the se down no matter how long the release may be set.  This adjusts the amount of the volume                                                                                                    |
| When it is set to a lis set higher, the so sound will rise qui input of the guitar  * When "Brass" or not be quicker from "0."  Release  0–100  * When "Brass" or is processed. That guitar signal goes  Velocity  0–100  When it is set to his on the picking stree   | sound to reach its maximum.  lower value, the sound will rise quickly. When it bund will rise slowly. When it is set to "Decay," the ickly and turn to a Release status regardless of the sound.  "Bow" is selected for the wave, the attack time will me a certain level even if the attack is set to "Decay" of the synthesizer sound to reach zero from the moment the input of the guitar sound is completed.  "Bow" is selected for the wave, the guitar signal itself is, the synthesizer sound will go down when the se down no matter how long the release may be set.  This adjusts the amount of the volume change of the synthesizer sound.                                                                                                    |
| When it is set to a lis set higher, the so sound will rise qui input of the guitar  * When "Brass" or not be quicker from "0."  Release  0–100  * When "Brass" or is processed. That guitar signal goes  Velocity  0–100  When it is set to high on the picking street | sound to reach its maximum.  lower value, the sound will rise quickly. When it and will rise slowly. When it is set to "Decay," the ackly and turn to a Release status regardless of the sound.  "Bow" is selected for the wave, the attack time will me a certain level even if the attack is set to "Decay" of the synthesizer sound to reach zero from the moment the input of the guitar sound is completed.  "Bow" is selected for the wave, the guitar signal itself is, the synthesizer sound will go down when the status down no matter how long the release may be set.  This adjusts the amount of the volume change of the synthesizer sound.  gh, the volume change will be greater depending angth. When it is set to "0," no volume change is |

If you turn on the hold while a synthesizer sound is being output, the

 $^{st}$  It is assumed that this parameter will be assigned (p. 57) to the foot

synthesizer sound will be held until you turn it off.

| Parameter/<br>Range | Explanation                                  |  |
|---------------------|----------------------------------------------|--|
| Synth Level         |                                              |  |
| 0–100               | Adjusts the volume of the synthesizer sound. |  |
| Direct Level        |                                              |  |
| 0–100               | Adjusts the volume of the direct sound.      |  |

- \*1 Parameter setting included when Wave is set to "Square" or "Saw."
- \*2 Parameter setting included when Wave is set to "Square."

# **AC (Acoustic Processor)**

This processor allows you to change the sound produced by the pickup on an acoustic electric guitar, creating a richer sound similar to that obtained with a microphone placed close to the guitar.

| Danis no atan/                                       |                                                           |  |
|------------------------------------------------------|-----------------------------------------------------------|--|
| Parameter/<br>Range                                  | Explanation                                               |  |
| Type                                                 |                                                           |  |
| Small, Medium,                                       |                                                           |  |
| Bright, Power                                        | Selects the modeling type.                                |  |
| Small                                                |                                                           |  |
| This is the sound of a small-bodied acoustic guitar. |                                                           |  |
| Medium                                               |                                                           |  |
| This is a standard, unad                             | lorned acoustic guitar sound.                             |  |
| Bright                                               |                                                           |  |
| This is a bright acoustic                            | guitar sound.                                             |  |
| Power                                                |                                                           |  |
| This is a powerful acous                             | stic guitar sound.                                        |  |
| Bass                                                 |                                                           |  |
| -50-+50                                              | Adjusts the low-end balance.                              |  |
| Middle                                               |                                                           |  |
| -50-+50                                              | Adjusts the midrange balance.                             |  |
| Middle Freq                                          |                                                           |  |
| 20.0 Hz–10.0 kHz                                     | Specifies the frequency range to be adjusted with Middle. |  |
| Treble                                               |                                                           |  |
| -50-+50                                              | Adjusts the high-end balance.                             |  |
| Presence                                             |                                                           |  |
| -50-+50                                              | Adjusts the balance in the extended upper range.          |  |
| Level                                                |                                                           |  |
| 0–100                                                | Adjusts the volume.                                       |  |
|                                                      |                                                           |  |

switch.

# **SH (Sound Hold)**

You can have sound played on the guitar be held continuously. This effect allows you to perform the melody in the upper registers while holding a note in the lower registers.

\* This function will not work properly when two or more notes are played simultaneously.

| Parameter/<br>Range                          | Explanation                                           |  |
|----------------------------------------------|-------------------------------------------------------|--|
| Hold                                         |                                                       |  |
| Off, On                                      | Switches the hold sound on and off.                   |  |
| Normally, this is assigned to the CTL pedal. |                                                       |  |
| Rise Time                                    |                                                       |  |
| 0–100                                        | Adjusts how rapidly the Sound Hold sound is produced. |  |
| Effect Level                                 |                                                       |  |
| 0–120                                        | Adjusts the volume of the hold sound.                 |  |

# SDD (Sub Delay)

This is a delay with the maximum delay time of 400 ms. This effect is useful for making the sound fatter.

| Parameter/<br>Range                                                    | Explanation                                                             |  |  |
|------------------------------------------------------------------------|-------------------------------------------------------------------------|--|--|
| Delay Time                                                             |                                                                         |  |  |
| 0 ms-400 ms,                                                           | Adjusts the delay time.                                                 |  |  |
| BPM ♪ –BPM ↓                                                           | Adjusts the delay time.                                                 |  |  |
| * When set to BPM, the                                                 | * When set to BPM, the value of each parameter will be set according to |  |  |
| ,                                                                      | BPM (p. 51) specified for each patch. This makes                        |  |  |
| 1                                                                      | it easier to achieve effect sound settings that match the tempo of the  |  |  |
| song (synchronizing the time to twice or four times the time length of |                                                                         |  |  |
| the BPM when the set time is increased).                               |                                                                         |  |  |
| When setting to BPM, press PARAMETER [ > ] several times to            |                                                                         |  |  |
| display the Master BPM settings screen.                                |                                                                         |  |  |
| Feedback                                                               |                                                                         |  |  |
| 0–100                                                                  | Adjusts the volume that is returned to the input.                       |  |  |
| Feedback refers to returning the delayed signal back into the input    |                                                                         |  |  |
| of the delay. Higher settings will result in more delay repeats.       |                                                                         |  |  |
| Effect Level                                                           |                                                                         |  |  |
| 0–120                                                                  | Adjusts the volume of delay sound.                                      |  |  |

# **EQ** (Equalizer)

Adjusts the tonal quality. A parametric type equalizer is used for the upper and lower midrange.

| Parameter/<br>Range                                                                                                    | Explanation                                                                                                    |  |
|----------------------------------------------------------------------------------------------------|----------------------------------------------------------------------------------------------------|--|
| On/Off                                                                                                    |                                                                                                    |  |
| Off, On                                                                                                    | Turns the EQ on/off.                                                                                                    |  |
| Low Cut (Low Co                                                                                                    | ut Filter)                                                                                                    |  |
| Flat, 55 Hz–800 Hz                                                                                                    | This sets the frequency at which the low cut filter begins to take effect.                                                  |  |
| This lets you cut the low-end component below the set frequency to create a clear, distinct low end, thereby bringing out the high end of the effect. When "Flat" is selected, the low cut filter will have no effect. |                                                                                                    |  |
| Low EQ                                                                                                    |                                                                                                    |  |
| -20 dB-+20 dB                                                                                                    | Adjusts the low frequency range tone.                                                                                       |  |
| Low-Middle Free                                                                                                    | quency                                                                                                    |  |
| 20.0 Hz–10.0 kHz                                                                                                    | Specify the center of the frequency range that will be adjusted by the "Lo-Middle EQ."                                      |  |
| Low-Middle Q                                                                                                    |                                                                                                    |  |
| 0.5–16                                                                                                    | Adjusts the width of the area affected by the EQ centered at the "Lo-Middle frequency." Higher values will narrow the area. |  |
| Higher values will narr                                                                                                    | ow the area.                                                                                                    |  |
| Low-Middle EQ                                                                                                    |                                                                                                    |  |
| -20 dB-+20 dB                                                                                                    | Adjusts the low-middle frequency range tone.                                                                                |  |
| High-Middle Frequency                                                                                                    |                                                                                                    |  |
| 20.0 Hz-10.0 kHz                                                                                                    | Specify the center of the frequency range that will be adjusted by the "Hi-MidDle EQ."                                      |  |
| High-Middle Q                                                                                                    |                                                                                                    |  |
| 0.5–16                                                                                                    | Adjusts the width of the area affected by the EQ centered at the "Hi-Middle frequency." Higher values will narrow the area. |  |
| Higher values will narr                                                                                                    | ow the area.                                                                                                    |  |
| High-Middle EQ                                                                                                    |                                                                                                    |  |
| -20 dB-+20 dB                                                                                                    | Adjusts the high-middle frequency range tone.                                                                               |  |
| High EQ                                                                                                    |                                                                                                    |  |
| -20 dB-+20 dB                                                                                                    | Adjusts the high frequency range tone.                                                                                      |  |
| High Cut (High (                                                                                                    | Cut Filter)                                                                                                    |  |
| 700 Hz–11.0kHz, Flat                                                                                                    | This sets the frequency at which the high cut filter begins to take effect.                                                 |  |
| This allows you to get a mild effect sound by cutting the high-end component above the set frequency. When "Flat" is selected, the high cut filter will have no effect.                                                |                                                                                                    |  |
| Level                                                                                                    |                                                                                                    |  |
| -20 dB-+20 dB                                                                                                    | Adjusts the volume before the equalizer.                                                                                    |  |

# **LOOP (External Effects Loop)**

This allows you to connect an external effects device to the SEND and RETURN jacks and use it as part of the GT-8's effects.

| Parameter/<br>Range               | Explanation               |
|-----------------------------------|---------------------------|
| On/Off                            |                           |
| Off, On                           | Switches the LOOP on/off. |
| Mode                              |                           |
| Normal, Direct Mix,<br>Branch Out | Switches the LOOP mode.   |
| NI I                              |                           |

#### Normal

Outputs the input to LOOP to the SEND jack and the input from the RETURN jack to the circuit post-LOOP. Use this when you want to connect an external effects device serially in the GT-8's effects chain.

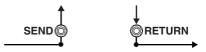

#### **Direct Mix**

Outputs the input to LOOP to the SEND jack, mixes the input from the RETURN jack with the input to LOOP (the direct sound), then outputs this to the circuit post-LOOP. Use this when you want to mix the GT-8's effects sounds together with the sound with the external effects device applied to it.

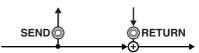

#### **Branch Out**

outputs the input to LOOP to the SEND jack. The input from the RETURN jack is disregarded. For example, using this with the GT-8's reverb and delay immediately ahead of the loop allows you to use the SEND jack as a direct out.

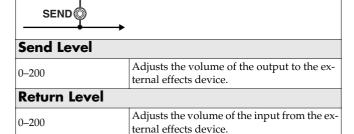

# **AMP CTL (Amp Control)**

By connecting your guitar amp's channel switching jack to the GT-8's AMP CONTROL jack, you can then use [AMP CTL] to switch the amp channel.

This combining of the GT-8 and the amp channels allows you to get an even wider variety of distortion sounds.

Since the Amp Control setting is handled as one of the effects parameters saved to each individual patch, it allows you to switch guitar amp channels with each patch.

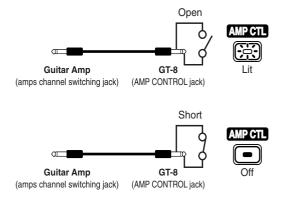

\* To determine how the amp channels are switched when the circuit is open and shorted, refer to the amp owner's manual, or actually confirm the sounds by operating the amp.

#### MEMO

With Amp Control, not only can you switch amp channels, you can also use it to switch the amp's effects on and off, like a foot switch controller.

#### NOTE

Note that, depending on the circuitry of the channel switching jack in the guitar amp used, the Amp Control function may not operate.

#### **MASTER**

The following parameters can be set with MASTER.

- NS (Noise Suppressor)
- · Patch Level
- Master BPM

Parameter/

Range

**Effect** Off, On

• FV (Foot Volume)

# **NS (Noise Suppressor)**

This effect reduces the noise and hum picked up by guitar pickups. Since it suppresses the noise in synchronization with the envelope of the guitar sound (the way in which the guitar sound decays over time), it has very little effect on the guitar sound, and does not harm the natural character of the sound.

\* Please connect the noise suppressor in the signal path prior to the reverberation type effect. This setup will prevent an natural break of the reverberation type effect.

**Explanation** 

Switches the noise suppressor effect on/off.

| 1                                                                                                    | set with the PATCH/VALUE dial.<br>ASTER] indicator lights.                                                                     |  |
|----------------------------------------------------------------------------------------------------|----------------------------------------------------------------------------------------------------|--|
| , .                                                                                                    | pressed, you cannot switch the noise suppressor                                                                                |  |
| on and off.                                                                                                    |                                                                                                    |  |
| Threshold                                                                                                    |                                                                                                    |  |
| 0–100                                                                                                    | Adjust this parameter as appropriate for the volume of the noise.                                                              |  |
| level is low, a lower sett                                                                                                    | n, a higher setting is appropriate. If the noise ing is appropriate. Adjust this value until the nd is as natural as possible. |  |
| * High settings for the threshold parameter may result in there being no sound when you play with your guitar volume turned down. |                                                                                                    |  |
| Release                                                                                                    |                                                                                                    |  |
| 0–100                                                                                                    | Adjusts the time from when the noise suppressor begins to function until the noise level reaches "0."                          |  |
| Detect                                                                                                    |                                                                                                    |  |
| Input, NS Input,<br>FV Out                                                                                                    | This controls the noise suppressor based on the volume level for the point specified in Detect.                                |  |
| <b>Input</b> Input volume from inp                                                                                                | ut jack.                                                                                                    |  |
| NS Input Noise suppressor input volume.                                                                                           |                                                                                                    |  |

#### **Patch Level**

Volume after passing through Foot Volume.

| Parameter/<br>Range | Explanation                      |
|---------------------|----------------------------------|
| Patch Level         |                                  |
| 0–200               | Adjusts the volume of the patch. |

## **Master BPM**

| Parameter/<br>Range                        | Explanation                                                                                                    |
|--------------------------------------------|----------------------------------------------------------------------------------------------------|
| Master BPM                                 |                                                                                                    |
| 40–250                                     | Adjust the BPM value for each patch.                                                                                                    |
| * BPM (beats per minute occur each minute. | e) indicates the number of quarter note beats that                                                                                                    |
| synchronizes to the ext                    | rnal MIDI device connected, the Master BPM<br>ernal MIDI device's tempo, making it impossible<br>. To enable setting of the Master BPM, set<br>. 80) to Internal. |

#### **Control with the Master BPM**

To input the Master BPM with the CTL pedal, set CTL Pedal Function (p. 54) to "Master BPM (Tap)."

# **FV** (Foot Volume)

This is a volume control effect. Usually, this is controlled to the EXP pedal.

| Parameter/<br>Range            | Explanation                                                                            |
|--------------------------------|----------------------------------------------------------------------------------------|
| Level                          |                                                                                        |
| 0–100                          | Adjusts the volume.                                                                    |
| Vol.Curve (Volu                | me Curve)                                                                              |
| Slow1, Slow2, Normal,<br>Fast  | Selects how the actual volume changes in response to the level controlled with Volume. |
|                                | Mornal Slow                                                                            |
| When the pedal is fully raised | When the pedal is fully advanced                                                       |
| EXP Pedal                      |                                                                                        |

#### NOTE

You may be unable to achieve the proper Foot Volume effect with certain Effect Chain (p. 20) settings.

(Example)

FB (OSC Mode: p. 40) or SYN (p. 47) connected at a later point in the chain than FV  $\,$ 

# FX CHAIN (Effect Chain)

Here's how you can change the order in which the effects are connected.

#### 1. Press [FX CHAIN].

The effect chain setting screen appears.

- \* Effects are shown in lowercase letters when turned off.
- 2. Use the PATCH/VALUE dial or PARAMETER [ ◀ ] [ ▶ ] to move the cursor to the point where you want to have an effect inserted.
- \* DGT: Abbreviation for Digital Out connector
- Press the On/Off button for the effect you want to insert.

The selected effect is inserted at the cursor position.

- \* Use [MASTER] to set the Noise Suppressor, use ASSIGN [CTL/EXP] to set the Foot Volume, and use [OUTPUT SELECT] to set the Digital Out.
- **4.** If you want to change the sequence further, repeat Steps 2 and 3.
- **5.** Press [EXIT] to return to the Play screen.
- **6.** If you want to save the sequence you've set up, use the Write procedure (p. 22) to save it to a User patch.
  - \* Effects can be switched on and off even while making the settings for the connection order. With effects appearing to the left and right of the cursor, the ON/OFF button corresponding to the effect can be pressed to turn them on/off.

# NAME (Patch Name)

Each patch can be given a name (Patch Name) consisting of up to sixteen characters. You'll probably want to take advantage of this feature by assigning names that suggest the sound you'll obtain, or the song in which it'll be used.

#### 1. Press [NAME].

The patch name edit screen appears.

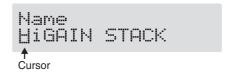

- 3. Rotate the PATCH/VALUE dial to change the characters.

You can use the following functions when changing text characters.

| Button | Function                                                                                         |
|--------|--------------------------------------------------------------------------------------------------|
| INS    | Inserts a blank space at the cursor position.                                                    |
| DEL    | Deletes the character at the cursor position and shifts the characters following it to the left. |
| CAPS   | Switches the character at the cursor position between upper and lower case.                      |

- 4. If you want to edit names further, repeat Steps 2 and 3.
- **5.** Press [EXIT] to return to the Play screen.
- **6.** If you want to save the sequence you've set up, use the Write procedure (p. 22) to save it to a User patch.

## **ASSIGN**

#### **ASSIGN CTL/EXP**

This setting is used for controlling effects with the CTL pedal and EXP pedal. For more detailed information, refer to "Setting the Operation of the CTL Pedal, EXP Pedal Switch, and EXP Pedal (Assign CTL/EXP)" (p. 56).

#### **ASSIGN VARIABLE**

This setting is used for controlling multiple effects with the CTL pedal and EXP pedal or when controlling effects using MIDI messages or other external messages. For more detailed information, refer to "Setting the Operation of the GT-8 and External Controllers (Assign Variable)" (p. 57).

With the GT-8, each effect features various different parameters, and you can adjust these as you perform to produce even more effective changes in your tones.

Although the GT-8's CTL and EXP pedals and other controllers already feature settings allowing them to be used in switching effects on and off and for wah pedal, foot volume, and other functions, you can also control the parameters you prefer by assigning them to these pedals.

You can also control parameters using external pedals, MIDI devices, or other gear connected to the GT-8.

On top of all this, the GT-8 features an "internal pedal system," which lets you produce effects including automatic changes of parameters in real time, thus enabling you to create an even greater wealth of tonal changes.

# **Use-Specific Guide**

# Using the GT-8's Controllers With the Same Functions Assigned at All Times

You can set the CTL pedal, EXP pedal switch, and EXP pedal functions as common settings applied globally to the GT-8, for example when you want to use the EXP pedal continuously as a volume pedal.

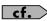

"Setting the Operation of the CTL Pedal (CTL Pedal Function)" (p. 54)

"Setting the Operation of the EXP Pedal Switch (EXP Switch Function)" (p. 54)

"Setting the Operation of the EXP Pedal (EXP Pedal Function)" (p. 54)

# Using External Controllers With the Same Functions Assigned at All Times

You can have settings assigned to a foot switch (FS-6/FS-5U) or expression pedal (EV-5) connected to the rear panel's EXP PEDAL/CTL1,2 jacks as common settings applied globally to the GT-8.

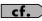

"Setting the Operation of External Foot Switches (Sub CTL 1, 2 Function)" (p. 55)

"Setting the Operation of an External EXP Pedal (Sub EXP Pedal Function)" (p. 56)

# Setting GT-8 Controller Functions to Individual Patches

If you want to be able to change the CTL pedal, EXP pedal switch, and EXP pedal functions for each individual patch, for example using the EXP pedal to change the volume in one patch, and then in another patch using the EXP pedal as a wah pedal, use the "Assign CTL/EXP" settings.

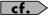

"Setting the Operation of the CTL Pedal, EXP Pedal Switch, and EXP Pedal (Assign CTL/EXP)" (p. 56)

# Setting GT-8 and External Controller Functions to Individual Patches

When you want to freely assign and control effect parameters to the GT-8's own controllers (CTL/EXP pedals, EXP pedal switch) as well as external controllers (foot switch and expression pedal) connected to the rear panel's EXP PEDAL/CTL1,2 jacks, use the "Assign Variable "settings. In each patch you can set up to eight different types (Assign numbers) determining which parameter is to be controlled by a particular controller.

\* You can use the Internal Pedal System with "Assign Variable." In addition, you can use the "Assign Variable" function to set controllers using Control Change messages from external MIDI devices.

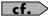

"Setting the Operation of the GT-8 and External Controllers (Assign Variable)" (p. 57)

When using "ASSIGN CTL/EXP" and "ASSIGN VARIABLE," set the following settings to "Assignable" (or "Auto").

"ASSIGN CTL/EXP" and "ASSIGN VARIABLE" do not function when a different setting is selected.

CTL Pedal Function (p. 54)

EXP Switch Function (p. 54)

EXP Pedal Function (p. 54)

Sub CTL 1, 2 Function (p. 55)

Sub EXP Pedal Function (p. 56)

# Setting the Operation of the CTL Pedal (CTL Pedal Function)

# Setting the Operation of the EXP Pedal Switch (EXP Switch Function)

This applies the functions of the CTL pedal and EXP pedal switch globally to the GT-8.

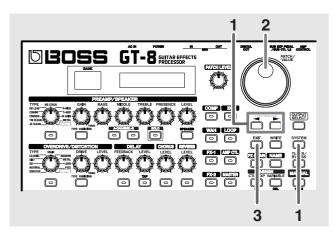

Press [SYSTEM], then press PARAMETER [ ◀ ]
 [ ▶ ] so that "CTL PDL Func" (CTL pedal) or "EXP SW Func" (EXP pedal switch) is displayed.

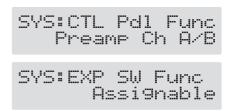

- **2.** Use the PATCH/VALUE dial to select the controller function.
- **3.** Press [EXIT] to return to the Play screen.

| Value         | Explanation                                                                                            |
|---------------|----------------------------------------------------------------------------------------------------|
| Assignable    | The pedal functions as the type of controller set with Assign (p. 56, p. 57) in each individual patch. |
| Preamp Ch A/B | Switches between Preamp channel A and B.                                                               |
| Solo On/Off   | Switches the Preamp SOLO on and off.                                                                   |
| FX-1 On/Off   | Switches the FX-1 on and off.                                                                          |
| Comp On/Off   | Switches the COMP on and off.                                                                          |
| Wah On/Off    | Switches the WAH on and off.                                                                           |
| Loop On/Off   | Switches the LOOP on and off.                                                                          |
| OD/DS On/Off  | Switches the OVERDRIVE/DISTORTION on and off.                                                          |
| Preamp On/Off | Switches the PREAMP/SPEAKER on and off.                                                                |
| EQ On/Off     | Switches the EQ on and off.                                                                            |
| FX-2 On/Off   | Switches the FX-2 on and off.                                                                          |
| Delay On/Off  | Switches the DELAY on and off.                                                                         |

| Value            | Explanation                                                                                |
|------------------|--------------------------------------------------------------------------------------------|
| Chorus On/Off    | Switches the CHORUS on and off.                                                            |
| Reverb On/Off    | Switches the REVERB on and off.                                                            |
| Amp Ctl On/Off   | Switches the AMP CTL on and off.                                                           |
| MANUAL On/Off    | Switches the MANUAL on and off.                                                            |
| TUNER On/Off     | Switches the TUNER/BYPASS on and off.                                                      |
| Master BPM (TAP) | Used for tap input of the Master BPM.                                                      |
| Delay Time (TAP) | Used for tap input of the delay time.                                                      |
| MIDI Start/Stop  | Controls the Start/Stop of external MIDI devices (such as sequencers).                     |
| MMC Play/Stop    | Controls the Play/Stop of external MIDI devices (such as hard disk recorders).             |
| Patch Level Inc1 | Increases the patch volume level by 10 units.                                              |
| Patch Level Inc2 | Increases the patch volume level by 20 units.                                              |
| Patch Level Dec1 | Decreases the patch volume level by 10 units.                                              |
| Patch Level Dec2 | Decreases the patch volume level by 20 units.                                              |
| Hold Delay Stop  | When "Hold" (p. 30) is selected for the DELAY type, the performance is instantly stopped.  |
| Solo A&B On/Off  | Switches the preamp SOLO, for both channel A and B, on and off.                            |
| SOIO ARB OII/OII | * If one of the two channels is off, both will be turned on.                               |
| Patch Num. Inc   | Switches to the next higher patch number in the same bank as the currently selected patch. |
| Patch Num. Dec   | Switches to the next lower patch number in the same bank as the currently selected patch.  |
| Patch Bank Inc   | Switches to the next higher bank number.                                                   |
| Patch Bank Dec   | Switches to the next lower bank number.                                                    |

# Setting the Operation of the EXP Pedal (EXP Pedal Function)

This determines the function of the EXP pedal that applies globally to the GT-8.

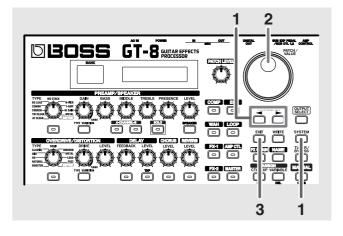

Press [SYSTEM], then press PARAMETER [ 

 [ ► ] so that "EXP PDL Func" is displayed.

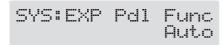

2. Use the PATCH/VALUE dial to select the EXP pedal function.

#### **3.** Press [EXIT] to return to the Play screen.

| Value                                                                                                  | Explanation                                                                                                    |
|----------------------------------------------------------------------------------------------------|----------------------------------------------------------------------------------------------------|
| Auto                                                                                                   | The pedal normally is used as a "foot volume" pedal. When Pedal Wah (p. 34) or Pedal Bend (p. 45) is switched on, the EXP pedal then automatically functions as a "pedal wah" or "pedal bend" pedal. |
| When Pedal Wah and Pedal Bend are switched off, this automatically functions as a "foot volume" pedal. |                                                                                                    |
| Assignable                                                                                             | The pedal is used as the controller set in Assign (p. 56, p. 57) for each patch.                                                                                                    |
| Foot Volume                                                                                            | The pedal functions as a "foot volume" pedal.                                                                                                    |
| Patch Level                                                                                            | The pedal is used as the patch level controller.                                                                                                    |
| Pedal Wah                                                                                              | The pedal is used as a "pedal wah" pedal when Pedal Wah is switched on.                                                                                                    |
| Pedal Bend                                                                                             | The pedal is used as a "pedal bend" pedal when Pedal Bend is switched on.                                                                                                    |

# Setting the Operation of External Foot Switches (Sub CTL 1, 2 Function)

This sets the functioning of foot switches connected to the SUB EXP PEDAL/SUB CTL1,2 jack on the rear panel as "Subcontroller 1" and "Subcontroller 2."

- \* When connecting an FS-6 (dual foot switch), it functions with pedal switch B as Subcontroller 1 and pedal switch A as Subcontroller 2.
- \* When two foot switches are connected using the special PCS-31 connector cable (manufactured by Roland; optional), the foot switch connected to the white-ringed plug functions as Subcontroller 1 and the foot switch connected to the red-ringed plug functions as Subcontroller 2.
- \* When connecting only one foot switch, only the Subcontroller 1 settings are enabled.

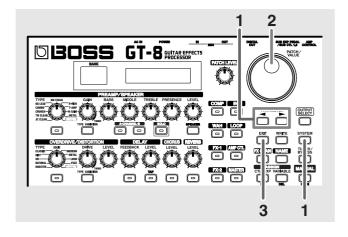

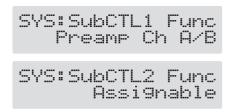

- **2.** Use the PATCH/VALUE dial to set the function of the foot switch.
- **3.** Press [EXIT] to return to the Play screen.

| Value            | Explanation                                                                                |
|------------------|--------------------------------------------------------------------------------------------|
|                  | The pedal functions as the type of controller                                              |
| Assignable       | set with Assign (p. 56, p. 57) in each individual patch.                                   |
| Preamp Ch A/B    | Switches between Preamp channel A and B.                                                   |
| Solo On/Off      | Switches the Preamp SOLO on and off.                                                       |
| FX-1 On/Off      | Switches the FX-1 on and off.                                                              |
| Comp On/Off      | Switches the COMP on and off.                                                              |
| Wah On/Off       | Switches the WAH on and off.                                                               |
| Loop On/Off      | Switches the LOOP on and off.                                                              |
| -                | Switches the OVERDRIVE/DISTORTION                                                          |
| OD/DS On/Off     | on and off.                                                                                |
| Preamp On/Off    | Switches the PREAMP/SPEAKER on and off.                                                    |
| EQ On/Off        | Switches the EQ on and off.                                                                |
| FX-2 On/Off      | Switches the FX-2 on and off.                                                              |
| Delay On/Off     | Switches the DELAY on and off.                                                             |
| Chorus On/Off    | Switches the CHORUS on and off.                                                            |
| Reverb On/Off    | Switches the REVERB on and off.                                                            |
| Amp Ctl On/Off   | Switches the AMP CTL on and off.                                                           |
| MANUAL On/Off    | Switches the MANUAL on and off.                                                            |
| TUNER On/Off     | Switches the TUNER/BYPASS on and off.                                                      |
| Master BPM (TAP) | Used for tap input of the Master BPM.                                                      |
| Delay Time (TAP) | Used for tap input of the delay time.                                                      |
| MIDI Start/Stop  | Controls the Start/Stop of external MIDI de-                                               |
|                  | vices (such as sequencers).  Controls the Play/Stop of external MIDI de-                   |
| MMC Play/Stop    | vices (such as hard disk recorders).                                                       |
| Patch Level Inc1 | Increases the patch volume level by 10 units.                                              |
| Patch Level Inc2 | Increases the patch volume level by 20 units.                                              |
| Patch Level Dec1 | Decreases the patch volume level by 10 units.                                              |
| Patch Level Dec2 | Decreases the patch volume level by 20 units.                                              |
| Hold Delay Stop  | When "Hold" (p. 30) is selected for the DELAY type, the performance is instantly stopped.  |
|                  | Switches the preamp SOLO, for both chan-                                                   |
| Solo A&B On/Off  | nel A and B, on and off.                                                                   |
| COIC AGE CII/OII | * If one of the two channels is off, both will be turned on.                               |
| Patch Num. Inc   | Switches to the next higher patch number in the same bank as the currently selected patch. |
| Patch Num. Dec   | Switches to the next lower patch number in the same bank as the currently selected patch.  |
| Patch Bank Inc   | Switches to the next higher bank number.                                                   |
| Patch Bank Dec   | Switches to the next lower bank number.                                                    |

# Setting the Operation of an External EXP Pedal (Sub EXP Pedal Function)

This sets the function of the external expression pedal (such as an EV-5) connected to the SUB EXP PEDAL/SUB CTL1,2 jack on the rear panel.

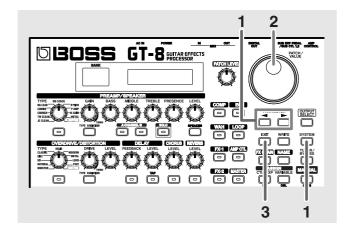

Press [SYSTEM], then press PARAMETER [ 

 ] so that "Sub EXP Func" is displayed.

- **2.** Use the PATCH/VALUE dial to select the external expression pedal function.
- **3.** Press [EXIT] to return to the Play screen.

| Value       | Explanation                                                                      |
|-------------|----------------------------------------------------------------------------------|
| Assignable  | The pedal is used as the controller set in Assign (p. 56, p. 57) for each patch. |
| Foot Volume | The pedal functions as a "foot volume" pedal.                                    |
| Patch Level | The pedal is used as the patch level controller.                                 |
| Pedal Wah   | The pedal is used as a "pedal wah" pedal when Pedal Wah is switched on.          |
| Pedal Bend  | The pedal is used as a "pedal bend" pedal when Pedal Bend is switched on.        |

# Setting the Operation of the CTL Pedal, EXP Pedal Switch, and EXP Pedal (Assign CTL/EXP)

Set the functions of the CTL pedal, EXP pedal switch, and EXP pedal with "Assign CTL/EXP."

- \* Set the CTL Pedal/EXP Switch/EXP Pedal (p. 54), Sub CTRL1,2 (p. 55), and Sub EXP Pedal (p. 56) settings to "Assignable" (or "Auto").
- \* The EXP pedal functions as a foot volume pedal.

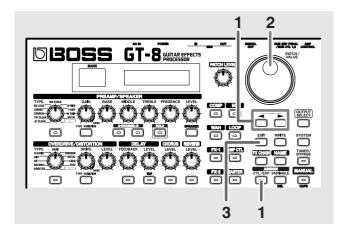

#### CTL Pedal

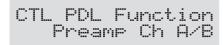

#### **EXP Pedal Switch**

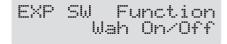

#### **EXP Pedal**

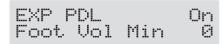

- **2.** Rotate the PATCH/VALUE dial to change the setting's value.
- **3.** Press [EXIT] to return to the Play screen.
- **4.** To save the settings, use the Write procedure (p. 22).

#### **CTL Pedal EXP Pedal Switch**

| Press ASSIGN [CTL/EXP] to switch the CTL Pedal/EXP Pedal Switch setting on and off. When this is switched off, "CTL PDL" and "EXP PDL" flash in the display.  Function  see below  Sets the function assigned to the CTL pedal/EXP pedal switch.  Preamp Ch A/B  Switches between Preamp channel A and B Solo On/Off  Switches the Preamp SOLO on and off.  FX-1 On/Off  Switches the FX-1 on and off.  Comp On/Off  Switches the COMP on and off.  Loop On/Off  Switches the WAH on and off.  Comp On/Off  Switches the LOOP on and off.  Preamp On/Off  Switches the PREAMP/SPEAKER on and off.  FX-2 On/Off  Switches the FX-2 on and off.  FX-2 On/Off  Switches the EQ on and off.  FX-2 On/Off  Switches the EULAY on and off.  Chorus On/Off  Switches the CHORUS on and off.  Reverb On/Off  Switches the AMP CTL on and off.  MANUAL On/Off  Switches the AMP CTL on and off.  Switches the AMP CTL on and off.  Chorus On/Off  Switches the TUNER/BYPASS on and off.  MANUAL On/Off  Switches the TUNER/BYPASS on and off.  Controls the Start/Stop of external MIDI devices (such as sequencers).  MMC Play/Stop  MMC Play/Stop  Patch Level Inc1  Increases the patch volume level by 10 units  Patch Level Dec1  Patch Level Dec2  Decreases the patch volume level by 10 units  Increases the patch volume level by 20 units  When "Hold" (p. 30) is selected for the DELAY type, the performance is instantly stopped.  Switches to the next higher patch number in the same bank as the currently selected patch number in the same bank as the currently selected patch number in the same bank as the currently selected patch patch bank increases the patch number in the same bank as the currently selected patch patch bank increases the patch humber in the same bank as the currently selected patch patch patch bank increases the patch humber in the same bank as the currently selected patch patch bank increases the patch humber in the same bank as the currently selected patch patch patch bank increases the patch humber in the same bank as the currently selected patch patch patch ba | Parameter/<br>Range                                                 | Explanation                                                                                                    |
|----------------------------------------------------------------------------------------------------|---------------------------------------------------------------------|----------------------------------------------------------------------------------------------------|
| Switch setting on and off. When this is switched off, "CTL PDL" and "EXP PDL" flash in the display.  Function  Sets the function assigned to the CTL pedal/EXP pedal switch.  Preamp Ch A/B Switches between Preamp channel A and B Solo On/Off Switches the Preamp SOLO on and off.  FX-1 On/Off Switches the FX-1 on and off.  Comp On/Off Switches the COMP on and off.  Loop On/Off Switches the WAH on and off.  Loop On/Off Switches the VOERDRIVE/DISTORTION on and off.  Preamp On/Off Switches the PREAMP/SPEAKER on and off.  FX-2 On/Off Switches the EQ on and off.  FX-2 On/Off Switches the FX-2 on and off.  Chorus On/Off Switches the EX-2 on and off.  Chorus On/Off Switches the EX-2 on and off.  Reverb On/Off Switches the REVERB on and off.  TUNER On/Off Switches the AMP CTL on and off.  MANUAL On/Off Switches the TUNER/BYPASS on and off.  TUNER On/Off Switches the TUNER/BYPASS on and off.  Master BPM (TAP) Used for tap input of the Master BPM.  Delay Time (TAP) Used for tap input of the delay time.  MIDI Start/Stop Controls the Start/Stop of external MIDI devices (such as hard disk recorders).  MMC Play/Stop  Patch Level Inc1 Increases the patch volume level by 10 units vices (such as hard disk recorders).  Patch Level Dec1 Decreases the patch volume level by 20 units Patch Level Dec2 Decreases the patch volume level by 20 units When "Hold" (p. 30) is selected for the DELAY type, the performance is instantly stopped.  Switches the preamp SOLO, for both channel A and B, on and off.  * If one of the two channels is off, both will be turned on.  Patch Num. Inc  Patch Num. Inc  Switches to the next higher patch number in the same bank as the currently selected patch Patch Bank Inc  Switches to the next lower patch number in the same bank as the currently selected patch Patch Bank Inc                                                                                                    |                                                                     |                                                                                                    |
| Function  See below  Sets the function assigned to the CTL pedal/EXP pedal switch.  Preamp Ch A/B  Switches between Preamp channel A and B  Solo On/Off  Switches the Preamp SOLO on and off.  FX-1 On/Off  Switches the FX-1 on and off.  Comp On/Off  Switches the COMP on and off.  Loop On/Off  Switches the WAH on and off.  Loop On/Off  Switches the VAH on and off.  Comp On/Off  Switches the VOERDRIVE/DISTORTION on and off.  Preamp On/Off  Switches the PREAMP/SPEAKER on and off.  FX-2 On/Off  Switches the FX-2 on and off.  FX-2 On/Off  Switches the FX-2 on and off.  FX-2 On/Off  Switches the DELAY on and off.  Chorus On/Off  Switches the CHORUS on and off.  Reverb On/Off  Switches the AMP CTL on and off.  MANUAL On/Off  Switches the MANUAL on and off.  Switches the TUNER/BYPASS on and off.  Waster BPM (TAP)  Used for tap input of the Master BPM.  Delay Time (TAP)  Used for tap input of the delay time.  Controls the Start/Stop of external MIDI devices (such as sequencers).  MMC Play/Stop  Patch Level Inc1  Patch Level Inc2  Patch Level Dec1  Decreases the patch volume level by 10 units Increases the patch volume level by 20 units Platch Level Dec2  Pocreases the patch volume level by 20 units When "Hold" (p. 30) is selected for the DELAY type, the performance is instantly stopped.  Switches to the next higher patch number in the same bank as the currently selected patch Patch Num. Dec  Patch Num. Inc  Switches to the next higher patch number in the same bank as the currently selected patch Patch Num. Dec  Switches to the next higher bank number.                                                                                                    | Switch setting on and off. When this is switched off, "CTL PDL" and |                                                                                                    |
| EXP pedal switch.  Preamp Ch A/B Switches between Preamp channel A and B Solo On/Off Switches the Preamp SOLO on and off.  FX-1 On/Off Switches the FX-1 on and off.  Comp On/Off Switches the COMP on and off.  Loop On/Off Switches the WAH on and off.  Loop On/Off Switches the UOOP on and off.  Do/DS On/Off Switches the OVERDRIVE/DISTORTION on and off.  Preamp On/Off Switches the PREAMP/SPEAKER on and off.  FX-2 On/Off Switches the EQ on and off.  FX-2 On/Off Switches the ELAY on and off.  Chorus On/Off Switches the CHORUS on and off.  Reverb On/Off Switches the REVERB on and off.  Amp Ctl On/Off Switches the AMP CTL on and off.  MANUAL On/Off Switches the MANUAL on and off.  Master BPM (TAP) Used for tap input of the Master BPM.  Delay Time (TAP) Used for tap input of the delay time.  Controls the Start/Stop of external MIDI devices (such as sequencers).  MMC Play/Stop  Controls the Play/Stop of external MIDI devices (such as hard disk recorders).  Patch Level Inc1 Increases the patch volume level by 10 units Increases the patch volume level by 20 units Decreases the patch volume level by 20 units When "Hold" (p. 30) is selected for the DELAY type, the performance is instantly stopped.  Switches to the next higher patch number in the same bank as the currently selected patch Patch Num. Dec  Patch Num. Inc  Switches to the next higher patch number in the same bank as the currently selected patch Patch Bank Inc  Switches to the next higher bank number.                                                                                                    |                                                                     | r - r - r - r - r - r - r - r - r - r -                                                                            |
| Solo On/Off FX-1 On/Off Switches the Preamp SOLO on and off. FX-1 On/Off Switches the FX-1 on and off. Comp On/Off Switches the COMP on and off. Wah On/Off Switches the WAH on and off. Loop On/Off Switches the LOOP on and off.  OD/DS On/Off Switches the OVERDRIVE/DISTORTION on and off. Preamp On/Off Switches the PREAMP/SPEAKER on and off. EQ On/Off Switches the EQ on and off. FX-2 On/Off Switches the EX-2 on and off. Chorus On/Off Switches the CHORUS on and off. Chorus On/Off Switches the REVERB on and off. Reverb On/Off Switches the AMP CTL on and off. MANUAL On/Off Switches the MANUAL on and off. TUNER On/Off Waster BPM (TAP) Delay Time (TAP) Used for tap input of the Master BPM. Ocontrols the Start/Stop of external MIDI devices (such as sequencers).  MMC Play/Stop Controls the Play/Stop of external MIDI devices (such as hard disk recorders).  Patch Level Inc1 Increases the patch volume level by 10 units Patch Level Dec1 Decreases the patch volume level by 20 units Patch Level Dec2 Decreases the patch volume level by 20 units When "Hold" (p. 30) is selected for the DELAY type, the performance is instantly stopped.  Switches to the next higher patch number in the same bank as the currently selected patch Patch Num. Dec Switches to the next higher patch number in the same bank as the currently selected patch Patch Bank Inc Switches to the next higher bank number.                                                                                                    | see below                                                           | Sets the function assigned to the CTL pedal/EXP pedal switch.                                                      |
| FX-1 On/Off  Switches the FX-1 on and off.  Comp On/Off  Switches the COMP on and off.  Wah On/Off  Loop On/Off  Switches the WAH on and off.  Do/DS On/Off  Preamp On/Off  Switches the PREAMP/SPEAKER on and off.  FX-2 On/Off  Switches the EQ on and off.  FX-2 On/Off  Switches the EQ on and off.  FX-2 On/Off  Switches the EUAY on and off.  FX-2 On/Off  Switches the EVERB on and off.  Chorus On/Off  Switches the REVERB on and off.  Reverb On/Off  Switches the AMP CTL on and off.  MANUAL On/Off  Switches the TUNER/BYPASS on and off.  TUNER On/Off  Switches the TUNER/BYPASS on and off.  Master BPM (TAP)  Used for tap input of the Master BPM.  Delay Time (TAP)  Used for tap input of the delay time.  Controls the Start/Stop of external MIDI devices (such as sequencers).  MMC Play/Stop  Controls the Play/Stop of external MIDI devices (such as hard disk recorders).  Patch Level Inc1  Increases the patch volume level by 10 units  Patch Level Dec1  Decreases the patch volume level by 20 units  Patch Level Dec2  Decreases the patch volume level by 20 units  When "Hold" (p. 30) is selected for the DELAY type, the performance is instantly stopped.  Switches the preamp SOLO, for both channel A and B, on and off.  * If one of the two channels is off, both will be turned on.  Switches to the next higher patch number in the same bank as the currently selected patch  Patch Num. Dec  Switches to the next lower patch number in the same bank as the currently selected patch  Patch Bank Inc  Switches to the next higher bank number.                                                                                                    | Preamp Ch A/B                                                       | Switches between Preamp channel A and B.                                                                           |
| Comp On/Off Wah On/Off Switches the COMP on and off.  Loop On/Off Switches the WAH on and off.  Switches the LOOP on and off.  Switches the OVERDRIVE/DISTORTION on and off.  Preamp On/Off Switches the PREAMP/SPEAKER on and off.  EQ On/Off Switches the EQ on and off.  FX-2 On/Off Switches the EQ on and off.  FX-2 On/Off Switches the DELAY on and off.  Chorus On/Off Switches the REVERB on and off.  Reverb On/Off Switches the AMP CTL on and off.  Amp Ctl On/Off Switches the MANUAL on and off.  TUNER On/Off Switches the TUNER/BYPASS on and off.  Master BPM (TAP) Used for tap input of the Master BPM.  Delay Time (TAP) Used for tap input of the delay time.  Controls the Start/Stop of external MIDI devices (such as sequencers).  MMC Play/Stop Controls the Play/Stop of external MIDI devices (such as hard disk recorders).  Patch Level Inc1 Increases the patch volume level by 10 units  Patch Level Dec1 Decreases the patch volume level by 20 units  Patch Level Dec2 Decreases the patch volume level by 20 units  When "Hold" (p. 30) is selected for the DELAY type, the performance is instantly stopped.  Switches the preamp SOLO, for both channel A and B, on and off.  * If one of the two channels is off, both will be turned on.  Switches to the next higher patch number in the same bank as the currently selected patch  Patch Num. Dec Switches to the next lower patch number in the same bank as the currently selected patch  Patch Bank Inc Switches to the next higher bank number.                                                                                                    | Solo On/Off                                                         | Switches the Preamp SOLO on and off.                                                                               |
| Wah On/Off Loop On/Off Switches the WAH on and off.  Dol/DS On/Off Switches the LOOP on and off.  Switches the OVERDRIVE/DISTORTION on and off.  Preamp On/Off Switches the PREAMP/SPEAKER on and off.  EQ On/Off Switches the EQ on and off.  FX-2 On/Off Switches the EUAY on and off.  Chorus On/Off Switches the DELAY on and off.  Chorus On/Off Switches the REVERB on and off.  Reverb On/Off Switches the AMP CTL on and off.  TUNER On/Off Switches the MANUAL on and off.  MANUAL On/Off Switches the TUNER/BYPASS on and off.  Master BPM (TAP) Delay Time (TAP) Used for tap input of the delay time.  Controls the Start/Stop of external MIDI devices (such as sequencers).  MMC Play/Stop  MMC Play/Stop  Controls the Play/Stop of external MIDI devices (such as hard disk recorders).  Patch Level Inc2 Increases the patch volume level by 10 units Patch Level Dec1 Decreases the patch volume level by 20 units Patch Level Dec2  Hold Delay Stop  When "Hold" (p. 30) is selected for the DELAY type, the performance is instantly stopped.  Switches the preamp SOLO, for both channel A and B, on and off.  * If one of the two channels is off, both will be turned on.  Patch Num. Inc Switches to the next higher patch number in the same bank as the currently selected patch Patch Bank Inc Switches to the next higher bank number.                                                                                                    | FX-1 On/Off                                                         | Switches the FX-1 on and off.                                                                                      |
| Loop On/Off OD/DS On/Off OD/DS On/Off Switches the OVERDRIVE/DISTORTION on and off.  Preamp On/Off FX-2 On/Off Switches the PREAMP/SPEAKER on and off.  FX-2 On/Off Switches the EQ on and off.  FX-2 On/Off Switches the ELAY on and off.  Chorus On/Off Switches the DELAY on and off.  Chorus On/Off Switches the REVERB on and off.  Reverb On/Off Switches the AMP CTL on and off.  Amp Ctl On/Off Switches the MANUAL on and off.  TUNER On/Off Switches the TUNER/BYPASS on and off.  Master BPM (TAP) Delay Time (TAP) Used for tap input of the Master BPM.  Controls the Start/Stop of external MIDI devices (such as sequencers).  MMC Play/Stop  MMC Play/Stop  Controls the Play/Stop of external MIDI devices (such as hard disk recorders).  Patch Level Inc2 Increases the patch volume level by 10 units Patch Level Dec1 Decreases the patch volume level by 20 units When "Hold" (p. 30) is selected for the DELAY type, the performance is instantly stopped.  Switches the preamp SOLO, for both channel A and B, on and off.  * If one of the two channels is off, both will be turned on.  Switches to the next higher patch number in the same bank as the currently selected patch Patch Num. Dec  Switches to the next lower patch number in the same bank as the currently selected patch Patch Bank Inc Switches to the next higher bank number.                                                                                                    | Comp On/Off                                                         | Switches the COMP on and off.                                                                                      |
| OD/DS On/Off Preamp On/Off Switches the OVERDRIVE/DISTORTION on and off.  Preamp On/Off Switches the PREAMP/SPEAKER on and off.  EQ On/Off Switches the EQ on and off.  FX-2 On/Off Switches the EUAY on and off.  Chorus On/Off Switches the DELAY on and off.  Chorus On/Off Switches the CHORUS on and off.  Reverb On/Off Switches the AMP CTL on and off.  Amp Ctl On/Off Switches the MANUAL on and off.  MANUAL On/Off Switches the TUNER/BYPASS on and off.  Master BPM (TAP) Used for tap input of the Master BPM.  Delay Time (TAP) Used for tap input of the delay time.  Controls the Start/Stop of external MIDI devices (such as sequencers).  MMC Play/Stop Controls the Play/Stop of external MIDI devices (such as hard disk recorders).  Patch Level Inc1 Increases the patch volume level by 10 units Patch Level Dec1 Decreases the patch volume level by 20 units Patch Level Dec2 Decreases the patch volume level by 20 units When "Hold" (p. 30) is selected for the DELAY type, the performance is instantly stopped.  Switches the preamp SOLO, for both channel A and B, on and off.  * If one of the two channels is off, both will be turned on.  Patch Num. Inc Switches to the next higher patch number in the same bank as the currently selected patch Patch Bank Inc Switches to the next lower patch number in the same bank as the currently selected patch                                                                                                    | Wah On/Off                                                          | Switches the WAH on and off.                                                                                       |
| on and off.  Preamp On/Off Switches the PREAMP/SPEAKER on and off.  EQ On/Off Switches the EQ on and off.  FX-2 On/Off Switches the FX-2 on and off.  Chorus On/Off Switches the DELAY on and off.  Chorus On/Off Switches the CHORUS on and off.  Reverb On/Off Switches the REVERB on and off.  Amp Ctl On/Off Switches the AMP CTL on and off.  MANUAL On/Off Switches the MANUAL on and off.  TUNER On/Off Switches the TUNER/BYPASS on and off.  Master BPM (TAP) Used for tap input of the Master BPM.  Delay Time (TAP) Used for tap input of the delay time.  Controls the Start/Stop of external MIDI devices (such as sequencers).  MMC Play/Stop Controls the Play/Stop of external MIDI devices (such as hard disk recorders).  Patch Level Inc1 Increases the patch volume level by 10 units  Patch Level Dec1 Decreases the patch volume level by 20 units  Patch Level Dec2 Decreases the patch volume level by 20 units  When "Hold" (p. 30) is selected for the DELAY type, the performance is instantly stopped.  Switches the preamp SOLO, for both channel A and B, on and off.  * If one of the two channels is off, both will be turned on.  Patch Num. Inc Switches to the next higher patch number in the same bank as the currently selected patch  Patch Num. Dec Switches to the next lower patch number in the same bank as the currently selected patch  Patch Bank Inc Switches to the next higher bank number.                                                                                                    | Loop On/Off                                                         | Switches the LOOP on and off.                                                                                      |
| EQ On/Off Switches the EQ on and off.  FX-2 On/Off Switches the FX-2 on and off.  Delay On/Off Switches the DELAY on and off.  Chorus On/Off Switches the CHORUS on and off.  Reverb On/Off Switches the REVERB on and off.  Amp Ctl On/Off Switches the AMP CTL on and off.  MANUAL On/Off Switches the MANUAL on and off.  TUNER On/Off Switches the TUNER/BYPASS on and off.  Master BPM (TAP) Used for tap input of the Master BPM.  Delay Time (TAP) Used for tap input of the delay time.  Controls the Start/Stop of external MIDI devices (such as sequencers).  MMC Play/Stop Controls the Play/Stop of external MIDI devices (such as hard disk recorders).  Patch Level Inc1 Increases the patch volume level by 10 units.  Patch Level Dec1 Decreases the patch volume level by 20 units.  Patch Level Dec2 Decreases the patch volume level by 20 units.  When "Hold" (p. 30) is selected for the DELAY type, the performance is instantly stopped.  Switches the preamp SOLO, for both channel A and B, on and off.  * If one of the two channels is off, both will be turned on.  Patch Num. Inc Switches to the next higher patch number in the same bank as the currently selected patch.  Patch Bank Inc Switches to the next lower patch number in the same bank as the currently selected patch.  Patch Bank Inc                                                                                                    | OD/DS On/Off                                                        |                                                                                                    |
| FX-2 On/Off Delay On/Off Switches the FX-2 on and off. Chorus On/Off Switches the DELAY on and off. Reverb On/Off Switches the REVERB on and off. Amp Ctl On/Off Switches the AMP CTL on and off. MANUAL On/Off Switches the MANUAL on and off. TUNER On/Off Switches the TUNER/BYPASS on and off. Master BPM (TAP) Delay Time (TAP) Used for tap input of the Master BPM.  MIDI Start/Stop Controls the Start/Stop of external MIDI devices (such as sequencers).  MMC Play/Stop Controls the Play/Stop of external MIDI devices (such as hard disk recorders).  Patch Level Inc1 Increases the patch volume level by 10 units. Patch Level Dec1 Decreases the patch volume level by 20 units. Patch Level Dec2 Decreases the patch volume level by 20 units. When "Hold" (p. 30) is selected for the DELAY type, the performance is instantly stopped. Switches the preamp SOLO, for both channel A and B, on and off.  * If one of the two channels is off, both will be turned on.  Patch Num. Inc Patch Num. Dec Switches to the next higher patch number in the same bank as the currently selected patch Patch Bank Inc Switches to the next higher bank number.                                                                                                    | Preamp On/Off                                                       | Switches the PREAMP/SPEAKER on and off.                                                                            |
| Delay On/Off Chorus On/Off Switches the DELAY on and off. Reverb On/Off Reverb On/Off Switches the REVERB on and off.  Amp Ctl On/Off Switches the AMP CTL on and off.  MANUAL On/Off Switches the MANUAL on and off.  TUNER On/Off Switches the TUNER/BYPASS on and off.  Master BPM (TAP) Used for tap input of the Master BPM.  Delay Time (TAP) Used for tap input of the delay time.  Controls the Start/Stop of external MIDI devices (such as sequencers).  MMC Play/Stop  Patch Level Inc1 Increases the patch volume level by 10 units  Patch Level Dec1 Decreases the patch volume level by 20 units.  Patch Level Dec2 Decreases the patch volume level by 20 units.  Patch Level Dec2 Hold Delay Stop  When "Hold" (p. 30) is selected for the DELAY type, the performance is instantly stopped.  Switches the preamp SOLO, for both channel A and B, on and off.  * If one of the two channels is off, both will be turned on.  Switches to the next higher patch number in the same bank as the currently selected patch Patch Num. Dec  Patch Bank Inc Switches to the next higher bank number.                                                                                                    | EQ On/Off                                                           | Switches the EQ on and off.                                                                                        |
| Chorus On/Off Reverb On/Off Switches the CHORUS on and off.  Amp Ctl On/Off Switches the AMP CTL on and off.  MANUAL On/Off Switches the MANUAL on and off.  TUNER On/Off Switches the TUNER/BYPASS on and off.  Master BPM (TAP) Used for tap input of the Master BPM.  Delay Time (TAP) Used for tap input of the delay time.  MIDI Start/Stop Controls the Start/Stop of external MIDI devices (such as sequencers).  MMC Play/Stop Controls the Play/Stop of external MIDI devices (such as hard disk recorders).  Patch Level Inc1 Increases the patch volume level by 10 units.  Patch Level Dec1 Decreases the patch volume level by 20 units.  Patch Level Dec2 Decreases the patch volume level by 20 units.  When "Hold" (p. 30) is selected for the DELAY type, the performance is instantly stopped.  Switches the preamp SOLO, for both channel A and B, on and off.  * If one of the two channels is off, both will be turned on.  Switches to the next higher patch number in the same bank as the currently selected patch.  Switches to the next lower patch number in the same bank as the currently selected patch.  Patch Bank Inc Switches to the next higher bank number.                                                                                                    | FX-2 On/Off                                                         | Switches the FX-2 on and off.                                                                                      |
| Reverb On/Off Amp Ctl On/Off Switches the REVERB on and off.  MANUAL On/Off Switches the MANUAL on and off.  TUNER On/Off Switches the TUNER/BYPASS on and off.  Master BPM (TAP) Used for tap input of the Master BPM.  Delay Time (TAP) Used for tap input of the delay time.  MIDI Start/Stop Controls the Start/Stop of external MIDI devices (such as sequencers).  MMC Play/Stop Controls the Play/Stop of external MIDI devices (such as hard disk recorders).  Patch Level Inc1 Increases the patch volume level by 10 units.  Patch Level Dec1 Decreases the patch volume level by 20 units.  Patch Level Dec2 Decreases the patch volume level by 20 units.  When "Hold" (p. 30) is selected for the DELAY type, the performance is instantly stopped.  Switches the preamp SOLO, for both channel A and B, on and off.  * If one of the two channels is off, both will be turned on.  Patch Num. Inc  Switches to the next higher patch number in the same bank as the currently selected patch  Switches to the next lower patch number in the same bank as the currently selected patch  Switches to the next higher bank number.                                                                                                    | Delay On/Off                                                        | Switches the DELAY on and off.                                                                                     |
| Amp Ctl On/Off  MANUAL On/Off  Switches the MANUAL on and off.  TUNER On/Off  Switches the TUNER/BYPASS on and off.  Master BPM (TAP)  Used for tap input of the Master BPM.  Delay Time (TAP)  Used for tap input of the delay time.  Controls the Start/Stop of external MIDI devices (such as sequencers).  MMC Play/Stop  Controls the Play/Stop of external MIDI devices (such as hard disk recorders).  Patch Level Inc1  Increases the patch volume level by 10 units.  Patch Level Dec1  Decreases the patch volume level by 20 units.  Patch Level Dec2  Decreases the patch volume level by 20 units.  Patch Level Dec2  Decreases the patch volume level by 20 units.  When "Hold" (p. 30) is selected for the DELAY type, the performance is instantly stopped.  Switches the preamp SOLO, for both channel A and B, on and off.  * If one of the two channels is off, both will be turned on.  Patch Num. Inc  Patch Num. Dec  Switches to the next higher patch number in the same bank as the currently selected patch  Switches to the next lower patch number in the same bank as the currently selected patch  Patch Bank Inc  Switches to the next higher bank number.                                                                                                    | Chorus On/Off                                                       | Switches the CHORUS on and off.                                                                                    |
| MANUAL On/Off TUNER On/Off Switches the MANUAL on and off.  Master BPM (TAP) Used for tap input of the Master BPM.  Delay Time (TAP) Used for tap input of the delay time.  MIDI Start/Stop Controls the Start/Stop of external MIDI devices (such as sequencers).  MMC Play/Stop Controls the Play/Stop of external MIDI devices (such as hard disk recorders).  Patch Level Inc1 Increases the patch volume level by 10 units.  Patch Level Dec1 Decreases the patch volume level by 20 units.  Patch Level Dec2 Decreases the patch volume level by 10 units.  Patch Level Dec2 Decreases the patch volume level by 20 units.  When "Hold" (p. 30) is selected for the DELAY type, the performance is instantly stopped.  Switches the preamp SOLO, for both channel A and B, on and off.  * If one of the two channels is off, both will be turned on.  Patch Num. Inc  Switches to the next higher patch number in the same bank as the currently selected patch  Switches to the next lower patch number in the same bank as the currently selected patch  Patch Bank Inc Switches to the next higher bank number.                                                                                                    | Reverb On/Off                                                       | Switches the REVERB on and off.                                                                                    |
| TUNER On/Off Master BPM (TAP) Used for tap input of the Master BPM.  Delay Time (TAP) Used for tap input of the delay time.  MIDI Start/Stop Controls the Start/Stop of external MIDI devices (such as sequencers).  MMC Play/Stop Controls the Play/Stop of external MIDI devices (such as hard disk recorders).  Patch Level Inc1 Increases the patch volume level by 10 units.  Patch Level Dec1 Decreases the patch volume level by 20 units.  Patch Level Dec2 Decreases the patch volume level by 20 units.  Patch Level Dec2 Decreases the patch volume level by 20 units.  When "Hold" (p. 30) is selected for the DELAY type, the performance is instantly stopped.  Switches the preamp SOLO, for both channel A and B, on and off.  * If one of the two channels is off, both will be turned on.  Patch Num. Inc  Switches to the next higher patch number in the same bank as the currently selected patch  Switches to the next lower patch number in the same bank as the currently selected patch  Patch Bank Inc Switches to the next higher bank number.                                                                                                    | Amp Ctl On/Off                                                      | Switches the AMP CTL on and off.                                                                                   |
| Master BPM (TAP)  Delay Time (TAP)  Used for tap input of the Master BPM.  Wised for tap input of the delay time.  MIDI Start/Stop  Controls the Start/Stop of external MIDI devices (such as sequencers).  MMC Play/Stop  Controls the Play/Stop of external MIDI devices (such as hard disk recorders).  Patch Level Inc1  Increases the patch volume level by 10 units.  Patch Level Dec1  Decreases the patch volume level by 20 units.  Patch Level Dec2  Decreases the patch volume level by 20 units.  Patch Level Dec2  Decreases the patch volume level by 20 units.  When "Hold" (p. 30) is selected for the DELAY type, the performance is instantly stopped.  Switches the preamp SOLO, for both channel A and B, on and off.  * If one of the two channels is off, both will be turned on.  Patch Num. Inc  Switches to the next higher patch number in the same bank as the currently selected patch.  Switches to the next lower patch number in the same bank as the currently selected patch.  Patch Bank Inc  Switches to the next higher bank number.                                                                                                    | MANUAL On/Off                                                       | Switches the MANUAL on and off.                                                                                    |
| Delay Time (TAP)  Used for tap input of the delay time.  Controls the Start/Stop of external MIDI devices (such as sequencers).  MMC Play/Stop  Controls the Play/Stop of external MIDI devices (such as hard disk recorders).  Patch Level Inc1  Increases the patch volume level by 10 units.  Patch Level Dec1  Decreases the patch volume level by 20 units.  Patch Level Dec2  Decreases the patch volume level by 20 units.  Patch Level Dec2  Decreases the patch volume level by 20 units.  When "Hold" (p. 30) is selected for the DELAY type, the performance is instantly stopped.  Switches the preamp SOLO, for both channel A and B, on and off.  * If one of the two channels is off, both will be turned on.  Patch Num. Inc  Switches to the next higher patch number in the same bank as the currently selected patch.  Switches to the next lower patch number in the same bank as the currently selected patch.  Switches to the next higher bank number.                                                                                                    | TUNER On/Off                                                        | Switches the TUNER/BYPASS on and off.                                                                              |
| MIDI Start/Stop  Controls the Start/Stop of external MIDI devices (such as sequencers).  MMC Play/Stop  Controls the Play/Stop of external MIDI devices (such as hard disk recorders).  Patch Level Inc1  Increases the patch volume level by 10 units.  Patch Level Dec1  Decreases the patch volume level by 20 units.  Patch Level Dec2  Decreases the patch volume level by 20 units.  Patch Level Dec2  Hold Delay Stop  When "Hold" (p. 30) is selected for the DELAY type, the performance is instantly stopped.  Switches the preamp SOLO, for both channel A and B, on and off.  * If one of the two channels is off, both will be turned on.  Patch Num. Inc  Switches to the next higher patch number in the same bank as the currently selected patch  Switches to the next lower patch number in the same bank as the currently selected patch  Patch Bank Inc  Switches to the next higher bank number.                                                                                                    | Master BPM (TAP)                                                    | Used for tap input of the Master BPM.                                                                              |
| vices (such as sequencers).  MMC Play/Stop  Controls the Play/Stop of external MIDI devices (such as hard disk recorders).  Patch Level Inc1  Increases the patch volume level by 10 units.  Patch Level Dec1  Decreases the patch volume level by 20 units.  Patch Level Dec2  Decreases the patch volume level by 20 units.  When "Hold" (p. 30) is selected for the DELAY type, the performance is instantly stopped.  Switches the preamp SOLO, for both channel A and B, on and off.  * If one of the two channels is off, both will be turned on.  Patch Num. Inc  Patch Num. Dec  Patch Bank Inc  Switches to the next higher patch number in the same bank as the currently selected patch.  Switches to the next higher bank number.                                                                                                    | Delay Time (TAP)                                                    | Used for tap input of the delay time.                                                                              |
| Patch Level Inc1 Increases the patch volume level by 10 units  Patch Level Inc2 Increases the patch volume level by 20 units.  Patch Level Dec1 Decreases the patch volume level by 10 units.  Patch Level Dec2 Decreases the patch volume level by 20 units.  When "Hold" (p. 30) is selected for the DELAY type, the performance is instantly stopped.  Switches the preamp SOLO, for both channel A and B, on and off.  * If one of the two channels is off, both will be turned on.  Patch Num. Inc  Patch Num. Dec  Patch Bank Inc Switches to the next lower patch number in the same bank as the currently selected patch.  Switches to the next higher bank number.                                                                                                    | MIDI Start/Stop                                                     | Controls the Start/Stop of external MIDI devices (such as sequencers).                                             |
| Patch Level Inc2 Increases the patch volume level by 20 units Patch Level Dec1 Decreases the patch volume level by 10 units Patch Level Dec2 Decreases the patch volume level by 20 units When "Hold" (p. 30) is selected for the DELAY type, the performance is instantly stopped. Switches the preamp SOLO, for both channel A and B, on and off. * If one of the two channels is off, both will be turned on.  Patch Num. Inc Switches to the next higher patch number in the same bank as the currently selected patch Switches to the next lower patch number in the same bank as the currently selected patch Switches to the next higher bank number.                                                                                                    | MMC Play/Stop                                                       | Controls the Play/Stop of external MIDI devices (such as hard disk recorders).                                     |
| Patch Level Dec1 Decreases the patch volume level by 10 units.  Decreases the patch volume level by 20 units.  When "Hold" (p. 30) is selected for the DELAY type, the performance is instantly stopped.  Switches the preamp SOLO, for both channel A and B, on and off.  * If one of the two channels is off, both will be turned on.  Patch Num. Inc  Switches to the next higher patch number in the same bank as the currently selected patch.  Switches to the next lower patch number in the same bank as the currently selected patch.  Switches to the next higher bank number.                                                                                                    | Patch Level Inc1                                                    | Increases the patch volume level by 10 units.                                                                      |
| Patch Level Dec2  Decreases the patch volume level by 20 units  When "Hold" (p. 30) is selected for the DELAY type, the performance is instantly stopped.  Switches the preamp SOLO, for both channel A and B, on and off.  * If one of the two channels is off, both will be turned on.  Patch Num. Inc  Switches to the next higher patch number in the same bank as the currently selected patch  Switches to the next lower patch number in the same bank as the currently selected patch  Switches to the next lower patch number in the same bank as the currently selected patch  Switches to the next lower patch number.  Switches to the next higher bank number.                                                                                                    | Patch Level Inc2                                                    | Increases the patch volume level by 20 units.                                                                      |
| Hold Delay Stop  When "Hold" (p. 30) is selected for the DELAY type, the performance is instantly stopped.  Switches the preamp SOLO, for both channel A and B, on and off.  * If one of the two channels is off, both will be turned on.  Patch Num. Inc  Switches to the next higher patch number in the same bank as the currently selected patch.  Switches to the next lower patch number in the same bank as the currently selected patch.  Switches to the next lower patch number in the same bank as the currently selected patch.  Switches to the next higher bank number.                                                                                                    | Patch Level Dec1                                                    | Decreases the patch volume level by 10 units.                                                                      |
| type, the performance is instantly stopped.  Switches the preamp SOLO, for both channel A and B, on and off.  * If one of the two channels is off, both will be turned on.  Patch Num. Inc  Patch Num. Dec  Patch Num. Dec  Switches to the next higher patch number in the same bank as the currently selected patch.  Switches to the next lower patch number in the same bank as the currently selected patch.  Switches to the next lower patch number in the same bank as the currently selected patch.  Switches to the next higher bank number.                                                                                                    | Patch Level Dec2                                                    | Decreases the patch volume level by 20 units.                                                                      |
| Solo A&B On/Off   nel A and B, on and off.   * If one of the two channels is off, both will be turned on.   Patch Num. Inc   Switches to the next higher patch number in the same bank as the currently selected patch   Switches to the next lower patch number in the same bank as the currently selected patch   Patch Bank Inc   Switches to the next higher bank number.                                                                                                    | Hold Delay Stop                                                     | When "Hold" (p. 30) is selected for the DELAY type, the performance is instantly stopped.                          |
| Patch Num. Inc  Switches to the next higher patch number in the same bank as the currently selected patch  Switches to the next lower patch number in the same bank as the currently selected patch  Patch Bank Inc  Switches to the next higher bank number.                                                                                                    | Solo A&B On/Off                                                     | Switches the preamp SOLO, for both channel A and B, on and off.  * If one of the two channels is off, both will be |
| the same bank as the currently selected patch  Patch Bank Inc  Switches to the next higher bank number.                                                                                                    | Patch Num. Inc                                                      | Switches to the next higher patch number in the same bank as the currently selected patch.                         |
| 9                                                                                                    |                                                                     | Switches to the next lower patch number in the same bank as the currently selected patch.                          |
| Potoh Ponk Doo Cruitakas to the mout lavyou hank number                                                                                                    | Patch Bank Inc                                                      | Switches to the next higher bank number.                                                                           |
| Switches to the next lower bank number.                                                                                                    | Patch Bank Dec                                                      | Switches to the next lower bank number.                                                                            |

#### **EXP Pedal**

| Parameter/<br>Range | Explanation                                                        |  |
|---------------------|--------------------------------------------------------------------|--|
| On/Off              |                                                                    |  |
| Off, On             | Press ASSIGN [CTL/EXP] to switch the EXP Pedal setting on and off. |  |
| Foot Volume Min     |                                                                    |  |
| 0–100               | Sets the volume level when the pedal is completely released.       |  |
| Foot Volume Max     |                                                                    |  |
| 0–100               | Sets the volume level when the pedal is fully depressed.           |  |

# Setting the Operation of the GT-8 and External Controllers (Assign Variable)

This sets the functions of the GT-8's controllers (the CTL and EXP pedal and the EXP pedal switch) and external controllers (foot switches or expression pedals) connected to the SUB EXP PEDAL/SUB CTL1, 2 jack on the rear panel.

In each patch you can set up to eight different types (Assign numbers) determining which parameter is to be controlled by a particular controller.

The Assign Variable settings can be completed simply and easily using the "Quick Settings," or you can use the "Manual Settings" to select and set parameters individually.

\* Set the CTL Pedal/EXP Switch/EXP Pedal (p. 54), Sub CTRL1,2 (p. 55), and Sub EXP Pedal (p. 56) settings to "Assignable" (or "Auto").

# **Quick Settings**

When you select prepared settings (Quick Settings), the relevant parameters are then instantly set to their optimal values. This lets you finish making the settings simply, instead of setting each individual parameter separately.

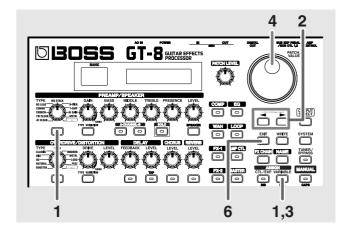

1. Press ASSIGN [VARIABLE].

The Quick Settings selection screen appears in the display.

(Example)

**3.** Press ASSIGN [VARIABLE] to set the selected Assign to "On."

Each time ASSIGN [VARIABLE] is pressed it alternately switches this on and off. "ASSIGN" flashes in the display when the Assign is switched off.

**4.** Turn the PATCH/VALUE dial to select the Quick Settings.

| Display                    | Explanation                |
|----------------------------|----------------------------|
| Quick ASSIGN: User Setting | Current Setting            |
| Quick ASSIGN<br>U**:       | User Quick Setting (p. 24) |
| Quick ASSIGN<br>P**:       | Preset Quick Setting       |
| U**-* ASSIGN<br>Patch Name | User Patch                 |
| P**-* ASSIGN<br>Patch Name | Preset Patch               |

When you select a User patch or Preset patch, you can use the existing patch's assign settings just as they are.

**5.** To use the Quick Settings with other Assigns, repeat Steps 2–4.

Even when using this procedure, the settings selected in Step 4 are maintained as is and carried over to the Quick Settings for the next effect.

- **6.** Press [EXIT] to return to the Play screen.
- **7.** To save the settings, use the Write procedure (p. 22).

# **Manual Settings**

Here, you can individually determine which controller is to control which parameter.

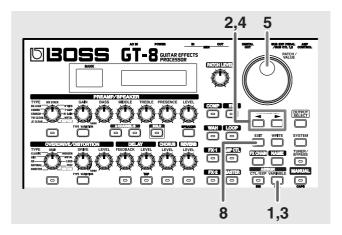

- 1. Press ASSIGN [VARIABLE].
- **3.** Press ASSIGN [VARIABLE] to set the selected Assign to "On."

Each time ASSIGN [VARIABLE] is pressed it alternately switches this on and off. "ASSIGN" flashes in the display when the Assign is switched off.

- \* Be sure to set any Assign settings not being used to "Off."
- **4.** Press PARAMETER [ **◄** ] [ **▶** ] to display the following screens.

(Example) With ASSIGN 1

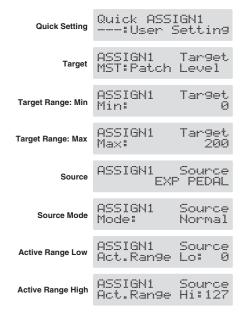

- **5.** Rotate the PATCH/VALUE dial to change the setting's value.
- **6.** Repeat Steps 4 and 5 as needed.
- **7.** To use other Assigns, repeat Steps 2–6.

Even when using this procedure, the settings selected in Step 6 are maintained as is and carried over to the next effect.

- **8.** Press [EXIT] to return to the Play screen.
- **9.** To save the settings, use the Write procedure (p. 22).

#### **Target**

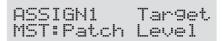

This sets the targeted operation. Possible assignments for the target are as shown below.

#### Value Explanation

#### Effect On/Off, Effect's Parameters

Switches on/off the effect indicated in the screen and controls the effect's parameters.

#### MANUAL On/Off

Switches the MANUAL on and off.

#### **TUNER On/Off**

Switches the TUNER/BYPASS on and off.

#### Master BPM (TAP)

Used for tap input of the Master BPM.

#### **Delay Time (TAP)**

Used for tap input of the delay time.

#### MIDI Start/Stop

Controls the Start/Stop of external MIDI devices (such as sequencers).

#### MMC Play/Stop

Controls the Play/Stop of external MIDI devices (such as hard disk recorders).

#### Patch Level Inc1

Increases the patch volume level by 10 units.

#### Patch Level Inc2

Increases the patch volume level by 20 units.

#### Patch Level Dec1

Decreases the patch volume level by 10 units.

#### Patch Level Dec2

Decreases the patch volume level by 20 units.

#### **Hold Delay Stop**

When "Hold" (p. 30) is selected for the DELAY type, the performance is instantly stopped.

#### Patch Num. Inc

Switches to the next higher patch number in the same bank as the currently selected patch.

#### Patch Num. Dec

Switches to the next lower patch number in the same bank as the currently selected patch.

#### Patch Bank Inc

Switches to the next higher bank number.

#### Patch Bank Dec

Switches to the next lower bank number.

\* Although you can set this so that the same target is controlled by more than one controller, in such cases, make sure not to have different sources changing the parameter at the same time. Changing the parameter simultaneously using different sources may result in noise being generated.

#### **Target Range**

| ASSIGN1 | Tar9et |
|---------|--------|
| Min:    | Ø      |
| ASSIGN1 | Target |
| Max:    | 200    |

The value of the parameter selected as the target changes within the range defined by "Min" and "Max," as set on the GT-8.

When using an external foot switch, or other controller that acts as an on/off switch, "Min" is selected with Off (CLOSED), and "Max" is selected with On (OPEN).

When using an external expression pedal or other controller that generates a consecutive change in the value, the value of the setting changes accordingly, within the range set by the minimum and maximum values.

Also, when the target is of an on/off type, the median value of the received data is used as the dividing line in determining whether to switch it on or off.

#### When using the foot switch:

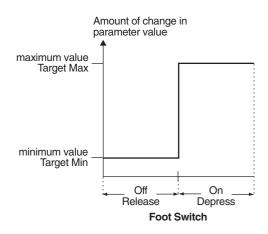

#### When using the EXP pedal:

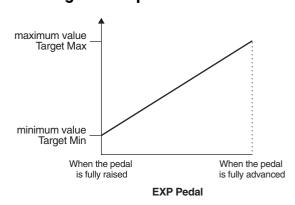

# When controlling the On/Off target with the EXP pedal:

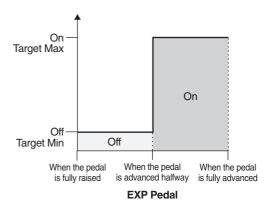

- \* The range that can be selected changes according to the target setting.
- \* When the "minimum" is set to a higher value than the "maximum," the change in the parameter is reversed.
- \* The values of settings can change if the target is changed after the "minimum" and "maximum" settings have been made. If you've changed the target, be sure to recheck the "minimum" and "maximum" settings.

#### Source

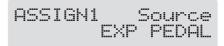

This sets the controller (source) that affects the target parameter.

Controllers that can be selected as the source are shown below.

| Value                               | Explanation                  |
|-------------------------------------|------------------------------|
| EXP PEDAL                           |                              |
| EXP pedal (this unit)               |                              |
| CTL PEDAL                           |                              |
| CTL pedal (this unit)               |                              |
| EXP SW                              |                              |
| EXP pedal switch (this unit)        |                              |
| SUB EXP PDL                         |                              |
| EXP pedal connected to the SUB EX   | XP PEDAL/SUB CTL 1, 2 jack.  |
| SUB CTL1, SUB CTL2                  |                              |
| Foot switch connected to the SUB I  | EXP PEDAL/SUB CTL 1, 2 jack. |
| INTERNAL PEDAL                      |                              |
| Refer to "Internal Pedal System" (p | 0. 61)                       |
| WAVE PEDAL                          |                              |
| Refer to "Internal Pedal System" (p | o. 61)                       |
| INPUT LEVEL                         |                              |

This controls the level of the signal from the INPUT jack. Set the sen-

Control Change messages from an external MIDI device (1-31, 64-

sitivity in response to the level with Assign Input Sens.

MIDI CC#01-31, 64-95

#### **Setting Assign Input Sens**

- \* This determines the global settings for Assign 1–8.
- **1.** Press PARAMETER [ ▶ ] so that "Assign Input Sens" is displayed.
- **2.** Rotate the PATCH/VALUE dial to adjust the setting's value.

Valid Settings: 0-100

#### **Source Mode**

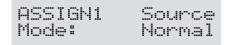

This determines whether the control pedal will function as a momentary type switch (such as the optional FS-5U).

| Value  |       | Explan | ation |        |       |  |
|--------|-------|--------|-------|--------|-------|--|
| Normal |       | •      |       |        |       |  |
| 701    | 1 000 | ,      | 1 \   | **1 *1 | 1 0 / |  |

The normal state is Off (minimum value), with the switch On (maximum value) only while the foot switch is depressed.

#### Toggle

The setting is toggled On (maximum value) or Off (minimum value) with each press of the foot switch.

\* Set this to "Normal" when a latch-type foot switch (such as the optional FS-5L) is connected, or when selecting something other than a foot switch as the controller.

95)

### **Active Range**

| ASSIGN1   | Source |
|-----------|--------|
| Act.Range | Lo: 0  |
| ASSIGN1   | Source |
| Act.Range | Hi:127 |

This sets the operational range within which the value of the setting changes when an expression pedal or other controller that changes the value consecutively is used as the source. If the controller is moved outside the operational range, the value does not change, it stops at "minimum" or "maximum."

#### (Example)

#### With Act. Range Lo: 40, Act. Range Hi: 80

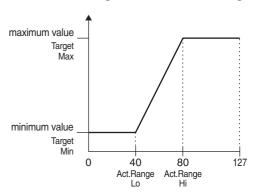

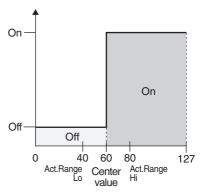

\* When using a foot switch or other on/off switching controller as the source, leave these at "Lo: 0" and "Hi: 127." With certain settings, the value may not change.

## **Internal Pedal System**

The GT-8 features a function called Internal Pedal system. This function assigns specified parameters to a virtual EXP pedal (the internal pedal), providing an effect that changes volume and tone in real time just the way an expression pedal functions.

The Internal Pedal system features the following two functions, allowing you to set "Source" for each assign number (1–8) of the Assign Variable.

#### O Internal Pedal

#### O Wave Pedal

When the Internal Pedal is used as a Wave Pedal, set the ASSIGN Source Mode to Normal.

#### **Internal Pedal**

With the trigger you have set, the assumed EXP pedal starts working. If you have set "Internal Pedal" to "Source," set the following parameters.

| Parameter/<br>Range | Explanation               |  |
|---------------------|---------------------------|--|
| Trig (Trigger)      |                           |  |
|                     |                           |  |
|                     | li Int-PDL<br>'atchChan9e |  |

#### **PatchChange**

This is activated when a patch is selected.

#### **EXP PEDAL-L**

This is activated when the EXP pedal on the GT-8 is returned.

#### **EXP PEDAL-M**

This is activated when the EXP pedal on the GT-8 is depressed. It does not start working until the pedal is depressed as deeply as up to the middle.

#### EXP PEDAL-H

This is activated when the EXP pedal on the GT-8 is depressed. It does not start working until the pedal is depressed deep down.

#### CTL PEDAL

This is activated when the CTL pedal on the GT-8 is depressed.

#### **EXP SW**

This is activated when the EXP pedal switch on the GT-8 is turned on.

#### SUB EXP PEDAL

This is activated when the EXP pedal connected to the SUB EXP PEDAL/SUB CTL 1, 2 jack is depressed.

#### SUB CTL 1

This is activated when the foot switch 1 connected to the SUB EXP PEDAL/SUB CTL 1, 2 jack is depressed.

#### SUB CTL 2

This is activated when the foot switch 2 connected to the SUB EXP PEDAL/SUB CTL 1, 2 jack is depressed.

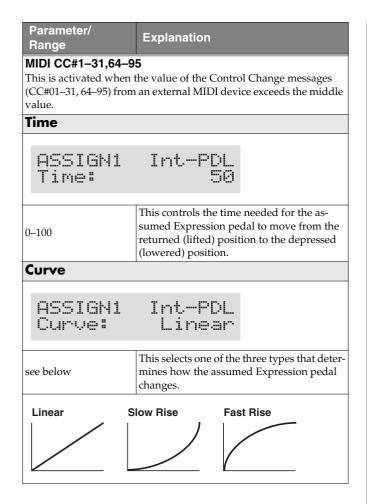

#### **Wave Pedal**

This changes the parameter selected as a target in a certain cycle with the assumed EXP pedal. When you have set "Wave Pedal" for "Source," the following parameters should be set

- \* The following targets cannot be operated with the Wave pedal.
  - FX1/FX2 Select (FX-1, FX-2)
  - Type (Preamp/Speaker, Overdrive/Distortion, Delay)

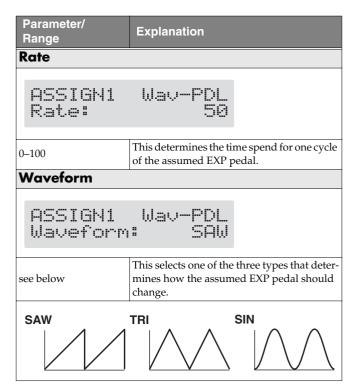

#### NOTE

You may be unable to change parameter settings when the following functions are set for the target while INTERNAL PEDAL or WAVE PEDAL is selected for the source.

- TUNER On/Off
- MANUAL On/Off
- Patch Num. Inc
- Patch Num. Dec
- Patch Bank Inc
- Patch Bank Dec

Note that if you inadvertently happen to make this type of setting, there is no way to return the patch to its normal state other than overwriting and saving.

# Chapter 6 Creating Original Effects Types (Customize)

With the GT-8's Customize function, you can rely on your own sensibilities and create a totally new effect by tweaking the settings for the "Preamp/Speaker Simulator,"

"Overdrive/Distortion," and "Pedal Wah." The result can then be saved on the GT-8 as "Custom" settings.

You can also use these custom settings in other patches.

# **Customizing the COSM Preamps**

You can make three different sets of settings, Custom 1, Custom 2, and Custom 3.

\* The sound of any patch that uses Custom 1, 2, or 3 will be altered if the custom settings are edited.

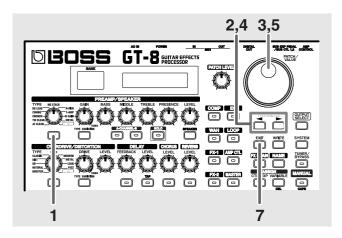

- **1.** Press the PREAMP/SPEAKER On/Off button to display the PREAMP/SPEAKER edit screen.
- **2.** Press PARAMETER [ **◄** ] [ **▶** ] to call up the Type parameter.
- **3.** Rotate the PATCH/VALUE dial to call up "Custom 1," "Custom 2," or "Custom 3."

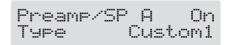

- **4.** Press PARAMETER [ **◄** ] [ **▶** ] to show the custom parameters.
- **5.** Rotate the PATCH/VALUE dial to change the setting's value.
- 6. Repeat Steps 4 and 5 as needed.
- **7.** Press [EXIT] to return to the Play screen.

| Parameter/<br>Range  | Explanation                                                                              |  |  |
|----------------------|------------------------------------------------------------------------------------------|--|--|
| Туре                 |                                                                                          |  |  |
| EDIT CUS             | TOM PRE1<br>JC Clean                                                                     |  |  |
| see below            | Selects the basic type of preamp.                                                        |  |  |
| JC Clean             | This is the sound of the Roland JC-120.                                                  |  |  |
| TW Clean             | This models a Fender Twin Reverb.                                                        |  |  |
| Crunch               | This is a crunch sound that can produce natural distortion.                              |  |  |
| VO Drive             | This models the drive sound of a VOX AC-30TB.                                            |  |  |
| BG Lead              | This models the lead sound of the MESA/Boogie combo amp.                                 |  |  |
| MS HiGain            | This models the sound of a Marshall with a modified midrange boost.                      |  |  |
| Modern Stk           | Models the sound of the Channel 2 MOD-<br>ERN Mode on the MESA/Boogie DUAL<br>Rectifier. |  |  |
| Bottom               |                                                                                          |  |  |
| EDIT CUS<br>Bottom   | TOM PRE1                                                                                 |  |  |
| -50-+50              | Adjusts the amount of distortion in the low frequencies.                                 |  |  |
| Edge                 |                                                                                          |  |  |
| EDIT CUS<br>Edge     | TOM PRE1                                                                                 |  |  |
| -50-+50              | Adjusts the amount of distortion in the high frequencies.                                |  |  |
| Bass Freq (Bass      | Frequency)                                                                               |  |  |
| EDIT CUS<br>Bass Fre | TOM PRE1                                                                                 |  |  |
| -50-+50              | Adjusts the frequency affected by the BASS knob.                                         |  |  |
| Treble Freq (Tre     | ble Frequency)                                                                           |  |  |
|                      |                                                                                          |  |  |
| EDIT CUS<br>Treble F |                                                                                          |  |  |
| -50-+50              | Adjusts the frequency affected by the TRE-BLE knob.                                      |  |  |
| Preamp Low           |                                                                                          |  |  |
| EDIT CUS<br>Preame L |                                                                                          |  |  |
| -50-+50              | Adjusts the preamp section's low-frequency                                               |  |  |

### **Chapter 6 Creating Original Effects Types (Customize)**

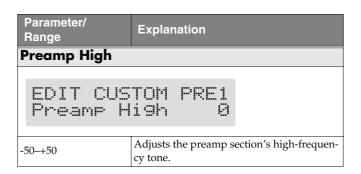

# **Customizing the Speakers**

You can make two different sets of settings, Custom 1 and Custom 2.

\* The sound of any patch that uses Custom 1 or 2 will be altered if the custom settings are edited.

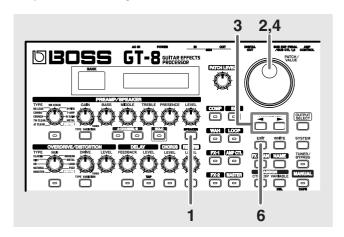

- 1. Press the PREAMP/SPEAKER [SPEAKER].
- 2. Rotate the PATCH/VALUE dial to call up "Custom 1" or "Custom 2."

- **3.** Press PARAMETER [ **◄** ] [ **▶** ] to show the custom parameters.
- **4.** Rotate the PATCH/VALUE dial to change the setting's value.
- **5.** Repeat Steps 3 and 4 as needed.
- **6.** Press [EXIT] to return to the Play screen.

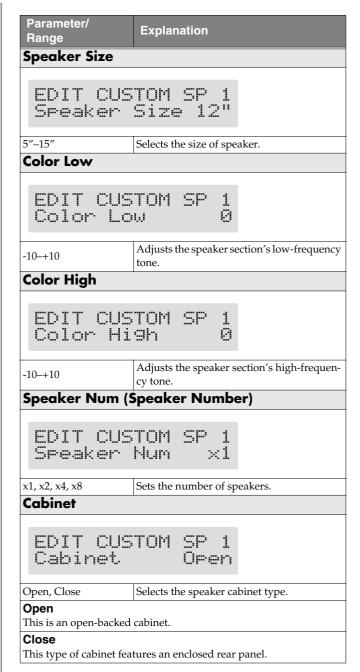

## **Chapter 6 Creating Original Effects Types (Customize)**

# **Customizing Overdrive/Distortion**

You can make three different sets of settings, Custom 1, Custom 2, and Custom 3.

\* The sound of any patch that uses Custom 1, 2, or 3 will be altered if the custom settings are edited.

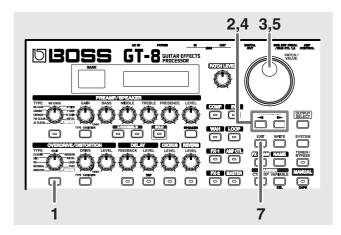

- **1.** Press the OVERDRIVE/DISTORTION On/Off button to display the OD/DS effect screen.
- **2.** Press PARAMETER [ **◄** ] [ **▶** ] to call up the Type parameter.
- Rotate the PATCH/VALUE dial to call up "Custom 1," "Custom 2," or "Custom 3."

- **4.** Press PARAMETER [ **◄** ] [ **▶** ] to show the custom parameters.
- **5.** Rotate the PATCH/VALUE dial to change the setting's value.
- **6.** Repeat Steps 4 and 5 as needed.
- **7.** Press [EXIT] to return to the Play screen.

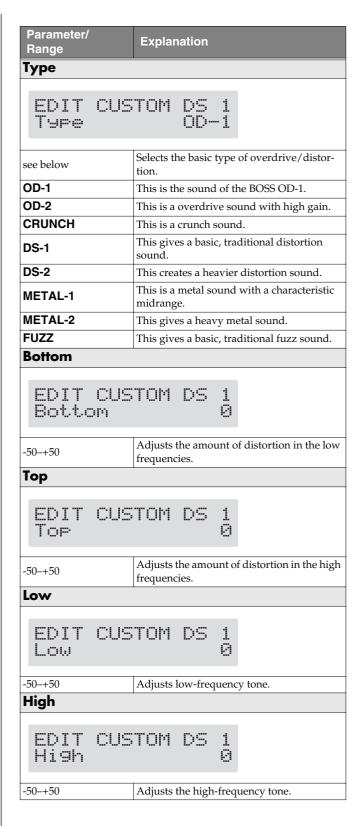

### **Chapter 6 Creating Original Effects Types (Customize)**

# **Customizing Pedal Wah**

You can make three different sets of settings, Custom 1, Custom 2, and Custom 3.

The sound of any patch that uses Custom 1, 2, or 3 will be altered if the custom settings are edited.

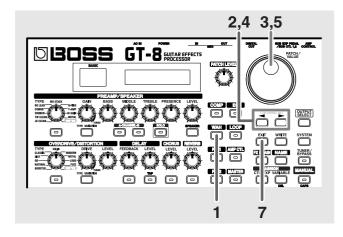

- **1.** Press [WAH] to display the Pedal Wah edit screen.
- Rotate the PATCH/VALUE dial to call up "Custom 1," "Custom 2," or "Custom 3."

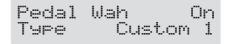

- **4.** Press PARAMETER [ **◄** ] [ **▶** ] to show the custom parameters.
- Rotate the PATCH/VALUE dial to change the setting's value.
- **6.** Repeat Steps 4 and 5 as needed.
- **7.** Press [EXIT] to return to the Play screen.

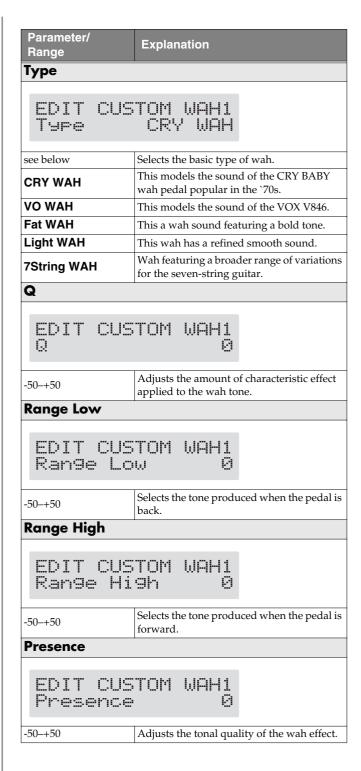

# **Chapter 7 Other Features**

# Controlling Various Parameters Through the Guitar Volume

The GT-8 includes a function to control effect parameters with the guitar dynamics as the instrument is played. This is not limited to touch wah, but provides tonal changes in real time as the guitar is played.

# Switching Preamp Channels A and B Dynamically with the Guitar Volume

The GT-8's Preamp/Speaker feature includes a "Dynamic Mode" (p. 26) setting, which switches the two preamps in response to the guitar volume.

During a performance, for example, you can use the guitar volume to switch between a crunch sound and a lead sound, even without switching patches or adjusting any knobs.

\* You will hear the sound of Channel A when the guitar volume is low, and Channel B when the volume is high.

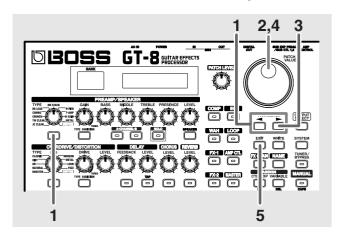

Preamp/SP A On Ch.Mode Single

2. Rotate the PATCH/VALUE dial to select "Dynamic."

Preamp/SP A On Ch.Mode Dynamic

**3.** Press PARAMETER [ ▶ ] to display "Dynamic Sens."

Preamp/SP A On Dynamic Sens 50 **4.** Rotate the PATCH/VALUE dial to change the setting's value.

As the guitar volume changes during the performance, Dynamic Sens is adjusted in response to the volume when the preamps are switched.

**5.** Press [EXIT] to return to the Play screen.

# Using the Guitar Volume to Change Selected Effect Parameters (Assign Source)

Assign Variable (p. 57) features a function that allows effect parameters to be controlled with the guitar volume, in the same manner as the parameters are changed with an expression pedal or other such controller.

You can set this feature to create even more distortion as the guitar volume increases, deepen the chorus effect as a long tone is played quietly, or use it to produce any of a number of other effects to suit your purposes.

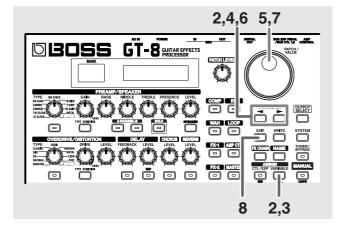

- 1. Use the procedure described on p. 57 to set the type of parameter you want to control (Assign Target) and the range over which the change is to occur (Target Min/Max).

Quick ASSIGN1 ---:User Settin9

- **3.** Press ASSIGN [VARIABLE] once again to set the Assign Variable to "On."
- **4.** Press PARAMETER [ **◄** ] [ **▶** ] to display "Source."

ASSIGN1 Source CTL PEDAL

### **Chapter 7 Other Features**

5. Rotate the PATCH/VALUE dial to select "Input Level."

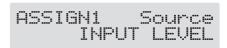

**6.** Press PARAMETER [ **◄** ] [ **▶** ] to display "Input Sens."

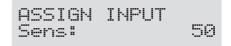

**7.** Rotate the PATCH/VALUE dial to change the setting's value.

Play the guitar at various volumes and adjust the Input Sens as you listen to the sound to confirm how the parameter set in Step 1 changes.

**8.** Press [EXIT] to return to the Play screen.

#### NOTE

You may be unable to change parameter settings when the following functions are set for the Assign target (p. 60) while INPUT LEVEL is selected for the Assign source (p. 59).

- TUNER On/Off
- MANUAL On/Off
- Patch Num. Inc
- Patch Num. Dec
- Patch Bank Inc
- Patch Bank Dec

Note that if you inadvertently happen to make this type of setting, there is no way to return the patch to its normal state other than overwriting and saving.

# Adjusting the Overall Sound to Match the Usage Environment (Global)

The GT-8 includes a feature that allows you to change the overall tone temporarily. This is called the "Global function." With the Global function, you can temporarily change your settings to match those of your equipment and the operating environment, while leaving the settings in the patches untouched.

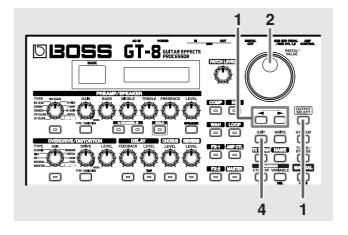

Press [OUTPUT SELECT], then press PARAMETER
 [ ■ ] [ ▶ ] so that the Global setting screen.

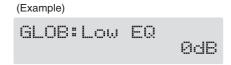

- 2. Rotate the PATCH/VALUE dial to change the setting's
- 3. Repeat Steps 1 and 2 as needed.
- **4.** Press [EXIT] to return to the Play screen.

### Global EQ

This adjusts the tone regardless of the equalizer on/off settings of individual patches.

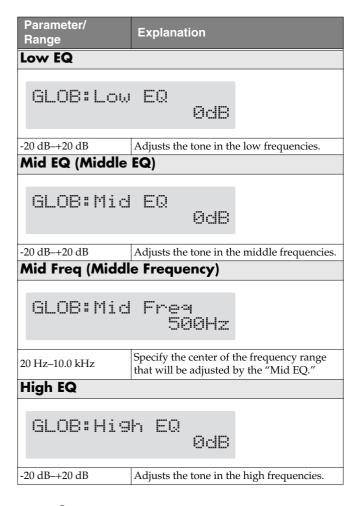

## **Total NS**

This has no effect on patches in which the noise suppressor is turned off.

| Parameter/<br>Range                                                                                                    | Explanation                                                                                            |  |
|----------------------------------------------------------------------------------------------------|----------------------------------------------------------------------------------------------------|--|
| NS Thres (Noise Suppressor Threshold)                                                                                                    |                                                                                                    |  |
| TOTAL: NS Thres<br>ØdB                                                                                                    |                                                                                                    |  |
| -20 dB-+20 dB                                                                                                    | Adjusts the noise suppressor threshold level settings for each patch in a range from -20 dB to +20 dB. |  |
| This adjustment is an effective way to get equivalent output with each of your guitars when you are connecting more than one guitar.  * Set to "0 dB" when using this in individual patch settings. |                                                                                                    |  |

#### **Total REVERB**

This has no effect on patches in which reverb is turned off.

| Parameter/<br>Range                                                                                                    | Explanation                                                                  |  |
|----------------------------------------------------------------------------------------------------|------------------------------------------------------------------------------|--|
| Rev Level                                                                                                    |                                                                              |  |
| TOTAL:Rev Level<br>180%                                                                                                    |                                                                              |  |
| 0%-200%                                                                                                    | Adjusts the reverb level settings for each patch in a range from 0% to 200%. |  |
| Adjusting the reverb level is an effective way to match the reverberation of the performance venue.  * Set to "100%" when using this in individual patch settings. |                                                                              |  |

# Adjusting the Display Contrast (LCD Contrast)

Depending on where the GT-8 is placed, the display (on the right) may become difficult to read. If this occurs, adjust the display contrast.

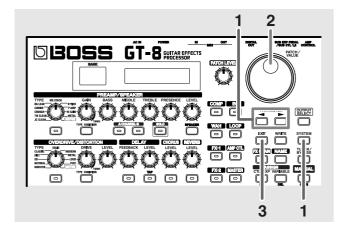

Press [SYSTEM], then press PARAMETER [ ◀ ]
 [ ▶ ] so that "SYS: LCD Contrast" is displayed.

- **2.** Rotate the PATCH/VALUE dial to adjust the contrast. Valid Settings: 1–16
- **3.** Press [EXIT] to return to the Play screen.

# Adjusting the Tone to Suit the Guitar Being Used

The GT-8 includes a function used for adjusting the tone to match the connected guitar.

This is effective when you are connecting a different guitar from the one used when the patch was created.

#### NOTE

When adjusting the input level and input presence, the input signals for all patches are affected. Note that the nuances of the effect sounds that occur in response to guitar volume may change, particularly with patches in which effects are controlled by the guitar volume.

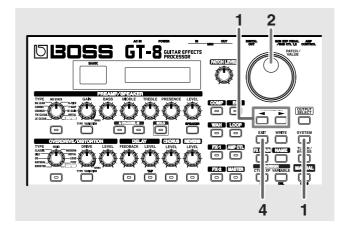

Press [SYSTEM], then press PARAMETER [ ◀ ]
 | to display the following screen.

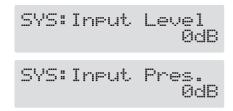

- **2.** Rotate the PATCH/VALUE dial to change the setting's value.
- 3. Repeat Steps 1 and 2 as needed.
- **4.** Press [EXIT] to return to the Play screen.

| Parameter/<br>Range          | Explanation                                         |  |  |
|------------------------------|-----------------------------------------------------|--|--|
| Input Level                  |                                                     |  |  |
| -20 dB-+20 dB                | B-+20 dB Adjusts the guitar input level.            |  |  |
| Input Pres. (Input Presence) |                                                     |  |  |
| -20 dB-+20 dB                | Adjusts the tonal quality of the guitar's high end. |  |  |

# **Keeping Effect Sounds Playing After Patches** Are Switched (Patch Change Mode)

The GT-8 features a mode that is enabled when spatial effects (such as reverb and delay) are used, whereby the effects sound of one patch continues playing even after you switch to the next patch. If the necessary conditions regarding the effects chain and effect parameter settings are met, you can then have the decay of reverb, delay, and similar effects continue on into the next patch after you switch patches.

- Effects are in the same effects chain
- When switching the delay off or on, or when the type and time are identical
- When switching other effects off or on, or when the parameter settings are identical
- There still may be no reverberation in some cases, even after the above settings are made.

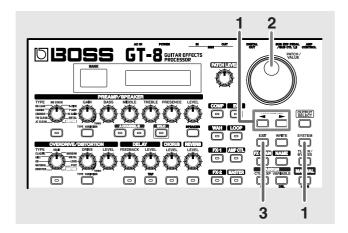

**1.** Press [SYSTEM], then press PARAMETER [ ◀ ] [ > ] so that "SYS: P.Chnge Mode" is displayed.

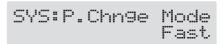

2. Rotate the PATCH/VALUE dial to change the setting's value.

| Value                                                         | Explanation |  |
|---------------------------------------------------------------|-------------|--|
| Fast                                                          |             |  |
| Patches are changed normally. The unit switches to the subse- |             |  |
| quent patch without any carry-over of the decay from the pre- |             |  |
| vious patch's reverb                                          | or chorus.  |  |

The unit switches to the subsequent patch with the decay from the previous patch's reverb or delay continued after the switch is made.

- For smooth switching, patches may be switched with one tempo delayed.
- **3.** Press [EXIT] to return to the Play screen.

# **Using the Identical Preamp Settings** in All Patches (Preamp Mode)

With the GT-8, you can have a preamp be set globally for use in all patches.

This provides an effect that always gives you the sound of the same guitar amp regardless of the patches you set.

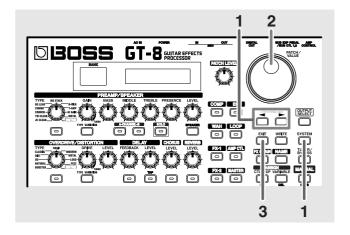

**1.** Press [SYSTEM], then press PARAMETER [ **◄** ] [ > ] so that "SYS: Preamp Mode" is displayed.

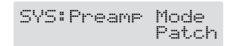

2. Rotate the PATCH/VALUE dial to change the setting's value.

| Value  | Explanation                                                                                                  |
|--------|----------------------------------------------------------------------------------------------------|
| Patch  | The patch preamp setting is used. This allows you to use different preamp settings in each individual patch. |
| System | The system's preamp setting is used. This applies the same preamp settings to all patches.                   |

**3.** Press [EXIT] to return to the Play screen.

# **Setting the System Preamp**

When the Preamp Mode is set to System, preamp settings made by adjusting the panel controls are treated as system preamp settings.

The stored content is updated each time the settings are changed.

# Limiting the Banks That Can Be Switched (Bank Extent)

By setting an upper limit to the banks, thus limiting the range of banks that can be switched, you can set the GT-8 so that only the patches you need can be selected.

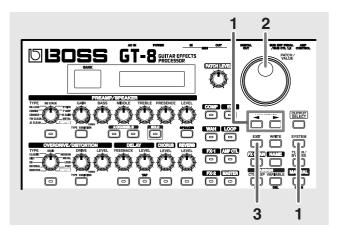

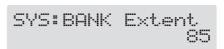

**2.** Rotate the PATCH/VALUE dial to set the upper limit for the banks.

Valid Settings: 1-85

**3.** Press [EXIT] to return to the Play screen.

# Setting the Timing Used for Switching Patches (Bank Change Mode)

This sets the timing with which the GT-8 switches to the next patch when switching patches with the pedals.

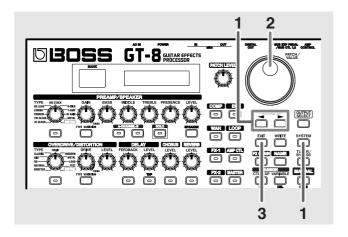

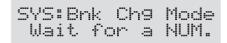

**2.** Rotate the PATCH/VALUE dial to set the timing for switching patches.

| Value           | Explanation                                                                                                    |
|-----------------|----------------------------------------------------------------------------------------------------|
| Immediate       | The patch switches instantly when a BANK pedal or any of the number pedals is pressed.                                                                                             |
| Wait for a NUM. | Although the indication in the display is updated to reflect the change in the bank when a BANK pedal is pressed, the patch will not change until a number pedal has been pressed. |

**3.** Press [EXIT] to return to the Play screen.

## Changing the EXP Pedal Mode When Patches are Switched (EXP Pedal Hold)

This setting determines whether or not the Assign's (p. 57) operational status is carried over to the next patch when patches are switched.

\* Expression Pedal Hold does not function if the Assign Source mode is set to Toggle (whereby the value is toggled between Min and Max each time the pedal is pressed).

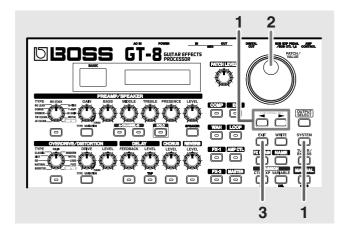

Press [SYSTEM], then press PARAMETER [ ◀ ]
 [ ▶ ] so that "SYS: EXP Pdl Hold" is displayed.

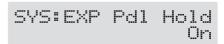

2. Rotate the PATCH/VALUE dial to set EXP Pedal Hold.

| Value | Explanation                              |
|-------|------------------------------------------|
| On    | The Pedal Assign status is carried over. |
|       |                                          |

(Example)

If a patch is switched while the volume is being controlled with the expression pedal, the volume of the subsequent patch will take on the value determined by the current pedal position (angle).

If the patch switched to has the expression pedal controlling the wah effect, then the volume assumes the value set in the patch, and the patch's wah effect is given the value derived from the current pedal position (angle).

| UII | The Pedal Assign status is not carried over. |
|-----|----------------------------------------------|
|-----|----------------------------------------------|

(Example)

If a patch is switched while the volume is being controlled with an expression pedal, the volume of the subsequent patch is set to the value set in that patch.

If the expression pedal is operated, and that information is transmitted to the GT-8, the volume will change in accord with the pedal's movement.

**3.** Press [EXIT] to return to the Play screen.

## Selecting the PATCH/VALUE Dial Function (Dial Function)

This setting determines whether or not rotating the PATCH/VALUE dial switches the patches.

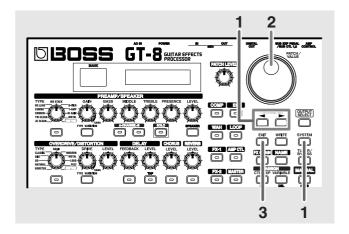

Press [SYSTEM], then press PARAMETER [ 

 ] so that "SYS: Dial Func" is displayed.

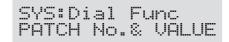

**2.** Rotate the PATCH/VALUE dial to select the PATCH/VALUE dial function.

| Value               | Explanation                                                                                                    |
|---------------------|----------------------------------------------------------------------------------------------------|
| PATCH No.&<br>VALUE | The dial is used both for switching patches and changing the value of settings. In addition to switching patches with the pedals, you can also switch them by rotating the PATCH/VALUE dial. |
| VALUE Only          | The dial is used only for changing the values of settings.                                                                                                    |

**3.** Press [EXIT] to return to the Play screen.

## Setting the Knob Functions (Knob Mode)

This sets the way the values of settings are changed when the control knobs are turned.

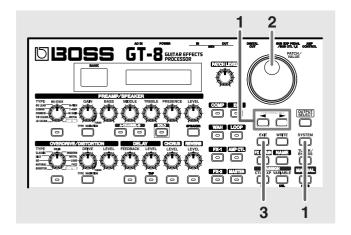

Press [SYSTEM], then press PARAMETER [ ◀ ]
 [ ▶ ] so that "Knob Mode" is displayed.

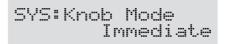

2. Rotate the PATCH/VALUE dial to set the Knob mode.

| Value           | Explanation                                                                             |
|-----------------|-----------------------------------------------------------------------------------------|
| Immediate       | Turning the knobs immediately changes the values.                                       |
| Current Setting | Values begin to change only once the knob position reaches the values set in the patch. |

**3.** Press [EXIT] to return to the Play screen.

## Switching Settings with the Number Pedals

The GT-8 includes a function that allows you to turn the tuner on and off, switch preamp channels, and perform other tasks by pressing the pedal with the same number as the currently selected patch.

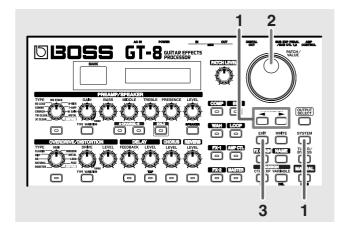

Press [SYSTEM], then press PARAMETER [ ◀ ]
 [ ▶ ] so that "SYS: NUM. Pdl SW" is displayed.

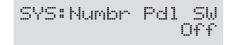

2. Rotate the PATCH/VALUE dial to select the function.

| Value          | Explanation                                   |
|----------------|-----------------------------------------------|
| Off            | Not used.                                     |
| Tuner          | Switches the tuner on and off.                |
| Solo           | Switches the preamp SOLO on and off.          |
| Amp Ch. Select | Switches between the preamp channels A and B. |

- **3.** Press [EXIT] to return to the Play screen.
  - \* When DELAY type (p. 30) is set to HOLD, the HOLD recording/overdubbing function is operational, regardless of the settings described above.

### **Using the Digital Outs**

Digital signals are output from the DIGITAL OUT connector on the rear panel. You can connect this directly to the digital in connector of a digital recorder or other device and record with no degradation in sound quality.

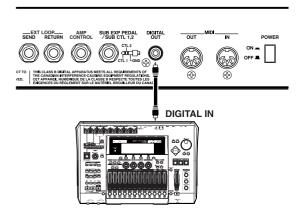

### **Adjusting the Output of DIGITAL OUT**

You can adjust the level of the audio signals output from DIGITAL OUT.

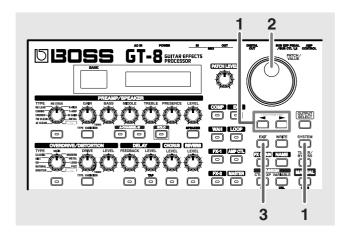

1. Press [SYSTEM], then press PARAMETER [ ◀ ] [ ▶ ] so that "SYS: Dgtl Out Lev" is displayed.

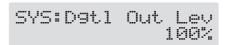

2. Rotate the PATCH/VALUE dial to adjust the output level

Valid Settings: 0%-200%

**3.** Press [EXIT] to return to the Play screen.

## Checking the Effect Level with the Level Meter

You can meter the output level of each effect. This is handy for checking the effects' output levels.

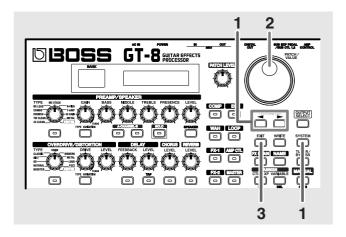

Press [SYSTEM], then press PARAMETER [ 

 ] so that "METER" is displayed.

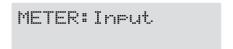

- **2.** Rotate the PATCH/VALUE dial to select the effect whose level you want to check.
  - \* You can check the level of signals being input to the INPUT jack by selecting "Input." Selecting "Output" allows you to check the level of signals output from the GT-8.
  - \* You may not be able to achieve the effects you envision if your output levels are set too high. Adjust the output level of each of your effects to the optimum value while checking the meter and making sure the needle doesn't swing too far to the right.
- **3.** Press [EXIT] to return to the Play screen.

For more information on the following system settings, refer to p. 54–p. 56.

SYS: CTL Pdl Func

SYS: EXP SW Func

SYS: EXP Pdl Func

SYS: SubCTL1 Func

SYS: SubCTL2 Func

SYS: Sub EXP Func

### **Tuning the Guitar**

When the Tuner is turned on, sounds input to the GT-8 are output directly as is (bypassed), and the tuner is activated. Under these conditions you can then tune your guitar.

### **Turning the Tuner Function On**

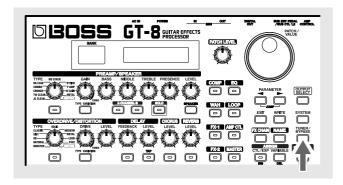

Each time [TUNER/BYPASS] is pressed, the Tuner is switched on or off.

The [TUNER/BYPASS] button's indicator lights when the function is on.

### **About the Display During Tuning**

With the GT-8's internal tuner, the note name is indicated in the upper row of the display and the Tuning Guide is shown in the lower row, indicating the difference between the input sound and the sound in the display.

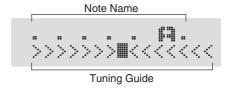

When the difference from the correct pitch falls within 50 cents, the Tuning Guide then indicates the size of that difference. As you watch the Tuning Guide, tune the guitar so that the "\| " appears in the center.

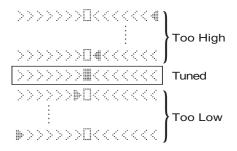

### **How to Tune**

- **1.** Play a single open note on the string being tuned. The name of the note closest to the pitch of the string that was played appears in the display.
- \* Only play a single note on the one string being tuned.
- **2.** Tune the string until the string name appears in the display.

|               | 7th | 6th | 5th | 4th | 3rd | 2nd | 1st |
|---------------|-----|-----|-----|-----|-----|-----|-----|
| Regular       | В   | Е   | A   | D   | G   | В   | E   |
| 1/2 Step Down | A#  | D#  | G#  | C#  | F#  | A#  | D#  |
| 1 Step Down   | A   | D   | G   | С   | F   | A   | D   |

- **3.** As you watch the Tuning Guide, adjust the guitar's tuning until "■" appears in the center.
- **4.** Repeat Steps 1–3 until all of the strings are tuned.
- \* When tuning guitars equipped with a tremolo bar, when one string is tuned, the others may end up being out of tune. In this case, tune to the pitch indicated by the initial note name, then tune the other strings again, repeatedly fine-tuning each string.

### **Changing the Tuner Settings**

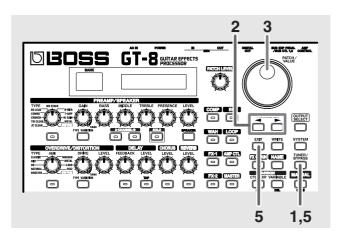

- 1. Press [TUNER/BYPASS]; the indicator lights up.

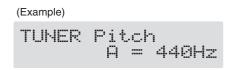

**3.** Rotate the PATCH/VALUE dial to change the settings.

- **4.** Repeat Steps 2 and 3 to change each parameter's settings.
- **5.** Press [TUNER/BYPASS] or [EXIT] to return to the Play screen.

Parameter/
Range Explanation

#### **TUNER Pitch**

TUNER Pitch A = 440Hz

435–445 Hz Sets the reference pitch.

The frequency of A4 (the middle A on a piano keyboard) played by an instrument (such as a piano) that provides the pitch to which the other instruments refer in tuning before a performance begins is called the reference pitch.

\* This is set to 440 Hz when shipped from the factory.

#### **TUNER Out**

TUNER Out Bypass

Mute, Bypass Selects the output while Tuner is on.

#### Mute

Sounds are muted, and no sound is output.

#### **Bypass**

Sounds input to the GT-8 bypass the processing and are output directly as is.

When this is set to "Bypass," and Tuner is set to ON, you can adjust the volume of the direct sound by operating the expression pedal.

\* This is set to "Bypass" when shipped from the factory.

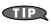

### Switching Tuner On and Off with the CTL Pedal

With the CTL Pedal Function (p. 54), set the pedal setting "Tuner On/Off" allows you to switch Tuner on and off with the CTL pedal.

### Switching Tuner On and Off by Lifting Up on the EXP Pedal

When the EXP pedal is functioning as a Foot Volume control, set one of the ASSIGN 1–8 Assign Variable settings (p. 57) to one of the following settings.

With this setting, you can switch on Tuner by drawing back the EXP pedal.

Target:TUNER On/OffMode:NormalTarget Min:OnAct. Range Lo:0Target Max:OffAct. Range Hi:1-127

Source: EXP PEDAL

### **Turning the Effects On and Off** with the Pedals (Manual Mode)

The GT-8 features a Manual mode, in which the pedals are used for switching specified effects on and off.

In Manual mode, you can switch effects on and off without changing the patch number.

### **Switching to Manual Mode**

The GT-8 switches Manual mode on or off each time [MANUAL] is pressed.

When Manual mode is on, the following appears in the display.

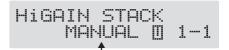

### Selecting the Effect to Be Switched On and Off With the Pedals

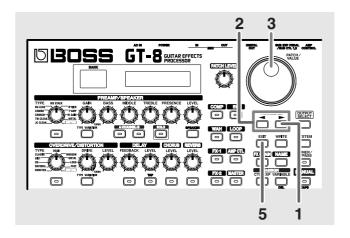

1. When Manual mode is on, press PARAMETER [ ▶ ] to display the following screen.

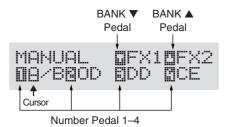

- **2.** Press PARAMETER [ **◄** ] [ **▶** ] to move the cursor to the number for the pedal whose settings you want to change.
- 3. Rotate the VALUE dial to select the effect to be assigned to the pedal.
  - \* Effects are shown in lowercase letters when turned off.

| A/B (AMP CH SELECT)       | EQ                |
|---------------------------|-------------------|
| SOL (SOLO)                | <b>FX2</b> (FX-2) |
| <b>FX1</b> (FX-1)         | DD (DELAY)        |
| CS (COMP)                 | CE (CHORUS)       |
| WAH                       | RV (REVERB)       |
| LP (LOOP)                 | NS                |
| OD (OVERDRIVE/DISTORTION) | A.C (AMP CTL)     |
| PRE (PREAMP/SPEAKER)      | TU (TUNER)        |
| INC                       |                   |

Switches to the next higher patch number in the same bank as the currently selected patch.

Switches to the next lower patch number in the same bank as the currently selected patch.

- 4. Repeat Steps 2 and 3 to select the effects assigned to each pedal.
- **5.** Press [EXIT] to return to the Play screen.

### What Can You Do with MIDI?

You can perform the following operations using MIDI with the GT-8.

\* The use of MIDI requires that the MIDI channels of the connected devices match. If the MIDI channel settings are not correct, the GT-8 will be unable to exchange data with other MIDI devices.

### **Operating From the GT-8**

### **Outputting Program Change Messages**

When a patch is selected on the GT-8, a Program Change message corresponding to the patch number is transmitted simultaneously. The external MIDI device then switches its settings according to the Program Change message it receives.

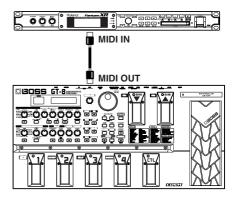

### **Outputting Control Change Messages**

Data describing the actions of the CTL pedal, EXP pedal, EXP pedal switch, and external devices connected to the SUB EXP PEDAL/SUB CTL 1, 2 jack are output as Control Change messages. Such messages can be used to (among other things) manipulate the parameters of an external MIDI device.

### **Transmitting Data**

You can use Exclusive messages to transmit the settings for effect sounds and other content stored in the GT-8 to other MIDI devices. For example, you can provide another GT-8 with the same settings, and save effect sound settings to a sequencer or other device.

### Remotely Controlling the GT-8 Using an External MIDI Device

### **Switching Patch Numbers**

When the GT-8 receive Program Change messages from the external MIDI device, its patches are simultaneously switched.

### **MEMO**

You can set up the correspondence between MIDI Program Change messages and the GT-8's patches using the Program Change Map (p. 83). You may need to work on these correspondences when you want to line up some effects in combination with other MIDI devices.

The connections shown in the figure below are for a sequencer automatically performing the backing as a guitar is being played. The patches are switched automatically when the program numbers corresponding to the patches are input along with the performance data at the points where you have determined the GT-8 patches are to be switched.

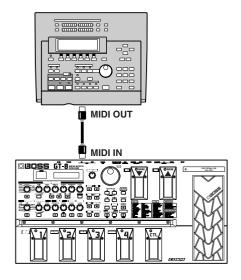

### **Receiving Control Change Messages**

#### (MEMO)

You can control specified parameters during a performance by having the GT-8 receive Control Change messages. Parameters to be controlled are set with Assign Variable (pp. 57).

### **Receiving Data**

The GT-8 can receive data transmitted from another GT-8, as well as data that's been stored on a sequencer.

## Making the Settings for MIDI Functions

Here is a description of the GT-8's MIDI functions. Set them as needed, depending on the intended use.

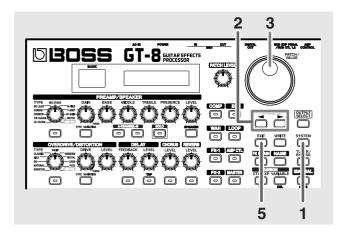

- Rotate the PATCH/VALUE dial to change the setting's value.
- **3.** Repeat Steps 2 and 3 as needed.
- **4.** Press [EXIT] to return to the Play screen.

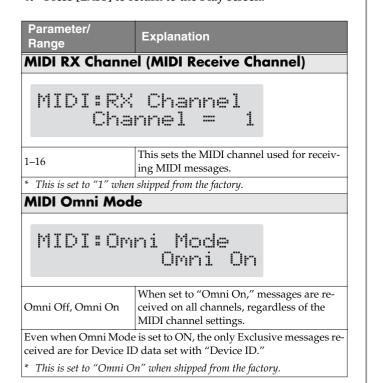

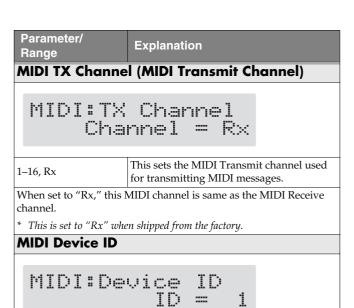

### **MIDI Sync Clock**

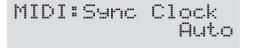

\* This is set to "1" when shipped from the factory.

Auto, Internal You can synchronize the performance of a sequencer or other external MIDI device.

This sets the Device ID used for transmitting and receiving Exclusive messages.

#### Auto

When the MIDI Clock of the external MIDI device is not being received, the performance is synchronized to the tempo set in MASTER BPM; when the external MIDI device's MIDI Clock is being received, the performance is synchronized to that.

#### Internal

The performance is synchronized to the tempo set in MASTER BPM.

- This is set to "Auto" when shipped from the factory.
- \* When you have an external MIDI device connected, the Master BPM is then synchronized to the external MIDI device's tempo, thus disabling the Master BPM setting. To enable setting of the Master BPM, set to "Internal"
- \* When synchronizing performances to the MIDI Clock signal from an external MIDI device, timing problems in the performance may occur due to errors in the MIDI Clock.

### MIDI PC OUT (MIDI Program Change Out)

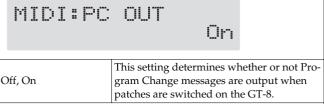

#### Off

Program Change messages are not output, even when patches are switched.

#### On

Program Change messages are simultaneously output when patches are switched.

## Parameter/ Range Explanation \* On the GT-8, Bank Select messages are output simultaneously with

\* On the GT-8, Bank Select messages are output simultaneously with Program Change messages. For more details, reefer to p. 85.

### MIDI EXP OUT (MIDI EXP Pedal Out)

MIDI:EXP OUT CC# 7

Off, 1–31, 33–95

This sets the controller number when EXP pedal operation data is output as Control Change messages.

When set to "Off, "Control Change messages are not output.

### MIDI EXP SW OUT (MIDI EXP Pedal Switch Out)

MIDI:EXP SW OUT CC#81

Off, 1–31, 33–95

This sets the controller number when EXP pedal switch operation data is output as Control Change messages.

When set to "Off, "Control Change messages are not output.

### MIDI CTL OUT (MIDI CTL Pedal Out)

MIDI:CTL OUT CC#80

Off, 1–31, 33–95

This sets the controller number when CTL pedal operation data is output as Control Change messages.

When set to "Off, "Control Change messages are not output.

### MIDI SUB CTL1 OUT

MIDI:SubCTL1 OUT Off

Off, 1–31, 33–95

This sets the controller number when operation data from the foot switch 1 connected to the SUB EXP PEDAL/SUB CTL 1, 2 jack is output as Control Change messages.

When set to "Off, "Control Change messages are not output.

#### MIDI SUB CTL2 OUT

MIDI:SubCTL2 OUT Off

Off, 1-31, 33-95

This sets the controller number when operation data from the foot switch 2 connected to the SUB EXP PEDAL/SUB CTL 1, 2 jack is output as Control Change messages.

When set to "Off, "Control Change messages are not output.

## Transmitting and Receiving MIDI Data

On the GT-8, you can use Exclusive messages to provide another GT-8 with identical settings, and save effect settings on a MIDI sequencer or other device.

Transmitting data this way is called "Bulk Dump," while receiving such data is referred to as "Bulk Load."

## Transmitting Data to an External MIDI Device (Bulk Dump)

The following types of data can be transmitted. You can transmit data by specifying the range from the start to the end of transmission.

| Displayed  | Data Transmitted                                                                                                    |  |  |  |  |
|------------|----------------------------------------------------------------------------------------------------|--|--|--|--|
| System     | System Parameters, Harmonist scales,<br>Auto Riff phrases, and<br>Preamp/Speaker, Overdrive/Distortion,<br>and Wah Custom Edit parameter settings |  |  |  |  |
| Quick      | Settings for User Quick Setting                                                                                                    |  |  |  |  |
| #1-1-#35-4 | Settings for Patch Number 1-1 through 35-4                                                                                                    |  |  |  |  |
| Temp       | Settings for the patch the is currently called up                                                                                                 |  |  |  |  |

### **Making the Connections**

### When Saving to a MIDI Sequencer

Connect as shown in the figure below, and put the sequencer in the state where it is ready to receive Exclusive messages.

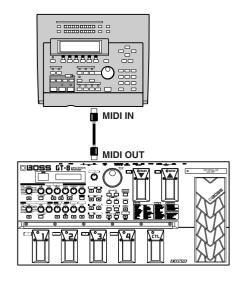

\* For instructions on operating the sequencer, refer to the owner's manual for the sequencer you are using.

### When Transmitting Data to Another GT-8

Connect as shown in the figure below, and match the Device ID for the transmitting and receiving devices.

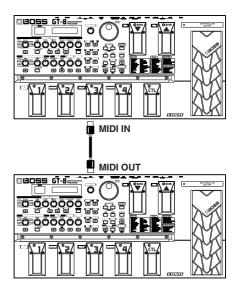

### **Transmitting**

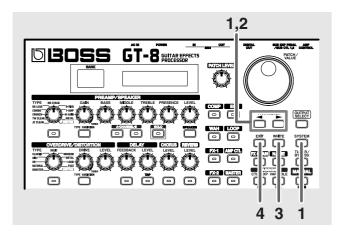

Press [SYSTEM] twice, then press PARAMETER [ < □ ]</li>
 ] so that "MIDI: Bulk Dump" is displayed.

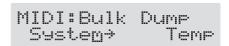

- **3.** When the data to be sent has been determined, press [WRITE].

The data is transmitted.

MIDI:Bulk Dump Data Dumping... When the transmission is completed, the screen prior to transmission returns to the display.

**4.** Press [EXIT] to return to the Play screen.

## Receiving Data from an External MIDI Device (Bulk Load)

### **Making the Connections**

### When Receiving Data Saved on a MIDI Sequencer

Connect as shown below. Set the GT-8's Device ID to the same number that was used when the data was transmitted to the MIDI sequencer.

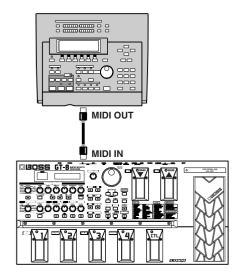

For instructions on operating the sequencer, refer to the owner's manual for the sequencer you are using.

### Receiving

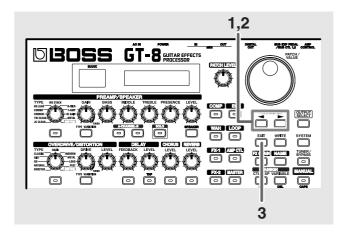

Press [SYSTEM] twice, then press PARAMETER [ 
 ] so that "MIDI: Bulk Load" is displayed.

MIDI:Bulk Load Waiting...

#### 2. Transmit the data from the external MIDI device.

The following appears in the display when the GT-8 receives the data.

The following appears in the display when the GT-8 finishes receiving the data.

At this stage, even more data can be received.

### 3. Press [EXIT] to quit Bulk Load.

After you press [EXIT], "Checking..." appears in the display, indicating that the GT-8 is checking the received data. When the check is completed, the Play screen returns to the display.

### **Setting the Program Change Map**

When switching patches using Program Change messages transmitted by an external MIDI device, you can freely set the correspondence between Program Change messages received by the GT-8 and the patches to be switched to in the "Program Change Map."

\* When setting MIDI Omni Mode (p. 80) to "Omni Off," be sure to have the MIDI Rx Channel (p. 80) set beforehand to the match the transmit channel of the external MIDI device.

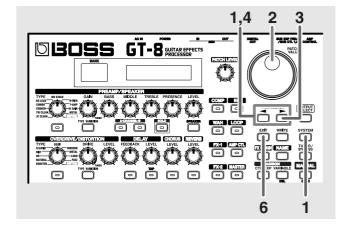

Press [SYSTEM], then press PARAMETER [ ☐ ]
 | So that "MIDI: Map Select" is displayed.

- 2. Rotate the PATCH/VALUE dial to select "Prog."
  - You cannot set the Program Change Map when "Fix" is selected (it is not displayed).
  - \* See below for more on "MID Map Select."
- **3.** Press PARAMETER [ ▶ ] until "MIDI: Program Map" appears in the display.

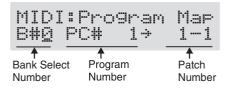

- - \* Use this same procedure to select Bank Select Numbers.
  - When using only Program Change messages to make program changes, without using Bank Select messages, set the Program number (1–128) when the Bank Select number is "0."

- **5.** Repeat Step 4 as needed, setting patch numbers to their corresponding Program numbers, until the Program Change Map is completed.
- **6.** Press [EXIT] to return to the Play screen.

## Enabling/Disabling the Program Change Map Settings (MIDI Map Select)

This setting determines whether patches are switched according to the Program Change Map settings, or to the default settings.

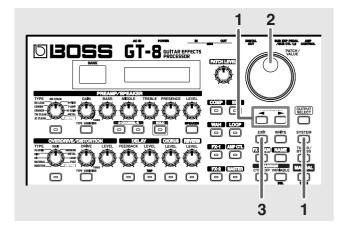

**2.** Rotate the PATCH/VALUE dial to select "Fix" or "Prog."

| Value | Explanation                                                                                                  |
|-------|----------------------------------------------------------------------------------------------------|
| Fix   | Switches to the patches according to the default settings. For more on the default settings, refer to p. 91. |
| Prog  | Switches to the patches according to the Program Change Map.                                                 |

**3.** Press [EXIT] to return to the Play screen.

### Changing patches using bank select messages

A bank select message consists of a set of two control change messages, the controllers numbered 0 (CC#0) and 32 (CC#32). Normally, you select a sound by using the bank select message followed by a program change message. On the GT-8, these messages are used for changing patch numbers.

### Changing patch numbers on an external MIDI device from the GT-8

When a patch is selected on the GT-8, the bank select and program change messages sent from the GT-8 correspond with each other as shown below.

| Bank |        | Nun    | nber   |         | Bank | Number |        |        | Bank    |    | Nun        | nber   |         |         |
|------|--------|--------|--------|---------|------|--------|--------|--------|---------|----|------------|--------|---------|---------|
|      | 1      | 2      | 3      | 4       |      | 1      | 2      | 3      | 4       |    | 1          | 2      | 3       | 4       |
| 1    | 0,0,1  | 0,0,2  | 0,0,3  | 0,0,4   | 31   | 1,0,21 | 1,0,22 | 1,0,23 | 1,0,24  | 61 | 2,0,41     | 2,0,42 | 2,0,43  | 2,0,44  |
| 2    | 0,0,5  | 0,0,6  | 0,0,7  | 0,0,8   | 32   | 1,0,25 | 1,0,26 | 1,0,27 | 1,0,28  | 62 | 2,0,45     | 2,0,46 | 2,0,47  | 2,0,48  |
| 3    | 0,0,9  | 0,0,10 | 0,0,11 | 0,0,12  | 33   | 1,0,29 | 1,0,30 | 1,0,31 | 1,0,32  | 63 | 2,0,49     | 2,0,50 | 2,0,51  | 2,0,52  |
| 4    | 0,0,13 | 0,0,14 | 0,0,15 | 0,0,16  | 34   | 1,0,33 | 1,0,34 | 1,0,35 | 1,0,36  | 64 | 2,0,53     | 2,0,54 | 2,0,55  | 2,0,56  |
| 5    | 0,0,17 | 0,0,18 | 0,0,19 | 0,0,20  | 35   | 1,0,37 | 1,0,38 | 1,0,39 | 1,0,40  | 65 | 2,0,57     | 2,0,58 | 2,0,59  | 2,0,60  |
| 6    | 0,0,21 | 0,0,22 | 0,0,23 | 0,0,24  | 36   | 1,0,41 | 1,0,42 | 1,0,43 | 1,0,44  | 66 | 2,0,61     | 2,0,62 | 2,0,63  | 2,0,64  |
| 7    | 0,0,25 | 0,0,26 | 0,0,27 | 0,0,28  | 37   | 1,0,45 | 1,0,46 | 1,0,47 | 1,0,48  | 67 | 2,0,65     | 2,0,66 | 2,0,67  | 2,0,68  |
| 8    | 0,0,29 | 0,0,30 | 0,0,31 | 0,0,32  | 38   | 1,0,49 | 1,0,50 | 1,0,51 | 1,0,52  | 68 | 2,0,69     | 2,0,70 | 2,0,71  | 2,0,72  |
| 9    | 0,0,33 | 0,0,34 | 0,0,35 | 0,0,36  | 39   | 1,0,53 | 1,0,54 | 1,0,55 | 1,0,56  | 69 | 2,0,73     | 2,0,74 | 2,0,75  | 2,0,76  |
| 10   | 0,0,37 | 0,0,38 | 0,0,39 | 0,0,40  | 40   | 1,0,57 | 1,0,58 | 1,0,59 | 1,0,60  | 70 | 2,0,77     | 2,0,78 | 2,0,79  | 2,0,80  |
| 11   | 0,0,41 | 0,0,42 | 0,0,43 | 0,0,44  | 41   | 1,0,61 | 1,0,62 | 1,0,63 | 1,0,64  | 71 | 2,0,81     | 2,0,82 | 2,0,83  | 2,0,84  |
| 12   | 0,0,45 | 0,0,46 | 0,0,47 | 0,0,48  | 42   | 1,0,65 | 1,0,66 | 1,0,67 | 1,0,68  | 72 | 2,0,85     | 2,0,86 | 2,0,87  | 2,0,88  |
| 13   | 0,0,49 | 0,0,50 | 0,0,51 | 0,0,52  | 43   | 1,0,69 | 1,0,70 | 1,0,71 | 1,0,72  | 73 | 2,0,89     | 2,0,90 | 2,0,91  | 2,0,92  |
| 14   | 0,0,53 | 0,0,54 | 0,0,55 | 0,0,56  | 44   | 1,0,73 | 1,0,74 | 1,0,75 | 1,0,76  | 74 | 2,0,93     | 2,0,94 | 2,0,95  | 2,0,96  |
| 15   | 0,0,57 | 0,0,58 | 0,0,59 | 0,0,60  | 45   | 1,0,77 | 1,0,78 | 1,0,79 | 1,0,80  | 75 | 2,0,97     | 2,0,98 | 2,0,99  | 2,0,100 |
| 16   | 0,0,61 | 0,0,62 | 0,0,63 | 0,0,64  | 46   | 1,0,81 | 1,0,82 | 1,0,83 | 1,0,84  | 76 | 3,0,1      | 3,0,2  | 3,0,3   | 3,0,4   |
| 17   | 0,0,65 | 0,0,66 | 0,0,67 | 0,0,68  | 47   | 1,0,85 | 1,0,86 | 1,0,87 | 1,0,88  | 77 | 3,0,5      | 3,0,6  | 3,0,7   | 3,0,8   |
| 18   | 0,0,69 | 0,0,70 | 0,0,71 | 0,0,72  | 48   | 1,0,89 | 1,0,90 | 1,0,91 | 1,0,92  | 78 | 3,0,9      | 3,0,10 | 3,0,11  | 3,0,12  |
| 19   | 0,0,73 | 0,0,74 | 0,0,75 | 0,0,76  | 49   | 1,0,93 | 1,0,94 | 1,0,95 | 1,0,96  | 79 | 3,0,13     | 3,0,14 | 3,0,15  | 3,0,16  |
| 20   | 0,0,77 | 0,0,78 | 0,0,79 | 0,0,80  | 50   | 1,0,97 | 1,0,98 | 1,0,99 | 1,0,100 | 80 | 3,0,17     | 3,0,18 | 3,0,19  | 3,0,20  |
| 21   | 0,0,81 | 0,0,82 | 0,0,83 | 0,0,84  | 51   | 2,0,1  | 2,0,2  | 2,0,3  | 2,0,4   | 81 | 3,0,21     | 3,0,22 | 3,0,23  | 3,0,24  |
| 22   | 0,0,85 | 0,0,86 | 0,0,87 | 0,0,88  | 52   | 2,0,5  | 2,0,6  | 2,0,7  | 2,0,8   | 82 | 3,0,25     | 3,0,26 | 3,0,27  | 3,0,28  |
| 23   | 0,0,89 | 0,0,90 | 0,0,91 | 0,0,92  | 53   | 2,0,9  | 2,0,10 | 2,0,11 | 2,0,12  | 83 | 3,0,29     | 3,0,30 | 3,0,31  | 3,0,32  |
| 24   | 0,0,93 | 0,0,94 | 0,0,95 | 0,0,96  | 54   | 2,0,13 | 2,0,14 | 2,0,15 | 2,0,16  | 84 | 3,0,33     | 3,0,34 | 3,0,35  | 3,0,36  |
| 25   | 0,0,97 | 0,0,98 | 0,0,99 | 0,0,100 | 55   | 2,0,17 | 2,0,18 | 2,0,19 | 2,0,20  | 85 | 3,0,37     | 3,0,38 | 3,0,39  | 3,0,40  |
| 26   | 1,0,1  | 1,0,2  | 1,0,3  | 1,0,4   | 56   | 2,0,21 | 2,0,22 | 2,0,23 | 2,0,24  |    |            |        |         |         |
| 27   | 1,0,5  | 1,0,6  | 1,0,7  | 1,0,8   | 57   | 2,0,25 | 2,0,26 | 2,0,27 | 2,0,28  | В  | ank Select | MSB (C | C#0) —  |         |
| 28   | 1,0,9  |        | 1,0,11 | 1,0,12  | 58   |        |        |        |         |    | ank Select | `      | C#32) — |         |
| 29   | 1,0,13 |        |        | 1,0,16  | 59   |        | 2,0,34 |        |         | Р  | rogram Nun | nber — |         |         |
| 30   | 1,0,17 | 1,0,18 | 1,0,19 | 1,0,20  | 60   | 2,0,37 | 2,0,38 | 2,0,39 | 2,0,40  |    |            |        |         |         |

<sup>\*</sup> If you wish to know whether the receiving device can recognize bank select messages or not, refer to the description for control changes in the MIDI implementation chart provided in the owner's manual of the receiving device.

<sup>\*</sup> If the receiving device does not recognize bank select messages, it will ignore the bank select messages and recognize only the program change messages.

## Changing patch numbers on the GT-8 using the bank select messages sent from an external MIDI device

To change patch numbers on the GT-8 using bank select messages sent from an external MIDI device, check how the external bank select and program change messages correspond with the patch numbers on the GT-8.

| PC# |     | CC#0 |      | PC#  |    | CC   | <b>C#0</b> |      | PC#  |     | CC   | C#0  |                |      |
|-----|-----|------|------|------|----|------|------------|------|------|-----|------|------|----------------|------|
|     | 0   | 1    | 2    | 3    |    | 0    | 1          | 2    | 3    |     | 0    | 1    | 2              | 3    |
| 1   | 1-1 | 26-1 | 51-1 | 76-1 | 36 | 9-4  | 34-4       | 59-4 | 84-4 | 71  | 18-3 | 43-3 | 68-3           | :    |
| 2   | 1-2 | 26-2 | 51-2 | 76-2 | 37 | 10-1 | 35-1       | 60-1 | 85-1 | 72  | 18-4 | 43-4 | 68-4           | :    |
| 3   | 1-3 | 26-3 | 51-3 | 76-3 | 38 | 10-2 | 35-2       | 60-2 | 85-2 | 73  | 19-1 | 44-1 | 69-1           | :    |
| 4   | 1-4 | 26-4 | 51-4 | 76-4 | 39 | 10-3 | 35-3       | 60-3 | 85-3 | 74  | 19-2 | 44-2 | 69-2           | :    |
| 5   | 2-1 | 27-1 | 52-1 | 77-1 | 40 | 10-4 | 35-4       | 60-4 | 85-4 | 75  | 19-3 | 44-3 | 69-3           | :    |
| 6   | 2-2 | 27-2 | 52-2 | 77-2 | 41 | 11-1 | 36-1       | 61-1 | :    | 76  | 19-4 | 44-4 | 69-4           | :    |
| 7   | 2-3 | 27-3 | 52-3 | 77-3 | 42 | 11-2 | 36-2       | 61-2 | :    | 77  | 20-1 | 45-1 | 70-1           | :    |
| 8   | 2-4 | 27-4 | 52-4 | 77-4 | 43 | 11-3 | 36-3       | 61-3 | :    | 78  | 20-2 | 45-2 | 70-2           | :    |
| 9   | 3-1 | 28-1 | 53-1 | 78-1 | 44 | 11-4 | 36-4       | 61-4 | :    | 79  | 20-3 | 45-3 | 70-3           | :    |
| 10  | 3-2 | 28-2 | 53-2 | 78-2 | 45 | 12-1 | 37-1       | 62-1 | :    | 80  | 20-4 | 45-4 | 70-4           | :    |
| 11  | 3-3 | 28-3 | 53-3 | 78-3 | 46 | 12-2 | 37-2       | 62-2 | :    | 81  | 21-1 | 46-1 | 71-1           | :    |
| 12  | 3-4 | 28-4 | 53-4 | 78-4 | 47 | 12-3 | 37-3       | 62-3 | :    | 82  | 21-2 | 46-2 | 71-2           | :    |
| 13  | 4-1 | 29-1 | 54-1 | 79-1 | 48 | 12-4 | 37-4       | 62-4 | :    | 83  | 21-3 | 46-3 | 71-3           | :    |
| 14  | 4-2 | 29-2 | 54-2 | 79-2 | 49 | 13-1 | 38-1       | 63-1 | :    | 84  | 21-4 | 46-4 | 71-4           | :    |
| 15  | 4-3 | 29-3 | 54-3 | 79-3 | 50 | 13-2 | 38-2       | 63-2 | :    | 85  | 21-1 | 47-1 | 72-1           | :    |
| 16  | 4-4 | 29-4 | 54-4 | 79-4 | 51 | 13-3 | 38-3       | 63-3 | :    | 86  | 22-2 | 47-2 | 72-2           | :    |
| 17  | 5-1 | 30-1 | 55-1 | 80-1 | 52 | 13-4 | 38-4       | 63-4 | :    | 87  | 22-3 | 47-3 | 72-3           | :    |
| 18  | 5-2 | 30-2 | 55-2 | 80-2 | 53 | 14-1 | 39-1       | 64-1 | :    | 88  | 22-4 | 47-4 | 72-4           | :    |
| 19  | 5-3 | 30-3 | 55-3 | 80-3 | 54 | 14-2 | 39-2       | 64-2 | :    | 89  | 23-1 | 48-1 | 73-1           | :    |
| 20  | 5-4 | 30-4 | 55-4 | 80-4 | 55 | 14-3 | 39-3       | 64-3 | :    | 90  | 23-2 | 48-2 | 73-2           | :    |
| 21  | 6-1 | 31-1 | 56-1 | 81-1 | 56 | 14-4 | 39-4       | 64-4 | :    | 91  | 23-3 | 48-3 | 73-3           | :    |
| 22  | 6-2 | 31-2 | 56-2 | 81-2 | 57 | 15-1 | 40-1       | 65-1 | :    | 92  | 23-4 | 48-4 | 73-4           | :    |
| 23  | 6-3 | 31-3 | 56-3 | 81-3 | 58 | 15-2 | 40-2       | 65-2 | :    | 93  | 24-1 | 49-1 | 74-1           | :    |
| 24  | 6-4 | 31-4 | 56-4 | 81-4 | 59 | 15-3 | 40-3       | 65-3 | :    | 94  | 24-2 | 49-2 | 74-2           | :    |
| 25  | 7-1 | 32-1 | 57-1 | 82-1 | 60 | 15-4 | 40-4       | 65-4 | :    | 95  | 24-3 | 49-3 | 74-3           | :    |
| 26  | 7-2 | 32-2 | 57-2 | 82-2 | 61 | 16-1 | 41-1       | 66-1 | :    | 96  | 24-4 | 49-4 | 74-4           | :    |
| 27  | 7-3 | 32-3 | 57-3 | 82-3 | 62 | 16-2 | 41-2       | 66-2 | :    | 97  | 25-1 | 50-1 | 75-1           | :    |
| 28  | 7-4 | 32-4 | 57-4 | 82-4 | 63 | 16-3 | 41-3       | 66-3 | :    | 98  | 25-2 | 50-2 | 75-2           | :    |
| 29  | 8-1 | 33-1 | 58-1 | 83-1 | 64 | 16-4 | 41-4       | 66-4 | :    | 99  | 25-3 | 50-3 | 75-3           | :    |
| 30  | 8-2 | 33-2 | 58-2 | 83-2 | 65 | 17-1 | 42-1       | 67-1 | :    | 100 | 25-4 | 50-4 | 75-4           | :    |
| 31  | 8-3 | 33-3 | 58-3 | 83-3 | 66 | 17-2 | 42-2       | 67-2 | :    | :   | :    | :    | :              | :    |
| 32  | 8-4 | 33-4 | 58-4 | 83-4 | 67 | 17-3 | 42-3       | 67-3 | :    | :   | :    | :    | :              | :    |
| 33  | 9-1 | 34-1 | 59-1 | 84-1 | 68 | 17-4 | 42-4       | 67-4 | :    | :   | :    | :    | :              | :    |
| 34  | 9-2 | 34-2 | 59-2 | 84-2 | 69 | 18-1 | 43-1       | 68-1 | :    | :   | :    | :    | :              | :    |
| 35  | 9-3 | 34-3 | 59-3 | 84-3 | 70 | 18-2 | 43-2       | 68-2 | :    | 128 | 25-4 | 50-4 | 75-4           | 85-4 |
|     |     |      |      |      |    |      |            |      |      |     |      | ١    | Bank<br>Number |      |

PC#: Program Number

CC#0: Controller Number 0 (Bank Select MSB)

### (Example)

### When changing to Patch #30-3 (Bank 30, Number 3)

Transmit MIDI messages from an external MIDI sequencer in following order.

CC#0: 1 PC#: 19

## **Appendices**

### **About MIDI**

MIDI is an acronym for Musical Instrument Digital Interface, and is a world-wide standard for allowing electronic musical equipment to communicate by transmitting messages such as performance information and sound selections. Any MIDI equipped device is able to transmit applicable types of data to another MIDI equipped device, even if the two devices are different models or were made by different manufacturers. In MIDI, performance information such as playing a key or pressing a pedal are transmitted as MIDI Messages.

## How MIDI messages are transmitted and received

First, we will explain briefly how MIDI messages are transmitted and received.

### **MIDI** connectors

The following types of connector are used to convey MIDI messages. MIDI cables are connected to these connectors as needed.

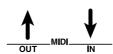

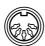

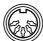

| MIDI IN:  | This connector receives messages from another MIDI device.              |  |  |  |  |
|-----------|-------------------------------------------------------------------------|--|--|--|--|
| MIDI OUT  | This connector transmits messages from this device.                     |  |  |  |  |
| MIDI THRU | This connector re-transmits the messages that were received at MIDI IN. |  |  |  |  |

<sup>\*</sup> The GT-8 features both "MIDI IN" and "MIDI OUT" connectors.

#### **MIDI** channels

MIDI is able to independently control more than one MIDI device over a single MIDI cable. This is possible because of the concept of MIDI channels.

The idea of MIDI channels is somewhat similar to the idea of television channels. By changing channels on a television set, you can view a variety of programs. This is because the information of a particular channel is received when the channels of the transmitter and receiver match.

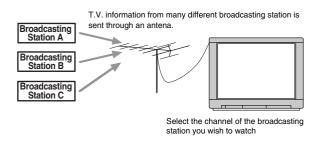

MIDI has sixteen channels 1–16, and MIDI messages will be received by the instrument (the receiving device) whose channel matches the channel of the transmitter.

\* If omni mode is on, data of all MIDI channels will be received regardless of the MIDI channel setting. If you do not need to control a specific MIDI channel, you may set Omni On.

## Main types of MIDI message used by the GT-8

MIDI includes many types of MIDI messages that can convey a variety of information. MIDI messages can be broadly divided into two types; messages that are handled separately by MIDI channel (channel messages), and messages that are handled without reference to a MIDI channel (system messages).

### Channel messages

These messages are used to convey performance information. Normally these messages perform most of the control. The way in which a receiving device will react to each type of MIDI message will be determined by the settings of the receiving device.

### **Program change messages**

These messages are generally used to select sounds, and include a program change number from 1 to 128 which specifies the desired sound. The GT-8 also allows you to select any of the 340 different patch numbers in conjunction with bank select messages; a type of control change message.

#### Control change messages

These messages are used to enhance the expressiveness of a performance. Each message includes a controller number, and the settings of the receiving device will determine what aspect of the sound will be affected by control change messages of a given controller number.

The specified parameters can be controlled with the GT-8.

### System messages

System messages include exclusive messages, messages used for synchronization, and messages used to keep a MIDI system running correctly.

### **Exclusive messages**

Exclusive messages handle information related to a unit's own unique sounds, or other device-specific information. Generally, such messages can only be exchanged between devices of the same model by the same manufacturer. Exclusive messages can be employed to save the settings for effects programs into a sequencer, or for transferring such data to another GT-8.

The two instruments must be set to the same device ID numbers when exchanging SysEx messages.

### **About the MIDI implementation**

MIDI allows a variety of messages to be exchanged between instruments, but it is not necessarily the case that all types of message can be exchanged between any two MIDI devices. Two devices can communicate only if they both use the types of messages that they have in common.

Thus, every owner's manual for a MIDI device includes a "MIDI Implementation Chart." This chart shows the types of message that the device is able to transmit and receive. By comparing the MIDI implementation charts of two devices, you can tell at a glance which messages they will be able to exchange. Since the charts are always of a uniform size, you can simply place the two charts side by side.

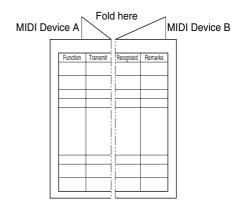

A separate publication titled "MIDI Implementation" is also available. It provides complete details concerning the way MIDI has been implemented on this unit. If you should require this publication (such as when you intend to carry out byte-level programming), please contact the nearest Roland Service Center or authorized Roland distributor.

### **Error Messages**

If you attempt an incorrect operation or if an operation could not be executed, the display will indicate an error message. Refer to this list and take the appropriate action.

### Battery Low !

- The memory backup battery inside the GT-8 has run down. (This message will appear when the power is turned on.)
- O Replace the battery as soon as possible. For battery replacement, please contact a nearby Roland service center or your dealer.

- There is a problem with the MIDI cable connection.
- O Check to make sure the cable has not been pulled out or is not shorted.

## VALUE Locked !

- You've attempted to switch patches by rotating the PATCH/VALUE dial, but the Dial function (p. 73) is set to "VALUE Only."
- O If you want to be able to switch patches using the PATCH/VALUE dial, set the Dial function to "PATCH No.& VALUE."

MIDI Buffer Full

 More MIDI messages were received in a short time than could be processed correctly.

### **Troubleshooting**

If there is no sound or other operational problems occur, first check through the following solutions. If this does not resolve the problem, then contact your dealer or a nearby Roland service station.

## Troubleshooting Problems with the Sound

### No sound/volume too low

- O Are the connection cables broken?
- → Try using a different set of connection cables.
- O Is the GT-8 correctly connected to the other devices?
- → Check connections with the other devices (p. 13).
- O Is the connected amp/mixer turned off, or the volume lowered?
- → Check the settings of your amp/mixer system.
- O Is the OUTPUT LEVEL knob lowered?
- → Adjust the OUTPUT LEVEL knob to an appropriate position (p. 14).
- O Is Tuner set to On?
- → When the volume is set to "Mute" in the Tuner mode, even the direct sound will not be output by setting the Tuner to "On" (p. 77).
- O Is each effect set correctly?
- → Use the "Meter function" (p. 75) to check the output level of each effect. If there is an effect for which the meter does not move, check the settings for that effect.
- O Is "FV: Level" or "MST: Patch Level" specified as a pedal assign Target?
- $\rightarrow$  Move the controller to which it is assigned.
- O Is the power to the external device connected to the SEND/RETURN jack off, or is the volume of the device turned down?
- $\,\rightarrow\,\,$  Check the settings for the connected device.

## The volume level of the instrument connected to INPUT and RETURN are too low

- O Could you be using a connection cable that contains a resistor?
- → Use a connection cable that does not contain a resistor.

### Patch does not change

- O Is something other than the Play screen shown in the display?
- → On the GT-8, patches can be selected only when the Play screen is displayed. Press [EXIT] to return to the Play screen (p. 14).

## No change in preamp tone even after switching patches

- O Has the GT-8 been set to "System" (p. 71) in Preamp mode?
- → When the GT-8 is set to "System" in Preamp mode, the preamp settings do not change when patches are switched.
  - To make different preamp settings for individual patches, choose the "Patch" setting in Preamp mode.

## Unable to change parameters with the knobs or PATCH/VALUE dial

- O Are you using the Internal Pedal System (p. 61) in Assign?
- → When the Assign Source is set to "Internal Pedal" or "Wave Pedal," the effect parameter set as the Assign Target changes automatically.
  - If you want to be able to change the parameters manually with the knobs and PATCH/VALUE dial, first switch off Assign to deactivate the Internal Pedal System.
- O Is "INPUT LEVEL" (p. 60) set as the Assign Source in Assign?
- → When "INPUT LEVEL" is set for the Assign Source, the effect parameter set as the Assign Target changes automatically according to the level of the input from the guitar (the playing dynamics).
  - If you want to be able to change the parameters manually with the knobs and PATCH/VALUE dial, first switch off Assign.

### **Troubleshooting Other Problems**

## Parameters specified with pedal assign can't be controlled

- O Could the effect be switched off?
- → To control a parameter using the expression pedal or CTL pedal, make sure the effect that contains the parameter you intend to control is switched on.
- O Is something other than "Assignable" selected for the Sub CTL 1,2 Function or Sub EXP Pedal Function setting?
- → When operating a controller connected to the SUB EXP PEDAL/SUB CTL 1, 2 jack, set the Sub CTL 1, 2 Function (p. 55) or Sub EXP Pedal Function (p. 56) to "Assignable."
- O Do the MIDI channel settings of both devices match?
- → Make sure that the MIDI channels of both devices match (p. 80).
- O Do the controller number settings of both devices match?
- → Make sure that the controller number of both devices match (p. 60).

### MIDI messages are not transmitted/ received

- O Are the MIDI cables broken?
- → Try another set of MIDI cables.
- O Is the GT-8 correctly connected to the other MIDI device?
- → Check connections with the other MIDI device.
- O Do the MIDI channel settings of both devices match?
- → Make sure that the MIDI channels of both devices match (p. 80).
- O When you send messages from the GT-8, make sure the GT-8 is set to the settings appropriate for sending data.
- → Check the on/off status (p. 80) for transmission of program change messages and the settings for the controller numbers to be transmitted (p. 81).

## Restoring the Factory Settings (Factory Reset)

Restoring the GT-8 to the settings made at the factory is referred to as "Factory Reset."

Not only can you return all of the settings to the values in effect when the GT-8 was shipped from the factory, you can also specify the range of settings to be reset.

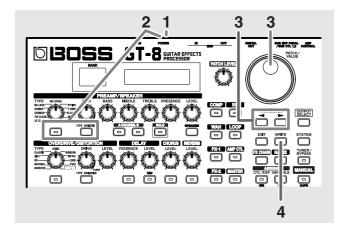

- 1. Turn off the power.
- **2.** While holding down PREAMP/SPEAKER On/Off button and [TYPE VARIATION], turn on the power.

The Factory Reset range setting screen appears in the display.

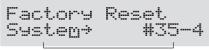

The range of data you wish to factory reset

- \* To cancel Factory Reset, press [EXIT].

| value                  | Explanation                              |  |  |
|------------------------|------------------------------------------|--|--|
| System                 |                                          |  |  |
| System parameters, I   | Harmonist scales, Auto Riff phrases, and |  |  |
| Preamp/Speaker, Ov     | erdrive/Distortion, and Wah Custom Edit  |  |  |
| parameter settings     |                                          |  |  |
| Quick                  |                                          |  |  |
| Content of the Setting | gs Made with User Quick Setting          |  |  |
| #1-1-#35-4             |                                          |  |  |
| Settings for Patch Nu  | mber 1-1 through 35-4                    |  |  |

**4.** If you want to proceed with the factory reset, press [ENTER].

The specified range of data will be returned, and return to the Play screen.

### **List of Factory Settings**

| Davamatan        | Value                     |
|------------------|---------------------------|
| Parameter        | Value                     |
| TUNER            |                           |
| Tuner Pitch      | A= 440Hz                  |
| Tuner Out        | Bypass                    |
| OUTPUT SELECT    |                           |
| Output Select    | JC-120                    |
| GLOBAL Low EQ    | 0 dB                      |
| GLOBAL Mid EQ    | 0 dB                      |
| GLOBAL Mid Freq  | 500 Hz                    |
| GLOBAL High EQ   | 0 dB                      |
| TOTAL NS Thres   | 0 dB                      |
| TOTAL Rev Level  | 100%                      |
| SYSTEM           |                           |
| LCD Contrast     | 16                        |
| Input Level      | 0 dB                      |
| Input Pres.      | 0 dB                      |
| P.Chnge Mode     | Fast                      |
| Preamp Mode      | Patch                     |
| BANK Extent      | 85                        |
| Bnk Chg Mode     | Wait for a NUM.           |
| EXP Pdl Hold     | On                        |
| Dial Func        | PATCH No. & VALUE         |
| Knob Mode        | Immediate                 |
| Numbr Pdl SW     | Off                       |
| Dgtl Out Lev     | 100%                      |
| CTL Pdl Func     | Assignable                |
| EXP SW Func      | Assignable                |
| EXP Pdl Func     | Auto                      |
| SubCTL1 Func     | Assignable                |
| SubCTL2 Func     | Assignable                |
| Sub EXP Func     | Assignable                |
| MIDI             | 1                         |
| MIDI RX Channel  | 1                         |
| MIDI Omni Mode   | Omni On                   |
| MIDI TX Channel  | Rx                        |
| MIDI Device ID   | 1                         |
| MIDI Sync Clock  | Auto                      |
| MIDI PC OUT      | On                        |
| MIDI EXP OUT     | CC#7                      |
| MIDI EXP SW OUT  | CC#81                     |
| MIDI CTL OUT     | CC#80                     |
| MIDI SubCTL1 OUT | Off                       |
| MIDI SubCTL2 OUT | Off                       |
| MIDI Map Select  | Fix                       |
| MANUAL mode      |                           |
| 1                | A/B (Preamp Channel A/B)  |
| 2                | OD (OVERDRIVE/DISTORTION) |
| 3                | DD (DELAY)                |
| 4                | CE (CHORUS)               |
| <b>→</b>         | FX-2                      |
| <b>*</b>         | FX-1                      |
| <u> </u>         | 177.1                     |

### **Adjusting the EXP Pedal**

Although the GT-8's EXP pedal has been set for optimum operation at the factory, extended use and the operating environment can result in the pedal going out of adjustment. If you encounter problems such as being unable to fully cut off the sound with the volume pedal, you can use the following procedure to readjust the pedal.

**1.** Hold down ASSIGN [CTL/EXP] while you switch on the power.

The following messages alternate in the display.

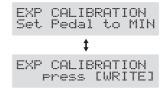

**2.** With the pedal completely released, press [WRITE].

The message "---OK!---" appears, and then the following messages alternate in the display.

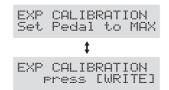

- \* If you press [WRITE] when the pedal is not completely released, or when the pedal position (angle) is not correct, the message "- Area Over! -" appears in the display, and you are prevented from proceeding to the next step If this occurs, readjust the pedal position.
- **3.** With the pedal fully depressed, press [WRITE]. "--- OK! ---" appears, after this, the threshold adjustment screen is displayed.

- \* If you press [WRITE] when the pedal is not fully depressed, or when the pedal position (angle) is not correct, the message "- Area Over! -" appears in the display, and you are prevented from proceeding to the next step. If this occurs, readjust the pedal position.
- **4.** Rotate the PATCH/VALUE dial to adjust the threshold.

Setting a lower value causes the EXP pedal switch to be activated even when it is pressed lightly. When set to a high value, the EXP pedal switch is activated only when the pedal is pressed firmly.

**5.** Press [WRITE].

The message "Press [EXIT]" appears.

. . . .

**6.** Press [EXIT].

After the message "Checking data please wait..." has been displayed, you'll be returned to the Play screen.

### GUITAR EFFECTS PROCESSOR

### MIDI Implementation Chart Model GT-8

|                               | Function                                                                          | Transmitted                                                                                 | Recognized                                                                                                    | Remarks                                                                                 |
|-------------------------------|-----------------------------------------------------------------------------------|---------------------------------------------------------------------------------------------|----------------------------------------------------------------------------------------------------|-----------------------------------------------------------------------------------------|
| Basic<br>Channel              | Default<br>Changed                                                                | 1–16<br>1–16                                                                                | 1–16<br>1–16                                                                                                    | Memorized                                                                               |
| Mode                          | Default<br>Messages<br>Altered                                                    | X<br>X<br>*******                                                                           | OMNI ON/OFF<br>X<br>X                                                                                                    | Memorized                                                                               |
| Note<br>Number :              | True Voice                                                                        | X<br>*******                                                                                | X<br>********                                                                                                    |                                                                                         |
| Velocity                      | Note ON<br>Note OFF                                                               | X<br>X                                                                                      | X<br>X                                                                                                    |                                                                                         |
| After<br>Touch                | Key's<br>Ch's                                                                     | X<br>X                                                                                      | X<br>X                                                                                                    |                                                                                         |
| Pitch Bend                    |                                                                                   | Х                                                                                           | х                                                                                                    |                                                                                         |
| Control<br>Change             | 0, 32<br>1–31<br>33–63<br>64–95                                                   | O (0–3)<br>O<br>O<br>O                                                                      | O *1<br>O *2<br>X<br>O *2                                                                                                    | Bank Select                                                                             |
| Prog<br>Change<br>System Excl | : True #                                                                          | O<br>0–99                                                                                   | O<br>0-127                                                                                                    | Program Number<br>1–128                                                                 |
| System<br>Common              | : Song Pos<br>: Song Sel<br>: Tune                                                | X<br>X<br>X                                                                                 | X<br>X<br>X                                                                                                    |                                                                                         |
| System<br>Real Time           | : Clock<br>: Command                                                              | X<br>O                                                                                      | O<br>X                                                                                                    |                                                                                         |
| Aux<br>Message                | : All sound off<br>: Local ON/OFF<br>: All Notes OFF<br>: Active Sense<br>: Reset | X<br>X<br>X<br>X                                                                            | X<br>X<br>X<br>O<br>X                                                                                                    |                                                                                         |
| Notes                         |                                                                                   | * 2 Recognizes messages of A separate publication titled "MI concerning the way MIDI has be | 04H or higher, and the CC#32 addesignated for use for "realtime of DI Implementation" is also available, sen implemented on this unit. If you strry out byte-level programming), plea pland distributor. | control over parameters."  It provides complete details should require this publication |

Mode 1 : OMNI ON, POLY

Mode 2: OMNI ON, MONO Mode 3: OMNI OFF, POLY Mode 4: OMNI OFF, MONO O : Yes X : No

Date: Oct. 22, 2004

Version: 1.00

### **Specifications**

### **GT-8: Guitar Effects Processor**

### **AD Conversion**

24 bit + AF method

### **DA Conversion**

24 bit

### **Sampling Frequency**

44.1 kHz

### **Program Memories**

340: 140 (User) + 200 (Preset)

### **Nominal Input Level**

INPUT: -10 dBu RETURN: -10 dBu

### Input Impedance

INPUT: 1 M $\Omega$ RETURN: 220 k $\Omega$ 

### **Nominal Output Level**

OUTPUT: 0 dBu SEND: -10 dBu

### **Output Impedance**

OUTPUT:  $2 k \Omega$ SEND:  $2 k \Omega$ 

### **Digital Output**

EIAJ CP1201, S/P DIF

### **Dynamic Range**

100 dB or greater (IHF-A)

### **Controls**

< Front Panel >

PATCH LEVEL knob

### (PREAMP/SPEAKER)

TYPE knob
GAIN knob
BASS knob
MIDDLE knob
TREBLE knob
PRESENCE knob

LEVEL knob

On/Off button
TYPE VARIATION button

CHANNEL button

SOLO button

SPEAKER button

#### (OVERDRIVE/DISTORTION)

TYPE knob

DRIVE knob

LEVEL knob

On/Off button

TYPE VARIATION button

#### (DELAY)

FEEDBACK knob

LEVEL knob

On/Off button

TAP button

#### (CHORUS)

LEVEL knob

On/Off button

#### (REVERB)

LEVEL knob

On/Off button

#### (COMP)

On/Off button

#### (EQ)

On/Off button

### (WAH)

On/Off button

#### (LOOP)

On/Off button

#### (FX-1)

On/Off button

### (AMP CTL)

On/Off button

#### (FX-2)

On/Off button

#### (MASTER)

MASTER button

PATCH/VALUE dial
PARAMETER buttons
OUTPUT SELECT button

EXIT button
WRITE button
SYSTEM button

EFFECT CHAIN button

NAME button

TUNER/BYPASS button

### **Appendices**

CTL/EXP button

VARIABLE button

MANUAL button

BANK pedals

Number pedals

CTL pedal

Expression pedal

Expression pedal switch

#### <Rear Panel>

**OUTPUT LEVEL knob** 

POWER switch

### **Display**

16 characters, 2 lines (backlit LCD)

2 characters, 7 segment LED

### **Connectors**

INPUT jack

OUTPUT jacks L (MONO)/R

PHONES jack

SEND jack

RETURN jack

AMP CONTROL jack

SUB EXP PEDAL/SUB CTL PEDAL1,2 jack

DIGITAL OUT connector (coaxial)

MIDI connectors IN/OUT

AC Adaptor jack

### **Power Supply**

AC 14 V; Supply AC adaptor (BOSS BRC series)

#### **Current Draw**

650 mA

### **Dimensions**

515 (W) x 261 (D) x 75 (H) mm

20-5/16 (W) x 10-5/16 (D) x 3 (H) inches

Maximum height:

515 (W) x 261 (D) x 107 (H) mm

20-5/16 (W) x 10-5/16 (D) x 4-1/4 (H) inches

### Weight

4.8 kg/10 lbs 10 oz (excluding AC Adaptor)

#### **Accessories**

AC Adaptor (BRC series)

Owner's Manual

Read This First (leaflet)

Roland Service (information sheet)

### **Options**

Foot Switch: FS-5U, FS-5L

Dual Foot Switch: FS-6

Expression Pedal:

EV-5 (Roland), FV-300L

Foot Switch Cable: PCS-31 (Roland)

(1/4 inches Phone Plug (stereo) - 1/4 inches Phone Plug (mono) x 2)

\*  $0 \, dBu = 0.775 Vrms$ 

### NOTE

In the interest of product improvement, the specifications and/or appearance of this unit are subject to change without prior notice.

### AF Method (Adaptive Focus method)

This is a proprietary method from Roland & BOSS that vastly improves the signal-to-noise (S/N) ratio of the A/D and D/A converters.

# **Appendices**

## **Patch List**

### **■** User Patch

| No.   | Patch Name       | OD/DS Type | PRE Ch.Mode   | Ch.A Type   | Ch.B Type   |
|-------|------------------|------------|---------------|-------------|-------------|
| U 1-1 | HiGAIN STACK     | -          | Single (Ch.A) | MS HiGain   | Drive Stack |
| U 1-2 | MS1959 LEAD      | -          | Single (Ch.A) | MS1959(I)   | MS HiGain   |
| U 1-3 | STACK CRUNCH     | -          | Single (Ch.A) | StackCrunch | MS HiGain   |
| U 1-4 | CLEAN+DD+CH      | -          | Single (Ch.A) | Warm Clean  | SmoothDrive |
| U 2-1 | HEAVY METAL DRV  | -          | Single (Ch.A) | R-FIER Vnt1 | R-FIER Mdn1 |
| U 2-2 | 5150 LEAD        | -          | Single (Ch.A) | 5150 Drive  | 5150 Drive  |
| U 2-3 | TWEED CRUNCH     | -          | Single (Ch.A) | Tweed       | JC-120      |
| U 2-4 | TWO CLEAN STEREO | -          | Dual L/R      | JC-120      | Clean TWIN  |
| U 3-1 | OD-1 + MS1959    | OD-1       | Single (Ch.A) | MS1959(I)   | MS1959(I)   |
| U 3-2 | R-FIER LEAD      | -          | Single (Ch.A) | R-FIER Vnt1 | R-FIER Mdn2 |
| U 3-3 | WARM CRUNCH      | -          | Single (Ch.A) | Warm Crunch | Mild Drive  |
| U 3-4 | WARM JAZZ        | -          | Single (Ch.A) | Warm Crunch | Warm Clean  |
| U 4-1 | HiGAIN COMBO     | -          | Single (Ch.A) | MATCH Lead  | VO Lead     |
| U 4-2 | FAT OD LEAD      | Fat OD     | Single (Ch.A) | JC-120      | JC-120      |
| U 4-3 | MATCH CRUNCH     | -          | Single (Ch.A) | MATCH Drive | VO Drive    |
| U 4-4 | CRUNCH ROTARY    | -          | Single (Ch.A) | Crunch      | JC-120      |
| U 5-1 | WARM OVERDRIVE   | Fat OD     | Single (Ch.A) | JC-120      | JC-120      |
| U 5-2 | TWEED LEAD       | -          | Single (Ch.A) | Tweed       | StackCrunch |
| U 5-3 | TAX GUY          | -          | Single (Ch.A) | VO Lead     | MATCH Lead  |
| U 5-4 | CLEAN←→LEAD CTL  | -          | Single (Ch.A) | Warm Clean  | BG Lead     |
| U 6-1 | METAL STACK      | -          | Single (Ch.A) | Metal Stack | Metal Stack |
| U 6-2 | T-AMP LEAD       | -          | Single (Ch.A) | T-Amp Lead  | T-AmpCrunch |
| U 6-3 | DRIVE YOUR CAR   | -          | Single (Ch.A) | VO Lead     | VO Drive    |
| U 6-4 | SUPER CLEAN      | -          | Single (Ch.A) | Full Range  | Full Range  |
| U 7-1 | OD-1 + TWEED     | OD-1       | Single (Ch.A) | Tweed       | MS1959(I)   |
| U 7-2 | SLDN LEAD SOLO   | -          | Single (Ch.B) | SLDN        | Drive Stack |
| U 7-3 | VOODOO WAH       | -          | Single (Ch.A) | MS1959(I)   | MS1959(I)   |
| U 7-4 | BRIGHT CLEAN     | -          | Single (Ch.A) | BrightClean | StackCrunch |
| U 8-1 | POWER STACK      | -          | Single (Ch.A) | Power Stack | Power Stack |
| U 8-2 | BG LEAD SOLO     | =          | Single (Ch.A) | BG Lead     | BG Lead     |
| U 8-3 | 50s ROCK'N'ROLL  | -          | Single (Ch.A) | Pro Crunch  | Tweed       |
| U 8-4 | MELLOW FRETLESS  | -          | Dual L/R      | JC-120      | JC-120      |
| U 9-1 | SMOOTH DRIVE     | -          | Single (Ch.A) | SmoothDrive | Mild Drive  |
| U 9-2 | MATCH LEAD       | -          | Single (Ch.A) | MATCH Lead  | Fat MATCH   |
| U 9-3 | MILD CRUNCH      | -          | Single (Ch.A) | Warm Crunch | Crunch      |
| U 9-4 | MILD CLEAN       | -          | Single (Ch.A) | Warm Clean  | Warm Crunch |
| U10-1 | DRIVE STACK      | -          | Single (Ch.A) | Drive Stack | Lead Stack  |
| U10-2 | EDGE LEAD        | -          | Single (Ch.A) | Edge Lead   | Edge Lead   |
| U10-3 | COMP TWEED       | -          | Single (Ch.A) | Tweed       | Pro Crunch  |
| U10-4 | MELLOW HOLLOW    | -          | Single (Ch.A) | Warm Clean  | Warm Crunch |

| No.   | Patch Name       | OD/DS Type | PRE Ch.Mode   | Ch.A Type    | Ch.B Type   |
|-------|------------------|------------|---------------|--------------|-------------|
| U11-1 | BOTTOM COMBO DRV | Warm OD    | Single (Ch.A) | MATCH Drive  | Fat MATCH   |
| U11-2 | FAT COMP LEAD    | -          | Single (Ch.A) | StackCrunch  | Tweed       |
| U11-3 | BLUES LEAD       | T-Scream   | Single (Ch.A) | Tweed        | StackCrunch |
| U11-4 | BIG HALL CLEAN   | -          | Single (Ch.A) | JC-120       | Warm Clean  |
| U12-1 | HiGAIN TWEED     | -          | Single (Ch.A) | Tweed        | JC-120      |
| U12-2 | HiGAIN MILD LEAD | -          | Single (Ch.A) | Mild Drive   | BG Lead     |
| U12-3 | BRIGHT CRUNCH    | -          | Single (Ch.B) | StackCrunch  | Tweed       |
| U12-4 | COOL SITAR       | -          | Single (Ch.A) | JC-120       | Full Range  |
| U13-1 | PLEX/T-AMP       | -          | Dual L/R      | MS1959(I)    | T-Amp Lead  |
| U13-2 | COMP + OD-1      | OD-1       | Single (Ch.A) | Crunch       | StackCrunch |
| U13-3 | TREMOLO CRUNCH   | -          | Single (Ch.A) | VO Drive     | Tweed       |
| U13-4 | MODULATED CLEAN  | -          | Single (Ch.A) | Full Range   | Warm Clean  |
| U14-1 | PLEX + EDGE LEAD | -          | Dual L/R      | MS1959(I)    | Edge Lead   |
| U14-2 | FAT STEREO LEAD  | -          | Dual L/R      | R-FIER Vnt1  | 5150 Drive  |
| U14-3 | DRY MATCH        | -          | Single (Ch.A) | MATCH Drive  | Fat MATCH   |
| U14-4 | LOW TONE JAZZ    | -          | Single (Ch.A) | Jazz Combo   | Warm Clean  |
| U15-1 | NATURAL SPEED    | -          | Single (Ch.A) | T-Amp Lead   | Lead Stack  |
| U15-2 | MID RANGE STEREO | Booster    | Dual L/R      | R-FIER Mdn2  | T-Amp Lead  |
| U15-3 | TWIN CRUNCH      | -          | Single (Ch.A) | Clean TWIN   | Pro Crunch  |
| U15-4 | SMALL WING       | -          | Single (Ch.A) | MS1959(I+II) | MS1959(I)   |
| U16-1 | POWER STACK DRV  | -          | Single (Ch.A) | Power Stack  | Power Stack |
| U16-2 | T-SCREAM+MS1959  | T-Scream   | Single (Ch.A) | MS1959(I)    | Power Stack |
| U16-3 | BLUES OD CRUNCH  | Blues OD   | Single (Ch.A) | Crunch       | StackCrunch |
| U16-4 | WAVE SYNTH       | -          | Single (Ch.A) | Full Range   | JC-120      |
| U17-1 | VINTAGE 1959     | -          | Single (Ch.A) | MS1959(I)    | MS1959(I)   |
| U17-2 | 80s SPANDEX LEAD | -          | Single (Ch.A) | MS HiGain    | SLDN        |
| U17-3 | 60's TWEED       | -          | Single (Ch.B) | Clean TWIN   | Tweed       |
| U17-4 | CLEAN STACK      | -          | Single (Ch.A) | MS1959(I)    | StackCrunch |
| U18-1 | TREAD AMP        | -          | Single (Ch.A) | R-FIER Vnt1  | R-FIER Mdn1 |
| U18-2 | FAT BOY          | Natural OD | Single (Ch.A) | R-FIER Vnt2  | R-FIER Mdn2 |
| U18-3 | PRO CRUNCH WAH   | -          | Single (Ch.A) | Pro Crunch   | Warm Clean  |
| U18-4 | HEARTACHE HOTEL  | -          | Single (Ch.A) | Tweed        | Pro Crunch  |
| U19-1 | FAT MS HiGAIN    | -          | Single (Ch.A) | MS HiGain    | Drive Stack |
| U19-2 | PINK ECHO        | Booster    | Single (Ch.A) | MS1959(I)    | MS1959(I)   |
| U19-3 | CRUNCH←→DRV EXP  | -          | Dual Mono     | Pro Crunch   | MS1959(I)   |
| U19-4 | DEEP REV TWIN    | -          | Single (Ch.A) | Clean TWIN   | Pro Crunch  |
| U20-1 | WHOLE STACK      | -          | Single (Ch.A) | MS1959(I)    | MS1959(I)   |
| U20-2 | DIST + MS HiGAIN | Distortion | Single (Ch.A) | MS HiGain    | Power Stack |
| U20-3 | TWEED ANALOG DLY | -          | Single (Ch.A) | Tweed        | StackCrunch |
| U20-4 | PANNING PHASER   | -          | Single (Ch.A) | Full Range   | BrightClean |
|       |                  |            |               |              |             |

| No.   | Patch Name       | OD/DS Type | PRE Ch.Mode   | Ch.A Type    | Ch.B Type   |
|-------|------------------|------------|---------------|--------------|-------------|
| U21-1 | WEST COAST DRIVE | Booster    | Single (Ch.A) | Blues        | Tweed       |
| U21-2 | MILD LEAD        | -          | Single (Ch.A) | Mild Drive   | SmoothDrive |
| U21-3 | VO DRIVE+LIMITER | -          | Single (Ch.A) | VO Drive     | VO Drive    |
| U21-4 | JAZZ COMBO       | -          | Single (Ch.A) | Jazz Combo   | Warm Clean  |
| U22-1 | BLUES DRIVE      | -          | Single (Ch.A) | Blues        | Tweed       |
| U22-2 | MID DS+BG LEAD   | Mid DS     | Single (Ch.A) | BG Lead      | SmoothDrive |
| U22-3 | COMP CRUNCH      | -          | Single (Ch.A) | StackCrunch  | Warm Clean  |
| U22-4 | FAT CLEAN        | -          | Single (Ch.A) | Warm Clean   | JC-120      |
| U23-1 | 60s SUNSHINE     | Oct FUZZ   | Dual L/R      | StackCrunch  | BG Rhythm   |
| U23-2 | HiGAIN WAH LEAD  | -          | Single (Ch.A) | MS HiGain    | MS1959(I)   |
| U23-3 | BIG CRUNCH       | -          | Dual L/R      | StackCrunch  | BG Rhythm   |
| U23-4 | COUNTRY TWIN     | -          | Single (Ch.A) | Clean TWIN   | JC-120      |
| U24-1 | FOXY DRIVE       | '60s FUZZ  | Single (Ch.A) | MS1959(I)    | MS1959(I)   |
| U24-2 | DRIVE STK STEREO | -          | Single (Ch.B) | MS HiGain    | Drive Stack |
| U24-3 | ANOTHER BRICK    | -          | Single (Ch.A) | MATCH Drive  | MATCH Drive |
| U24-4 | WARP DELAY CTL   | -          | Single (Ch.A) | Warm Clean   | JC-120      |
| U25-1 | BLACK ROOM WAH   | '60s FUZZ  | Single (Ch.A) | Tweed        | MS1959(I)   |
| U25-2 | DEEP STACK LEAD  | -          | Single (Ch.A) | MS HiGain    | MS HiGain   |
| U25-3 | CHORUS CRUNCH    | -          | Single (Ch.A) | StackCrunch  | MS1959(I)   |
| U25-4 | A.Gt SIMULATOR   | -          | Dual L/R      | Full Range   | Full Range  |
| U26-1 | CAN'T GET DRIVE  | -          | Single (Ch.A) | MS1959(I+II) | MS1959(I)   |
| U26-2 | BIG LEAD         | T-Scream   | Single (Ch.A) | StackCrunch  | JC-120      |
| U26-3 | DEEP COMP JC     | -          | Single (Ch.A) | JC-120       | BrightClean |
| U26-4 | CLEAN MOD        | -          | Single (Ch.A) | Warm Clean   | Warm Clean  |
| U27-1 | SCHOOL DRIVE     | -          | Single (Ch.A) | MS1959(I)    | MS1959(I)   |
| U27-2 | LONG SUSTAIN DRV | Fat OD     | Single (Ch.A) | SLDN         | StackCrunch |
| U27-3 | PHASE CRUNCH     | -          | Single (Ch.A) | StackCrunch  | Warm Clean  |
| U27-4 | JUMBO ACOUSTIC   | -          | Single (Ch.A) | Full Range   | JC-120      |
| U28-1 | MS1959 ch MIX    | -          | Dual Mono     | MS1959(I)    | MS1959(II)  |
| U28-2 | MILKY WAY        | T-Scream   | Single (Ch.A) | Power Stack  | Drive Stack |
| U28-3 | CRUNCH WAH       | -          | Single (Ch.A) | StackCrunch  | Tweed       |
| U28-4 | PANNING WAH      | -          | Single (Ch.A) | Tweed        | JC-120      |
| U29-1 | POWER MS         | -          | Single (Ch.A) | MS1959(I)    | Power Stack |
| U29-2 | COMP + TURBO OD  | Turbo OD   | Single (Ch.A) | Clean TWIN   | Warm Clean  |
| U29-3 | MS HiGAIN/JC-120 | -          | Dual L/R      | MS HiGain    | JC-120      |
| U29-4 | SHIMMER          | -          | Single (Ch.A) | JC-120       | Clean TWIN  |
| U30-1 | MechaDS+CRUNCH   | Mechanical | Single (Ch.A) | Wild Crunch  | StackCrunch |
| U30-2 | DAYDREAM         | Turbo OD   | Single (Ch.A) | MATCH Drive  | JC-120      |
| U30-3 | COUNTRY CRUNCH   | -          | Single (Ch.B) | JC-120       | Warm Clean  |
| U30-4 | FUNKYTOWN        | -          | Single (Ch.B) | Clean TWIN   | Clean TWIN  |

### **Patch List**

| No.   | Patch Name       | OD/DS Type | PRE Ch.Mode   | Ch.A Type   | Ch.B Type   |
|-------|------------------|------------|---------------|-------------|-------------|
| U31-1 | STEREO MODERN    | -          | Dual L/R      | R-FIER Mdn1 | R-FIER Mdn2 |
| U31-2 | DYNA LEAD/CLEAN  | -          | Dynamic       | StackCrunch | MS HiGain   |
| U31-3 | LIQUID CRUNCH    | '60s FUZZ  | Single (Ch.B) | MATCH Lead  | JC-120      |
| U31-4 | FUNKY FREAK      | -          | Single (Ch.A) | Clean TWIN  | Clean TWIN  |
| U32-1 | MID DISTORTION   | Mid DS     | Single (Ch.A) | JC-120      | JC-120      |
| U32-2 | DYNA LEAD/DRIVE  | -          | Dynamic       | Drive Stack | Drive Stack |
| U32-3 | DUAL COMBO CRNCH | -          | Dual L/R      | VO Drive    | Fat MATCH   |
| U32-4 | PHASE FLANGER    | -          | Single (Ch.A) | Warm Clean  | JC-120      |
| U33-1 | HOT BRIT COMBO   | -          | Single (Ch.A) | VO Lead     | BG Drive    |
| U33-2 | BLUES+MS1959 MIX | -          | Dual Mono     | Blues       | MS1959(II)  |
| U33-3 | 5150 CTL→SOLO    | -          | Single (Ch.A) | 5150 Drive  | Metal Lead  |
| U33-4 | CLEAN UNI-V      | -          | Single (Ch.A) | Warm Clean  | Warm Clean  |
| U34-1 | AMERICAN DS      | RAT        | Single (Ch.A) | MS1959(I)   | MS HiGain   |
| U34-2 | R-FIER Vint1→2   | Metal Zone | Single (Ch.A) | R-FIER Vnt1 | R-FIER Vnt2 |
| U34-3 | SMOOTH DETUNE    | -          | Single (Ch.A) | SmoothDrive | SmoothDrive |
| U34-4 | ROCKABILLY       | -          | Single (Ch.A) | StackCrunch | Blues       |
| U35-1 | HEAVY STACK      | -          | Single (Ch.A) | Power Stack | Metal Stack |
| U35-2 | D.STACK CTL→WARP | -          | Single (Ch.A) | Drive Stack | Lead Stack  |
| U35-3 | WAH FUZZ         | '60s FUZZ  | Single (Ch.B) | MS1959(I)   | MS1959(I)   |
| U35-4 | CLEAN SCREAM     | -          | Single (Ch.A) | JC-120      | MS HiGain   |

### **■** Preset Patch

| 193-2                                                                                                    | No.   | Patch Name       | OD/DS Type      | PRE Ch.Mode   | Ch.A Type    | Ch.B Type                               |
|----------------------------------------------------------------------------------------------------|-------|------------------|-----------------|---------------|--------------|-----------------------------------------|
| 1936-3   OD-1 + MS1979                                                                                                    | P36-1 | HiGAIN STACK     | -               | Single (Ch.A) | MS HiGain    | Drive Stack                             |
| 1934                                                                                                    | P36-2 | HEAVY METAL DRV  | -               | Single (Ch.A) | R-FIER Vnt1  | R-FIER Mdn1                             |
| 1937-1                                                                                                    | P36-3 | OD-1 + MS1959    | OD-1            | Single (Ch.A) | MS1959(I)    | MS1959(I)                               |
| 1937-2   METAL STACK   -   Single (Ch.A)   Metal Stack   Metal Stack     1973-3   OD-1 + TWEED   OD-1   Single (Ch.A)   Tweed   MS1959()   1973-4   POWER STACK   -   Single (Ch.A)   Power Stack     1984-1   SMCOTH DRIVE   -   Single (Ch.A)   SmoothDrive   Mild Drive     1983-2   ROYE STACK   -   Single (Ch.A)   Drive Stack   Lead Stack     1983-3   ROTTOM COMBO DRV   Warm OD   Single (Ch.A)   MATCH Drive   Fat MATCH     1983-4   HIGAIN TWEED   -   Single (Ch.A)   MATCH Drive   Fat MATCH     1984-4   HIGAIN TWEED   -   Single (Ch.A)   MATCH Drive   Fat MATCH     1984-4   HIGAIN TWEED   -   Dual L/R   MS1959()   T-Amp Lead     1994-1   PLEX/T-AMP   -   Dual L/R   MS1959()   T-Amp Lead     1994-2   PLEX + EDGE LEAD   -   Dual L/R   MS1959()   T-Amp Lead     1993-3   NATURAL SPEED   -   Single (Ch.A)   MS1959()   T-Amp Lead     1993-4   POWER STACK DRV   -   Single (Ch.A)   MS1959()   MS1959()   MS1959()     1940-2   TREA DAMP   -   Single (Ch.A)   MS1959()   MS1959()   MS1959()     1940-2   TREA DAMP   -   Single (Ch.A)   MS1859()   MS1959()   MS1959()     1940-3   FAT MS HEGAIN   -   Single (Ch.A)   MS1859()   MS1959()   MS1959()     1941-4   WEST COAST DRIVE   Booster   Single (Ch.A)   MS1859()   MS1959()   MS1959()     1941-3   GSSUNSHINE   Oct FUZZ   Dual L/R   StackCruech   Biles   Tweed     1941-3   GSSUNSHINE   Oct FUZZ   Dual L/R   StackCruech   Biles   Tweed     1942-4   ROSY DRIVE   -   Single (Ch.A)   MS1959()   MS1959()     1942-3   SCHOOL DRIVE   -   Single (Ch.A)   MS1959()   MS1959()     1942-4   ROSY DRIVE   -   Single (Ch.A)   MS1959()   MS1959()     1942-5   CANT GFT DRIVE   -   Single (Ch.A)   MS1959()   MS1959()     1942-6   CANT GFT DRIVE   -   Single (Ch.A)   MS1959()   MS1959()     1942-7   CANT GFT DRIVE   -   Single (Ch.A)   MS1959()   MS1959()     1942-8   CANT GFT DRIVE   -   Single (Ch.A)   MS1959()   MS1959()     1942-8   CANT GFT DRIVE   -   Single (Ch.A)   MS1959()   MS1959()     1942-9   CANT GFT DRIVE   -   Single (Ch.A)   MS1959()   MS1959()     1942-1   RALEK SANDEN   -   Singl | P36-4 | HiGAIN COMBO     | -               | Single (Ch.A) | MATCH Lead   | VO Lead                                 |
| P37-3                                                                                                    | P37-1 | WARM OVERDRIVE   | Fat OD          | Single (Ch.A) | JC-120       | JC-120                                  |
| 1937-1                                                                                                    | P37-2 | METAL STACK      | -               | Single (Ch.A) | Metal Stack  | Metal Stack                             |
| P38-1                                                                                                    | P37-3 | OD-1 + TWEED     | OD-1            | Single (Ch.A) | Tweed        | MS1959(I)                               |
| P38-3   DRIVE STACK   -   Single (Ch.A)   Drive Stack   Lead Stack   P38-3   BOTTOM COMBO DRV   Warm OD   Single (Ch.A)   Tweed   C-120   P38-4   HiGAIN TWEED   -   Single (Ch.A)   Tweed   C-120   P39-1   PLEX/T-AMP   -   Dual L/R   MS1959(1)   T-Amp Lead   P39-2   PLEX + EDGE LEAD   -   Dual L/R   MS1959(1)   Edge Lead   P39-3   NATURAL SPEED   -   Single (Ch.A)   T-Amp Lead   Lead Stack   P39-4   POWER STACK DRV   -   Single (Ch.A)   MS1959(1)   MS1959(1 | P37-4 | POWER STACK      | -               | Single (Ch.A) | Power Stack  | Power Stack                             |
| P38-3   BOTTOM COMBO DRV   Warm OD   Single (Ch.A)   MATCH Drive   Fat MATCH     P38-4                                                                                                    | P38-1 | SMOOTH DRIVE     | -               | Single (Ch.A) | SmoothDrive  | Mild Drive                              |
| P38-4                                                                                                    | P38-2 | DRIVE STACK      | -               | Single (Ch.A) | Drive Stack  | Lead Stack                              |
| P39-1                                                                                                    | P38-3 | BOTTOM COMBO DRV | Warm OD         | Single (Ch.A) | MATCH Drive  | Fat MATCH                               |
| P39-2                                                                                                    | P38-4 | HiGAIN TWEED     | -               | Single (Ch.A) | Tweed        | JC-120                                  |
| P39-2                                                                                                    | P39-1 | PLEX/T-AMP       | -               | =             | MS1959(I)    | T-Amp Lead                              |
| P39-3 NATURAL SPEED                                                                                                    | P39-2 | PLEX + EDGE LEAD | -               |               |              | *                                       |
| P39-4   POWER STACK DRV   -   Single (Ch.A)   Power Stack   Power Stack   P40-1   VINTAGE 1959   -   Single (Ch.A)   MS1959(1)   MS1959(1)   MS1959(1)   P40-2   TERAD AMP   -   Single (Ch.A)   R-FIER VintI   R-FIER Mdn1   P40-3   FAT MS HIGAIN   -   Single (Ch.A)   MS HIGAIN   Drive Stack   Drive Stack   Drive Stack   P40-4   WHOLE STACK   -   Single (Ch.A)   MS HIGAIN   Drive Stack   P41-1   WEST COAST DRIVE   Booster   Single (Ch.A)   Blues   Tweed   P41-1   WEST COAST DRIVE   Booster   Single (Ch.A)   Blues   Tweed   P41-3   Stack Stack Stac |       | NATURAL SPEED    | -               |               | T-Amp Lead   |                                         |
| P40-1 VINTAGE 1959                                                                                                    |       |                  | -               | 0 , ,         | <del>-</del> |                                         |
| P40-2         TREAD AMP         -         Single (Ch.A)         R-FIER Vnt1         R-FIER Mdn1           P40-3         FAT MS HIGAIN         -         Single (Ch.A)         MS HiGain         Drive Stack           P40-4         WHOLE STACK         -         Single (Ch.A)         MS1959(I)         MS1959(I)           P41-3         WEST COAST DRIVE         Booster         Single (Ch.A)         Blues         Tweed           P41-3         60 S SUNSHINE         Oct FUZZ         Dual L/R         StackCrunch         BG Rhythm           P41-4         FOXY DRIVE         '60s FUZZ         Single (Ch.A)         MS1959(I)         MS1959(I)           P42-1         BLACK ROOM WAH         '60s FUZZ         Single (Ch.A)         Tweed         MS1959(I)           P42-2         CAN'T GET DRIVE         -         Single (Ch.A)         MS1959(I)         MS1959(I)           P42-3         SCHOOL DRIVE         -         Single (Ch.A)         MS1959(I)         MS1959(I)           P42-3         SCHOOL DRIVE         -         Single (Ch.A)         MS1959(I)         MS1959(I)           P42-4         MS1959 oh MIX         -         Single (Ch.A)         MS1959(I)         MS1959(I)           P42-3         SCHOOL DRIVE         -                                                                                                    |       |                  | -               |               |              |                                         |
| P40-3         FAT MS HiGAIN         -         Single (Ch.A)         MS HiGain         Drive Stack           P40-4         WHOLE STACK         -         Single (Ch.A)         MS1959(I)         MS1959(I)           P41-1         WEST COAST DRIVE         Booster         Single (Ch.A)         Blues         Tweed           P41-3         60 SUNSHINE         -         Single (Ch.A)         Blues         Tweed           P41-3         60 SUNSHINE         Oct FUZZ         Dual L/R         StackCrunch         BG Rhythm           P41-4         FOXY DRIVE         60 S FUZZ         Single (Ch.A)         MS1959(I)         MS1959(I)           P42-1         BLACK ROOM WAH         '60 S FUZZ         Single (Ch.A)         MS1959(I)         MS1959(I)           P42-2         CANT GET DRIVE         -         Single (Ch.A)         MS1959(I)         MS1959(I)           P42-2         ASSISSON MAH         -         Dual Mono         MS1959(I)         MS1959(I)           P42-3         SCHOOL DRIVE         -         Single (Ch.A)         MS1959(I)         MS1959(II)           P43-1         POWER MS         -         Single (Ch.A)         MS1959(I)         MS1959(II)           P43-2         MechaDS+CRUNCH         Mechanical                                                                                                    |       |                  |                 |               |              |                                         |
| P40-4   WHOLE STACK                                                                                                    |       |                  | -               |               |              |                                         |
| P41-1         WEST COAST DRIVE         Booster         Single (Ch.A)         Blues         Tweed           P41-2         BLUES DRIVE         -         Single (Ch.A)         Blues         Tweed           P41-3         60s SUNSHINE         Oct FUZZ         Dual L/R         StackCrunch         BG Rhythm           P41-4         FOXY DRIVE         '60s FUZZ         Single (Ch.A)         MS1959(I)         MS1959(I)           P42-1         BLACK ROOM WAH         '60s FUZZ         Single (Ch.A)         MS1959(II)         MS1959(I)           P42-2         CAN'T GET DRIVE         -         Single (Ch.A)         MS1959(II)         MS1959(I)           P42-3         SCHOOL DRIVE         -         Single (Ch.A)         MS1959(I)         MS1959(II)           P42-4         MS1959 th MIX         -         Dual Mono         MS1959(I)         Power Stack           P43-1         POWER MS         -         Single (Ch.A)         Wild Crunch         StackCrunch           P43-2         MechaDS+CRUNCH         Mechanical         Single (Ch.A)         Wild Crunch         StackCrunch           P43-3         STEREO MODERN         -         Dual L/R         R-FIER Mdn1         R-FIER Mdn2           P43-3         MID DISTORTION <t< td=""><td></td><td></td><td></td><td></td><td></td><td></td></t<>                                                                                                    |       |                  |                 |               |              |                                         |
| P41-2         BLUES DRIVE         -         Single (Ch.A)         Blues         Tweed           P41-3         60s SUNSHINE         Oct FUZZ         Dual L/R         StackCrunch         BG Rhythm           P41-4         FOXY DRIVE         '60s FUZZ         Single (Ch.A)         MS1959(I)         MS1959(I)           P42-1         BLACK ROOM WAH         '60s FUZZ         Single (Ch.A)         MS1959(I)         MS1959(I)           P42-2         CAN'T GET DRIVE         -         Single (Ch.A)         MS1959(I)         MS1959(I)           P42-3         SCHOOL DRIVE         -         Single (Ch.A)         MS1959(I)         MS1959(I)           P42-4         MS1959 ch MIX         -         Dual Mono         MS1959(I)         MS1959(I)           P43-1         POWER MS         -         Single (Ch.A)         MS1959(I)         Power Stack           P43-2         MechaDS+CRUNCH         Mechanical         Single (Ch.A)         Wild Crunch         StackCrunch           P43-3         STEREO MODERN         -         Dual L/R         R-FIER Mdn1         R-FIER Mdn2           P43-4         MID DISTORTION         Mid DS         Single (Ch.A)         JC-120         JC-120           P44-1         HOT BRIT COMBO         -                                                                                                    |       |                  | Booster         |               |              | * * * * * * * * * * * * * * * * * * * * |
| P41-3         60s SUNSHINE         Oct FUZZ         Dual L/R         StackCrunch         BG Rhythm           P41-4         FOXY DRIVE         '60s FUZZ         Single (Ch.A)         MS1959(I)         MS1959(I)           P42-1         BLACK ROOM WAH         '60s FUZZ         Single (Ch.A)         Tweed         MS1959(I)           P42-2         CAN'T GET DRIVE         -         Single (Ch.A)         MS1959(I)         MS1959(I)           P42-3         SCHOOL DRIVE         -         Single (Ch.A)         MS1959(I)         MS1959(I)           P42-4         MS1959 ch MIX         -         Dual Mono         MS1959(I)         MS1959(II)           P43-1         POWER MS         -         Single (Ch.A)         MS1959(I)         Power Stack           P43-2         MechaDS+CRUNCH         Mechanical         Single (Ch.A)         Wild Crunch         StackCrunch           P43-3         STEREO MODERN         -         Dual L/R         R-FIER Mdn1         R-FIER Mdn2           P43-4         MID DISTORTION         Mid DS         Single (Ch.A)         JC-120         JC-120           P44-1         HOT BRIT COMBO         -         Single (Ch.A)         JC-120         JC-120           P44-2         AMERICAN DS         RAT <td></td> <td></td> <td>-</td> <td>9</td> <td></td> <td></td>                                                                                                    |       |                  | -               | 9             |              |                                         |
| P41-4         FOXY DRIVE         '60s FUZZ         Single (Ch.A)         MS1959(I)         MS1959(I)           P42-1         BLACK ROOM WAH         '60s FUZZ         Single (Ch.A)         Tweed         MS1959(I)           P42-2         CAN'T GET DRIVE         -         Single (Ch.A)         MS1959(I)         MS1959(I)           P42-3         SCHOOL DRIVE         -         Single (Ch.A)         MS1959(I)         MS1959(I)           P42-4         MS1959 of MIX         -         Dual Mono         MS1959(I)         MS1959(II)           P43-1         POWER MS         -         Single (Ch.A)         MS1959(I)         Power Stack           P43-2         MechaDS+CRUNCH         Mechanical         Single (Ch.A)         Wild Crunch         StackCrunch           P43-3         STEREO MODERN         -         Dual L/R         R-FIER Mdn1         R-FIER Mdn2           P43-4         MID DISTORTION         Mid DS         Single (Ch.A)         VO Lead         BG Drive           P44-1         HOT BRIT COMBO         -         Single (Ch.A)         VO Lead         BG Drive           P44-2         AMERICAN DS         RAT         Single (Ch.A)         MS1959(I)         MS HiGain           P44-3         HEAVY STACK         - <td></td> <td></td> <td>Oct FUZZ</td> <td></td> <td></td> <td></td>                                                                                                    |       |                  | Oct FUZZ        |               |              |                                         |
| P42-1         BLACK ROOM WAH         '60s FUZZ         Single (Ch.A)         Tweed         MS1959(I)           P42-2         CANT GET DRIVE         -         Single (Ch.A)         MS1959(I+II)         MS1959(I)           P42-3         SCHOOL DRIVE         -         Single (Ch.A)         MS1959(I)         MS1959(I)           P42-4         MS1959 ch MIX         -         Dual Mono         MS1959(I)         Power Stack           P43-1         POWER MS         -         Single (Ch.A)         MS1959(I)         Power Stack           P43-2         MechaDS+CRUNCH         Mechanical         Single (Ch.A)         Wild Crunch         StackCrunch           P43-3         STEREO MODERN         -         Dual L/R         R-FIER Mdn1         R-FIER Mdn2           P43-4         MID DISTORTION         Mid DS         Single (Ch.A)         JC-120         JC-120           P44-1         HOT BRIT COMBO         -         Single (Ch.A)         VO Lead         BG Drive           P44-1         HOT BRIT COMBO         -         Single (Ch.A)         MS1959(I)         MS HiGain           P44-2         AMERICAN DS         RAT         Single (Ch.A)         MS1959(I)         MS HiGain           P44-3         HEAVY STACK         -                                                                                                    |       |                  |                 |               |              | *                                       |
| P42-2         CAN'T GET DRIVE         -         Single (Ch.A)         MS1959(I+II)         MS1959(I)           P42-3         SCHOOL DRIVE         -         Single (Ch.A)         MS1959(I)         MS1959(I)           P42-4         MS1959 ch MIX         -         Dual Mono         MS1959(I)         MS1959(I)           P43-1         POWER MS         -         Single (Ch.A)         MS1959(I)         Power Stack           P43-2         MechaDS+CRUNCH         MechaDS+CRUNCH         MS1959(I)         Power Stack           P43-3         STEREO MODERN         -         Dual L/R         R-FIER Mdn1         R-FIER Mdn2           P43-4         MID DISTORTION         Mid DS         Single (Ch.A)         JC-120         JC-120           P44-1         HOT BRIT COMBO         -         Single (Ch.A)         VO Lead         BG Drive           P44-2         AMERICAN DS         RAT         Single (Ch.A)         MS1959(I)         MS HiGain           P44-3         HEAVY STACK         -         Single (Ch.A)         Power Stack         Metal Stack           P44-4         BLUES+MS1959 MIX         -         Dual Mono         Blues         MS1959(II)         MS1959(II)           P45-1         R-FIER Vint1         R-FIER Vint2                                                                                                    |       |                  |                 | 9             |              |                                         |
| P42-3         SCHOOL DRIVE         -         Single (Ch.A)         MS1959(I)         MS1959(I)           P42-4         MS1959 ch MIX         -         Dual Mono         MS1959(I)         MS1959(II)           P43-1         POWER MS         -         Single (Ch.A)         MS1959(I)         Power Stack           P43-2         MechaDS+CRUNCH         Mechanical         Single (Ch.A)         Wild Crunch         StackCrunch           P43-3         STEREO MODERN         -         Dual L/R         R-FIER Mdn1         R-FIER Mdn2           P43-4         MID DISTORTION         Mid DS         Single (Ch.A)         JC-120         JC-120           P44-1         HOT BRIT COMBO         -         Single (Ch.A)         VO Lead         BG Drive           P44-2         AMERICAN DS         RAT         Single (Ch.A)         MS1959(I)         MS HiGain           P44-3         HEAVY STACK         -         Single (Ch.A)         Power Stack         Metal Stack           P44-4         BLUES+MS1959 MIX         -         Dual Mono         Blues         MS1959(II)           P44-4         BLUES+MS1959 MIX         -         Dual Mono         Blues         MS1959(II)           P45-1         R-FIER Vint1 → Q         Metal Zone                                                                                                    |       |                  |                 |               |              |                                         |
| P42-4         MS1959 ch MIX         -         Dual Mono         MS1959(I)         MS1959(II)           P43-1         POWER MS         -         Single (Ch.A)         MS1959(I)         Power Stack           P43-2         MechaD5+CRUNCH         Mechanical         Single (Ch.A)         Wild Crunch         StackCrunch           P43-3         STEREO MODERN         -         Dual L/R         R-FIER Mdn1         R-FIER Mdn2           P43-4         MID DISTORTION         Mid DS         Single (Ch.A)         JC-120         JC-120           P44-1         HOT BRIT COMBO         -         Single (Ch.A)         VO Lead         BG Drive           P44-2         AMERICAN DS         RAT         Single (Ch.A)         VO Lead         BG Drive           P44-3         HEAVY STACK         -         Single (Ch.A)         MS1959(I)         MS HiGain           P44-4         BLUES+MS1959 MIX         -         Dual Mono         Blues         MS1959(II)           P45-1         R-FIER Vint1 →2         Metal Zone         Single (Ch.A)         R-FIER Vnt1         R-FIER Vnt2           P45-2         D.STACK CTL→WARP         -         Single (Ch.A)         Drive Stack         Lead Stack           P45-3         S150 CTL→SOLO         - <td></td> <td></td> <td></td> <td></td> <td></td> <td>* /</td>                                                                                                    |       |                  |                 |               |              | * /                                     |
| P43-1         POWER MS         -         Single (Ch.A)         MS1959(I)         Power Stack           P43-2         MechaDS+CRUNCH         Mechanical         Single (Ch.A)         Wild Crunch         StackCrunch           P43-3         STEREO MODERN         -         Dual L/R         R-FIER Mdn1         R-FIER Mdn2           P43-4         MID DISTORTION         Mid DS         Single (Ch.A)         JC-120         JC-120           P44-1         HOT BRIT COMBO         -         Single (Ch.A)         VO Lead         BG Drive           P44-2         AMERICAN DS         RAT         Single (Ch.A)         MS1959(I)         MS HiGain           P44-3         HEAVY STACK         -         Single (Ch.A)         Power Stack         Metal Stack           P44-4         BLUES+MS1959 MIX         -         Dual Mono         Blues         MS1959(II)           P45-1         R-FIER Vint1—2         Metal Zone         Single (Ch.A)         R-FIER Vnt1         R-FIER Vnt2           P45-2         D.STACK CTL—WARP         -         Single (Ch.A)         Drive Stack         Lead Stack           P45-3         S150 CTL—SOLO         -         Single (Ch.A)         MS1959(I)         MS1959(I)           P46-1         WAH FUZZ         '                                                                                                    |       |                  |                 | <u> </u>      |              | * '                                     |
| P43-2         MechaDS+CRUNCH         Mechanical         Single (Ch.A)         Wild Crunch         StackCrunch           P43-3         STEREO MODERN         -         Dual L/R         R-FIER Mdn1         R-FIER Mdn2           P43-4         MID DISTORTION         Mid DS         Single (Ch.A)         JC-120         JC-120           P44-1         HOT BRIT COMBO         -         Single (Ch.A)         VO Lead         BG Drive           P44-2         AMERICAN DS         RAT         Single (Ch.A)         MS1959(I)         MS HiGain           P44-3         HEAVY STACK         -         Single (Ch.A)         Power Stack         Metal Stack           P44-4         BLUES+MS1959 MIX         -         Dual Mono         Blues         MS1959(II)           P45-1         R-FIER Vint1→2         Metal Zone         Single (Ch.A)         Power Stack         Metal Stack           P45-1         R-FIER Vint1 →2         Metal Zone         Single (Ch.A)         Drive Stack         Lead Stack           P45-2         D.STACK CTL→WARP         -         Single (Ch.A)         Drive Stack         Lead Stack           P45-3         5150 CTL→8OLO         -         Single (Ch.A)         MS1959(I)         MS1959(I)           P45-4         SMOOTH DE                                                                                                    |       |                  | <del>-</del>    |               |              |                                         |
| P43-3         STEREO MODERN         -         Dual L/R         R-FIER Mdn1         R-FIER Mdn2           P43-4         MID DISTORTION         Mid DS         Single (Ch.A)         JC-120         JC-120           P44-1         HOT BRIT COMBO         -         Single (Ch.A)         VO Lead         BG Drive           P44-2         AMERICAN DS         RAT         Single (Ch.A)         MS1959(I)         MS HiGain           P44-3         HEAVY STACK         -         Single (Ch.A)         Power Stack         Metal Stack           P44-4         BLUES+MS1959 MIX         -         Dual Mono         Blues         MS1959(II)           P45-1         R-FIER Vint1→2         Metal Zone         Single (Ch.A)         R-FIER Vint1         R-FIER Vint2           P45-2         D.STACK CTL→WARP         -         Single (Ch.A)         Drive Stack         Lead Stack           P45-3         5150 CTL→SOLO         -         Single (Ch.A)         5150 Drive         Metal Lead           P45-4         SMOOTH DETUNE         -         Single (Ch.A)         SmoothDrive         SmoothDrive           P46-1         WAH FUZZ         '60s FUZZ         Single (Ch.B)         MS1959(I)         MS1959(I)           P46-2         L:HvyLEAD R:5150                                                                                                    |       |                  | Machanical      |               |              |                                         |
| P43-4         MID DISTORTION         Mid DS         Single (Ch.A)         JC-120         JC-120           P44-1         HOT BRIT COMBO         -         Single (Ch.A)         VO Lead         BG Drive           P44-2         AMERICAN DS         RAT         Single (Ch.A)         MS1959(I)         MS HiGain           P44-3         HEAVY STACK         -         Single (Ch.A)         Power Stack         Metal Stack           P44-4         BLUES+MS1959 MIX         -         Dual Mono         Blues         MS1959(II)           P45-1         R-FIER Vint1 →2         Metal Zone         Single (Ch.A)         R-FIER Vnt1         R-FIER Vnt2           P45-1         R-FIER Vint1 →2         Metal Zone         Single (Ch.A)         Drive Stack         Lead Stack           P45-2         D.STACK CTL→WARP         -         Single (Ch.A)         Drive Stack         Lead Stack           P45-3         5150 CTL→SOLO         -         Single (Ch.A)         5150 Drive         Metal Lead           P45-4         SMOOTH DETUNE         -         Single (Ch.A)         SmoothDrive         SmoothDrive           P46-1         WAH FUZZ         '60s FUZZ         Single (Ch.B)         MS1959(I)         MS1959(I)         MS1959(I)           P46-2 <td></td> <td></td> <td>Wiechanicai</td> <td></td> <td></td> <td></td>                                                                                                    |       |                  | Wiechanicai     |               |              |                                         |
| P44-1 HOT BRIT COMBO - Single (Ch.A) VO Lead BG Drive P44-2 AMERICAN DS RAT Single (Ch.A) MS1959(I) MS HiGain P44-3 HEAVY STACK - Single (Ch.A) Power Stack Metal Stack P44-4 BLUES+MS1959 MIX - Dual Mono Blues MS1959(II) P45-1 R-FIER Vint1→2 Metal Zone Single (Ch.A) R-FIER Vnt1 R-FIER Vnt2 P45-2 D.STACK CTL→WARP - Single (Ch.A) Drive Stack Lead Stack P45-3 5150 CTL→SOLO - Single (Ch.A) 5150 Drive Metal Lead P45-4 SMOOTH DETUNE - Single (Ch.A) SmoothDrive SmoothDrive P46-1 WAH FUZZ '60s FUZZ Single (Ch.B) MS1959(I) MS1959(I) P46-2 L:HvyLEAD R:5150 - Dual L/R Heavy Lead 5150 Drive P46-3 MASSIVE - Single (Ch.A) MS HiGain MS HiGain P46-4 WIDE STACK - Single (Ch.A) MS HiGain MS HiGain P47-1 DOUBLE TRACK - Dual L/R MS HiGain BG Drive P47-2 HiGAIN VO DRIVE - Single (Ch.A) VO Drive VO Drive P47-3 MUFF STACK MUFF FUZZ Single (Ch.A) MS1959(I) MS HiGain P47-4 DROPPED D - Single (Ch.A) R-FIER Vnt1 SLDN P48-2 STEREO MS HiGAIN - Single (Ch.A) MS HiGain Power Stack P48-3 GOT IT Loud Single (Ch.A) Pro Crunch JC-120                                                                                                    |       |                  | M: 4 DC         | <u> </u>      |              |                                         |
| P44-2AMERICAN DSRATSingle (Ch.A)MS1959(I)MS HiGainP44-3HEAVY STACK-Single (Ch.A)Power StackMetal StackP44-4BLUES+MS1959 MIX-Dual MonoBluesMS1959(II)P45-1R-FIER Vint1→2Metal ZoneSingle (Ch.A)R-FIER Vnt1R-FIER Vnt2P45-2D.STACK CTL→WARP-Single (Ch.A)Drive StackLead StackP45-35150 CTL→SOLO-Single (Ch.A)5150 DriveMetal LeadP45-4SMOOTH DETUNE-Single (Ch.A)SmoothDriveSmoothDriveP46-1WAH FUZZ'60s FUZZSingle (Ch.B)MS1959(I)MS1959(I)P46-2L:HvyLEAD R:5150-Dual L/RHeavy Lead5150 DriveP46-3MASSIVE-Single (Ch.A)MS HiGainMS HiGainP46-4WIDE STACK-Single (Ch.A)MS HiGainMS HiGainP47-1DOUBLE TRACK-Dual L/RMS HiGainBG DriveP47-2HiGAIN VO DRIVE-Single (Ch.A)VO DriveVO DriveP47-3MUFF STACKMUFF FUZZSingle (Ch.A)MS1959(I)MS HiGainP47-4DROPPED D-Single (Ch.A)R-FIER Vnt1SLDNP48-1R-FIER SCREAM-Single (Ch.A)MS HiGainPower StackP48-3GOT ITLoudSingle (Ch.A)Pro CrunchJC-120                                                                                                    |       |                  | Wild D3         |               |              |                                         |
| P44-3HEAVY STACK-Single (Ch.A)Power StackMetal StackP44-4BLUES+MS1959 MIX-Dual MonoBluesMS1959(II)P45-1R-FIER Vint1→2Metal ZoneSingle (Ch.A)R-FIER Vnt1R-FIER Vnt2P45-2D.STACK CTL→WARP-Single (Ch.A)Drive StackLead StackP45-35150 CTL→SOLO-Single (Ch.A)5150 DriveMetal LeadP45-4SMOOTH DETUNE-Single (Ch.A)SmoothDriveSmoothDriveP46-1WAH FUZZ'60s FUZZSingle (Ch.B)MS1959(I)MS1959(I)P46-2L:HvyLEAD R:5150-Dual L/RHeavy Lead5150 DriveP46-3MASSIVE-Single (Ch.A)MS HiGainMS HiGainP46-4WIDE STACK-Single (Ch.A)MS HiGainMS HiGainP47-1DOUBLE TRACK-Dual L/RMS HiGainBG DriveP47-2HiGAIN VO DRIVE-Single (Ch.A)VO DriveVO DriveP47-3MUFF STACKMUFF FUZZSingle (Ch.A)MS1959(I)MS HiGainP47-4DROPPED D-Single (Ch.A)R-FIER Vnt1SLDNP48-1R-FIER SCREAM-Single (Ch.A)R-FIER Vnt1SLDNP48-2STEREO MS HiGAIN-Single (Ch.A)Pro CrunchJC-120                                                                                                    |       |                  | -<br>DAT        |               |              |                                         |
| P44-4 BLUES+MS1959 MIX - Dual Mono Blues MS1959(II) P45-1 R-FIER Vint1→2 Metal Zone Single (Ch.A) R-FIER Vnt1 R-FIER Vnt2 P45-2 D.STACK CTL→WARP - Single (Ch.A) Drive Stack Lead Stack P45-3 5150 CTL→SOLO - Single (Ch.A) 5150 Drive Metal Lead P45-4 SMOOTH DETUNE - Single (Ch.A) SmoothDrive SmoothDrive P46-1 WAH FUZZ '60s FUZZ Single (Ch.B) MS1959(I) MS1959(I) P46-2 L:HvyLEAD R:5150 - Dual L/R Heavy Lead 5150 Drive P46-3 MASSIVE - Single (Ch.A) MS HiGain MS HiGain P46-4 WIDE STACK - Single (Ch.A) MS HiGain MS HiGain P47-1 DOUBLE TRACK - Dual L/R MS HiGain BG Drive P47-2 HiGAIN VO DRIVE - Single (Ch.A) VO Drive VO Drive P47-3 MUFF STACK MUFF FUZZ Single (Ch.A) MS1959(I) MS HiGain P47-4 DROPPED D - Single (Ch.A) MS1959(I) MS HiGain P48-1 R-FIER SCREAM - Single (Ch.A) R-FIER Vnt1 SLDN P48-2 STEREO MS HiGAIN - Single (Ch.A) MS HiGain Power Stack P48-3 GOT IT Loud Single (Ch.A) Pro Crunch JC-120                                                                                                    |       |                  | KAI             |               |              |                                         |
| P45-1R-FIER Vint1→2Metal ZoneSingle (Ch.A)R-FIER Vnt1R-FIER Vnt2P45-2D.STACK CTL→WARP-Single (Ch.A)Drive StackLead StackP45-35150 CTL→SOLO-Single (Ch.A)5150 DriveMetal LeadP45-4SMOOTH DETUNE-Single (Ch.A)SmoothDriveSmoothDriveP46-1WAH FUZZ'60s FUZZSingle (Ch.B)MS1959(I)MS1959(I)P46-2L:HvyLEAD R:5150-Dual L/RHeavy Lead5150 DriveP46-3MASSIVE-Single (Ch.A)MS HiGainMS HiGainP46-4WIDE STACK-Single (Ch.A)MS HiGainMS HiGainP47-1DOUBLE TRACK-Dual L/RMS HiGainBG DriveP47-2HiGAIN VO DRIVE-Single (Ch.A)VO DriveVO DriveP47-3MUFF STACKMUFF FUZZSingle (Ch.A)MS1959(I)MS HiGainP47-4DROPPED D-Single (Ch.A)MS1959(I)MS HiGainP48-1R-FIER SCREAM-Single (Ch.A)R-FIER Vnt1SLDNP48-2STEREO MS HiGAIN-Single (Ch.A)MS HiGainPower StackP48-3GOT ITLoudSingle (Ch.A)Pro CrunchJC-120                                                                                                    |       |                  | -               |               |              |                                         |
| P45-2D.STACK CTL→WARP-Single (Ch.A)Drive StackLead StackP45-35150 CTL→SOLO-Single (Ch.A)5150 DriveMetal LeadP45-4SMOOTH DETUNE-Single (Ch.A)SmoothDriveSmoothDriveP46-1WAH FUZZ'60s FUZZSingle (Ch.B)MS1959(I)MS1959(I)P46-2L:HvyLEAD R:5150-Dual L/RHeavy Lead5150 DriveP46-3MASSIVE-Single (Ch.A)MS HiGainMS HiGainP46-4WIDE STACK-Single (Ch.A)MS HiGainMS HiGainP47-1DOUBLE TRACK-Dual L/RMS HiGainBG DriveP47-2HiGAIN VO DRIVE-Single (Ch.A)VO DriveVO DriveP47-3MUFF STACKMUFF FUZZSingle (Ch.A)MS1959(I)MS HiGainP47-4DROPPED D-Single (Ch.B)Clean TWINT-Amp LeadP48-1R-FIER SCREAM-Single (Ch.A)R-FIER Vnt1SLDNP48-2STEREO MS HiGAIN-Single (Ch.A)MS HiGainPower StackP48-3GOT ITLoudSingle (Ch.A)Pro CrunchJC-120                                                                                                    |       |                  | -<br>M : 17     |               |              |                                         |
| P45-3         5150 CTL→SOLO         -         Single (Ch.A)         5150 Drive         Metal Lead           P45-4         SMOOTH DETUNE         -         Single (Ch.A)         SmoothDrive         SmoothDrive           P46-1         WAH FUZZ         '60s FUZZ         Single (Ch.B)         MS1959(I)         MS1959(I)           P46-2         L:HvyLEAD R:5150         -         Dual L/R         Heavy Lead         5150 Drive           P46-3         MASSIVE         -         Single (Ch.A)         MS HiGain         MS HiGain           P46-4         WIDE STACK         -         Single (Ch.A)         MS HiGain         MS HiGain           P47-1         DOUBLE TRACK         -         Dual L/R         MS HiGain         BG Drive           P47-2         HiGAIN VO DRIVE         -         Single (Ch.A)         VO Drive         VO Drive           P47-3         MUFF STACK         MUFF FUZZ         Single (Ch.A)         MS HiGain         MS HiGain           P47-4         DROPPED D         -         Single (Ch.B)         Clean TWIN         T-Amp Lead           P48-1         R-FIER SCREAM         -         Single (Ch.A)         MS HiGain         Power Stack           P48-2         STEREO MS HiGAIN         -         S                                                                                                    |       |                  | Metal Zone      |               |              |                                         |
| P45-4 SMOOTH DETUNE - Single (Ch.A) SmoothDrive SmoothDrive P46-1 WAH FUZZ '60s FUZZ Single (Ch.B) MS1959(I) MS1959(I) P46-2 L:HvyLEAD R:5150 - Dual L/R Heavy Lead 5150 Drive P46-3 MASSIVE - Single (Ch.A) MS HiGain MS HiGain P46-4 WIDE STACK - Single (Ch.A) MS HiGain MS HiGain P47-1 DOUBLE TRACK - Dual L/R MS HiGain BG Drive P47-2 HiGAIN VO DRIVE - Single (Ch.A) VO Drive VO Drive P47-3 MUFF STACK MUFF FUZZ Single (Ch.A) MS1959(I) MS HiGain P47-4 DROPPED D - Single (Ch.B) Clean TWIN T-Amp Lead P48-1 R-FIER SCREAM - Single (Ch.A) MS HiGain Power Stack P48-3 GOT IT Loud Single (Ch.A) Pro Crunch JC-120                                                                                                    |       |                  | -               | 9             |              |                                         |
| P46-1         WAH FUZZ         '60s FUZZ         Single (Ch.B)         MS1959(I)         MS1959(I)           P46-2         L:HvyLEAD R:5150         -         Dual L/R         Heavy Lead         5150 Drive           P46-3         MASSIVE         -         Single (Ch.A)         MS HiGain         MS HiGain           P46-4         WIDE STACK         -         Single (Ch.A)         MS HiGain         MS HiGain           P47-1         DOUBLE TRACK         -         Dual L/R         MS HiGain         BG Drive           P47-2         HiGAIN VO DRIVE         -         Single (Ch.A)         VO Drive         VO Drive           P47-3         MUFF STACK         MUFF FUZZ         Single (Ch.A)         MS 1959(I)         MS HiGain           P47-4         DROPPED D         -         Single (Ch.B)         Clean TWIN         T-Amp Lead           P48-1         R-FIER SCREAM         -         Single (Ch.A)         R-FIER Vnt1         SLDN           P48-2         STEREO MS HiGAIN         -         Single (Ch.A)         MS HiGain         Power Stack           P48-3         GOT IT         Loud         Single (Ch.A)         Pro Crunch         JC-120                                                                                                    |       |                  |                 |               |              |                                         |
| P46-2L:HvyLEAD R:5150-Dual L/RHeavy Lead5150 DriveP46-3MASSIVE-Single (Ch.A)MS HiGainMS HiGainP46-4WIDE STACK-Single (Ch.A)MS HiGainMS HiGainP47-1DOUBLE TRACK-Dual L/RMS HiGainBG DriveP47-2HiGAIN VO DRIVE-Single (Ch.A)VO DriveVO DriveP47-3MUFF STACKMUFF FUZZSingle (Ch.A)MS1959(I)MS HiGainP47-4DROPPED D-Single (Ch.B)Clean TWINT-Amp LeadP48-1R-FIER SCREAM-Single (Ch.A)R-FIER Vnt1SLDNP48-2STEREO MS HiGAIN-Single (Ch.A)MS HiGainPower StackP48-3GOT ITLoudSingle (Ch.A)Pro CrunchJC-120                                                                                                    |       |                  |                 |               |              |                                         |
| P46-3MASSIVE-Single (Ch.A)MS HiGainMS HiGainP46-4WIDE STACK-Single (Ch.A)MS HiGainMS HiGainP47-1DOUBLE TRACK-Dual L/RMS HiGainBG DriveP47-2HiGAIN VO DRIVE-Single (Ch.A)VO DriveVO DriveP47-3MUFF STACKMUFF FUZZSingle (Ch.A)MS1959(I)MS HiGainP47-4DROPPED D-Single (Ch.B)Clean TWINT-Amp LeadP48-1R-FIER SCREAM-Single (Ch.A)R-FIER Vnt1SLDNP48-2STEREO MS HiGAIN-Single (Ch.A)MS HiGainPower StackP48-3GOT ITLoudSingle (Ch.A)Pro CrunchJC-120                                                                                                    |       |                  |                 |               |              |                                         |
| P46-4WIDE STACK-Single (Ch.A)MS HiGainMS HiGainP47-1DOUBLE TRACK-Dual L/RMS HiGainBG DriveP47-2HiGAIN VO DRIVE-Single (Ch.A)VO DriveVO DriveP47-3MUFF STACKMUFF FUZZSingle (Ch.A)MS1959(I)MS HiGainP47-4DROPPED D-Single (Ch.B)Clean TWINT-Amp LeadP48-1R-FIER SCREAM-Single (Ch.A)R-FIER Vnt1SLDNP48-2STEREO MS HiGAIN-Single (Ch.A)MS HiGainPower StackP48-3GOT ITLoudSingle (Ch.A)Pro CrunchJC-120                                                                                                    |       |                  |                 |               |              |                                         |
| P47-1 DOUBLE TRACK - Dual L/R MS HiGain BG Drive P47-2 HiGAIN VO DRIVE - Single (Ch.A) VO Drive VO Drive P47-3 MUFF STACK MUFF FUZZ Single (Ch.A) MS1959(I) MS HiGain P47-4 DROPPED D - Single (Ch.B) Clean TWIN T-Amp Lead P48-1 R-FIER SCREAM - Single (Ch.A) R-FIER Vnt1 SLDN P48-2 STEREO MS HiGAIN - Single (Ch.A) MS HiGain Power Stack P48-3 GOT IT Loud Single (Ch.A) Pro Crunch JC-120                                                                                                    |       |                  |                 |               |              |                                         |
| P47-2HiGAIN VO DRIVE-Single (Ch.A)VO DriveVO DriveP47-3MUFF STACKMUFF FUZZSingle (Ch.A)MS1959(I)MS HiGainP47-4DROPPED D-Single (Ch.B)Clean TWINT-Amp LeadP48-1R-FIER SCREAM-Single (Ch.A)R-FIER Vnt1SLDNP48-2STEREO MS HiGAIN-Single (Ch.A)MS HiGainPower StackP48-3GOT ITLoudSingle (Ch.A)Pro CrunchJC-120                                                                                                    |       |                  | -               |               |              |                                         |
| P47-3MUFF STACKMUFF FUZZSingle (Ch.A)MS1959(I)MS HiGainP47-4DROPPED D-Single (Ch.B)Clean TWINT-Amp LeadP48-1R-FIER SCREAM-Single (Ch.A)R-FIER Vnt1SLDNP48-2STEREO MS HiGAIN-Single (Ch.A)MS HiGainPower StackP48-3GOT ITLoudSingle (Ch.A)Pro CrunchJC-120                                                                                                    |       |                  | -               |               |              |                                         |
| P47-4DROPPED D-Single (Ch.B)Clean TWINT-Amp LeadP48-1R-FIER SCREAM-Single (Ch.A)R-FIER Vnt1SLDNP48-2STEREO MS HiGAIN-Single (Ch.A)MS HiGainPower StackP48-3GOT ITLoudSingle (Ch.A)Pro CrunchJC-120                                                                                                    |       |                  | - Nation of the |               |              |                                         |
| P48-1R-FIER SCREAM-Single (Ch.A)R-FIER Vnt1SLDNP48-2STEREO MS HiGAIN-Single (Ch.A)MS HiGainPower StackP48-3GOT ITLoudSingle (Ch.A)Pro CrunchJC-120                                                                                                    |       |                  | MUFF FUZZ       | 9             |              |                                         |
| P48-2STEREO MS HiGAIN-Single (Ch.A)MS HiGainPower StackP48-3GOT ITLoudSingle (Ch.A)Pro CrunchJC-120                                                                                                    |       |                  | -               |               |              | <b>*</b>                                |
| P48-3 GOT IT Loud Single (Ch.A) Pro Crunch JC-120                                                                                                    |       |                  | -               | <u> </u>      |              |                                         |
| <u> </u>                                                                                                    |       |                  | <u>-</u>        |               |              |                                         |
| P48-4 GUITARS&STRIPES - Single (Ch.B) BrightClean Heavy Lead                                                                                                    |       |                  |                 |               |              |                                         |
|                                                                                                    | P48-4 | GUITARS&STRIPES  | -               | Single (Ch.B) | BrightClean  | Heavy Lead                              |

| No.   | Patch Name       | OD/DS Type | PRE Ch.Mode   | Ch.A Type   | Ch.B Type    |
|-------|------------------|------------|---------------|-------------|--------------|
| P49-1 | MILD 1959        | -          | Single (Ch.B) | Warm Clean  | MS1959(II)   |
| P49-2 | DOUBLE AMP       | -          | Dual L/R      | Clean TWIN  | MS1959(II)   |
| P49-3 | 5150/1959 DUAL   | -          | Dual L/R      | 5150 Drive  | MS1959(I+II) |
| P49-4 | DUAL DRY 1959    | -          | Dual Mono     | MS HiGain   | MS1959(I+II) |
| P50-1 | HEAVY 5150       | -          | Single (Ch.A) | 5150 Drive  | 5150 Drive   |
| P50-2 | HEAVY BTM METAL  | -          | Single (Ch.A) | Metal Stack | Metal Stack  |
| P50-3 | WALL OF 8x12!    | -          | Dual Mono     | Metal Stack | R-FIER Vnt1  |
| P50-4 | METAL ZONE CHO   | Metal Zone | Single (Ch.A) | Clean TWIN  | JC-120       |
| P51-1 | 60s OCT FUZZ     | Oct FUZZ   | Single (Ch.A) | Pro Crunch  | JC-120       |
| P51-2 | 70s 1959 STACK   | _          | Single (Ch.A) | MS1959(I)   | Power Stack  |
| P51-3 | ROCK WOMAN       | R-MAN      | Single (Ch.A) | JC-120      | JC-120       |
| P51-4 | MILD DRIVE       | -          | Single (Ch.A) | Mild Drive  | Mild Drive   |
| P52-1 | MS1959 LEAD      | -          | Single (Ch.A) | MS1959(I)   | MS HiGain    |
| P52-2 | 5150 LEAD        | -          | Single (Ch.A) | 5150 Drive  | 5150 Drive   |
| P52-3 | R-FIER LEAD      |            | Single (Ch.A) | R-FIER Vnt1 | R-FIER Mdn2  |
| P52-4 | FAT OD LEAD      | Fat OD     | Single (Ch.A) | JC-120      | JC-120       |
| P53-1 | TWEED LEAD       | -          | Single (Ch.A) | Tweed       | StackCrunch  |
| P53-2 | T-AMP LEAD       |            | Single (Ch.A) | T-Amp Lead  | T-AmpCrunch  |
| P53-3 | SLDN LEAD SOLO   |            | Single (Ch.B) | SLDN        | Drive Stack  |
| P53-4 | BG LEAD SOLO     |            | Single (Ch.A) | BG Lead     | BG Lead      |
| P54-1 | MATCH LEAD       | -          | Single (Ch.A) | MATCH Lead  | Fat MATCH    |
|       |                  |            |               |             |              |
| P54-2 | EDGE LEAD        | -          | Single (Ch.A) | Edge Lead   | Edge Lead    |
| P54-3 | FAT COMP LEAD    | -          | Single (Ch.A) | StackCrunch | Tweed        |
| P54-4 | HiGAIN MILD LEAD | -          | Single (Ch.A) | Mild Drive  | BG Lead      |
| P55-1 | COMP + OD-1      | OD-1       | Single (Ch.A) | Crunch      | StackCrunch  |
| P55-2 | FAT STEREO LEAD  | <u>-</u>   | Dual L/R      | R-FIER Vnt1 | 5150 Drive   |
| P55-3 | MID RANGE STEREO | Booster    | Dual L/R      | R-FIER Mdn2 | T-Amp Lead   |
| P55-4 | T-SCREAM+MS1959  | T-Scream   | Single (Ch.A) | MS1959(I)   | Power Stack  |
| P56-1 | 80s SPANDEX LEAD | -          | Single (Ch.A) | MS HiGain   | SLDN         |
| P56-2 | FAT BOY          | Natural OD | Single (Ch.A) | R-FIER Vnt2 | R-FIER Mdn2  |
| P56-3 | PINK ECHO        | Booster    | Single (Ch.A) | MS1959(I)   | MS1959(I)    |
| P56-4 | DIST + MS HiGAIN | Distortion | Single (Ch.A) | MS HiGain   | Power Stack  |
| P57-1 | MILD LEAD        | -          | Single (Ch.A) | Mild Drive  | SmoothDrive  |
| P57-2 | MID DS+BG LEAD   | Mid DS     | Single (Ch.A) | BG Lead     | SmoothDrive  |
| P57-3 | HiGAIN WAH LEAD  | -          | Single (Ch.A) | MS HiGain   | MS1959(I)    |
| P57-4 | DRIVE STK STEREO | -          | Single (Ch.B) | MS HiGain   | Drive Stack  |
| P58-1 | DEEP STACK LEAD  | -          | Single (Ch.A) | MS HiGain   | MS HiGain    |
| P58-2 | BIG LEAD         | T-Scream   | Single (Ch.A) | StackCrunch | JC-120       |
| P58-3 | LONG SUSTAIN DRV | Fat OD     | Single (Ch.A) | SLDN        | StackCrunch  |
| P58-4 | MILKY WAY        | T-Scream   | Single (Ch.A) | Power Stack | Drive Stack  |
| P59-1 | COMP + TURBO OD  | Turbo OD   | Single (Ch.A) | Clean TWIN  | Warm Clean   |
| P59-2 | DAYDREAM         | Turbo OD   | Single (Ch.A) | MATCH Drive | JC-120       |
| P59-3 | DYNA LEAD/CLEAN  | -          | Dynamic       | StackCrunch | MS HiGain    |
| P59-4 | DYNA LEAD/DRIVE  | -          | Dynamic       | Drive Stack | Drive Stack  |
| P60-1 | STACK CRUNCH     | -          | Single (Ch.A) | StackCrunch | MS HiGain    |
| P60-2 | TWEED CRUNCH     | -          | Single (Ch.A) | Tweed       | JC-120       |
| P60-3 | WARM CRUNCH      | -          | Single (Ch.A) | Warm Crunch | Mild Drive   |
| P60-4 | MATCH CRUNCH     | -          | Single (Ch.A) | MATCH Drive | VO Drive     |
| P61-1 | TAX GUY          | -          | Single (Ch.A) | VO Lead     | MATCH Lead   |
| P61-2 | DRIVE YOUR CAR   | -          | Single (Ch.A) | VO Lead     | VO Drive     |
| P61-3 | VOODOO WAH       | -          | Single (Ch.A) | MS1959(I)   | MS1959(I)    |
| P61-4 | 50s ROCK'N'ROLL  | -          | Single (Ch.A) | Pro Crunch  | Tweed        |
|       |                  |            |               |             |              |

| No.   | Patch Name       | OD/DS Type | PRE Ch.Mode   | Ch.A Type    | Ch.B Type   |
|-------|------------------|------------|---------------|--------------|-------------|
| P62-1 | MILD CRUNCH      | -          | Single (Ch.A) | Warm Crunch  | Crunch      |
| P62-2 | COMP TWEED       | -          | Single (Ch.A) | Tweed        | Pro Crunch  |
| P62-3 | BLUES LEAD       | T-Scream   | Single (Ch.A) | Tweed        | StackCrunch |
| P62-4 | BRIGHT CRUNCH    | -          | Single (Ch.B) | StackCrunch  | Tweed       |
| P63-1 | TREMOLO CRUNCH   | -          | Single (Ch.A) | VO Drive     | Tweed       |
| P63-2 | DRY MATCH        | -          | Single (Ch.A) | MATCH Drive  | Fat MATCH   |
| P63-3 | TWIN CRUNCH      | -          | Single (Ch.A) | Clean TWIN   | Pro Crunch  |
| P63-4 | BLUES OD CRUNCH  | Blues OD   | Single (Ch.A) | Crunch       | StackCrunch |
| P64-1 | 60's TWEED       | -          | Single (Ch.B) | Clean TWIN   | Tweed       |
| P64-2 | PRO CRUNCH WAH   | -          | Single (Ch.A) | Pro Crunch   | Warm Clean  |
| P64-3 | CRUNCH←→DRV EXP  | -          | Dual Mono     | Pro Crunch   | MS1959(I)   |
| P64-4 | TWEED ANALOG DLY | -          | Single (Ch.A) | Tweed        | StackCrunch |
| P65-1 | VO DRIVE+LIMITER | -          | Single (Ch.A) | VO Drive     | VO Drive    |
| P65-2 | COMP CRUNCH      | -          | Single (Ch.A) | StackCrunch  | Warm Clean  |
| P65-3 | BIG CRUNCH       | -          | Dual L/R      | StackCrunch  | BG Rhythm   |
| P65-4 | ANOTHER BRICK    | -          | Single (Ch.A) | MATCH Drive  | MATCH Drive |
| P66-1 | CHORUS CRUNCH    | -          | Single (Ch.A) | StackCrunch  | MS1959(I)   |
| P66-2 | DEEP COMP JC     | -          | Single (Ch.A) | JC-120       | BrightClean |
| P66-3 | PHASE CRUNCH     | -          | Single (Ch.A) | StackCrunch  | Warm Clean  |
| P66-4 | CRUNCH WAH       | -          | Single (Ch.A) | StackCrunch  | Tweed       |
| P67-1 | MS HiGAIN/JC-120 | -          | Dual L/R      | MS HiGain    | JC-120      |
| P67-2 | COUNTRY CRUNCH   | -          | Single (Ch.B) | JC-120       | Warm Clean  |
| P67-3 | LIQUID CRUNCH    | '60s FUZZ  | Single (Ch.B) | MATCH Lead   | JC-120      |
| P67-4 | DUAL COMBO CRNCH | -          | Dual L/R      | VO Drive     | Fat MATCH   |
| P68-1 | CLEAN+DD+CH      | -          | Single (Ch.A) | Warm Clean   | SmoothDrive |
| P68-2 | TWO CLEAN STEREO | -          | Dual L/R      | JC-120       | Clean TWIN  |
| P68-3 | WARM JAZZ        | -          | Single (Ch.A) | Warm Crunch  | Warm Clean  |
| P68-4 | CLEAN←→LEAD CTL  | -          | Single (Ch.A) | Warm Clean   | BG Lead     |
| P69-1 | SUPER CLEAN      | -          | Single (Ch.A) | Full Range   | Full Range  |
| P69-2 | BRIGHT CLEAN     | -          | Single (Ch.A) | BrightClean  | StackCrunch |
| P69-3 | MILD CLEAN       | -          | Single (Ch.A) | Warm Clean   | Warm Crunch |
| P69-4 | MELLOW HOLLOW    | -          | Single (Ch.A) | Warm Clean   | Warm Crunch |
| P70-1 | BIG HALL CLEAN   | -          | Single (Ch.A) | JC-120       | Warm Clean  |
| P70-2 | MODULATED CLEAN  | -          | Single (Ch.A) | Full Range   | Warm Clean  |
| P70-3 | LOW TONE JAZZ    | -          | Single (Ch.A) | Jazz Combo   | Warm Clean  |
| P70-4 | SMALL WING       | -          | Single (Ch.A) | MS1959(I+II) | MS1959(I)   |
| P71-1 | CLEAN STACK      | -          | Single (Ch.A) | MS1959(I)    | StackCrunch |
| P71-2 | HEARTACHE HOTEL  | -          | Single (Ch.A) | Tweed        | Pro Crunch  |
| P71-3 | DEEP REV TWIN    |            | Single (Ch.A) | Clean TWIN   | Pro Crunch  |
| P71-4 | JAZZ COMBO       | -          | Single (Ch.A) | Jazz Combo   | Warm Clean  |
| P72-1 | FAT CLEAN        | _          | Single (Ch.A) | Warm Clean   | JC-120      |
| P72-2 | COUNTRY TWIN     |            | Single (Ch.A) | Clean TWIN   | JC-120      |
| P72-3 | A.Gt SIMULATOR   |            | Dual L/R      | Full Range   | Full Range  |
| P72-4 | CLEAN MOD        | -          | Single (Ch.A) | Warm Clean   | Warm Clean  |
| P73-1 | JUMBO ACOUSTIC   |            | Single (Ch.A) | Full Range   | JC-120      |
| P73-2 | SHIMMER          |            | Single (Ch.A) | JC-120       | Clean TWIN  |
| P73-3 | FUNKYTOWN        |            | Single (Ch.B) | Clean TWIN   | Clean TWIN  |
| P73-4 | FUNKY FREAK      |            | Single (Ch.A) | Clean TWIN   | Clean TWIN  |
| P74-1 | CLEAN UNI-V      |            | Single (Ch.A) | Warm Clean   | Warm Clean  |
| P74-1 | ROCKABILLY       |            | Single (Ch.A) | StackCrunch  | Blues       |
| P74-3 | CLEAN SCREAM     |            | Single (Ch.A) | JC-120       | MS HiGain   |
| P74-4 | ACOUSTIC GUITAR  |            | Dual L/R      | Full Range   | Jazz Combo  |
| 1,11  |                  |            | Daar L, R     | 1 un runge   | Juli Combo  |

### Patch List

| No.   | Patch Name                   | OD/DS Type | PRE Ch.Mode   | Ch.A Type   | Ch.B Type   |
|-------|------------------------------|------------|---------------|-------------|-------------|
| P75-1 | CLEAN DLY CHORUS             | -          | Single (Ch.A) | Clean TWIN  | JC-120      |
| P75-2 | CLEAN / CRUNCH               | -          | Dual L/R      | Warm Clean  | Warm Crunch |
| P75-3 | WET JAZZ                     | -          | Single (Ch.A) | Jazz Combo  | Warm Clean  |
| P75-4 | $PIEZO \rightarrow ACOUSTIC$ | -          | Single (Ch.A) | Full Range  | Full Range  |
| P76-1 | CRUNCH ROTARY                | -          | Single (Ch.A) | Crunch      | JC-120      |
| P76-2 | MELLOW FRETLESS              | -          | Dual L/R      | JC-120      | JC-120      |
| P76-3 | COOL SITAR                   | -          | Single (Ch.A) | JC-120      | Full Range  |
| P76-4 | WAVE SYNTH                   | -          | Single (Ch.A) | Full Range  | JC-120      |
| P77-1 | PANNING PHASER               | -          | Single (Ch.A) | Full Range  | BrightClean |
| P77-2 | WARP DELAY CTL               | -          | Single (Ch.A) | Warm Clean  | JC-120      |
| P77-3 | PANNING WAH                  | -          | Single (Ch.A) | Tweed       | JC-120      |
| P77-4 | PHASE FLANGER                | -          | Single (Ch.A) | Warm Clean  | JC-120      |
| P78-1 | E.PIANO GUITAR               | -          | Single (Ch.A) | Warm Clean  | Full Range  |
| P78-2 | PANNING RHYTHM               | -          | Single (Ch.A) | Full Range  | VO Clean    |
| P78-3 | BLACK SWIRL                  | -          | Single (Ch.A) | MATCH Drive | Crunch      |
| P78-4 | SYNTH CTL→HOLD               | -          | -             | -           | -           |
| P79-1 | SLOW GEAR PS                 | -          | Dual L/R      | JC-120      | BrightClean |
| P79-2 | DEFRETTER CTL→SH             | -          | Single (Ch.A) | Warm Clean  | Full Range  |
| P79-3 | OCTAVE FLANGE                | GUV DS     | Single (Ch.A) | BG Lead     | BG Drive    |
| P79-4 | SYNTH SEQUENCE               | Distortion | -             | -           | -           |
| P80-1 | PAD                          | -          | Dual L/R      | Full Range  | Clean TWIN  |
| P80-2 | GUITAR + PAD                 | -          | Single (Ch.A) | MATCH Drive | Full Range  |
| P80-3 | REVERSE                      | -          | Single (Ch.A) | Full Range  | Crunch      |
| P80-4 | AUTO PAD                     | -          | Single (Ch.A) | JC-120      | Full Range  |
| P81-1 | LOVELY                       | -          | Single (Ch.A) | JC-120      | Warm Crunch |
| P81-2 | EDGE DELAY                   | -          | Single (Ch.B) | Clean TWIN  | JC-120      |
| P81-3 | SANCTUARY                    | -          | Single (Ch.A) | MS HiGain   | Warm Clean  |
| P81-4 | SPEAKER KILLER               | -          | Single (Ch.A) | Full Range  | Warm Clean  |
| P82-1 | OCTIVIOUS                    | -          | Single (Ch.A) | JC-120      | JC-120      |
| P82-2 | RISING WAH                   | -          | Single (Ch.B) | BG Rhythm   | JC-120      |
| P82-3 | STEREO SITAR                 | -          | Dual L/R      | JC-120      | JC-120      |
| P82-4 | FRETLESS OCT                 | -          | Single (Ch.A) | JC-120      | Full Range  |
| P83-1 | FUNK FOOD                    | -          | Single (Ch.B) | JC-120      | Pro Crunch  |
| P83-2 | NOT FORWARD                  | -          | Single (Ch.B) | JC-120      | Warm Crunch |
| P83-3 | BASS & GUITAR                | Natural OD | Single (Ch.A) | Clean TWIN  | Pro Crunch  |
| P83-4 | FAR FROM HUMAN               | -          | Dual Mono     | VO Lead     | JC-120      |
| P84-1 | JAZZ ORGAN                   | -          | Single (Ch.A) | Jazz Combo  | Full Range  |
| P84-2 | STEP PHASE                   | Natural OD | Single (Ch.A) | Tweed       | JC-120      |
| P84-3 | SYNTH BRASS                  | -          | Dual L/R      | Clean TWIN  | Clean TWIN  |
| P84-4 | SYNCHRO PAN                  | -          | Single (Ch.B) | Full Range  | Warm Clean  |
| P85-1 | DOUBLE TALK                  | -          | Dual L/R      | MS HiGain   | VO Clean    |
| P85-2 | RING MOD                     | -          | Single (Ch.A) | Clean TWIN  | R-FIER Cln  |
| P85-3 | GATED DRIVE                  | -          | Single (Ch.B) | StackCrunch | VO Lead     |
| P85-4 | HEAVY OCT                    | -          | Dual L/R      | MS HiGain   | BG Drive    |

## Index

| Numerics            |     |
|---------------------|-----|
| 2 x 2 Chorus        | 46  |
| 2CE                 |     |
|                     |     |
| A                   |     |
| AC                  | 48  |
| AC Adaptor          |     |
| AC IN               |     |
| Acoustic Processor  |     |
| ACS                 |     |
| Active Range        |     |
| Advanced Compressor |     |
| AF Method           |     |
| AFB                 |     |
| AMP                 |     |
| Amp                 |     |
| AMP CONTROL 12, 14, |     |
| Amp Control         |     |
| AMP CTL             |     |
| Anti-feedback       |     |
| AR                  |     |
| ASSIGN              |     |
| Assign CTL/EXP      |     |
| Assign Variable     |     |
| Auto Riff           |     |
| Auto Wah            |     |
| AW                  |     |
| AVV                 | 50  |
| n                   |     |
| В                   |     |
| BANK 11,            |     |
| Bank Change Mode    |     |
| BANK Extent         |     |
| BANK Pedal          |     |
| BASS                |     |
| Bnk Chg Mode        |     |
| Bulk Dump           |     |
| Bulk Load           |     |
| Bypass              | 77  |
|                     |     |
| C                   |     |
| CAPS21, 25,         | 52  |
| CHANNEL             | . 9 |
| Channel             |     |
| CHANNEL A           |     |
| CHANNEL B           |     |
| CHORUS 10, 17,      |     |
| COMP                |     |
| Compressor          | 33  |

| Connection            |       |      | 13 |
|-----------------------|-------|------|----|
| Contrast              |       |      | 70 |
| Control Change        | 79,   | 85,  | 87 |
| Copy                  |       |      | 22 |
| COSM                  |       |      | 8  |
| CTL                   |       |      | 11 |
| CTL Pedal             |       | 54,  | 79 |
| CTL/EXP               |       |      |    |
| Customize             | ••••• | •••• | 63 |
| D                     |       |      |    |
| DEL                   | 21    | 25   | 52 |
| DELAY                 |       |      |    |
| DGT                   | -     |      |    |
| Dgtl Out Lev          |       |      |    |
| Dial Func             |       |      |    |
| Dial Function         |       |      |    |
|                       |       |      |    |
| DIGITAL OUT           |       |      |    |
| Direct Sound          |       |      |    |
| DRIVE                 |       |      |    |
| Dynamic Mode          |       |      |    |
| Dynamic Sens          | ••••• | •••• | 67 |
| E                     |       |      |    |
| Effect                |       |      | 26 |
| Effect Chain          |       |      |    |
| Effect Sound          |       |      |    |
| EQ                    |       |      |    |
| Equalizer             |       |      |    |
| Error Message         |       |      |    |
| Exclusive             |       |      |    |
| EXIT                  |       |      |    |
| EXP Pdl Hold          |       |      |    |
| EXP Pedal             |       |      |    |
| EXP Pedal Hold        |       |      |    |
| EXP PEDAL SW          |       |      |    |
| EXP Pedal Switch      |       |      |    |
| Expression Pedal      |       | ,    |    |
| External Effects      |       |      |    |
| External Effects Loop |       |      |    |
| External EXP Pedal    |       |      |    |
| External Foot Switch  |       |      |    |
| EZ Tone               |       |      |    |
|                       |       |      |    |
| F                     |       |      |    |
| Factory Reset         |       |      | 90 |
| Factory Settings      |       |      | 90 |
| FB                    |       |      | 40 |

### Index

| FEEDBACK              | 10, 17     | LOOP                      | 10, 50         |
|-----------------------|------------|---------------------------|----------------|
| Feedbacker            | 40         |                           |                |
| FL                    | 38         | M                         |                |
| Flanger               | 38         | MANUAL                    | 11 79          |
| Foot Switch           | 14, 59     | Manual Mode               | ·              |
| Foot Volume           | 20, 51     | Manual Setting            |                |
| Fretless Guitar       | 39         | Map Select                |                |
| FV                    | 51         | MASTER                    |                |
| FX CHAIN              | 11, 20, 52 | Master BPM                |                |
| FX-1                  | 10, 34     |                           |                |
| FX-2                  |            | METER                     |                |
|                       | , ,        | MIDDLE                    | ,              |
| G                     |            | MIDI                      | •              |
|                       | 0.17       | MIDI Channel              |                |
| GAIN                  | •          | MIDI Implementation       |                |
| Global                |            | MIDI Implementation Chart |                |
| Global EQ             |            | MIDI IN                   | ,              |
| GS                    |            | MIDI Map Select           |                |
| Guitar Amp            |            | MIDI OUT                  | •              |
| Guitar Simulator      |            | MIDI Sequencer            |                |
| Guitar Synth          | 47         | MODE Switch               | 13             |
|                       |            | Mute                      | 77             |
| H                     |            |                           |                |
| Harmonist             | 43         | N                         |                |
| Harmonist Scale       |            | NAME                      | 11, 21, 52     |
| HR                    |            | Noise Suppressor          |                |
| HU                    |            | NS                        |                |
| Humanizer             |            | NUM. Pdl SW               |                |
| Tuntanizei            | 41         | Number                    |                |
|                       |            | Number Pedal              |                |
|                       |            | Number redar              | 11, 10–17, 79  |
| Initialize            |            |                           |                |
| INPUT                 |            | 0                         |                |
| Input Level           | 70         | OC                        | 45             |
| Input Presence        | 70         | Octave                    | 45             |
| Input Sens            | 68         | On/Off                    |                |
| INS                   | 21, 25, 52 | On/Off Button             | 18, 20, 63, 65 |
| Internal Pedal        | 61         | Original Phrase           | 47             |
| Internal Pedal System | 61         | OUTPUT                    | 12             |
|                       |            | OUTPUT L (MONO)           | 13             |
| K                     |            | OUTPUT LEVEL              | 12, 14         |
| Knob Mode             | 74         | OUTPUT SELECT             | 11, 14         |
| NIOD Mode             | 74         | Output Select             | 14             |
| _                     |            | OVERDRIVE/DISTORTION      |                |
| L                     |            |                           |                |
| LCD Contrast          | 70         | P                         |                |
| LEVEL                 | 9–10, 17   | <u>-</u>                  |                |
| Level Meter           | 75         | P.Chnge Mode              |                |
| Limiter               | 35         | PAN                       |                |
| LINE/PHONES           | 14–15      | Parameter                 |                |
| LM                    | 35         | Patch                     | 14, 16         |

| Patch Change             | 16  | S               |
|--------------------------|-----|-----------------|
| Patch Change Mode        | 71  | SDD             |
| Patch Copy               | 22  | SEND            |
| Patch Exchange           | 23  | SEQ             |
| PATCH LEVEL              | 51  | SG              |
| Patch Name               | 52  | SH              |
| Patch Number 85-         | -86 | Sitar           |
| Patch Write              | 22  | Sitar Simulator |
| PATCH/VALUE              | 11  | SL              |
| PB                       | 45  | Slicer          |
| Pedal                    | - 1 | Slow Gear       |
| Pedal Bend               |     | SOLO            |
| Pedal Wah                | - 1 | Sound Hold      |
| PH                       | - 1 | Source Mode     |
| Phaser                   |     | SPEAKER         |
| PHONES                   |     | Speaker         |
| Pitch Shifter            |     | Speaker Simula  |
| Play Screen              |     | Store           |
| POLARITY Switch          |     |                 |
| POWER                    | - 1 | STR             |
| Preamp                   |     | Sub CTL 1, 2    |
| Preamp Mode              | - 1 | Sub Delay       |
| PREAMP/SPEAKER           |     | Sub Equalizer   |
| Preamp/Speaker Simulator |     | SUB EXP PEDA    |
| PRESENCE                 |     | Swap            |
| Preset Bank              | - 1 | SYN             |
|                          |     | SYSTEM          |
| Preset Patch             | - 1 |                 |
| Program Change           |     | T               |
| Program Change Map       |     | TAP             |
| Program Map              | - 1 | Target          |
| PS                       | 44  | Target Range    |
|                          |     | TM              |
| Q                        |     | Tone Modify     |
| Quick FX                 | 18  | Total NS        |
| Quick Setting            | 57  | Total REVERB .  |
|                          |     | Touch Wah       |
| R                        |     | TR              |
| Rear Panel               | 14  | TREBLE          |
| Reference Pitch          | - 1 | Tremolo         |
| RETURN                   | - 1 | Tuner           |
| REVERB                   |     | TUNER/BYPAS     |
| Ring Modulator           |     | Tuning          |
| RM                       |     | TW              |
| Rotary                   |     | TYPE            |
| RT                       |     | TYPE VARIATI    |
| 1/1                      | 10  |                 |
|                          |     |                 |

| •                          |           |
|----------------------------|-----------|
| SDD                        | 49        |
| SEND                       | 12, 50    |
| SEQ                        | 42        |
| SG                         | 39        |
| SH                         | 49        |
| Sitar                      | 40        |
| Sitar Simulator            | 40        |
| SL                         | 41        |
| Slicer                     | 41        |
| Slow Gear                  | 39        |
| SOLO                       | 9         |
| Sound Hold                 | 49        |
| Source Mode                | 60        |
| SPEAKER                    | 9, 64     |
| Speaker                    | 13, 64    |
| Speaker Simulator          | 14–15     |
| Store                      | 22        |
| STR                        | 40        |
| Sub CTL 1, 2               | 55        |
| Sub Delay                  | 49        |
| Sub Equalizer              | 42        |
| SUB EXP PEDAL/SUB CTL 1, 2 | 12–14, 79 |
| Swap                       | 23        |
| SYN                        | 47        |
| SYSTEM                     | 11        |
|                            |           |
| Т                          |           |
| -<br>TAP                   | 10.31     |
| Target                     |           |
| Target Range               |           |
| TM                         |           |
| Tone Modify                |           |
| Total NS                   |           |
| Total REVERB               |           |
| Touch Wah                  |           |
| TR                         |           |
| TREBLE                     |           |
| Tremolo                    |           |
| Tuner                      |           |
| TUNER/BYPASS               | -         |
| Tuning                     |           |
| TW                         |           |
| TYPE                       |           |
|                            | / 1 1/    |

### Index

| U                   |                |
|---------------------|----------------|
| Uni-V               | 39             |
| User Bank           | 16             |
| User Patch          | 16, 22–23      |
| User Phrase         | 47             |
| User Quick Setting  | 24             |
| User Scale          | 44             |
| UV                  | 39             |
| V                   |                |
| VARIABLE            | 11, 52, 58, 67 |
| VB                  | 38             |
| Vibrato             | 38             |
| Volume              |                |
| Volume-swell Effect |                |
| W                   |                |
| WAH                 | 10, 34, 66     |
| Wave Pedal          | 62             |
| Wave Synth          |                |
| WRITE               |                |
| Write               | 22             |
|                     |                |

IMPORTANT: THE WIRES IN THIS MAINS LEAD ARE COLOURED IN ACCORDANCE WITH THE FOLLOWING CODE.

BLUE: **NEUTRAL** BROWN: LIVE

As the colours of the wires in the mains lead of this apparatus may not correspond with the coloured markings identifying the terminals in your plug, proceed as follows:

The wire which is coloured BLUE must be connected to the terminal which is marked with the letter N or coloured BLACK. The wire which is coloured BROWN must be connected to the terminal which is marked with the letter L or coloured RED. Under no circumstances must either of the above wires be connected to the earth terminal of a three pin plug.

For EU Countries

### Apparatus containing Lithium batteries

### ADVARSEL!

Lithiumbatteri - Eksplosionsfare ved fejlagtig håndtering. Udskiftning må kun ske med batteri af samme fabrikat og type. Levér det brugte batteri tilbage til leverandøren.

#### **ADVARSEL**

Eksplosjonsfare ved feilaktig skifte av batteri. Benytt samme batteritype eller en tilsvarende type anbefalt av apparatfabrikanten. Brukte batterier kasseres i henhold til fabrikantens instruks joner.

### **CAUTION**

Danger of explosion if battery is incorrectly replaced. Replace only with the same or equivalent type recommended by the manufacturer. Discard used batteries according to the manufacturer's instructions.

#### **VARNING**

Explosionsfara vid felaktigt batteribyte. Använd samma batterityp eller en ekvivalent typ som rekommenderas av apparattillverkaren. Kassera använt batteri enligt fabrikantens instruktion.

#### **VAROITUS**

Paristo voi räjähtää, jos se on virheellisesti asennettu. Vaihda paristo ainoastaan laitevalmistajan suosittelemaan tyyppiin. Hävitä käytetty paristo valmistajan ohjeiden mukaisesti.

- For EU Countries

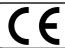

This product complies with the requirements of European Directive 89/336/EEC.

For the USA -

### FEDERAL COMMUNICATIONS COMMISSION RADIO FREQUENCY INTERFERENCE STATEMENT

This equipment has been tested and found to comply with the limits for a Class B digital device, pursuant to Part 15 of the FCC Rules. These limits are designed to provide reasonable protection against harmful interference in a residential installation. This equipment generates, uses, and can radiate radio frequency energy and, if not installed and used in accordance with the instructions, may cause harmful interference to radio communications. However, there is no guarantee that interference will not occur in a particular installation. If this equipment does cause harmful interference to radio or television reception, which can be determined by turning the equipment off and on, the user is encouraged to try to correct the interference by one or more of the following measures:

- Reorient or relocate the receiving antenna.
- Increase the separation between the equipment and receiver.
- Connect the equipment into an outlet on a circuit different from that to which the receiver is connected. Consult the dealer or an experienced radio/TV technician for help.

This device complies with Part 15 of the FCC Rules. Operation is subject to the following two conditions:

(1) This device may not cause harmful interference, and
(2) This device must accept any interference received, including interference that may cause undesired operation.

Unauthorized changes or modification to this system can void the users authority to operate this equipment. This equipment requires shielded interface cables in order to meet FCC class B Limit.

For Canada

### NOTICE

This Class B digital apparatus meets all requirements of the Canadian Interference-Causing Equipment Regulations.

#### **AVIS**

Cet appareil numérique de la classe B respecte toutes les exigences du Règlement sur le matériel brouilleur du Canada.

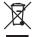

This product must be disposed of separately at your local waste recycling centre. Do not dispose of in household waste bin.

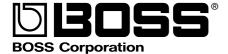